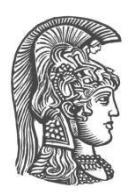

## **ΕΘΝΙΚΟ ΚΑΙ ΚΑΠΟΔΙΣΤΡΙΑΚΟ ΠΑΝΕΠΙΣΤΗΜΙΟ ΑΘΗΝΩΝ**

### **ΣΧΟΛΗ ΘΕΤΙΚΩΝ ΕΠΙΣΤΗΜΩΝ ΤΜΗΜΑ ΠΛΗΡΟΦΟΡΙΚΗΣ ΚΑΙ ΤΗΛΕΠΙΚΟΙΝΩΝΙΩΝ**

**ΠΤΥΧΙΑΚΗ ΕΡΓΑΣΙΑ**

# **Prologue: Διαδικτυακή Πλατφόρμα Συγγραφής και Ανάγνωσης Πολυμεσικά Επαυξημένων Κειμένων**

**Παναγιώτης Μ. Φιλιάνος**

**Επιβλέπουσα Μαρία Ρούσσου,** Επίκουρη Καθηγήτρια

**ΑΘΗΝΑ**

**ΟΚΤΩΒΡΙΟΣ 2017**

### **ΠΤΥΧΙΑΚΗ ΕΡΓΑΣΙΑ**

Prologue: Διαδικτυακή Πλατφόρμα Συγγραφής και Ανάγνωσης Πολυμεσικά Επαυξημένων Κειμένων

> **Παναγιώτης Μ. Φιλιάνος Α.Μ.:** 1115201300193

**ΕΠΙΒΛΕΠΟΥΣΑ: Μαρία Ρούσσου,** Επίκουρη Καθηγήτρια

## **ΠΕΡΙΛΗΨΗ**

Ο σκοπός της παρούσας εργασίας είναι η περιγραφή της διαδικασίας σχεδιασμού, υλοποίησης και αξιολόγησης μιας πλατφόρμας ανάγνωσης και συγγραφής πολυμεσικά επαυξημένων κειμένων με το όνομα Prologue. Η εργασία ξεκινά με το θεωρητικό υπόβαθρο υλοποίησης μίας διαδικτυακής ψηφιακής πλατφόρμας επεξεργασίας κειμένου και απεικόνισης έντυπων μέσων σε ψηφιακό περιβάλλον καθώς και την επισκόπηση παρόμοιων εφαρμογών. Στη συνέχεια παρουσιάζεται ο σχεδιασμός των πρωτοτύπων και η υλοποίηση μέρους αυτών. Για την υλοποίηση των εργαλείων ακολουθήθηκε επαναληπτική σχεδίαση (iterative design) με βάση το Ελικοειδές μοντέλο [1] και με αξιολόγηση σε κάθε επανάληψη. Τα λειτουργικά πρωτότυπα υψηλής πιστότητας αξιολογήθηκαν ως προς την ευχρηστία και την εμπειρία χρήσης της πλατφόρμας με 5 χρήστες. Η εργασία ολοκληρώνεται με τα συμπεράσματα (σχεδιαστικά και σε επίπεδο υλοποίησης) που προέκυψαν από την αξιολόγηση καθώς και με τα επόμενα βήματα που μπορούν να γίνουν από μεριάς υλοποίησης.

**ΘΕΜΑΤΙΚΗ ΠΕΡΙΟΧΗ**: Επικοινωνία Ανθρώπου Η/Υ, Διαδικτυακές εφαρμογές **ΛΕΞΕΙΣ ΚΛΕΙΔΙΑ**: ψηφιακή ανάγνωση, επαύξηση κειμένων, συγγραφή στον Η/Υ, διαδικτυακές πλατφόρμες

## **ABSTRACT**

The goal of this thesis is to describe the process of designing, implementing and evaluating a web-based authoring platform for reading and writing augmented text. This thesis starts with theoretical research on the implementation of a digital online platform for word processing and the digital representation of print media and with an overview of similar applications. Furthermore the design of prototypes and the implementation of a part of them, is presented. For the implementation of the tools an iterative Spiral model [1] was used, adding a step of reviewing in every iteration. The working, high fidelity prototypes where evaluated by 5 users, for their usability and user experience. The thesis ends with the conclusions (design-wise and at the implementation level) regarding the research of this study and the next steps of implementation of the said tools.

*Στην οικογένεια μου και τη Ζωή.*

## **ΕΥΧΑΡΙΣΤΙΕΣ**

Η παρούσα εργασία είναι προϊόν μίας μακρόχρονης και κοπιώδους διαδικασίας η οποία δεν θα είχε συμβεί αν η Επίκουρη Καθηγήτρια Μαρία Ρούσσου δεν μου προσέφερε τόσο απλόχερα ουσιαστική ερευνητική βοήθεια. Θα ήθελα να την ευχαριστήσω για την υπομονή, τις πάμπολλες ώρες που διέθεσε στην συγκεκριμένη έρευνα, την πίστη της στο έργο μου, την ευελιξία της αλλά και το προσωπικό της παράδειγμα όσον αφορά το ήθος του ερευνητή. Χωρίς την ανοιχτόμυαλη συνεισφορά της, το παρόν έργο δεν θα υπήρχε.

Παράλληλα θα ήθελα να ευχαριστήσω τους συμφοιτητές και φίλους μου και ιδιαίτερα τον προπτυχιακό φοιτητή Βασίλη Βρουλιώτη για την βοήθεια και την συμβουλή του καθώς και τους συμμετέχοντες στην αξιολόγηση των εργαλείων, χωρίς τους οποίους η ουσιαστική βελτίωση της πλατφόρμας θα ήταν αμφίβολη.

Τέλος θα ήθελα να ευχαριστήσω την οικογένεια μου καθώς και τη Ζωή Τζαμτζή για την υπομονή και την υποστήριξη κατά την εκπόνηση του έργου.

# *<u>ΠΕΡΙΕΧΟΜΕΝΑ</u>*

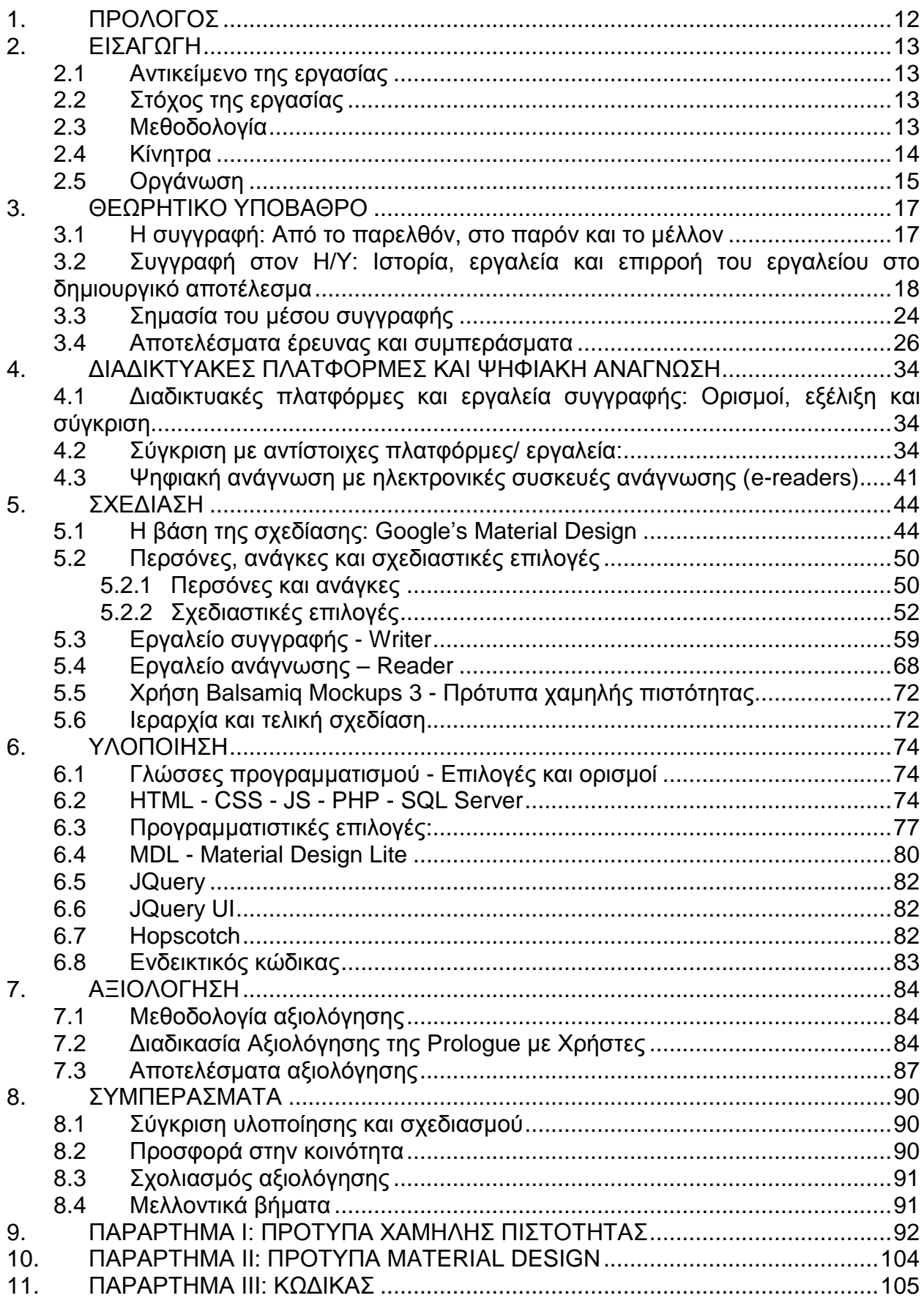

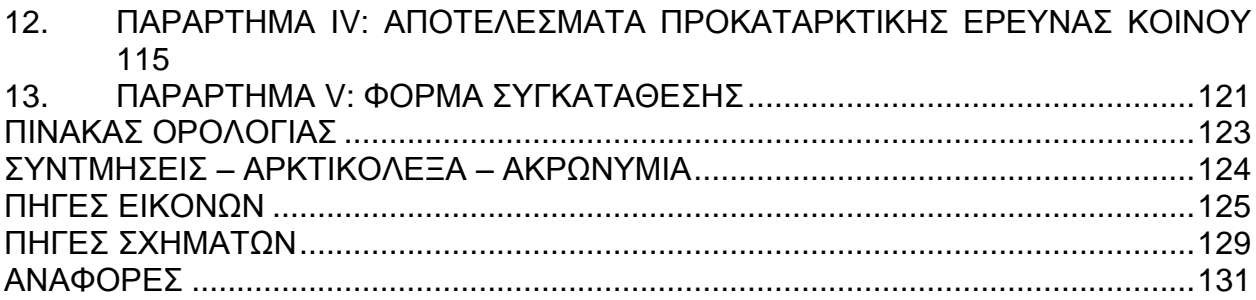

# **ΚΑΤΑΛΟΓΟΣ ΕΙΚΟΝΩΝ**

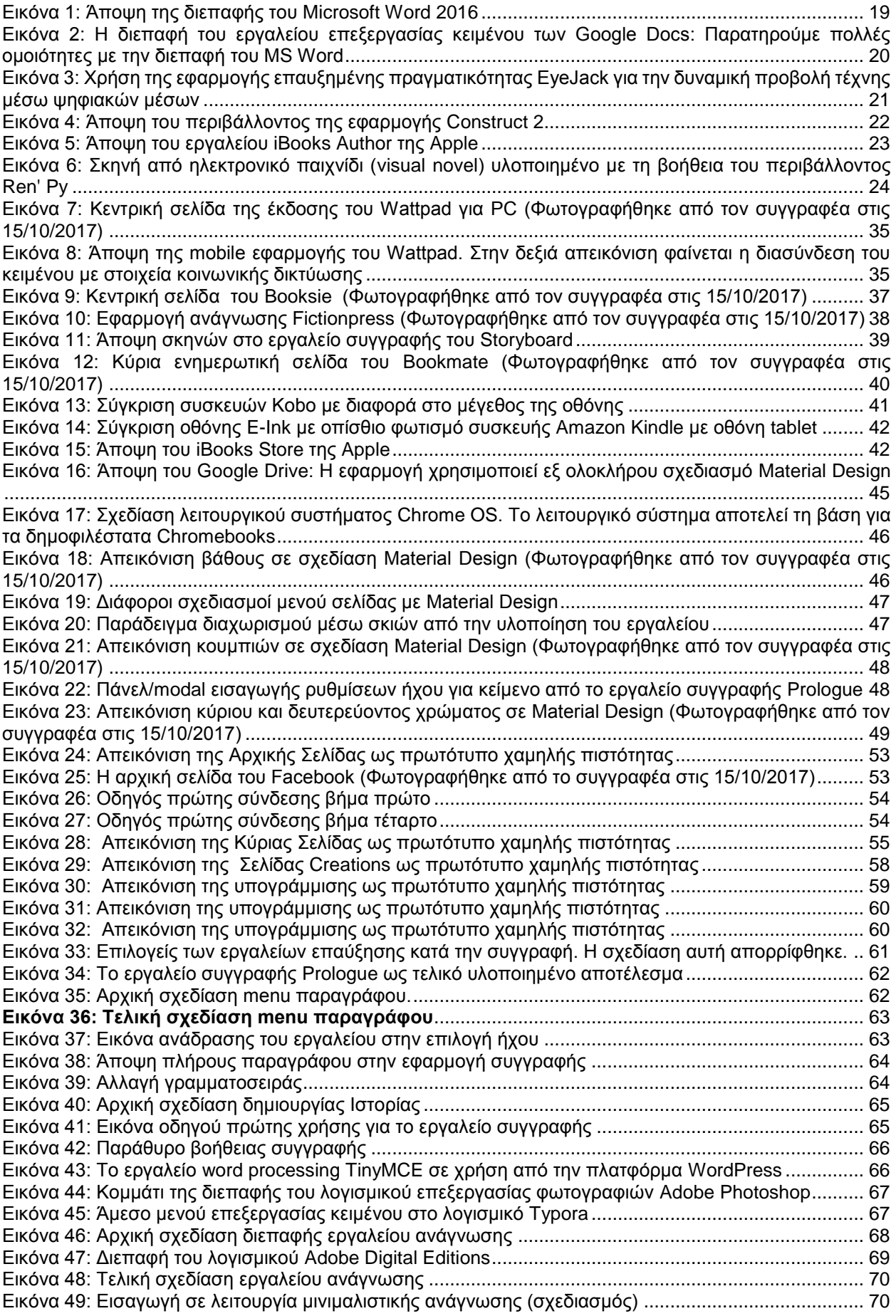

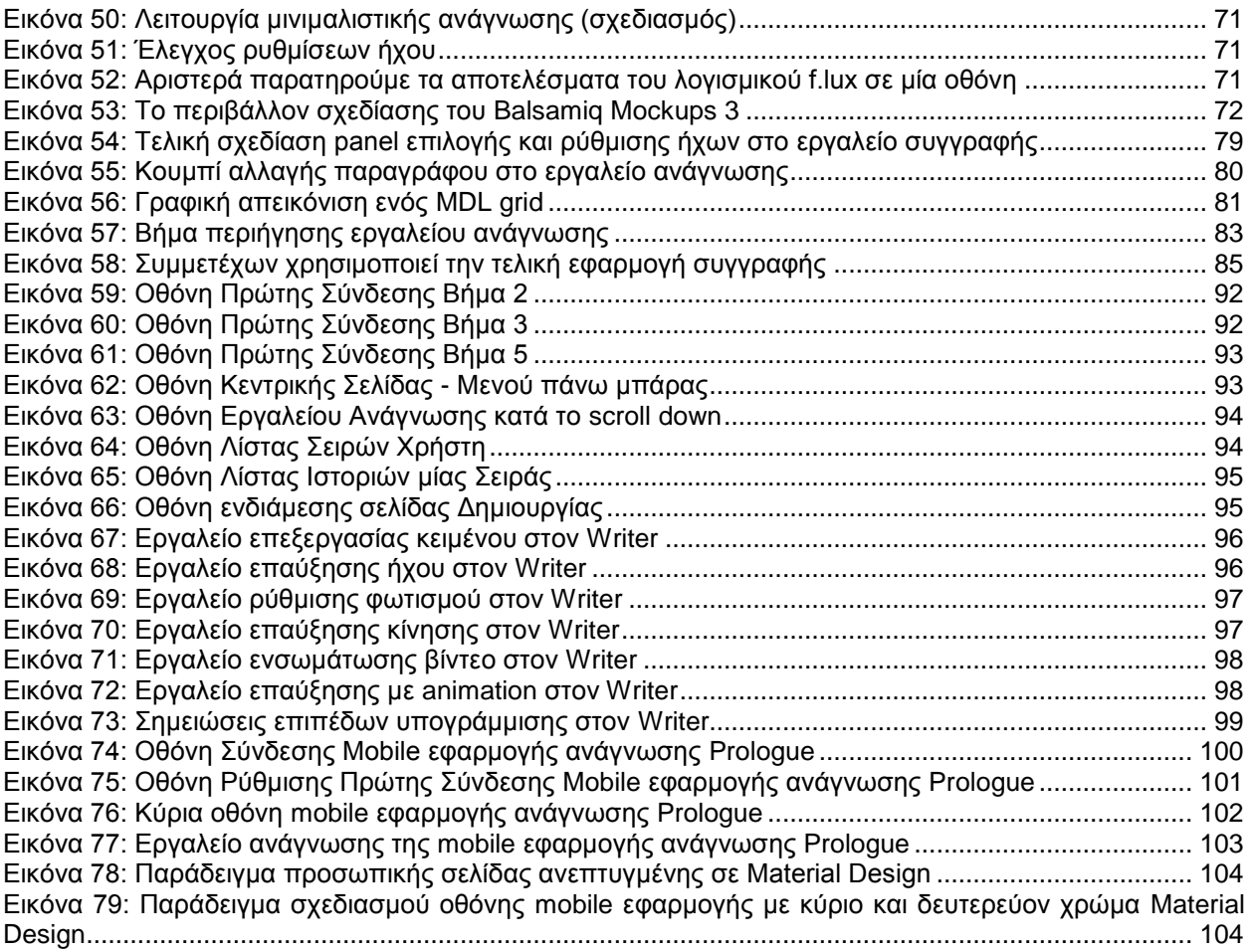

# **ΚΑΤΑΛΟΓΟΣ ΣΧΗΜΑΤΩΝ**

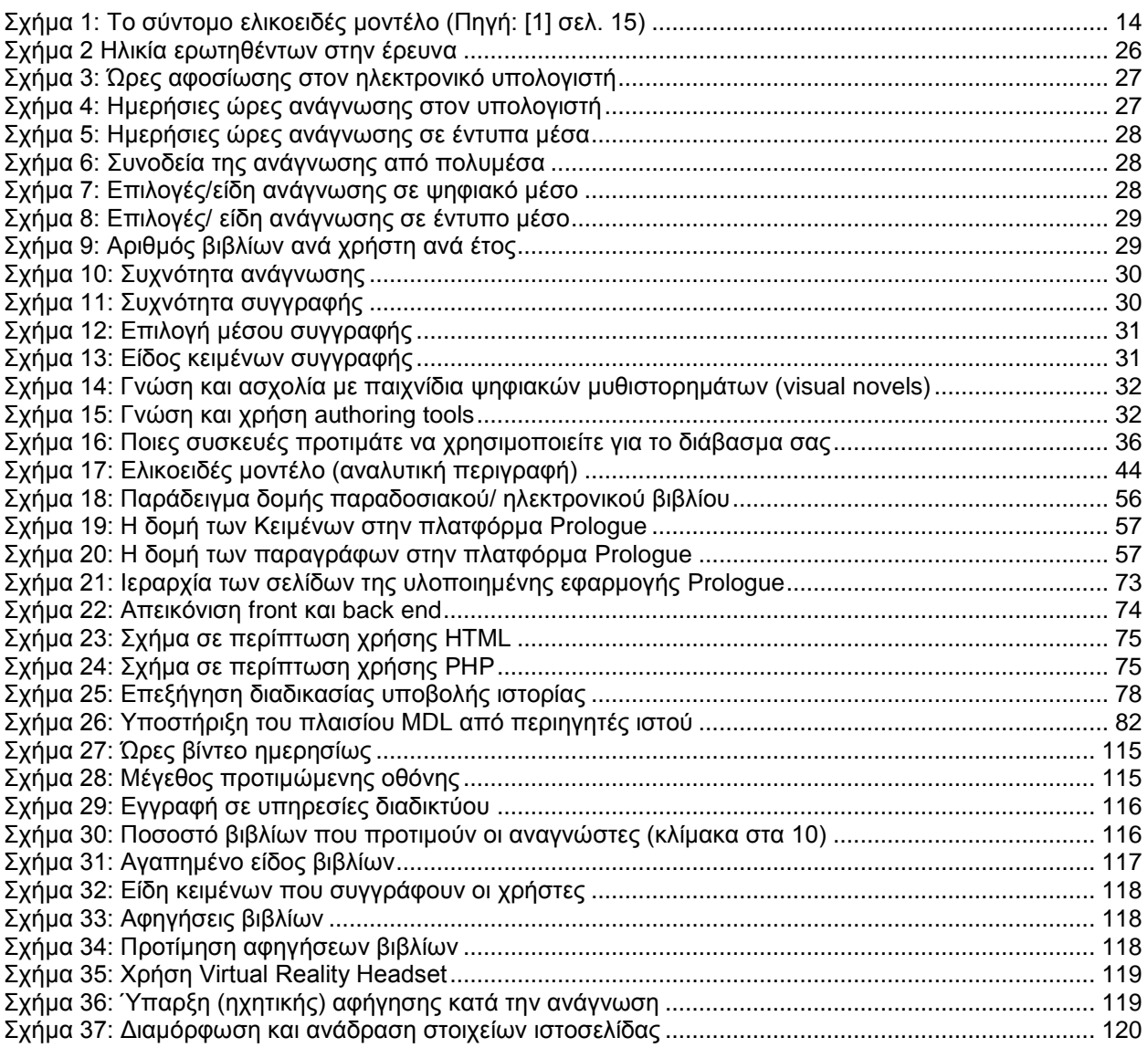

## **1. ΠΡΟΛΟΓΟΣ**

<span id="page-11-0"></span>Η παρούσα πτυχιακή εργασία εκπονήθηκε στο Τμήμα Πληροφορικής και Τηλεπικοινωνιών του Εθνικού και Καποδιστριακού Πανεπιστημίου Αθηνών από τον Δεκέμβριο του 2016 έως τον Οκτώβριο του 2017. Επιβλέπουσα ήταν η Επίκουρη Καθηγήτρια Μαρία Ρούσσου.

## **2. ΕΙΣΑΓΩΓΗ**

<span id="page-12-0"></span>Σε αυτό το κεφάλαιο παρουσιάζεται το αντικείμενο της εργασίας, ο στόχος της, η μεθοδολογία που ακολουθήθηκε κατά τις φάσεις του σχεδιασμού και της υλοποίησης αλλά και τα κίνητρα πίσω από τη δημιουργία του εργαλείου. Τέλος παρατίθεται η οργάνωση της πτυχιακής εργασίας στα επιμέρους κεφάλαια.

### <span id="page-12-1"></span>**2.1 Αντικείμενο της εργασίας**

Σε αυτή την πτυχιακή εργασία περιγράφεται η ανάλυση, ο σχεδιασμός, η υλοποίηση καθώς και η αξιολόγηση ενός εργαλείου συγγραφής, αποθήκευσης και ανάγνωσης επαυξημένων ιστοριών (authoring tool and reader). Στόχος της εργασίας αυτής, είναι να αποτελέσει την βάση για μία πλατφόρμα κοινωνικής δικτύωσης η οποία θα στηρίζεται στην εδραίωση της συγγραφής και των προϊόντων της, ως πολυμεσικά (multimedia) στοιχεία ευρείας κατανάλωσης.

Για την υλοποίηση της εργασίας χρησιμοποιήθηκαν οι γλώσσες HTML, CSS, JavaScript και PHP, ενώ δημιουργήθηκε βάση δεδομένων SQL. Ταυτόχρονα χρησιμοποιήθηκαν βιβλιοθήκες και κώδικες πλαίσια (framework) σχετικές τόσο με τη σχεδίαση (design) του εργαλείου όπως το πλαίσιο Material Design Lite, η βιβλιοθήκη JQuery UI και το πλαίσιο Hopscotch όσο και με την υλοποίηση όπως το πλαίσιο JQuery.

Ταυτόχρονα, κατά την φάση της σχεδίασης, δημιουργήθηκαν πρωτότυπα χαμηλής πιστότητας (στο εργαλείο Balsamiq Mockups 3) για μία διαδικτυακή πλατφόρμα η οποία θα περιλαμβάνει το εργαλείο συγγραφής και προεπισκόπησης, λειτουργία ανάγνωσης όσο και τα επιμέρους τμήματα της πλατφόρμας που θα αφορούν την κοινωνική δικτύωση, ενώ αντίστοιχα πρωτότυπα δημιουργήθηκαν και για μία εφαρμογή κινητού τηλεφώνου.

Το εργαλείο συγγραφής αξιολογήθηκε από μεταπτυχιακούς και προπτυχιακούς φοιτητές του Τμήματος Πληροφορικής Τηλεπικοινωνιών του ΕΚΠΑ, ακολουθώντας μία μίξη τεχνικών, οι οποίες περιλάμβαναν την χρήση του εργαλείου, την παράλληλη καταγραφή στοιχείων από τους αξιολογητές, την ηχητική καταγραφή της κάθε συνεδρίας αξιολόγησης αλλά και την συμπλήρωση φόρμας με στοιχεία απαραίτητα για την εξαγωγή συμπερασμάτων που εξετάζονται στη συνέχεια.

## <span id="page-12-2"></span>**2.2 Στόχος της εργασίας**

Ο στόχος της εργασίας είναι η υλοποίηση μιας διαδικτυακής πλατφόρμας - εργαλείου συγγραφής, προεπισκόπησης και ανάγνωσης γραπτού λόγου με το όνομα Prologue. Ο γραπτός λόγος θα επαυξάνεται από τον χρήστη-συγγραφέα της πλατφόρμας με πολυμέσα (μουσική, ηχητικά εφέ, εικόνες, βίντεο, κινήσεις κ.α.), ενώ το εργαλείο αυτό, θα είναι διαθέσιμο για τους χρήστες μέσω του περιηγητή ιστού/ φυλλομετρητή (browser) ανεξαρτήτως λειτουργικού συστήματος.

Ιδιαίτερη προσοχή δόθηκε στη συμβατότητα: στόχος είναι όλες οι σύγχρονες εκδόσεις περιηγητών ιστού υποστηρίζουν τις λειτουργίες των εργαλείων.

## <span id="page-12-3"></span>**2.3 Μεθοδολογία**

Η μεθοδολογία της ανάπτυξης της παρούσας εργασίας ακολούθησε το Ελικοειδές μοντέλο [1][2] το οποίο εμφανίζει αρκετές ομοιότητες με το επαναληπτικό μοντέλο καταρράκτη. Η ανάπτυξη περνά από τέσσερα στάδια υλοποίησης ξανά και ξανά μέχρι την ολοκλήρωση της διαδικασίας. Τα στάδια αυτά είναι:

1. Καθορισμός αντικειμένων προς ανάπτυξη (σχεδίαση)

- 2. Εύρεση εναλλακτικών, αναγνώριση και σχεδιασμός ρίσκου
- 3. Υλοποίηση, δοκιμή και αξιολόγηση
- 4. Προετοιμασία της επόμενης επανάληψης

Π.Φιλιάνος 13 Με κάθε σπείρα, έχουμε και την ανάπτυξη ενός πρωτοτύπου, το οποίο στη συνέχεια επαληθεύεται αν ακολουθεί τα πρότυπα και τους στόχους που τέθηκαν στη φάση της σχεδίασης. Η ανάλυση ρίσκου χρησιμοποιείται για να καθοριστεί ο χρόνος και οι δυνάμεις που θα αφιερωθούν στην εκάστοτε σπείρα [1].

Η ολοκλήρωση της ανάπτυξης γίνεται με την ανάπτυξη λειτουργικού πρωτότυπου που ικανοποιεί τις προδιαγραφές της σχεδιασμένης εφαρμογής.

Το Ελικοειδές μοντέλο δίνει διάφορες επιλογές όσον αφορά το βάθος των επαναλήψεων (σπειρών). Η ανάπτυξη μπορεί να γίνει σύντομα, σε όσο το δυνατόν λιγότερους κύκλους (βλ. Σχήμα 1) ή να πάρει περισσότερες σπείρες από τις αναμενόμενες.

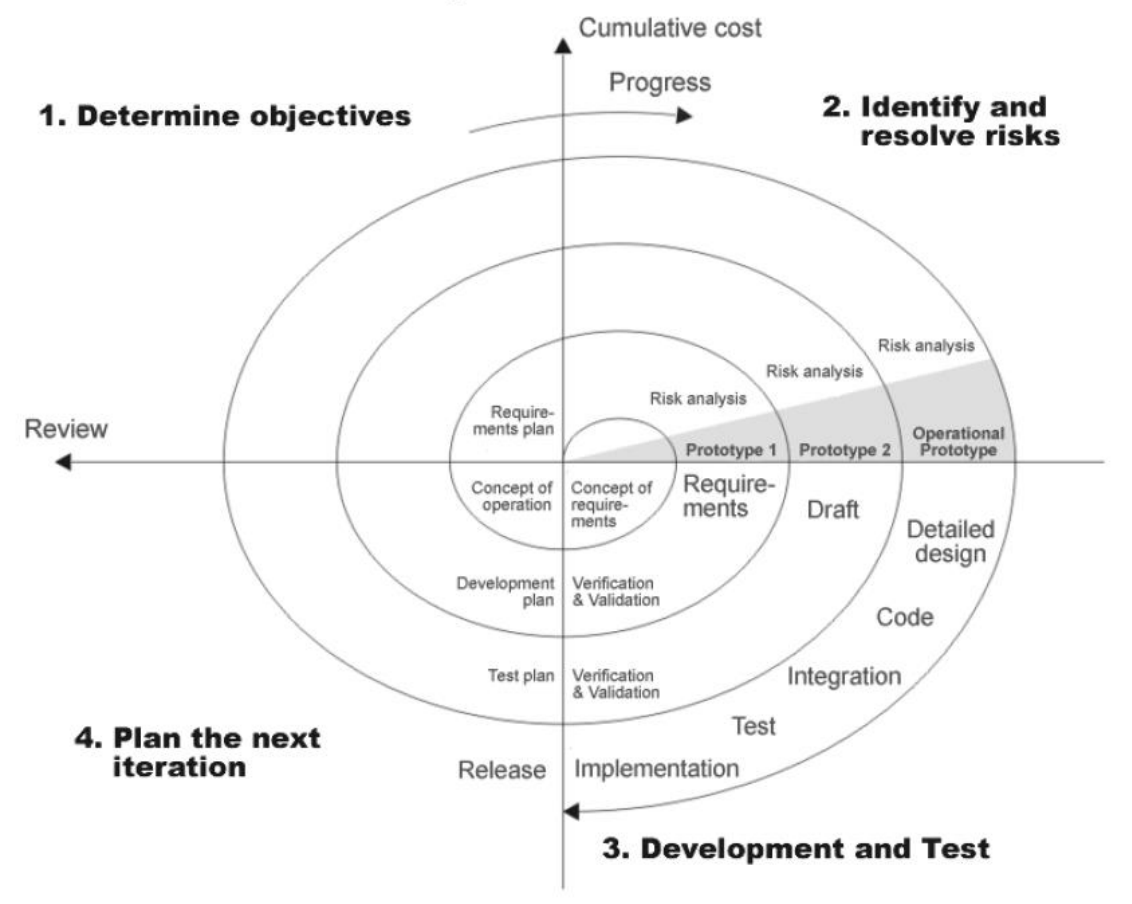

**Σχήμα 1: Το σύντομο ελικοειδές μοντέλο (Πηγή: [1] σελ. 15)**

<span id="page-13-1"></span>Με την ολοκλήρωση της πτυχιακής εργασίας και την ύπαρξη πλέον μίας βάσης στην οποία μπορεί να συνεχίσει επιπλέον βελτίωση και υλοποίηση προτείνεται και η αλλαγή της μεθοδολογίας ανάπτυξης. Κατάλληλο μοντέλο για την περαιτέρω ανάπτυξη κρίνεται το μοντέλο Scrum που ανήκει στην κατηγορία της Ευέλικτης ανάπτυξης (Agile development). Σύμφωνα με αυτό η διαδικασία ανάπτυξης γίνεται με μικρές, καθημερινές επιταχύνσεις και αφορά ένα περιορισμένο και μικρό κομμάτι της συνολικής υλοποίησης [3]. Οι προγραμματιστές χωρίζονται σε ομάδες με σαφές και περιορισμένο αντικείμενο και η πρόοδος μετράται σε επίπεδο ημέρας.

## <span id="page-13-0"></span>**2.4 Κίνητρα**

Τα κίνητρα για την υλοποίηση αυτής της εργασίας ήταν πολλαπλά. Αρχικά, παρατήρησα την προσωπική απομάκρυνση μου από το έντυπο και την μετάβαση μου ψηφιακό μέσο. Ταυτόχρονα με αυτή την δική μου μεταστροφή, παρατήρησα και την μεταστροφή των συνομήλικων μου αλλά και μεγαλύτερων ανθρώπων, μία διαδικασία που μεταφράζεται σε αριθμούς: Στην Ευρώπη, το 2011 υπολογίζεται πως οι ψηφιακές εκδόσεις βιβλίων, αποτελούσαν λιγότερο από το 1% της συνολικής αγοράς, ενώ το 2016, το ποσοστό υπολογιζόταν στο 6-8% [4][5]. Όμως, αναλύοντας τα δεδομένα μόνο της Ευρωπαϊκής αγοράς (η οποία αποτελεί ένα σημαντικό 33% της παγκόσμιας εκδοτικής δραστηριότητας, 2013 [6]) δεν θα λάβουμε μία σαφή εικόνα του ζητήματος.

Η Αμερικανική αγορά αποτελεί έναν εξίσου σημαντικό παράγοντα (26% της παγκόσμιας εκδοτικής δραστηριότητας [6]) στον χώρο του βιβλίου, καθώς το μέγεθος της είναι παραπλήσιο των Ευρωπαϊκών δεδομένων (\$27.8 δις σε καθαρό κέρδος το 2015 [7] έναντι 22.3 δις ευρώ στην Ευρώπη [4]) αλλά ταυτόχρονα διαθέτει πιο ομοιογενή χαρακτηριστικά σε αντίθεση με την πολιτισμική ποικιλομορφία της Ευρώπης. Εκεί οι εκδόσεις σημειώνουν συνεχώς αυξανόμενα κέρδη τα τελευταία έτη, με μοναδική εξαίρεση τα ηλεκτρονικά βιβλία, τα οποία παρουσίασαν πτώση από το 2015 [8]. Τα παραπάνω είναι ένα πολυπαραγοντικό ζήτημα, το οποίο δεν έχει να κάνει μόνο με την απομάκρυνση των αναγνωστών από το ηλεκτρονικό βιβλίο και κυρίως δεν πρόκειται για αυτή την περίπτωση. Η κατοχή ηλεκτρονικών συσκευών ανάγνωσης (e-readers και tablets) αυξάνεται χρόνο με τον χρόνο [9] ενώ από το 2015 περισσότεροι από το 50% των ενηλίκων στην Αμερική κατέχουν tablet ή e-reader [10], δεδομένα που υποδεικνύουν μία σταδιακή διάθεση για χρήση ψηφιακού υλικού και (αν όχι μετάβαση από τον χώρο του έντυπου τότε) εισροή νέων αναγνωστών στον χώρο της ηλεκτρονικής ανάγνωσης [11]. Η πτώση των πωλήσεων μπορεί να ερμηνευτεί μέσω του κόστους (τα έντυπα βιβλία έχουν πολλές φορές ίση ή, αν είναι δεύτερο χέρι, μικρότερη τιμή) και του δισεπίλυτου προβλήματος της πειρατείας. Στο Ηνωμένο Βασίλειο, περίπου το 11% των αναγνωστών έχουν κατεβάσει ή διαβάσει ψηφιακά, παράνομα βιβλία [12]. Παράλληλα όμως, το βιβλίο ως μέσο έχει πιστούς αναγνώστες: Από τα χρόνια αύξησης των αναγνωστών ψηφιακών βιβλίων (2008-2013), πλέον παρατηρείται μία σταθερή κατανάλωση εκδόσεων [8]. Ταυτόχρονα η εντυπωσιακή και δραματική αύξηση ενδιαφέροντος για τα ηχητικά βιβλία (audiobooks), τα οποία είχαν από το 2016 στο 2017 αύξηση των κερδών τους κατά 43.4% στην Αμερικανική αγορά [8] σε συνδυασμό με την έλλειψη προσοχής των χρηστών και την προτίμηση τους για ακουστικά ή οπτικά και όχι γραπτά μέσα (οι αναγνώστες διαβάζουν το 20% των λέξεων μίας σελίδας [13]), ενθάρρυναν την διάθεση μου να υλοποιήσω ένα εργαλείο που θα επαναφέρει τη προσοχή στον γραπτό λόγο, κάνοντας τον ελκυστικό και γεφυρώνοντας το χάσμα μεταξύ των χαρακτηριστικών του έντυπου μέσου και των δυνατοτήτων του ψηφιακού. Το έδαφος φαίνεται να είναι εύφορο για καινοτομίες στο χώρο των εκδόσεων.

Ταυτόχρονα, όντας μανιώδης αναγνώστης αλλά παράλληλα αναγνωρίζοντας τα γοητευτικά χαρακτηριστικά ενός κόμικ (το οποίο έχει το επιπλέον στοιχείο της εικόνας), μίας ταινίας (η οποία προσθέτει την δυνατότητα ηχητικής συνοδείας και μουσικής επένδυσης) ή ενός ηλεκτρονικού παιχνιδιού (με την δυνατότητα διάδρασης) αναγνώρισα την απουσία ενός αντίστοιχου εργαλείου παραγωγής το οποίο θα μπορούσε να δώσει στον συγγραφέα αυτές τις δυνατότητες ενώ παράλληλα να παρέχει και τη δυνατότητα να τις απολαύσει το ευρύ κοινό.

Παράλληλα, εξετάζοντας την οικονομική και κοινωνική πραγματικότητα του συγγραφικού επαγγέλματος και το τοπίο των υπαρχόντων εργαλείων και πλατφορμών, θέλησα να δημιουργήσω την βάση για πιο άμεση επικοινωνία μεταξύ του δημιουργού και του κοινού αλλά και δίκαια κατανομή των εσόδων.

## <span id="page-14-0"></span>**2.5 Οργάνωση**

- Κεφάλαιο 3: Περιλαμβάνει το θεωρητικό υπόβαθρο του συγκεκριμένου εργαλείου συγγραφής, παρουσιάζοντας βασικές έννοιες και αντιλήψεις γύρω από αντίστοιχα εργαλεία, τη συγγραφή και τις δυνατότητες επαύξησης (augmentation) που δίνει το ψηφιακό μέσο. Τέλος, παρουσιάζονται τα αποτελέσματα έρευνας που διεξήχθη στα πλαίσια της πτυχιακής εργασίας.
- Κεφάλαιο 4: Παρουσίαση και σύγκριση αντίστοιχων πλατφορμών και εργαλείων
- Κεφάλαιο 5: Περιγραφή του σταδίου της σχεδίασης της πλατφόρμας μέσω της παράθεσης και επεξήγησης των σχεδιαστικών επιλογών και την εξέλιξη και τροποποίηση αυτών
- Κεφάλαιο 6: Παράθεση της διαδικασίας υλοποίησης και επεξήγηση αυτής και των προγραμματιστικών επιλογών
- Κεφάλαιο 7: Περιγραφή της διαδικασίας αξιολόγησης και των αποτελεσμάτων της, μέσω των κριτηρίων και των μεθοδολογιών που ακολουθήθηκαν
- Κεφάλαιο 8: Παρουσίαση των συμπερασμάτων, των δυνατών και των αδύνατων σημείων της εργασίας καθώς και προτάσεων για το μέλλον
- 9. Παράρτημα Ι: Περιλαμβάνει πρότυπα χαμηλής πιστότητας που δημιουργήθηκαν κατά τη φάση του σχεδιασμού
- 10. Παράρτημα ΙΙ: Περιλαμβάνει παραδείγματα σχεδιασμού διεπαφών που ακολουθούν τα πρότυπα του Material Design της εταιρείας Google
- 11. Παράρτημα ΙΙΙ: Περιλαμβάνει σημαντικά κομμάτια κώδικα από την υλοποίηση του εργαλείου
- 12. Παράρτημα IV: Περιλαμβάνει το σύνολο της έρευνας σχετικά με την έντυπη και ψηφιακή ανάγνωση
- 13. Παράρτημα V: Περιλαμβάνει την φόρμα συγκατάθεσης που συνόδεψε τη διαδικασία της αξιολόγησης του εργαλείου

## **3. ΘΕΩΡΗΤΙΚΟ ΥΠΟΒΑΘΡΟ**

### <span id="page-16-1"></span><span id="page-16-0"></span>**3.1 Η συγγραφή: Από το παρελθόν, στο παρόν και το μέλλον**

Η συγγραφή αποτελεί ένα μέσο ανθρώπινης επικοινωνίας που αναπαριστά τη γλώσσα και τα συναισθήματα μέσω συμβόλων και νοημάτων. Στις περισσότερες γλώσσες η γραφή αποτελεί τη συνοδεία της ομιλίας ή προφορικής γλώσσας. Η γραφή δεν αποτελεί γλώσσα αλλά εργαλείο καταγραφής και έκφρασης [14].

Ταυτόχρονα, τους τελευταίους αιώνες έχουν ξεχωρίσει διάφορα είδη συγγραφής. Αν και το παρόν εργαλείο μπορεί να χρησιμοποιηθεί με πληθώρα τρόπων (ειδικά μετά την ανάπτυξη διασύνδεσης με τα κοινωνικά δίκτυα), κύρια στόχευση της παρούσας πτυχιακής μελέτης αλλά και του ανεπτυγμένου εργαλείου, αποτελεί κυρίως η δημιουργική γραφή.

Δημιουργική γραφή είναι το μέρος του γραπτού λόγου το οποίο αποτελείται από την λογοτεχνία, τα διηγήματα, τα ποιήματα και τα θεατρικά έργα. Η διάκριση μεταξύ συγγραφής και δημιουργικής γραφής βρίσκεται τόσο στο ύφος της συγγραφής όσο και στο περιεχόμενο και τις πηγές. Η δημιουργική γραφή διακατέχεται από έντονη ποιητικότητα και λυρισμό ενώ επικεντρώνεται στην αφήγηση ιστοριών πραγματικών ή φανταστικών και στη μεταφορά της υποκειμενικής πραγματικότητας του λογοτέχνη στον αναγνώστη. Η συγγραφή ως γραμματεία, δηλαδή το σύνολο των κειμένων μίας κοινότητας, περιλαμβάνει την δημιουργική γραφή αλλά δεν περιορίζεται σε αυτήν. Βιβλία επιστημονικά, οδηγοί, επαγγελματικά συγγράμματα, επιστημονικά κείμενα και ενημερωτικές δημοσιεύσεις δεν αποτελούν μέρος της δημιουργικής γραφής [14].

Η συγγραφή δεν είχε την ίδια μορφή ούτε το ίδιο το περιεχόμενο ανά τους αιώνες. Είναι σημαντικό να παρατηρηθεί πως κατά την προϊστορία (μιας και εξ ορισμού η λήξη της εποχής της προϊστορίας έρχεται με την έλευση της γραφής) η επικοινωνία των ανθρώπων ήταν απολύτως λεκτική [14]. Η γραφή αποτελεί επέκταση της φυσικής λειτουργίας του ανθρώπου για λεκτική επικοινωνία και τούτο πρέπει να ληφθεί υπ' όψη όσον αφορά εφαρμογές συγγραφής.

Ταυτόχρονα, σημασία προς μελέτη έχουν και χαρακτηριστικά της γραφής που επήλθαν κατά την εξέλιξη της, όπως η απεικόνιση των φωνηέντων και ο χωρισμός των λέξεων. Τέλος η μορφοποίηση του κειμένου με συγκεκριμένα χαρακτηριστικά και η μετάβαση από την ομιλία στην σιγανή και προσωπική ανάγνωση, αποτελούν αφύσικη οικειοποίηση του εργαλείου της γλώσσας και αποστασιοποιούν τον άνθρωπο από την φυσική έκφραση. Απλό και χαρακτηριστικό παράδειγμα για τα παραπάνω προκύπτει καθώς το 82.5% των ανθρώπων φαίνεται πως κατά την ανάγνωση ακούν μία εσωτερική «φωνή» η οποία υπαγορεύει το κείμενο [15]. Η γραφή είναι άρρηκτα συνδεδεμένη με την ανάγνωση.

Αναγνωρίζοντας το παραπάνω, από την εποχή του Γουτεμβέργιου, την ανακάλυψη της τυπογραφίας και του βιβλίου, η τέχνη της γραφής διάνυσε πολλές φάσεις. Ο έγγραφος λόγος αποτέλεσε κοινό αγαθό και η γνώση μπόρεσε να φτάσει, με πολύ μικρό κόστος, τα πιο απόμακρα μέρη του πλανήτη. Η εποχή που ο συγγραφικός πλούτος άνηκε μόνο σε μία πολύ περιορισμένη ελίτ είχε φτάσει στο τέλος της. Από την χειρόγραφη αναπαραγωγή των γραφέων (scribes) είχαμε περάσει στην εκτύπωση και διανομή αντιτύπων σε πολύ χαμηλότερο κόστος, ενώ με την εξάπλωση της τυπογραφίας δόθηκε η δυνατότητα σε πολλούς νέους συγγραφείς να εκδοθούν.

Ταυτόχρονα αναγνωρίσθηκαν τα θετικά αποτελέσματα της ανάγνωσης ως προσωπικής διαδικασίας αυτοβελτίωσης και συγκέντρωσης, ενώ η δυτικές κοινωνίες έστρεψαν την προσοχή τους προς την γραφή με την μαζικότητα εκείνη που θα οδηγούσε στην Αναγέννηση, τον Διαφωτισμό και την επιστημονική επανάσταση [16]. Η μαζική μετάβαση προς τον γραπτό λόγο άνοιξε για τις μάζες μία πόρτα προς την δυνατότητα αποτύπωσης των σκέψεων τους με ένα προσωπικό περιγραφικό τόνο. Οι σκέψεις πλέον διατηρούνταν ακόμα και μετά την βραχύβια εκπνοή τους.

Έκτοτε η χρήση του γραπτού λόγου καθώς και τα στυλ συγγραφής έχουν αλλάξει πολλάκις και ραγδαία, ενώ με την εξάπλωση του βιβλίου προέκυψαν διάφορα είδη εντύπων. Πλέον τα γραπτά δεν περιορίζονταν σε θεολογικά κείμενα, διοικητικά έγγραφα ή ιστορικά ντοκουμέντα, αλλά οι ορίζοντες του έντυπου λόγου επεκτάθηκαν σημαντικά, ενώ η επιστήμη της Ιστορίας διαχωρίστηκε οριστικά από τη μυθοπλασία. Η δημιουργική γραφή σταμάτησε να αριθμεί μερικά διάσπαρτα έργα και αποτέλεσε είδος γραφής ξέχωρο από Ιστορικά, Φιλοσοφικά ή Πολιτικά κείμενα. Αυτό έδωσε τη δυνατότητα στους συγγραφείς να αναπτύξουν διαφορετικό ύφος καθώς η δημιουργική γραφή απομακρύνθηκε νοηματικά και εκφραστικά από τα υπόλοιπα είδη.

Τα χαρακτηριστικά της ποιοτικής αυτής διαφοροποίησης φαίνονται στα στοιχεία της δημιουργικής γραφής, η οποία περιλαμβάνει ήρωες και χαρακτήρες, διαλόγους, αφηγητή και σκοπιά (point of view), τόνο και ρυθμό, πλοκή και σκηνές ενώ διακατέχεται από συγκεκριμένο θέματα και είδη [17]. Όλα τα παραπάνω χαρακτηριστικά (καθώς και επιπλέον) πρέπει να ληφθούν υπ' όψη όταν δημιουργείται ένα εργαλείο που απευθύνεται σε συγγραφείς και αναγνώστες. Το εργαλείο οφείλει να τα αντιμετωπίζει ως ξεχωριστές οντότητες, απαραίτητες για την επικοινωνιακή αρτιότητα του συγγραφικού αποτελέσματος και οι οποίες χρήζουν ιδιαίτερης και πρωτοποριακής αντιμετώπισης.

Την εδραίωση της συγγραφής ως κοινωνικά απαραίτητης και την αύξηση των συγγραφέων, ακολούθησε μία μακρά σειρά φιλοσοφίας και μεθόδου πίσω από την συγγραφή. Τέτοιου τύπου θεωρίες βρίθουν από στοιχεία όχι απλά τεχνικά αλλά και υποκειμενικής αντιμετώπισης τόσο του κόσμου γύρω από τον συγγραφέα όσο και του περιβάλλοντος γραφής και του μέσου [18].

### <span id="page-17-0"></span>**3.2 Συγγραφή στον Η/Υ: Ιστορία, εργαλεία και επιρροή του εργαλείου στο δημιουργικό αποτέλεσμα**

Με την κατασκευή των ηλεκτρονικών υπολογιστών και την εισαγωγή τους ως γενικά εργαλεία (universal tool) τόσο στον χώρο εργασίας και ύστερα από λίγο στον προσωπικό χώρο, σύντομα αποδείχτηκε πως η σχέση μεταξύ υπολογιστή και συγγραφής θα είναι άρρηκτη [19].

Πράγματι, ακολουθώντας τα πρότυπα της δημοφιλέστατης γραφομηχανής, οι προσωπικοί υπολογιστές διέθεταν πληκτρολόγιο συμβατό με την μέχρι τότε κεκτημένη γνώση δακτυλογράφησης, ενώ από τα πρώτα λειτουργικά συστήματα, δινόταν στον χρήστη η δυνατότητα να γράφει, να αποθηκεύει, να διορθώνει και να μετατρέπει κείμενο [20].

Έτσι προέκυψαν λογισμικά (software), τα οποία επέτρεπαν στον χρήστη να εκτελέσει λειτουργίες επεξεργασίας κειμένου. Αυτά ονομάστηκαν επεξεργαστές κειμένου (word processor). Πιο συγκεκριμένα:

Επεξεργαστής κειμένου (word processor) πρόκειται για μία ηλεκτρονική συσκευή ή λογισμικό ηλεκτρονικού υπολογιστή το οποίο μπορεί να υλοποιήσει σύνταξη, επεξεργασία, μορφοποίηση και εκτύπωση κειμένων [20]. Σε αυτό το σημείο θα πρέπει να διαχωρίσουμε τα προγράμματα που βρίσκονται υπό της κατηγορίας των word processors και εκείνων που βρίσκονται υπό την κατηγορία των text editors. Τα τελευταία δεν δίνουν την δυνατότητα μορφοποίησης σε αντίθεση με τα πρώτα. Η δυνατότητα αυτή αποτελεί πολύ σημαντικό στοιχείο της μετάβασης από την έγγραφη στην ψηφιακή γραφή, δίνοντας τη δυνατότητα υλοποίησης ίδιων νοηματικά ενεργειών σε απολύτως ψηφιακό περιβάλλον. Οι συγγραφείς δεν χρειαζόταν πλέον για να υπογραμμίσουν κείμενο, να απευθυνθούν σε εξειδικευμένους τυπογράφους ή να αγοράζουν πολυδάπανο εξοπλισμό για να πετύχουν «πλαγιαστές» (italics) γραμματοσειρές. Στο σημείο αυτό οι επεξεργαστές κειμένου προσέφεραν μία πλατφόρμα με καθολική εισαγωγή των δυνατοτήτων του αναλογικού μέσου και η μετάβαση σε αυτούς κρίθηκε απαραίτητη και έγινε άμεσα.

Πλέον ο συγγραφέας μπορούσε να εκτελέσει κατ' οίκον μορφοποίηση των κειμένων του και να έχει αποτελέσματα παρόμοια (αν όχι πανομοιότυπα) με εκείνα ενός επαγγελματία εκδότη.

Πρωτοπόρα στη δημιουργία λογισμικού επεξεργασίας κειμένου ήταν η Microsoft με το πρόγραμμα ορόσημο για τη βιομηχανία (industry standard) Microsoft Word. Ο σχεδιασμός, η αρχιτεκτονική και η φιλοσοφία του εργαλείου αποτελεί μέχρι σήμερα τη βάση για την συντριπτική πλειοψηφία των εφαρμογών επεξεργασίας κειμένου.

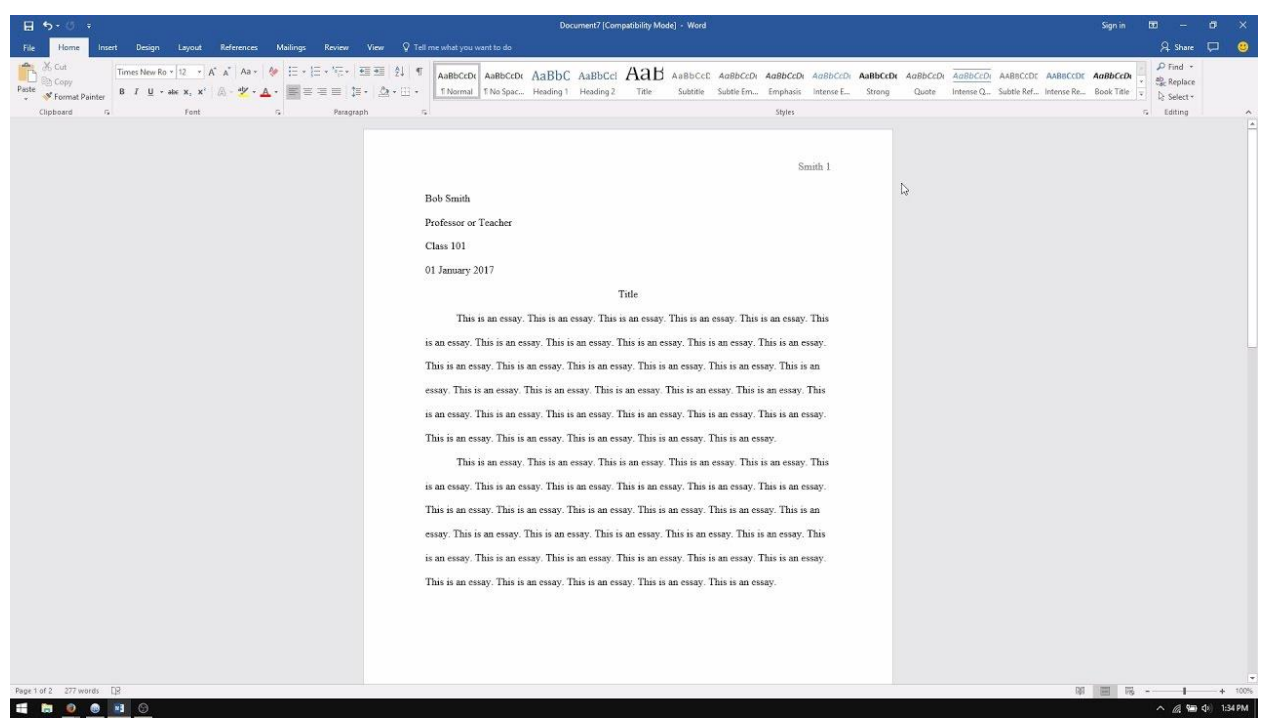

**Εικόνα 1: Άποψη της διεπαφής του Microsoft Word 2016**

<span id="page-18-0"></span>Με την εξέλιξη των επεξεργαστών κειμένου σύντομα υπήρξε εισαγωγή και νέων μέσων στην κατ' οίκον αλλά και την επαγγελματική χρήση των εργαλείων. Τα κείμενο πλέον μπορούσαν να συνοδεύονται από εικόνες, πίνακες και άλλα γραφικά στοιχεία αναπαράστασης πληροφορίας (πίτες, wordart κ.α.), όμως η επαύξηση (augmentation) αυτή περιορίστηκε και περιορίζεται στην δημιουργία αρχείων (files) τα οποία θα έχουν κύρια φιλοσοφία την εκτύπωση τους.

Ο διαμοιρασμός των κειμένων έχει, όμως πλέον, πάψει να αφορά τα έντυπα στην μεγάλη κλίμακα. Με την σταδιακή μα ταχεία μετάβαση στον παγκόσμιο ιστό, οι δημοσιεύσεις είναι ταχύτατες και πολυπληθέστερες. Η έκδοση στο διαδίκτυο έχει μηδαμινό κόστος, ενώ επιτρέπει την αλλαγή, την επαύξηση και τον ελεύθερο σχεδιασμό του περιεχομένου. Η μετάβαση σε επεξεργαστές κειμένου οι οποίοι θα δημιουργούν κείμενα έγινε και γίνεται με διάφορες πλατφόρμες, σχεδιασμούς και εργαλεία, πολλά από τα οποία ακολουθούν την παγιωμένη φιλοσοφία λογισμικού όπως το Microsoft Word. Οι προσπάθειες για μία διαφορετική προσέγγιση βρίσκονται ακόμη στη γέννηση ή στη φάση διάδοσής τους, μέσω διαδικτυακών πλατφορμών και νέου λογισμικού.

Prologue: Διαδικτυακή Πλατφόρμα Συγγραφής και Ανάγνωσης Πολυμεσικά Επαυξημένων Κειμένων

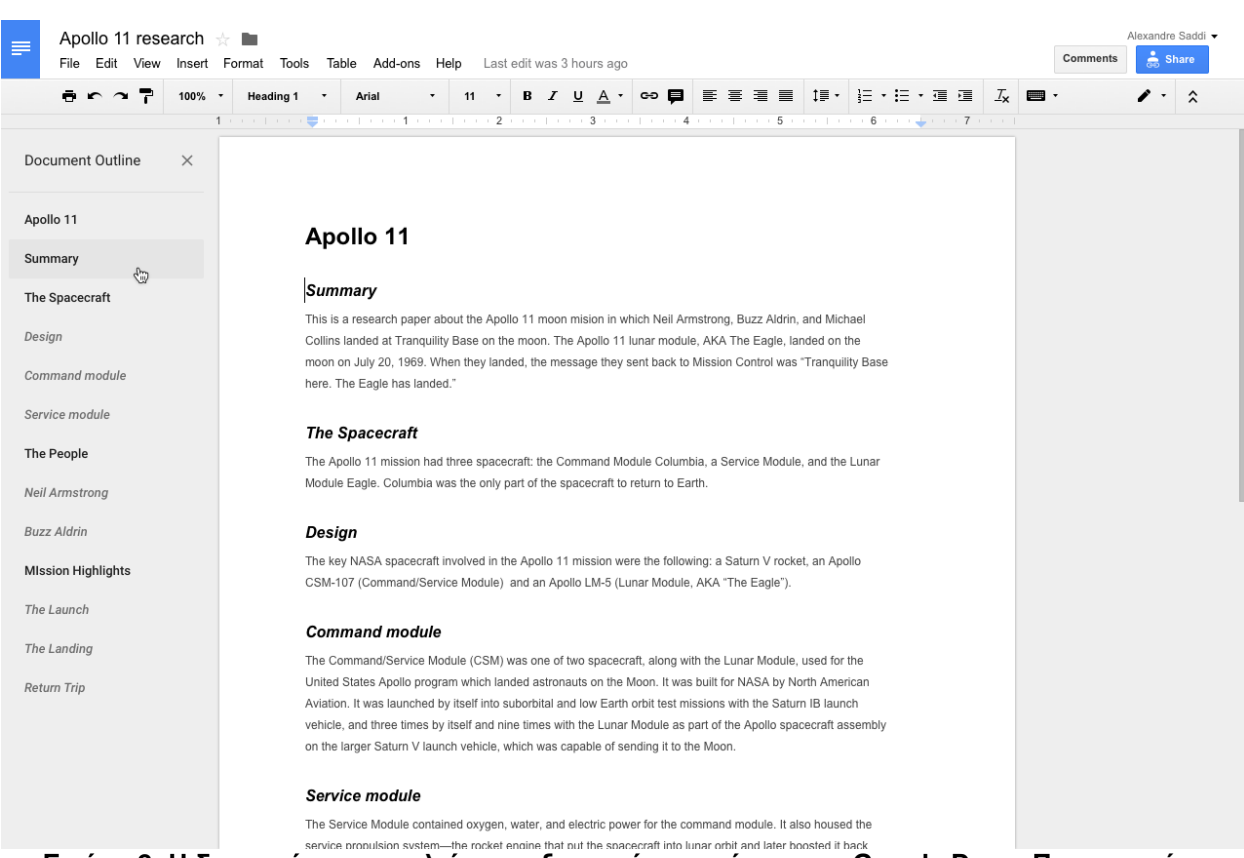

**Εικόνα 2: Η διεπαφή του εργαλείου επεξεργασίας κειμένου των Google Docs: Παρατηρούμε πολλές ομοιότητες με την διεπαφή του MS Word**

<span id="page-19-0"></span>Ταυτόχρονα η εξέλιξη τέτοιου τύπου λογισμικού δεν είναι μία γραμμική διαδικασία η οποία ξεκινά από λογισμικά επεξεργασίας κειμένου τα οποία βρίσκονται εγκατεστημένα στον σκληρό δίσκο ενός τοπικού υπολογιστή και η οποία ολοκληρώνεται με την μετάβαση σε πλήρως διαδικτυακά και απομακρυσμένα (cloud based) λογισμικά. Κατά την διαδικασία της μεταφοράς του κειμένου από τον τοπικό υπολογιστή προς το διαδίκτυο και από την φιλοσοφία της εκτύπωσης στην φιλοσοφία της επαύξησης υπάρχουν πολλές διαφορετικές προσεγγίσεις, οι οποίες θα εξετασθούν παρακάτω.

Η επαύξηση αυτή υλοποιείται σήμερα σε λογισμικά που ονομάζονται εργαλεία συγγραφής (authoring tools). Ορίζοντας τα παραπάνω:

Επαύξηση (augmentation) αποτελεί η διαδικασία πρόσθεσης ψηφιακών στοιχείων στα φυσικά στοιχεία όπως τα τελευταία παρουσιάζονται σε άμεση ή έμμεση θέαση. Στην προκειμένη περίπτωση, το φυσικό στοιχείο δεν αποτελεί μία οντότητα υπαρκτή στον φυσικό κόσμο αλλά την παγιωμένη ψηφιακή υπόσταση της έννοιας του εγγράφου. Στοιχεία επαύξησης μπορεί να είναι ο ήχος, η εικόνα, το βίντεο καθώς και στοιχεία GPS [21].

Prologue: Διαδικτυακή Πλατφόρμα Συγγραφής και Ανάγνωσης Πολυμεσικά Επαυξημένων Κειμένων

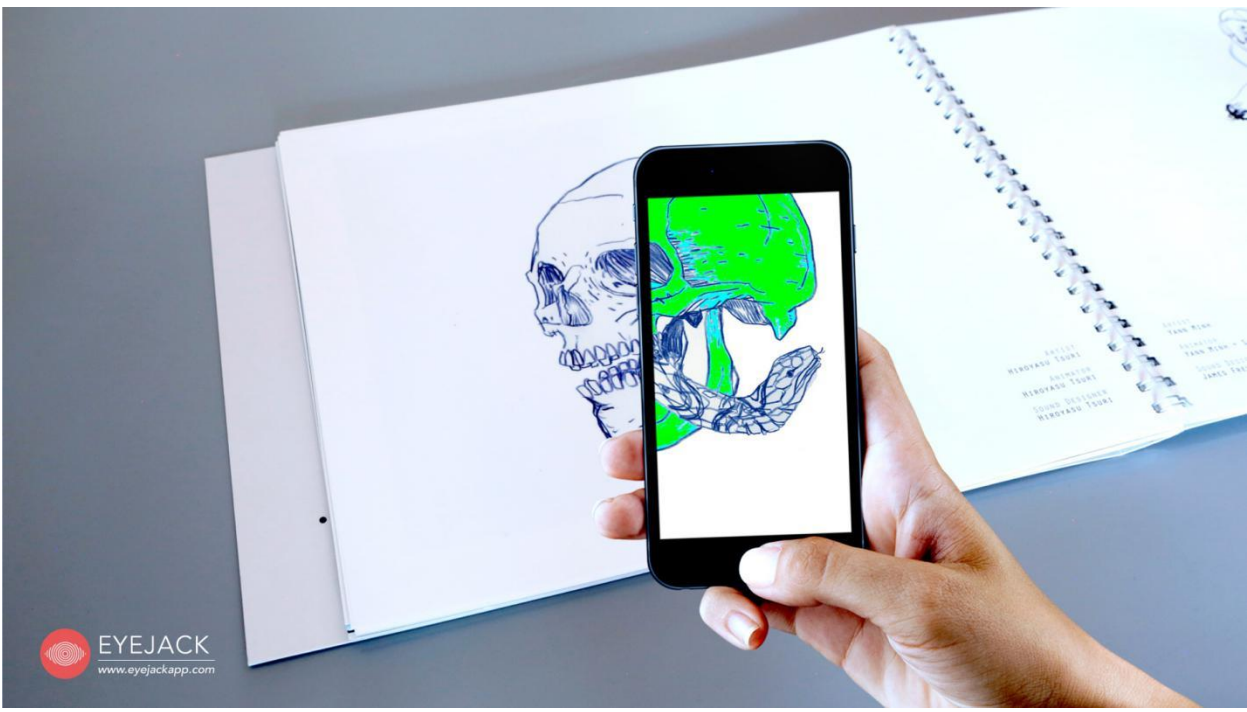

**Εικόνα 3: Χρήση της εφαρμογής επαυξημένης πραγματικότητας EyeJack για την δυναμική προβολή τέχνης μέσω ψηφιακών μέσων**

<span id="page-20-0"></span>Η επαύξηση υλοποιεί την φιλοσοφία της «ψηφιακής-μεσιτείας» της πραγματικότητας (computer-mediated reality) όπου ο γνωστός φυσικός κόσμος δεν παρουσιάζεται ούτε άσπιλος ούτε και μία πλήρης αναπαράσταση του, όπως στην εικονική πραγματικότητα (virtual reality), αλλά τα ψηφιακά μέσα χρησιμοποιούνται ως ένα ενδιάμεσο επίπεδο.

Εργαλείο συγγραφής (authoring tool), αποτελεί ένα λογισμικό με προ-προγραμματισμένα στοιχεία, το οποίο χρησιμοποιείται για την υλοποίηση πολυμεσικού λογισμικού και περιεχομένου. Τα λογισμικά αυτά επιτρέπουν σε δημιουργούς περιεχομένου, μη καταρτισμένους με τον προγραμματισμό να δημιουργήσουν περιεχόμενο συνδυάζοντάς στοιχεία απλά στη χρήση (συνήθως με drag and drop στοιχείων) [22][23].

Το ολοκληρωμένο αποτέλεσμα-περιεχόμενο πρέπει να μπορεί να διαμοιραστεί στον τελικό χρήστη, ο οποίος θα μπορεί να το προβάλει και να το χρησιμοποιήσει.

Με αυτόν τον τρόπο η δημιουργική διαδικασία μεταπηδά από την έννοια του κειμένου/εγγράφου σε εκείνη του πρότζεκτ (project) το οποίο δεν αποτελείται μόνο από το συγγραφικό έργο αλλά και από πολυμεσικά στοιχεία.

Παραδείγματα authoring tool είναι τα παρακάτω:

## **Construct 2**

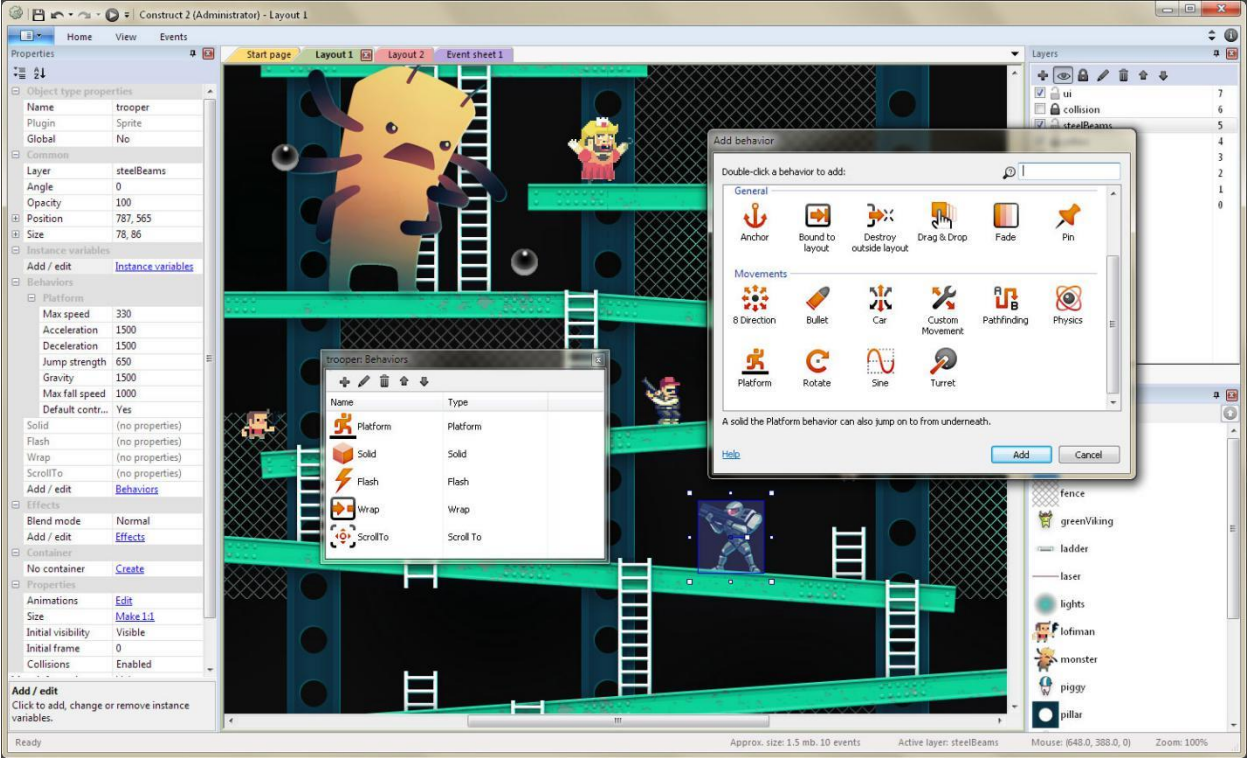

**Εικόνα 4: Άποψη του περιβάλλοντος της εφαρμογής Construct 2**

<span id="page-21-0"></span>Δημοφιλές εργαλείο δημιουργίας ηλεκτρονικών παιχνιδιών δύο διαστάσεων (2D video games). Δίνει την δυνατότητα δημιουργίας των παιχνιδιών χωρίς την ανάμειξη προγραμματισμού στη δημιουργική διαδικασία [24].

Αποτελεί ιδιαίτερα απτό παράδειγμα authoring tool. Ο δημιουργός έχει στη διάθεση του προκατασκευασμένα πολυμεσικά στοιχεία τα οποία προσθέτει στο project του. Ως εκ τούτου, μέσω του εργαλείου απλοποιείται η διαδικασία δημιουργίας ενός βιντεοπαιχνιδιού, ενώ παράλληλα μπαίνουν όρια για το είδος των πολυμεσικών στοιχείων που μπορούν να ενταχθούν καθώς και για τον τρόπο ένταξης.

Παρ' όλα αυτά το Construct 2 αποτελεί μία δημοφιλής επιλογή γιατί δίνει μεγάλες σχεδιαστικές και εκφραστικές ελευθερίες στους δημιουργούς, ενώ τα εργαλεία που παρέχει μπορούν να συνδιαστούν με δυναμικό τρόπο για την παραγωγή περίπλοκων προϊόντων σε υψηλότερο επίπεδο από εκείνο του κώδικα.

Με αυτόν τον τρόπο, μπορούν να ενταχθούν στη δημιουργική διαδικασία άνθρωποι που διαθέτουν λιγότερο χρόνο ή δυνατότητες να επεκτείνουν τις προγραμματιστικές του ικανότητε, ενώ αυξάνεται η κοινότητα των δημιουργών, δημιουργώντας μία νέα κουλτούρα γύρω από τα authoring tools, τη δημιουργία ηλεκτρονικών παιχνιδιών και τον προγραμματισμό.

#### **Apple iBooks Author**

Πρόκειται για authoring tool παρόμοιο με το Prologue, όσον αφορά τις δυνατότητες επαύξησης. Αποτελεί εργαλείο δημιουργίας iBook, ψηφιακού βιβλίου, δηλαδή, το οποίο προβάλλεται μόνο σε συσκευές Apple.

Δίνει πρωτοποριακές δυνατότητες στον χρήστη με θαυμαστή απλότητα. Βασικός πυλώνας της αρχιτεκτονικής του είναι η χρήση πολυμεσικών στοιχείων και η drag and drop λογική: Το κείμενο καθώς και τα υπόλοιπα στοιχεία εισάγονται και μεταβάλλονται με αυτόν τον τρόπο. Η επαύξηση γίνεται μέσω των widgets (τα οποία οργανώνονται σε επίπεδα με φιλοσοφία παρόμοια του Adobe Photoshop).

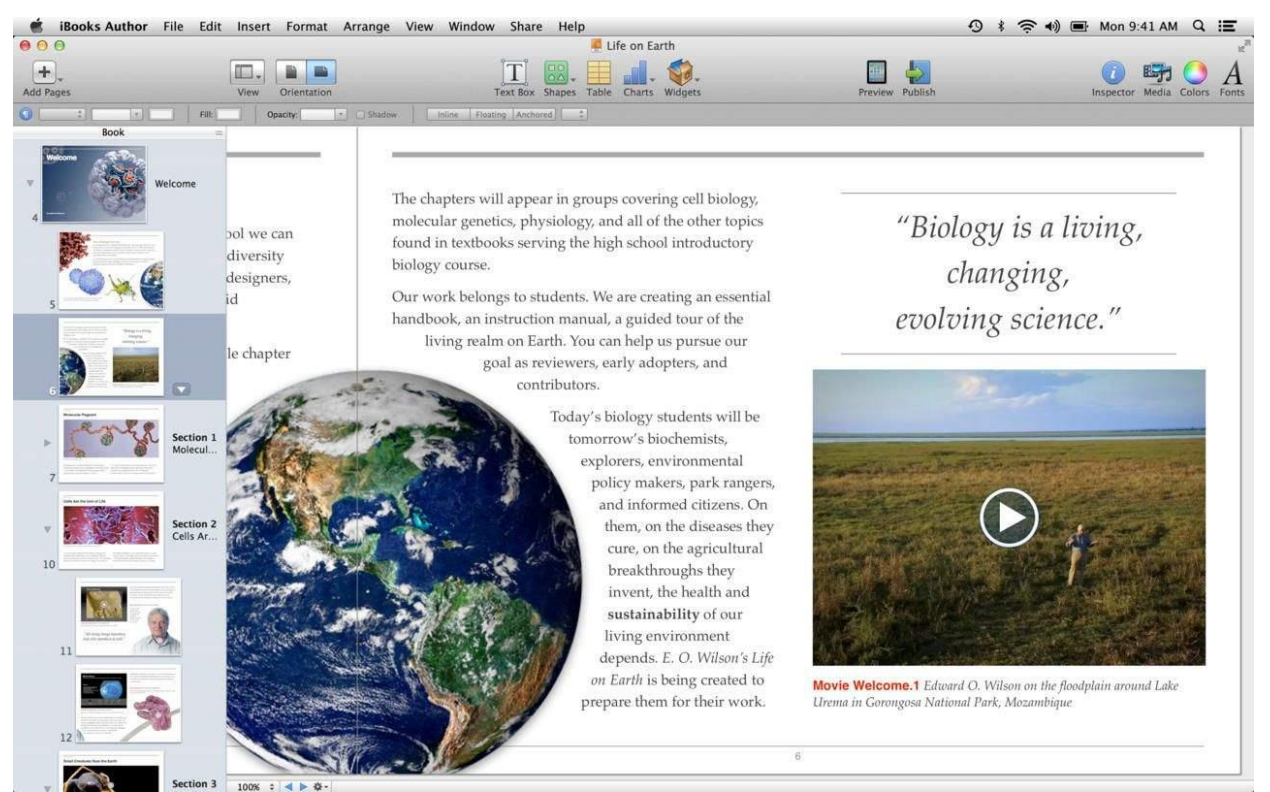

**Εικόνα 5: Άποψη του εργαλείου iBooks Author της Apple**

<span id="page-22-0"></span>Τα widgets μπορεί να είναι βίντεο, διαδραστικές εικόνες, ήχος, γκαλερί φωτογραφιών, εικόνες τριών διαστάσεων καθώς και ενότητες HTML οι οποίες μπορούν να ανανεώνονται δυναμικά ενισχύοντας την διαχρονικότητα του βιβλίου [25].

Αποτελεί ένα ισχυρό εργαλείο με καλά μελετημένες δυνατότητες, ενώ η ευχρηστία και η προσβασιμότητα του, του προσδίδει μεγάλη αξία. Ταυτόχρονα, όμως, είναι ένα εργαλείο του οποίου το τελικό προϊόν βρίσκεται εγκλεισμένο στο κλειστό σύμπαν της Apple. Ενώ τα στοιχεία επαύξησης είναι θαυμαστά, αυτά δεν είναι προσβάσιμα από το σύνολο του κοινού και ο τρόπος πρόσβασης δεν συνδέεται με πλατφόρμα κοινωνικής δικτύωσης αλλά απλής διάθεσης και αξιολόγησης του υλικού.

## **Ren' py**

Πρόκειται για authoring tool για οπτικά μυθιστορήματα (visual novels) [26].

Οπτικό μυθιστόρημα (visual novel) αποτελεί ένα διαδραστικό παιχνίδι, το οποίο βασίζεται κυρίως στο προβαλλόμενο κείμενο, το οποίο συνοδεύεται από γραφικά στοιχεία αναπαράστασης των ηρώων και του περιβάλλοντος καθώς και από μουσική επένδυση και ηχητικά εφέ [27].

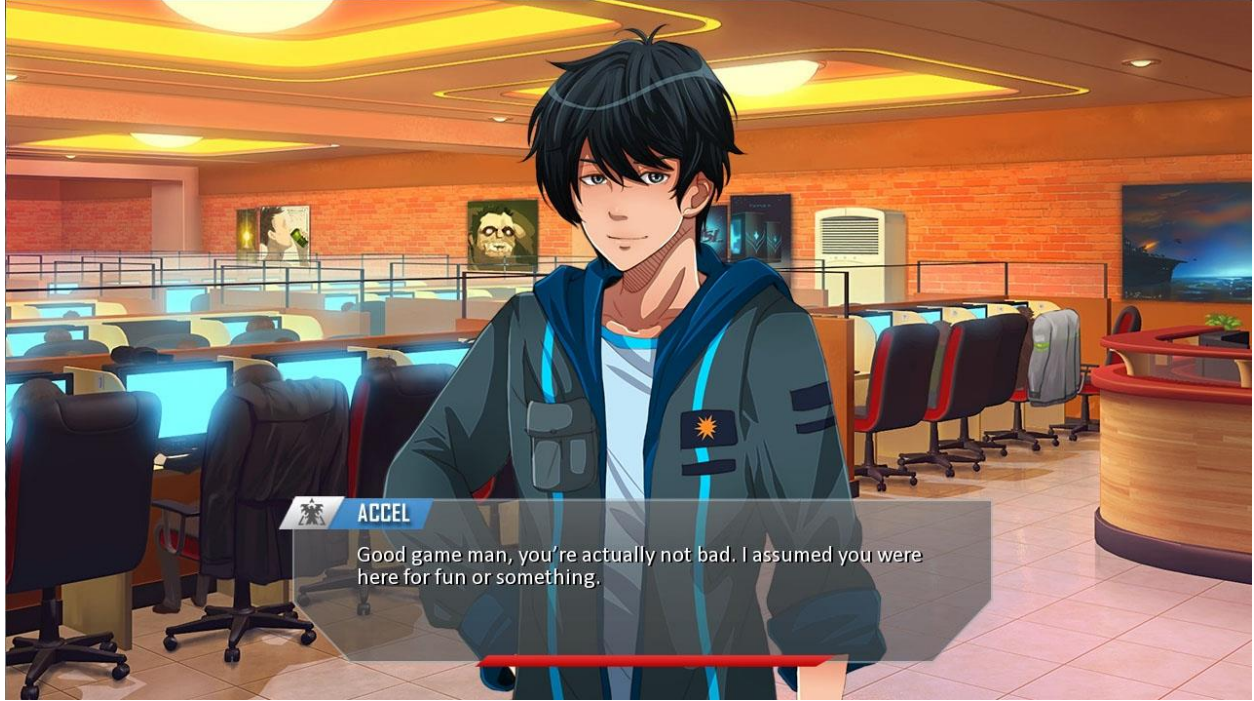

**Εικόνα 6: Σκηνή από ηλεκτρονικό παιχνίδι (visual novel) υλοποιημένο με τη βοήθεια του περιβάλλοντος Ren' Py**

<span id="page-23-1"></span>Δημιουργήθηκαν στην Ιαπωνία όπου και απολαμβάνουν μεγάλη δημοφιλία αποτελώντας σήμερα το 70% των βιντεοπαιχνιδιών της Ιαπωνικής αγοράς.

Το Ren' py δίνει τη δυνατότητα στο χρήστη να δημιουργήσει ένα οπτικό μυθιστόρημα χωρίς να ασχοληθεί με την σκηνή, την κάμερα, την μοντελοποίηση (modeling), το περιβάλλον χρήσης (user interface - UI) καθώς και πολλαπλά στοιχεία λειτουργικότητας (branching, save, load, menus κ.α.). Τα παραπάνω, καθώς και άλλα μπορούν να γίνουν αυτόματα, ενώ ο δημιουργός μπορεί να ασχοληθεί με την δημιουργία της ιστορίας του και να προσθέσει πολυμέσα με μηδαμινές γνώσεις προγραμματισμού. Παράλληλα οι λειτουργίες που παρέχονται από το εργαλείο μπορούν να υποστούν επεξεργασία, ώστε ο δημιουργός να υλοποιήσει το δικό του, προσωπικό αποτέλεσμα.

Καθώς αποτελεί δωρεάν εργαλείο, το Ren' py έχει μεγάλη δημοφιλία. Παράλληλα όμως, υλοποιεί παρόμοια (με διαφορά στόχου και φόρμας) πράγματα από εκείνα που υλοποιεί η πλατφόρμα Prologue.

## <span id="page-23-0"></span>**3.3 Σημασία του μέσου συγγραφής**

Η συγγραφή, ως διαδικασία, έχει στόχο. Ο συγγραφέας μπορεί να ανακαλύπτει τον εσωτερικό του κόσμο, να τον μοιράζεται, να προσπαθεί να τον εξηγήσει σε ένα κοινό ή να το κατευθύνει. Μπορεί να υπάρχει ο σκοπός της διάδοσης της γνώσης ή της απλής διασκέδασης. Ταυτόχρονα οι ψυχικές και πνευματικές στοχεύσεις του συγγραφέα μπορούν να ποικίλουν.

Ως πνευματική διαδικασία με δυσδιάκριτα όρια, η συγγραφή ακροβατεί μεταξύ επιστήμης και τέχνης ενώ οι προσλαμβάνουσες του πνευματικά σκεπτόμενου, παίζουν σημαντικό ρόλο στο παραγόμενο αποτέλεσμα και την ερμηνεία του.

Η μεταφορά από το έντυπο στην ψηφιακή δακτυλογράφηση είναι πιθανό να προκαλεί αλλαγές λόγω των διαθέσιμων δυνατοτήτων. Η αυτόματη διόρθωση και ο ορθογραφικός έλεγχος επηρεάζει την αντίδραση του συγγραφέα απέναντι στην αντίληψη του «λάθους», ενώ οι στιλιστικές προτάσεις κολοβώνουν την διασύνδεση του δημιουργού με το έργο και μειώνουν τις ικανότητες του [28].

Η συγγραφή παύει να είναι μία διαδικασία η οποία περιλαμβάνει την κιναισθητική απομνημόνευση του σχήματος των χαρακτήρων ενώ η διαδικασία της πληκτρολόγησης έχει ραγδαία διαφορετική απαίτηση σχετικά με την χωρική, απτική και οπτική αντίληψη του συγγραφέα [29].

Ταυτόχρονα η σύλληψη της γνώσης με την αποτύπωση της είναι άρρηκτα συνδεδεμένες. Το γράψιμο, ως η κίνηση για τον σχηματισμό των γραμμάτων στο χαρτί περιλαμβάνει μία σειρά από απαραίτητες πνευματικές και σωματικές ικανότητες, ενώ η σωματική διασύνδεση της διαδικασίας της αποτύπωσης είναι απαραίτητη για την παραγωγή της γνώσης.

Η αφή, νευροφυσιολογικά, παίζει πολύ σημαντικό ρόλο στην αντίληψη του κόσμου γύρω μας και στην δημιουργία της αντίληψης αυτής [28] ενώ παράλληλα η διασύνδεση της κίνησης που εκτελούν τα χέρια κατά την παραγωγή του κειμένου (αλλά και τη συνολικότερη οπτική) φαίνεται να είναι ισχυρότατη [30]. Οι ψυχοκινητικές ικανότητες που σχετίζονται με τις κιναισθητικές πληροφορίες της γραφής, υπερτερούν από άποψη μνήμης [31] σε σχέση με τις αντίστοιχες της δακτυλογράφησης. Η εδραίωση της συσχέτισης μεταξύ της κινητικής δεξιότητας και του παραγόμενου συμβόλου, οδηγεί σε βαθύτερη (και πολύ πιο μακροχρόνια) κινητική και οπτική μνήμη, στο βάθος του χρόνου που απαιτείται για την απόκτηση της κινητικής δεξιότητας [32].

Η απομάκρυνση από την γραφή και η χρήση επεξεργαστών κειμένου, δίνει μία διαφορετική οπτική στην οντότητα του κειμένου: η απλή χρήση επεξεργαστή κειμένου δεν θα βελτιώσει το παραγόμενο γραπτό [33], αλλά παράλληλα δεν είναι απίθανο το εργαλείο να επηρεάσει τον χειριστή σε βαθμό που χαρακτηρίζεται «διδακτικός» (instructional) για εκείνον [34]. Η ρευστότητα του κειμένου του λογισμικού μπορεί να πάψει να υφίσταται υπό το βάρος της περιορισμένης μορφοποίησης και προσκόλλησης στη δακτυλογράφηση ακόμη κι αν δίνεται η δυνατότητα επεξεργασίας και διαρκούς τροποποίησης.

Είναι ξεκάθαρο πως το μέσο το οποίο χρησιμοποιεί ο συγγραφέας θα φέρει διαφορετικά αποτελέσματα ανάλογα με τον σχεδιασμό του. Το εργαλείο θα πρέπει να σέβεται σε βαθμό εφικτό τα παραπάνω, ενώ να προσπαθεί να εξαλείψει τα διατυπωμένα προβλήματα.

Την ίδια αλλαγή παρατήρησε και ο Φρίντριχ Νίτσε όταν μετέβη από χειρόγραφη συγγραφή στη χρήση γραφομηχανής, όπως παρουσιάζεται στο παρακάτω απόσπασμα (Carr, 2008):

*Ένας από τους φίλους του Νίτσε, ένας συνθέτης, παρατήρησε μία αλλαγή στο στυλ συγγραφής του. Η ήδη λιτή πρόζα του είχε γίνει ακόμη πιο σφιχτή, πιο τηλεγραφική. «Ίσως, μέσω από το εργαλείο αυτό, οδηγηθείς σε νέο ιδίωμα» του έγραψε ο φίλος του, παρατηρώντας πως, στη δική του δουλειά, οι σκέψεις του «σχετικά με την μουσική και τη γλώσσα, συχνά βασίζονταν στην ποιότητα της πένας και του χαρτιού»...«Έχεις δίκιο» απάντησε ο Νίτσε «τα εργαλεία συγγραφής παίρνουν μέρος και στην δημιουργία των σκέψεων μας»*

Τα προαναφερθέντα αποτελούν σημαντικά στοιχεία λαμβάνοντας υπ' όψη πως όλο και περισσότερα παιδιά μαθαίνουν τη γραφή χρησιμοποιώντας πληκτρολόγια και την ανάγνωση μέσα από την ηλεκτρονική οθόνη. Η άκριτη υιοθέτηση ακατάλληλου λογισμικού μπορεί να φέρει μαζικές δυσχέρειες μελλοντικά όσον αφορά την παραγωγή έγγραφης γνώσης και τέχνης.

Τα παρακάτω αποτελέσματα της έρευνας που συνόδεψε την πτυχιακή εργασία προσδίδουν ενδιαφέροντα σημεία προβληματισμού, σχετικά με τα μέσα ανάγνωσης, την προσοχή των αναγνωστών, την συχνότητα της ανάγνωσης και άλλα στοιχεία.

Ενδιαφέρον για επιπλέον ανάγνωση σχετικά: Nicholas Carr, *The Shallows: What the Internet is doing to our brains*, W.W. Norton & Company, 2010, p. 68-86

#### <span id="page-25-0"></span>**3.4 Αποτελέσματα έρευνας και συμπεράσματα**

Στο πλαίσιο της παρούσας πτυχιακής εργασίας συμπληρώθηκε ερωτηματολόγιο με στοιχεία τα οποία σχετίζονται με την ανάγνωση σε έντυπο και ψηφιακό μέσο.

#### ΔΕΙΓΜΑ ΚΑΙ ΔΙΑΔΙΚΑΣΙΑ:

Η διανομή της έρευνας έγινε κατά κύριο λόγο μέσω Facebook και προσωπικά e-mail, ενώ η πλειοψηφία των συμμετεχόντων αποτελούν ανθρώπους οι οποίοι είναι είτε απόφοιτοι είτε φοιτητές της τριτοβάθμιας εκπαίδευσης και είναι κάτοικοι ή πολίτες της Ελλάδας. Η έρευνα διεξήχθη διαδικτυακά, στην πλατφόρμα των Google Forms.

Στην έρευνα συμμετείχαν μέχρι τη στιγμή της συγγραφής της έρευνας 53 άτομα ενώ η συλλογή πληροφοριών δεν γίνεται με βάση το φύλο. Το 39.6% των συμμετεχόντων είναι άτομα 18-25 ετών, το 18.9% άτομα 25-35. το 17% 35-45, και το 18.9% άτομα 45-55, με τους υπόλοιπους να είναι άνω των 55 ετών.

Ταυτόχρονα όλες οι ερωτήσεις δεν είχαν απαραίτητα απαντήσεις από κάθε χρήστη.

#### ΑΠΟΤΕΛΕΣΜΑΤΑ:

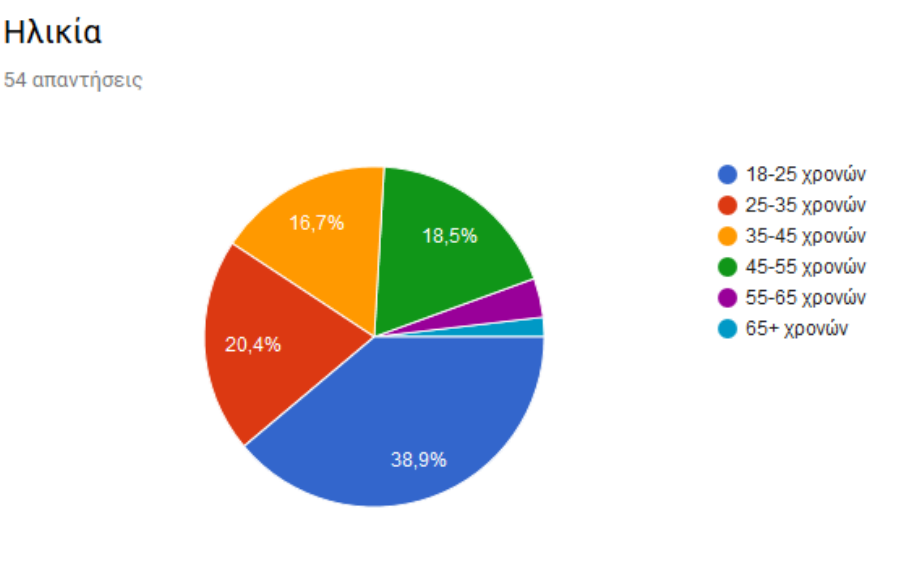

#### **Σχήμα 2 Ηλικία ερωτηθέντων στην έρευνα**

<span id="page-25-1"></span>Παρατηρούμε την εντονότερη συμμετοχή νέων στην έρευνα. Στη συνέχεια εξετάζονται οι συνήθειες των ερωτηθέντων σχετικά με την επαφή τους με τον ηλεκτρονικό υπολογιστή, τα πολυμέσα γενικότερα και το διάβασμα ειδικότερα:

#### Πόσες ώρες αφιερώνετε ημερησίως στον ηλεκτρονικό υπολογιστή;

54 απαντήσεις

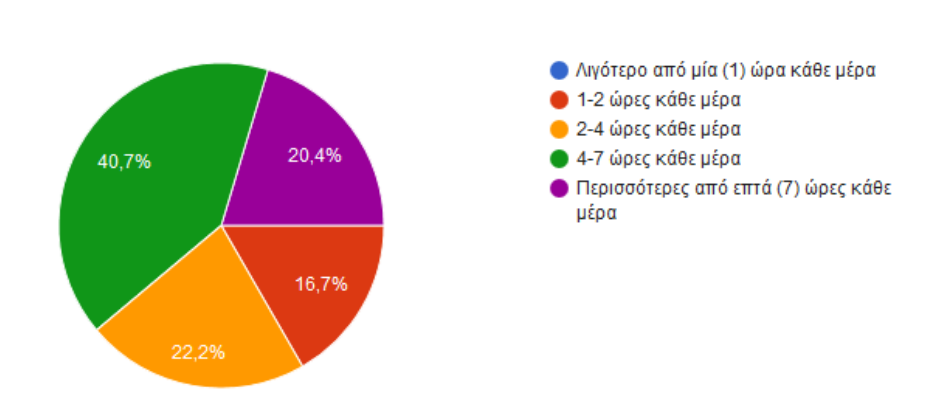

#### **Σχήμα 3: Ώρες αφοσίωσης στον ηλεκτρονικό υπολογιστή**

## <span id="page-26-0"></span>Πόσες ώρες αφιερώνετε ημερησίως διάβαζοντας στον ηλεκτρονικό υπολογιστή;

54 απαντήσεις

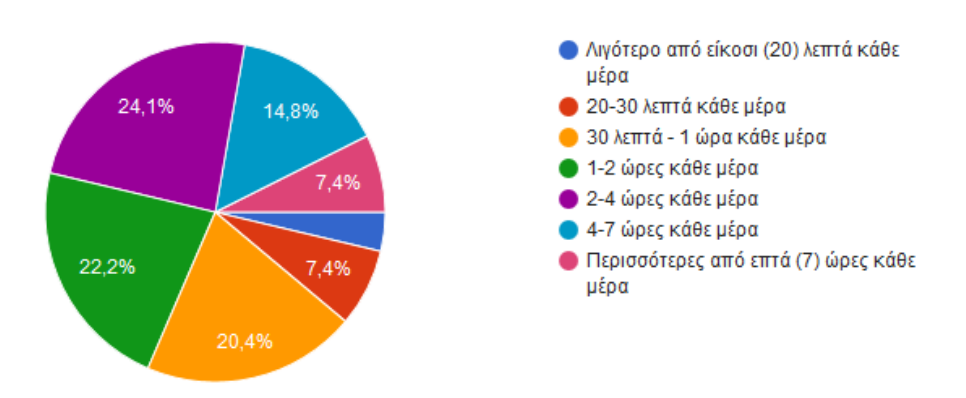

**Σχήμα 4: Ημερήσιες ώρες ανάγνωσης στον υπολογιστή**

#### <span id="page-26-1"></span>Πόσες ώρες αφιερώνετε ημερησίως διάβαζοντας έντυπα μέσα;

54 απαντήσεις

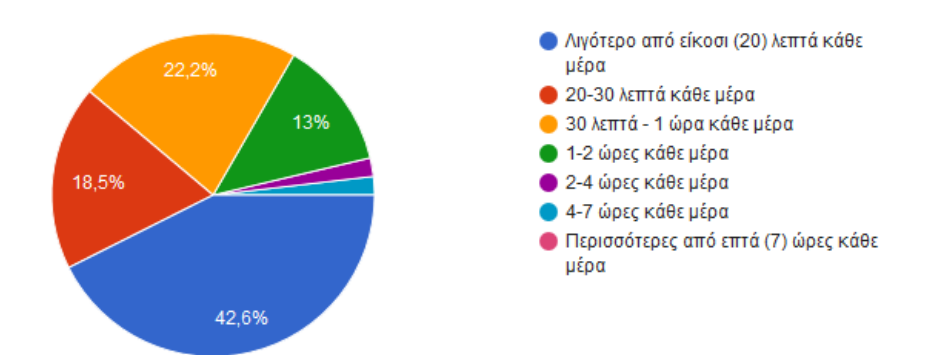

#### **Σχήμα 5: Ημερήσιες ώρες ανάγνωσης σε έντυπα μέσα**

<span id="page-27-0"></span>Παρατηρώντας τα παραπάνω ποσοστά, μπορεί κανείς να διαπιστώσει μία ευρύτερη μετακίνηση των χρηστών από το έντυπο στο ψηφιακό μέσο για την γενικότερη διαδικασία της ανάγνωσης. Αυτό αποτελεί εύφορο έδαφος για την υλοποίηση ενός εργαλείου/ πλατφόρμας που θα προσπαθήσει να ρυθμίσει τη δημιουργική διαδικασία της γραφής στο ψηφιακό και ειδικά το διαδικτυακό τοπίο.

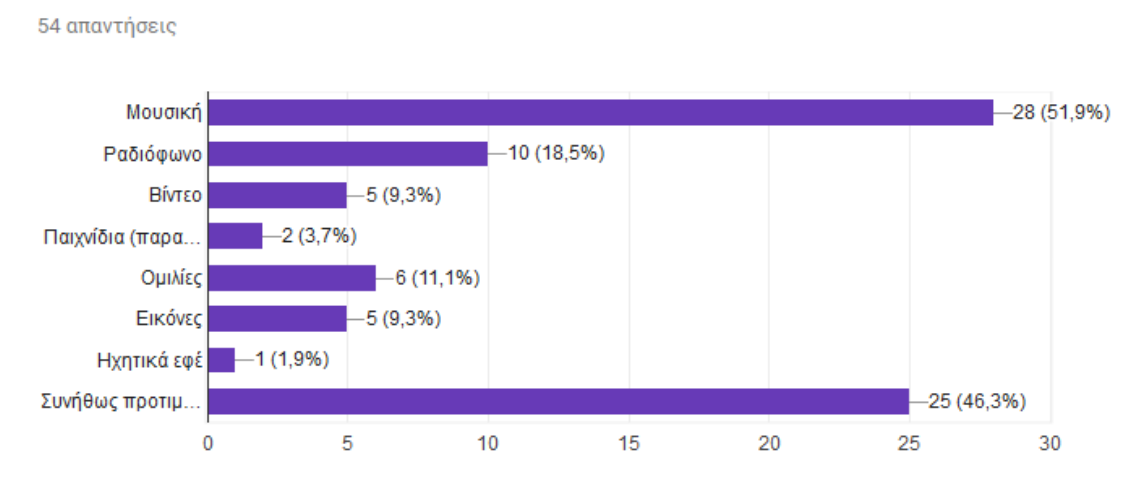

#### Ποιό άλλο μέσο προτιμάτε να συνοδεύει το διάβασμα σας;

#### **Σχήμα 6: Συνοδεία της ανάγνωσης από πολυμέσα**

<span id="page-27-1"></span>Ενδιαφέρον φαίνεται να υπάρχει και στη συνοδεία της ανάγνωσης με μουσική. Μία επιλογή ηχητικών μέσων, τα οποία δεν θα είναι τόσο μελωδικά και στιχουργικά απαιτητικά (με πολλές ομοιότητες με τις κινηματογραφικές μουσικές επιλογές), ενδέχεται να αυξήσει το ποσοστό ενδιαφερόμενων στη συνοδεία των κειμένων με μουσική.

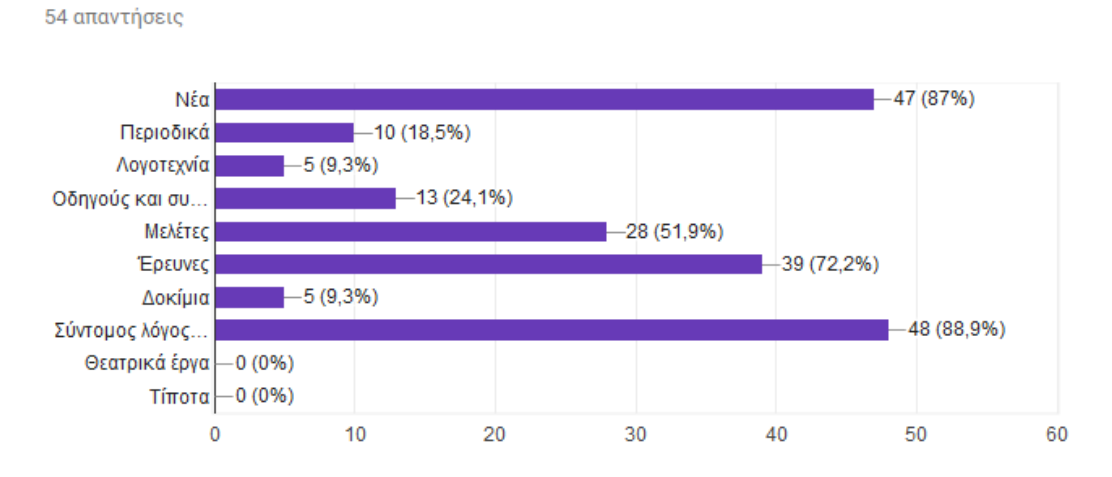

Τι διαβάζετε σε ψηφιακό μέσο (H/Y, tablet, smartphone κ.α.);

<span id="page-27-2"></span>**Σχήμα 7: Επιλογές/είδη ανάγνωσης σε ψηφιακό μέσο**

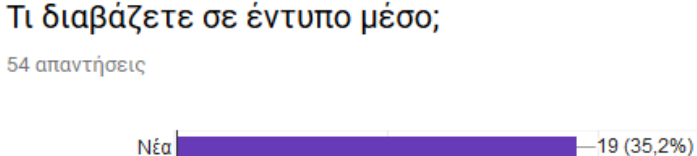

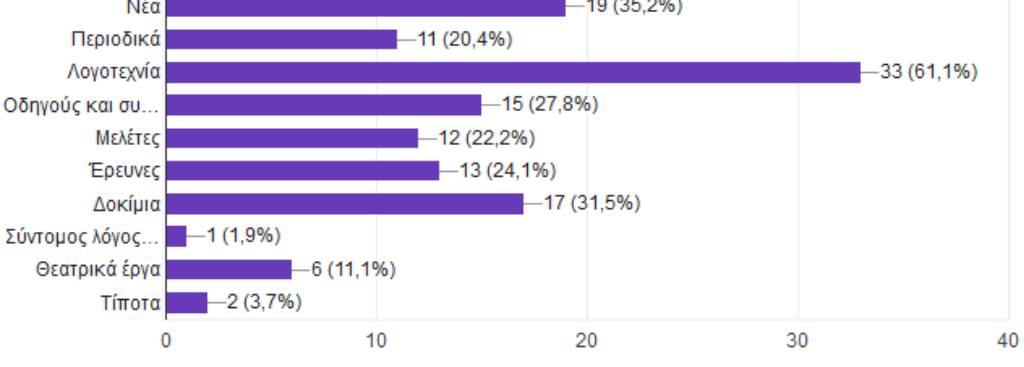

**Σχήμα 8: Επιλογές/ είδη ανάγνωσης σε έντυπο μέσο**

<span id="page-28-0"></span>Από τα παραπάνω είναι ξεκάθαρο πως το διαδίκτυο αποτελεί για τους χρήστες πύλη στην άμεση πληροφορία καθώς και τη γνώση. Οι χρήστες επιλέγουν να διαβάσουν ψηφιακά: σύντομες αναρτήσεις (δημοσιεύσεις του Facebook, Twitter κλπ.) στα κοινωνικά δίκτυα, νέα καθώς και έρευνες και μελέτες.

Παράλληλα τα προϊόντα της δημιουργικής γραφής έχουν πολύ ανεβασμένα ποσοστά στο έντυπο μέσο. Παρατηρούμε πως όσον αφορά τη λογοτεχνία η μετάβαση δεν έχει γίνει από έντυπο σε ψηφιακό μέσο και οι αναγνώστες είτε αντικατέστησαν τον χρόνο της ανάγνωσης τους με άλλα μέσα, είτε παρέμειναν στο έντυπο μέσο για ανάγνωση.

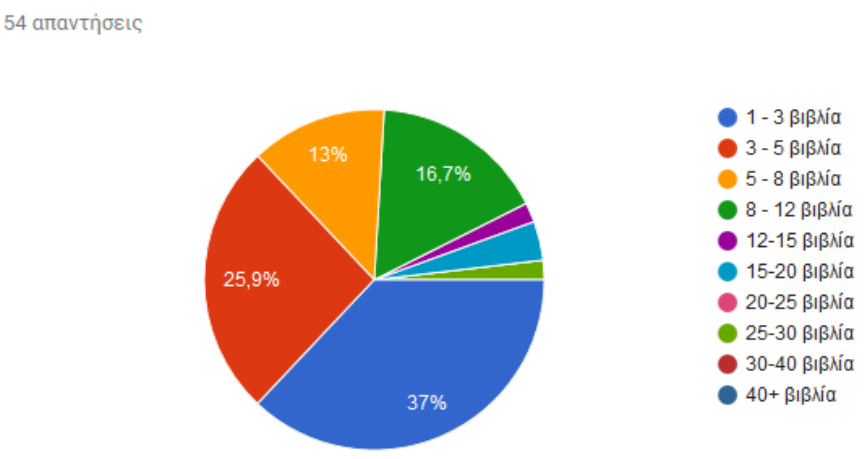

## Πόσα βιβλία διαβάζετε τον χρόνο;

<span id="page-28-1"></span>**Σχήμα 9: Αριθμός βιβλίων ανά χρήστη ανά έτος**

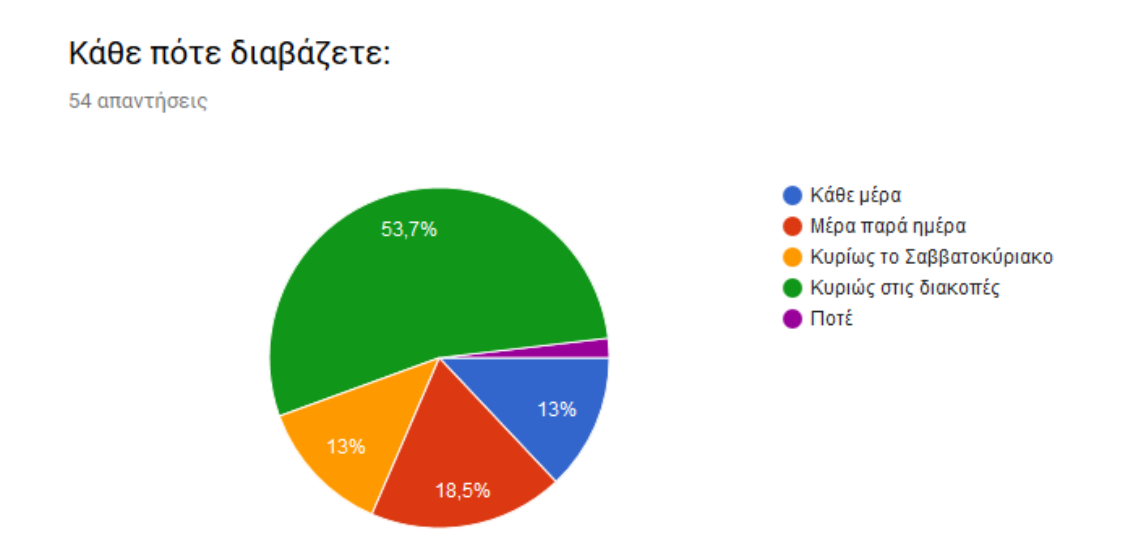

**Σχήμα 10: Συχνότητα ανάγνωσης**

<span id="page-29-0"></span>Από τα παραπάνω επιβεβαιώνουμε πως για ένα μεγάλο ποσοστό συμμετεχόντων η ανάγνωση βιβλίων (με το βιβλίο ως μία σημαντική, από άποψη συνέχειας και απαίτησης προσοχής, οργάνωση των κειμένων) αποτελεί περιστασιακή ασχολία η οποία σπάνια καταλαμβάνει χρόνο στην καθημερινή ζωή.

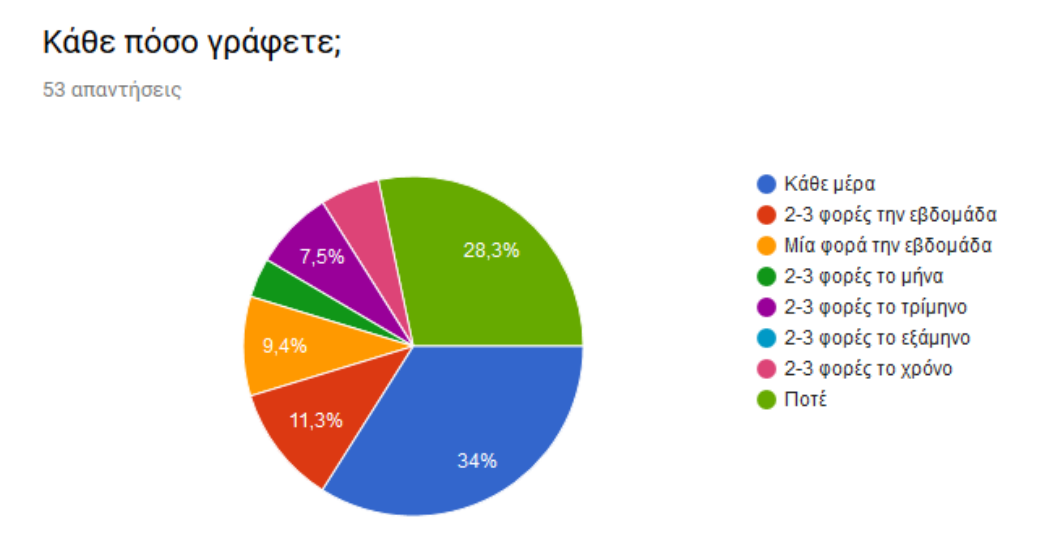

<span id="page-29-1"></span>**Σχήμα 11: Συχνότητα συγγραφής**

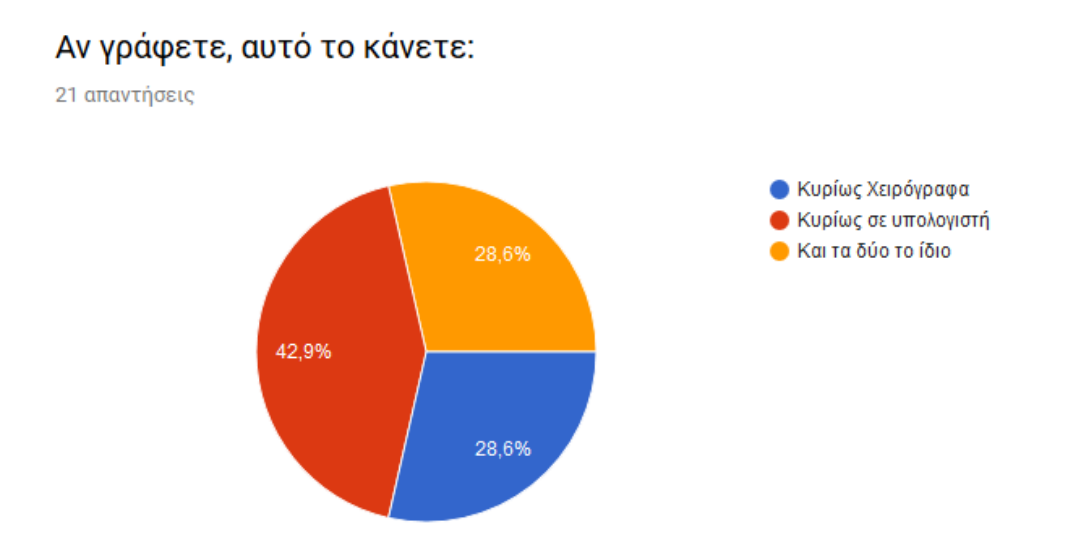

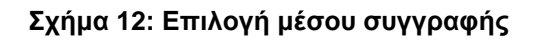

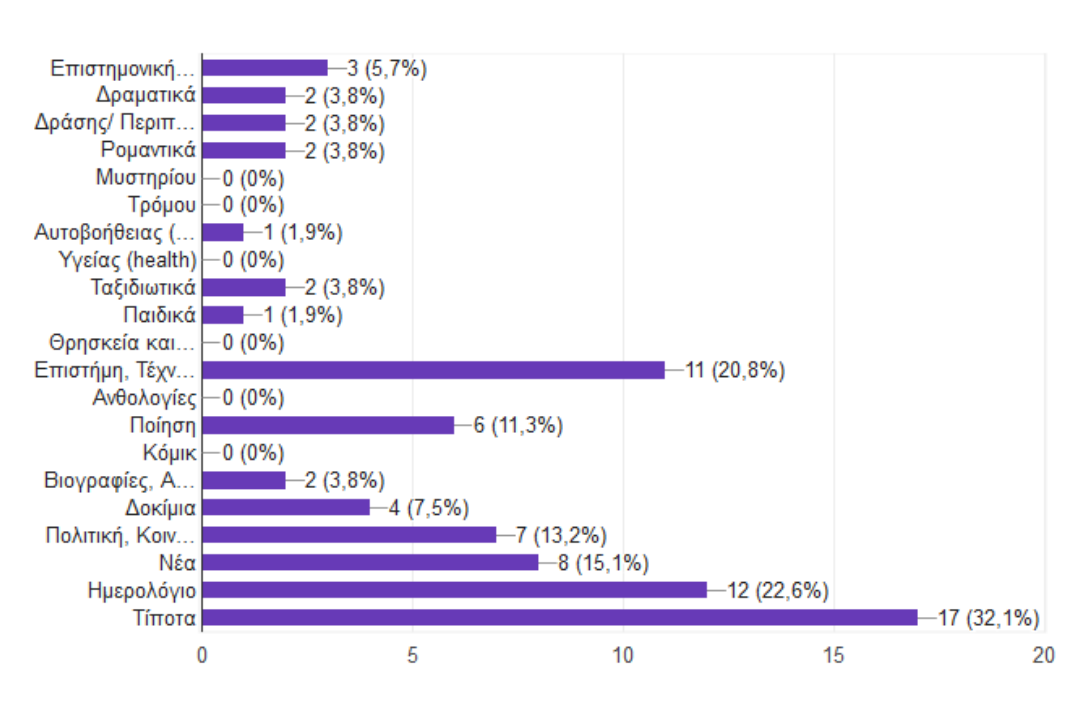

### <span id="page-30-0"></span>Τι είδος κειμένων γράφετε;

53 απαντήσεις

#### **Σχήμα 13: Είδος κειμένων συγγραφής**

<span id="page-30-1"></span>Παράλληλα η συγγραφή είναι πιο στενά συνδεδεμένη με την καθημερινότητα των συμμετεχόντων. Ερμηνεύοντας τα παραπάνω δεδομένα είναι προφανές πως μεγάλο κομμάτι των συμμετεχόντων γράφουν λόγω εργασίας. Παράλληλα όσοι συγγράφουν για την εργασία τους αλλά δεν μπόρεσαν να εντάξουν τα κείμενα τους αυτά στις δοθείσες κατηγορίες απάντησαν "Τίποτα" ως "Τίποτα από τα παραπάνω".

Το εργαλείο της παρούσας πτυχιακής εργασίας αφορά κείμενα που θα υφίστανται πιο σφιχτή οργάνωση και συνοχή, όπως εκείνα του βιβλίου και δεν θα αφορά σύντομο λόγο ή διαφημιστικά κείμενα.

Ταυτόχρονα παρατηρείται η χρήση του υπολογιστή ως κύριου εργαλείου συγγραφής. Εκείνοι που γράφουν μόνο στο χαρτί αποτελούν μόλις το 28,6%.

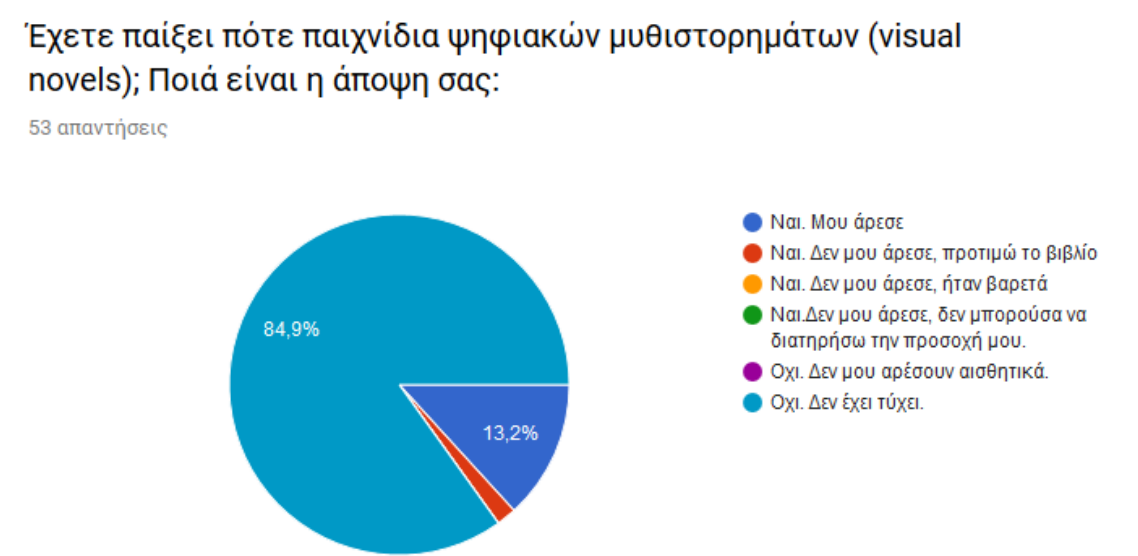

**Σχήμα 14: Γνώση και ασχολία με παιχνίδια ψηφιακών μυθιστορημάτων (visual novels)**

<span id="page-31-0"></span>Το παραπάνω είναι σημαντικό σχετικά με την σχεδίαση και τη φιλοσοφία του κειμένου. Όπως φαίνεται σε επόμενο κεφάλαιο πολλά στοιχεία της λογικής των ψηφιακών μυθιστορημάτων (visual novels) δανείζεται το εργαλείο.

Με το 84,9% αυτών να μην έχουν έρθει σε επαφή, ίσως αποτελέσει δυσκολία η εισαγωγή τους στην νέα λογική που θα επεξηγηθεί στη συνέχεια.

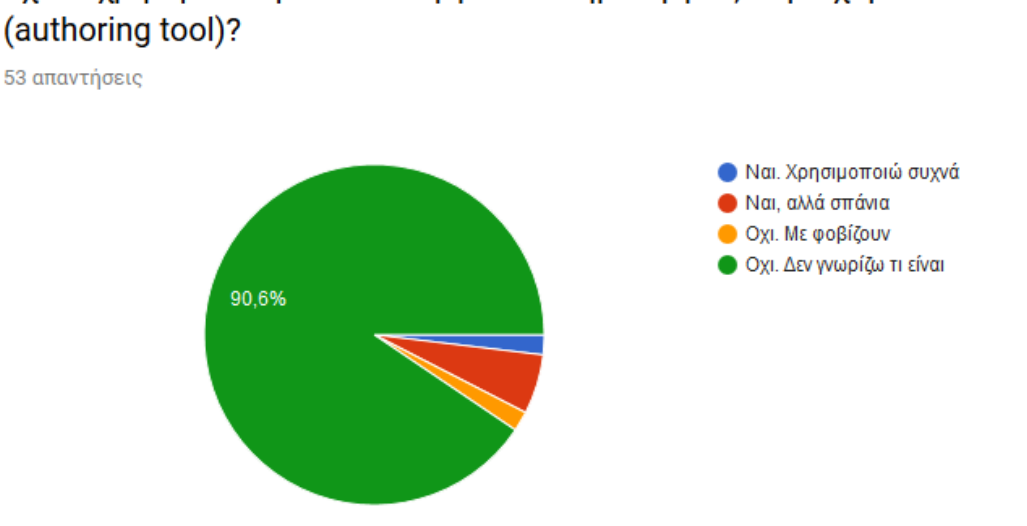

Έχετε χρησιμοποιήσει ποτέ εργαλείο δημιουργίας περιεχομένου

**Σχήμα 15: Γνώση και χρήση authoring tools**

<span id="page-31-1"></span>Η συγκεκριμένη ερώτηση μπορεί να οδηγήσει σε δύο συμπεράσματα: Είτε οι χρήστες έχουν χρησιμοποιήσει τέτοιου τύπου εργαλεία αλλά παράλληλα δεν μπορούν να τα ορίσουν με την παραπάνω ονομασία (ως εκ τούτου αποτελεί σημαντικό θέμα η διάδοσης αυτής της ορολογίας), είτε οι χρήστες πράγματι δεν έχουν χρησιμοποιήσει τέτοιου τύπου εργαλεία οπότε και η άγνοια τους πάνω στις πρακτικές χρήσης μίας τέτοιας πλατφόρμας πρέπει να συνυπολογιστεί ώστε να προκύψουν τεχνικά χαρακτηριστικά και δυνατότητες, συμβατά με τα ερευνητικά συμπεράσματα της ενότητας 3.3 και τα οποία θα εκμεταλλεύονται την γνώση χρήσης επεξεργαστών κειμένου που είναι ευρύτερη στη βάση χρηστών.

Τα πλήρη αποτελέσματα συμπεριλαμβάνονται στο Παράρτημα IV της πτυχιακής εργασίας. Αυτά περιλαμβάνουν πολύ μεγαλύτερο πλούτο πληροφοριών σχετικά με το ευρύτερο αντικείμενο που πραγματεύεται η παρούσα έρευνα και αποτελούν κριτήριο επιλογής για τον σχεδιασμό του εργαλείου ώστε να είναι όσο το δυνατόν συμβατότερο με την παρούσα κατάσταση των χρηστών χωρίς να απωλέσει τα θεμελιώδη στοιχεία φιλοσοφίας και αρχιτεκτονικής του.

Σημειώνουμε πως η έρευνα παρέμεινε ενεργή κατά την διάρκεια συγγραφής της πτυχιακής εργασίας και μετά το πέρας της είχε συγκεντρώσει περισσότερες από 90 απαντήσεις. Παρ' όλα αυτά τα παραπάνω στατιστικά παρέμειναν ακριβή, έχοντας μέση απόκλιση των ποσοστών ± 2% και μέγιστη ±5%. Αυτό αποδεικνύει πως το δείγμα της έρευνας ήταν ικανοποιητικό.

## **4. ΔΙΑΔΙΚΤΥΑΚΕΣ ΠΛΑΤΦΟΡΜΕΣ ΚΑΙ ΨΗΦΙΑΚΗ ΑΝΑΓΝΩΣΗ**

#### <span id="page-33-1"></span><span id="page-33-0"></span>**4.1 Διαδικτυακές πλατφόρμες και εργαλεία συγγραφής: Ορισμοί, εξέλιξη και σύγκριση**

Διαδικτυακή πλατφόρμα (online platform) είναι μία πλατφόρμα δημιουργημένη με τεχνολογίες του διαδικτύου που έχει στόχο να επιτελέσει τη διασύνδεση μεταξύ δημιουργού υλικού/πωλητή και τελικού χρήστη/ αγοραστή/ αναγνώστη [35].

Υπάρχουν πολλά είδη διαδικτυακών πλατφορμών. Από διαδικτυακούς χώρους αγοραπωλησίας (eBay, etsy, Amazon marketplace κ.ά.), σε πλατφόρμες διαδικτυακής μαθητείας μέσω βίντεο (Udemy, Coursera κ.α.) και πλατφόρμες διάθεσης δωρεάν ή προς πληρωμή υλικού (YouTube, Soundcloud, Mixcloud κ.ά.) ο κύριος στόχος είναι η διασύνδεση των χρηστών μεταξύ τους.

Παράλληλα οι παραπάνω υπηρεσίες σύντομα ενέταξαν ένα κοινωνικό κομμάτι στις προσφερόμενες δυνατότητες τους. Οι χρήστες μπορούν όχι απλά να μάθουν (στην περίπτωση Udemy), όχι απλά να δουν (στην περίπτωση YouTube, Vimeo), όχι απλά να ακούσουν (στην περίπτωση Soundcloud, Mixcloud, Bandcamp) αλλά να σχολιάσουν, να αξιολογήσουν και ακόμη πιο σημαντικά να επικοινωνήσουν μεταξύ τους και με τον δημιουργό, θέτοντας μία βάση για την δημιουργία διαδικτυακών κοινοτήτων εντός του οικοσυστήματος της εφαρμογής.

## <span id="page-33-2"></span>**4.2 Σύγκριση με αντίστοιχες πλατφόρμες/ εργαλεία:**

Η πλατφόρμα Prologue ευελπιστεί να υλοποιήσει την διανομή επαυξημένων κειμένων/ ιστοριών και παράλληλα να προσφέρει τον χώρο για διασύνδεση συγγραφέα και αναγνώστη.

Τέτοιου τύπου πλατφόρμες υπάρχουν αλλά διαφέρουν σε ορισμένα σημαντικά σημεία. Παρακάτω αναλύουμε τα χαρακτηριστικά, τα πλεονεκτήματα και τα μειονεκτήματα κάθε σχετικής πλατφόρμας:

### **Wattpad**

Το Wattpad αποτελεί μία δωρεάν κοινότητα διανομής ιστοριών στην οποία οι χρήστες μπορούν ελεύθερα να συγγράψουν και να διαβάσουν ιστορίες άλλων. Είναι ιδιαίτερα δημοφιλές, έχοντας περισσότερους από 55 εκατομμύρια μοναδικούς χρήστες το μήνα και περισσότερες από 150 χιλιάδες εγγραφές νέων χρηστών καθημερινά. Η πλατφόρμα αυτή αποτελεί την μεγαλύτερη σε μέγεθος η οποία έχει αντίστοιχο στόχο και όραμα.

Οι ιστορίες στο Wattpad είτε είναι αυτοτελείς (αποτελούνται από ένα κεφάλαιο) είτε χωρίζονται σε κεφάλαια. Ο συγγραφέας μπορεί με αυτόν τον τρόπο να εκδίδει μία ιστορία σε συνέχειας η οποία θα αποτελέσει μία ξεχωριστή οντότητα με την ολοκλήρωση της.

Παράλληλα, κάθε χρήστης διαθέτει ένα προφίλ στο οποίο μπορεί να αποθηκεύει αγαπημένες ιστορίες από άλλους και με το οποίο μπορεί να δημιουργεί ιστορίες και να ακολουθεί άλλους συγγραφείς. Η υπηρεσία, δίνει την δυνατότητα σχολιασμού μίας ιστορίας σε βάθος παραγράφου ενώ οι χρήστες μπορούν να ανταλλάσσουν απόψεις και συμβουλές συγγραφής μεταξύ μηνυμάτων.

Σημαντικό είναι να εξετάσει κανείς ορισμένα δημογραφικά στοιχεία: Οι χρήστες του Wattpad ανήκουν κατά 90% στην Γενιά Z (Generation Z) και Millennials [36]. Απλούστερα, το 90% των χρηστών του Wattpad είναι 30 ετών ή λιγότερο. Αυτό μας οδηγεί στο συμπέρασμα πως δεν υπάρχει υποστήριξη ούτε επαρκές και ικανοποιητικό περιεχόμενο για ανθρώπους μεγαλύτερης ηλικίας. Η μεταβίβαση από το έντυπο στο ψηφιακό μέσο δεν έχει γίνει επαρκώς. Άνθρωποι μεγαλύτεροι των 30 ετών διαβάζουν, επίσης, εντόνως και βρίσκονται σε αναζήτηση διαδικτυακού χώρου για να το κάνουν.

Prologue: Διαδικτυακή Πλατφόρμα Συγγραφής και Ανάγνωσης Πολυμεσικά Επαυξημένων Κειμένων

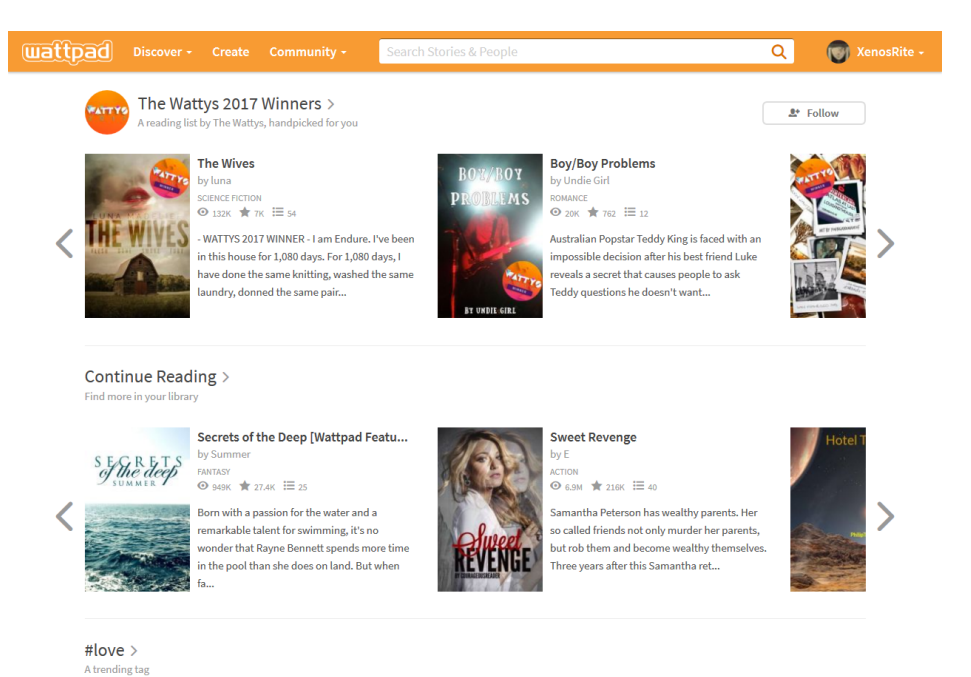

**Εικόνα 7: Κεντρική σελίδα της έκδοσης του Wattpad για PC (Φωτογραφήθηκε από τον συγγραφέα στις 15/10/2017)**

<span id="page-34-0"></span>Παράλληλα, το Wattpad επιτρέπει την εισαγωγή πολυμέσων κατά την συγγραφή και την ανάγνωση. Ο συγγραφέας μπορεί να συνοδεύσει την ιστορία του με μία εικόνα ή ένα βίντεο (ως εξώφυλλο) καθώς και να προσθέσει φωτογραφίες και βίντεο εντός του σώματος του κειμένου. Ταυτόχρονα, όμως, δε δίνονται άλλες δυνατότητες πέρα από βασικές λειτουργίες επεξεργασίας κειμένου. Οι προσθήκες των δυνατοτήτων αυτών ήταν ιδιαίτερα πρόσφατες (εντός 2016 - 2017) και υποδηλώνουν την διάθεση των χρηστών για επαύξηση των ιστοριών.

Η κύρια κίνηση του Wattpad είναι μέσω της mobile εφαρμογής της υπηρεσίας. Περίπου 90% της κίνησης γίνεται μέσω αυτής. Σε αυτό το σημείο η φιλοσοφία της εφαρμογής (και η υλοποίηση του εργαλείου ανάγνωσης του) έρχεται σε αντιπαραβολή με την αποδεδειγμένη ανάγκη για γραμμική αναπαράσταση της ιστορίας, δίχως συνδέσμους. Οι σύνδεσμοι καθώς και τα συνεχής προβολή στοιχείων κοινωνικής δικτύωσης αποπροσανατολίζουν τον χρήστη και τον απομακρύνουν από την δυνατότητα εμβύθισης του στο βιβλίο.

<span id="page-34-1"></span>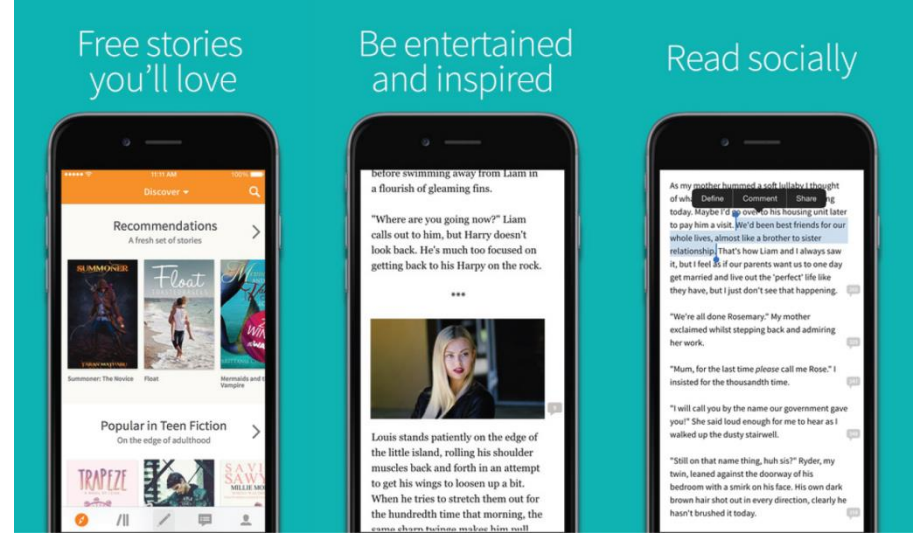

**Εικόνα 8: Άποψη της mobile εφαρμογής του Wattpad. Στην δεξιά απεικόνιση φαίνεται η διασύνδεση του κειμένου με στοιχεία κοινωνικής δικτύωσης**

Σε αντίστοιχη έρευνα, δόθηκαν κείμενα σε ξεχωριστές ομάδες χρηστών. Στη μία ομάδα δόθηκε κείμενο με συνδέσμους ενώ στην άλλη γραμμικό κείμενο. Τα τρία τέταρτα της ομάδας με τους συνδέσμους δυσκολεύτηκαν να παρακολουθήσουν τη ροή του κειμένου, ενώ αντίστοιχα παράπονα διατύπωσε μόλις το 10% της ομάδας του γραμμικού κειμένου [37]. Επιπρόσθετα, λόγω της συντριπτικής πλειοψηφίας mobile χρηστών αναγνωρίζεται η ανάγκη διαπίστωσης αν ο επιτραπέζιος ηλεκτρονικός υπολογιστής είναι δυσλειτουργικό εργαλείο δημιουργίας και διάθεσης των παρεχόμενων κειμένων. Όπως φαίνεται στο παρακάτω σχήμα, η έρευνα που έγινε στα πλαίσια της πτυχιακής εργασίας αποδεικνύει το αντίθετο, αν και η χρήση των mobile ηλεκτρονικών συσκευών είναι δημοφιλής:

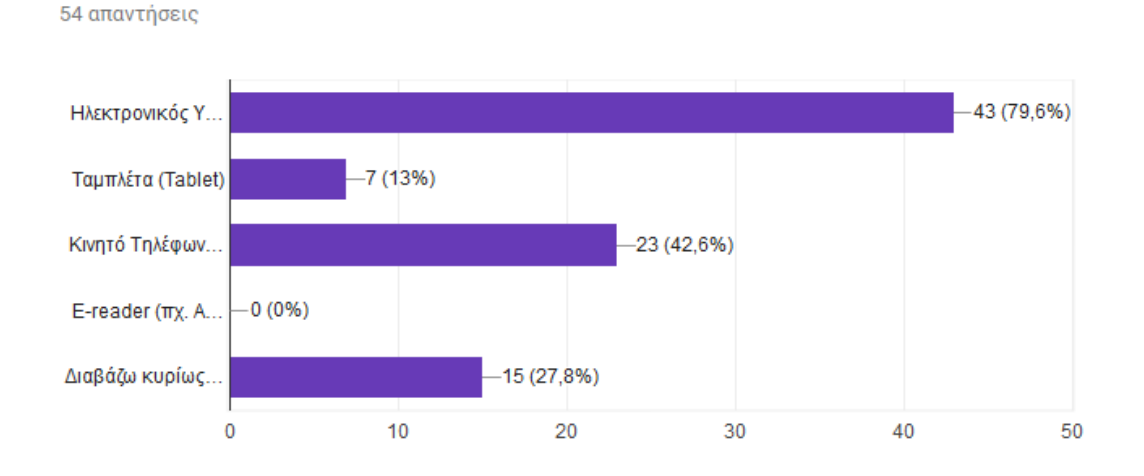

Ποιές συσκευές προτιμάτε να χρησιμοποιείτε για το διάβασμα σας;

**Σχήμα 16: Ποιες συσκευές προτιμάτε να χρησιμοποιείτε για το διάβασμα σας**

<span id="page-35-0"></span>Έτσι εγείρεται το ερώτημα, αν η φιλοσοφία των κειμένων του Wattpad πλησιάζει περισσότερο εκείνη του σύντομου λόγου (στην ιστοσελίδα τα 30 λεπτά διάβασμα ανά συνεδρία θεωρείται σημαντικό επίτευγμα διατήρησης της προσοχής των χρηστών [36]) παρά την ουσιαστική προσπάθεια διανομής κειμένων με τα απαραίτητα χαρακτηριστικά, ώστε ο χρήστης να εμβαθύνει ουσιαστικά στο κείμενο.

Παράλληλα το Wattpad δεν διαθέτει δικό του σύστημα χρηματοδότησης των δημιουργών του και (όπως και στο Soundcloud) οι χρήστες του πρέπει να αποταθούν σε εξωτερικές πλατφόρμες για να στηρίξουν τους αγαπημένους τους συγγραφείς.

Τέλος, σημασία έχει η επιλογή χρηματοδότησης της πλατφόρμας. Αυτή βασίζεται σε διαφημίσεις για τα έσοδα της και όχι στην στήριξη των χρηστών της πλατφόρμας, ενώ η ίδια η πλατφόρμα αναγνωρίζει πως τελικό στάδιο επιτυχίας των συγγραφέων της είναι η έκδοση τους από κάποιον εξωτερικό εκδοτικό οίκο και όχι η οικονομική τους υποστήριξη στα πλαίσια της κοινότητας της ιστοσελίδας.
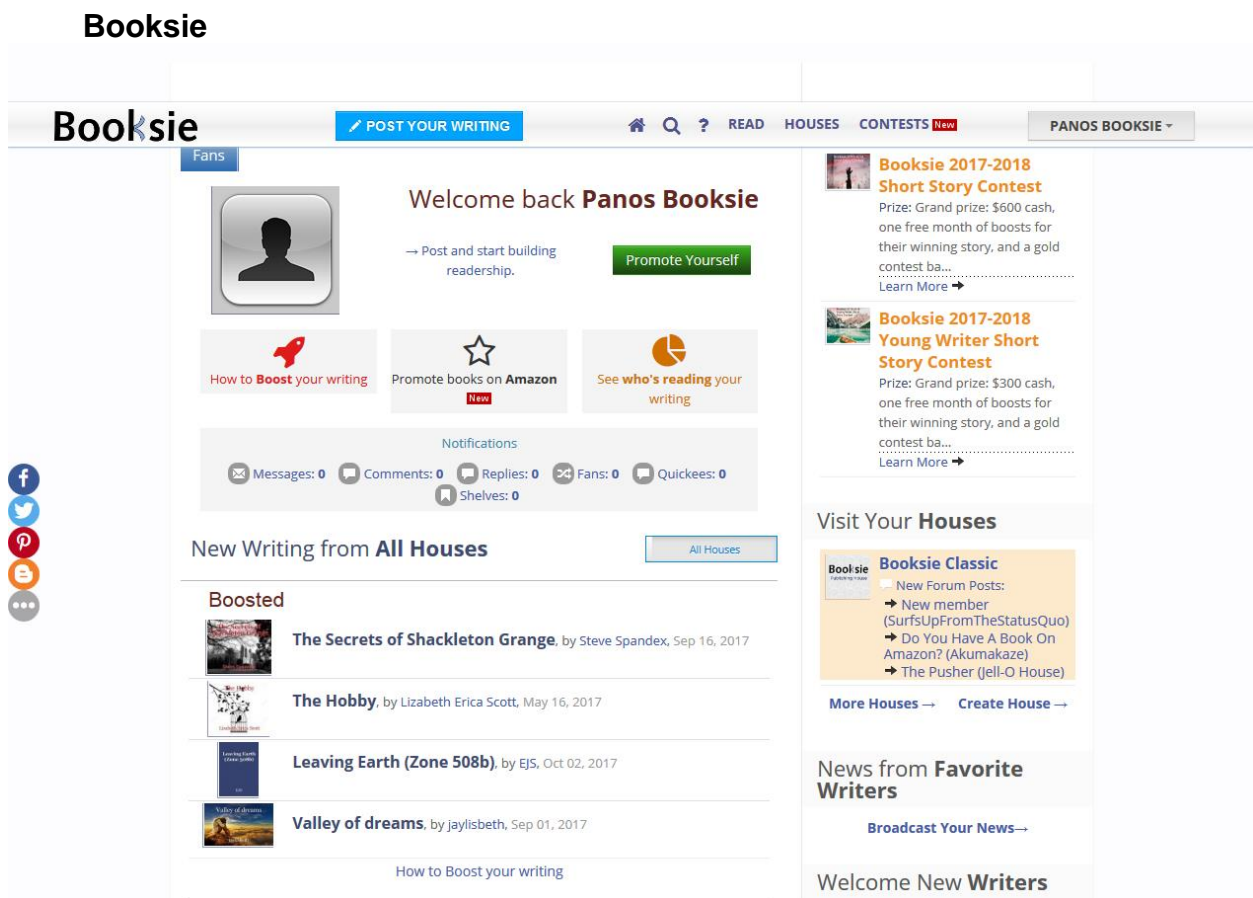

**Εικόνα 9: Κεντρική σελίδα του Booksie (Φωτογραφήθηκε από τον συγγραφέα στις 15/10/2017)** Ο χαρακτήρας του Booksie μοιράζεται πολλά στοιχεία με εκείνα του Wattpad. Παράλληλα, όμως, είναι άμεσα αισθητό πως το Booksie δεν διαθέτει ούτε το ίδιο μέγεθος βάσης χρηστών, ούτε την ίδια αισθητική.

Η συγγραφή της ιστορίας γίνεται χωρίς δυνατότητες επαύξησης, ενώ η προβολή τους γίνεται σε άχαρο HTML περιβάλλον χωρίς προσπάθεια βελτιστοποίησης του αισθητικού περιβάλλοντος.

Παράλληλα η πρόθεση της πλατφόρμας είναι εμφανής από την πρώτη σύνδεση του χρήστη. Στο κέντρο της οθόνης, αντί να εμφανίζεται η προτροπή για να δημιουργήσει ή να διαβάσει υλικό, η πλατφόρμα του προτείνει να προωθήσει τον εαυτό του με χρήματα. Από άποψη ευχρηστίας και σχεδιασμού η σελίδα υστερεί.

## **Fictionpress/ FanFiction.net**

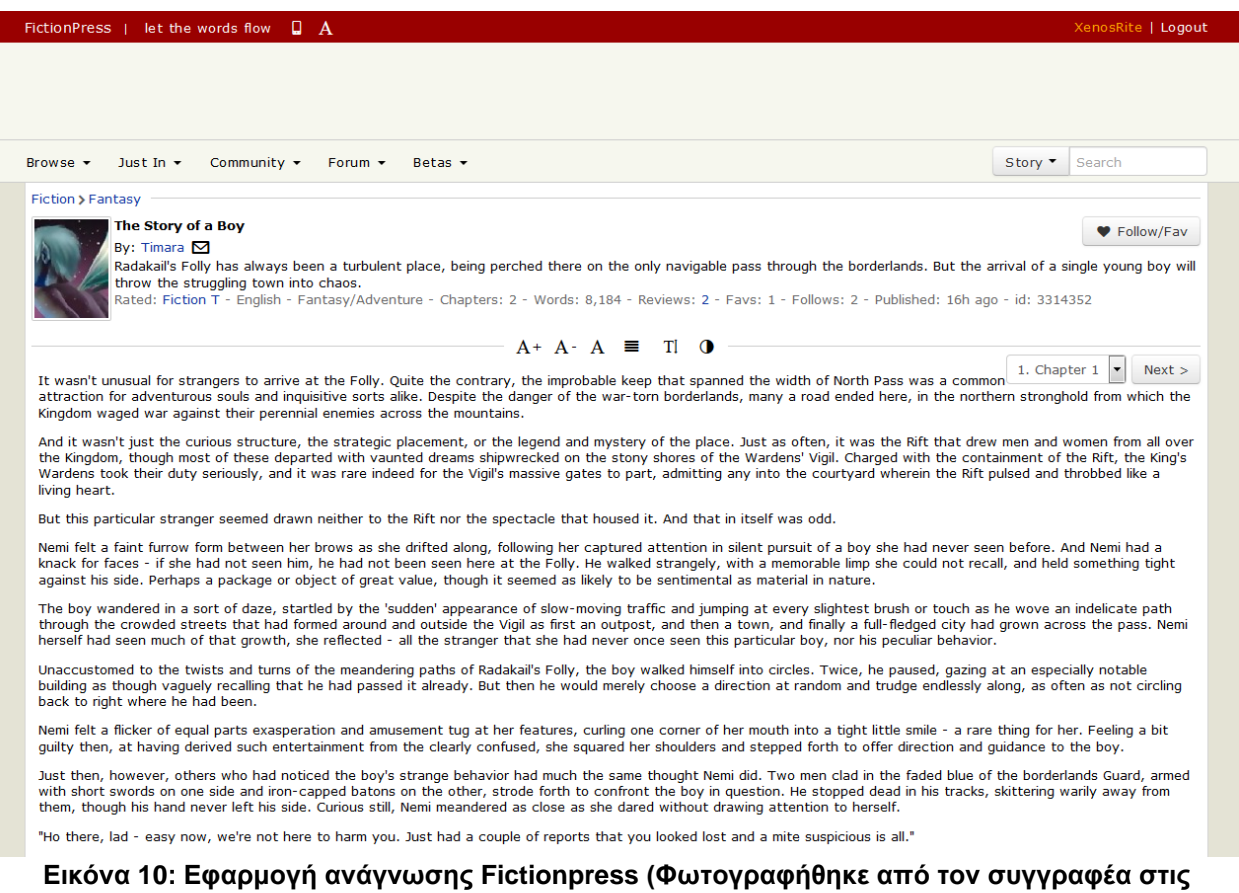

#### **15/10/2017)**

Το Fictionpress αποτελεί θυγατρική ιστοσελίδα του δημοφιλούς FanFiction.net. Στο πρώτο (με περίπου ένα εκατομμύριο εγγεγραμμένους χρήστες) δημοσιεύονται λογοτεχνικές ιστορίες ενώ στο δεύτερο (με 2.2 εκατομμύρια εγγεγραμμένους χρήστες) δημοσιεύονται fanfiction ιστορίες [38].

Fan fiction ονομάζονται οι ιστορίες μυθοπλασίας οι οποίες βασίζονται σε υπάρχοντες φανταστικούς ήρωες άλλων έργων και δημιουργών και οι οποίες δημιουργούνται από λάτρεις των έργων αυτών [39].

Η πλατφόρμα αυτή υλοποιεί την μεταφορά των κειμένων με την γνωστή τους γραμμική μορφή στο περιβάλλον της οθόνης. Ο χρήστης έχει κάποιες δυνατότητες επεξεργασίας της μορφοποίησης των ιστοριών αλλά δεν δίνεται η δυνατότητα επαύξησης. Κάθε ιστορία αποτελείται από κεφάλαια, τα οποία είναι απλό κείμενο.

Η κύρια επικοινωνία γίνεται μέσω του forum της πλατφόρμας ή των προσωπικών μηνυμάτων ενώ η κοινότητα είναι δωρεάν (δεν υπάρχουν διαφημίσεις).

Αν και η απλότητα του σχεδιασμού είναι ελκυστική, η πλατφόρμα αποτυγχάνει να δώσει μία διαφορετική πρόταση μεταφοράς του έντυπου μέσου στο ψηφιακό, εκμεταλλευόμενη τις πολυμεσικές δυνατότητες της διαδικτυακής διανομής των ιστοριών.

#### **Storyboard**

Το Storyboard είναι ένα εργαλείο συγγραφής υλοποιημένο από την ομάδα MADgIK του Τμήματος Πληροφορικής & Τηλεπικοινωνιών του Εθνικού και Καποδιστριακού Πανεπιστημίου Αθηνών. Η πλατφόρμα αυτή, αφορά την δημιουργία και έκδοση επαυξημένων ιστοριών για κινητά τηλέφωνα (mobile) ενώ οι δημιουργοί συνδέονται μέσω του διαδικτύου, από desktop υπολογιστή. Η δημιουργική διαδικασία χωρίζεται σε ενότητες, παρόμοιες νοηματικά με εκείνες που υλοποιούνται στην Prologue (όπως θα

δούμε παρακάτω) με βασικές τις: Story, Chapter και Scene ώστε κάθε Σκηνή (Scene) να είναι η τελική οθόνη με την οποία θα έρχεται σε επαφή ο χρήστης. Ταυτόχρονα οι Σκηνές μπορούν να περιλαμβάνουν πολυμεσικό υλικό όπως εικόνα, ήχο και βίντεο ενώ ανάμεσα από τις σκηνές μπορεί να δοθεί στον χρήστη η δυνατότητα επιλογής της ροής της ιστορίας (branching point) αυξάνοντας την διαδραστικότητα. Στο τέλος, ο δημιουργός μπορεί να δημοσιεύσει μέσω της πλατφόρμας για να προβάλλει σε smartphones [40].

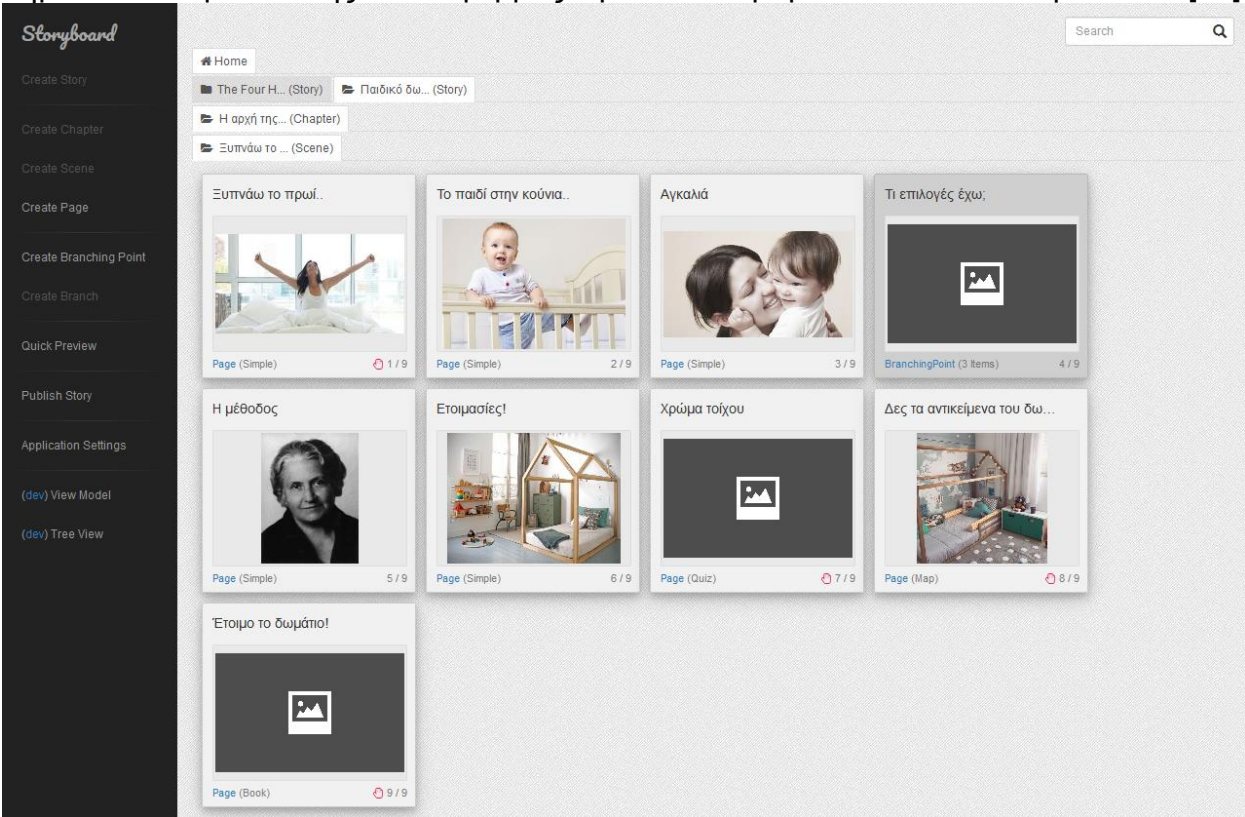

**Εικόνα 11: Άποψη σκηνών στο εργαλείο συγγραφής του Storyboard**

H υλοποίηση του εργαλείου δεν παρουσιάζει γράφο των σκηνών και των επιλογών (branching points) αλλά μία απλούστερη δενδρική δομή της ιστορίας.

Η υλοποίηση του εργαλείου βρίσκεται ακόμη σε εξέλιξη. Όμως είναι διαθέσιμο ένα πλήρες version του εργαλείου συγγραφής Ιστοριών καθώς και ένα demo version της mobile εφαρμογής, την οποία χρήστες μπορούν να κατεβάσουν δοκιμαστικά και να «φορτώσουν» αυτόματα τις υπάρχουσες ιστορίες που βρίσκονται στον server της εφαρμογής.

Το παρόν εργαλείο εμφανίζει πολλές ομοιότητες με την πλατφόρμα Prologue. Αρχικά, υλοποιεί (όπως και η Prologue) έναν διαφορετικό τρόπο οργάνωσης του γραπτού λόγου ενώ παράλληλα σέβεται έναν πιο τμηματικό χωρισμό του περιεχομένου αυτού κατά την προβολή του στον χρήστη. Η Σκηνή (Scene) είναι ενότητα πολύ παρόμοια με την Παράγραφο (Paragraph) στην Prologue όπως θα δούμε παρακάτω, το Κεφάλαιο (Chapter) με την Ιστορία (Story) και η Ιστορία (Story) με τη Σειρά (Series). Ταυτόχρονα στις πλατφόρμες υλοποιείται επαύξηση του γραπτού λόγου με ηχητικά και γραφικά στοιχεία. Τέλος και στις δύο περιπτώσεις η διακίνηση του υλικού γίνεται μέσα στο κλειστό περιβάλλον της πλατφόρμας και όχι στην δημιουργία αυτοτελούς εφαρμογής, ξεχωριστής για κάθε Ιστορία, ως τελικό προϊόν.

Η κύρια διαφορά των δύο πλατφόρμων, έγκειται στην προσέγγιση του σχεδιασμού του εργαλείου συγγραφής (το εργαλείο συγγραφής του Storyboard σέβεται τις συμβάσεις των διαδικτυακών πλατφόρμων, ενώ ο Writer του Prologue φιλοδοξεί να είναι μία διαμεσολάβηση μεταξύ της γραφής και της πληκτρολόγησης σπάζοντας κάποιες σταθερές), στο μέσο προβολής (το Storyboard στοχεύει σε mobile, ενώ το Prologue ξεκινά από desktop με επόμενο βήμα το mobile) και τέλος στην αντιμετώπιση της Ιστορίας ως στοιχείο κοινωνικού δικτύου. Το Storyboard, στην παρούσα φάση, δημιουργεί Ιστορίες χωρίς να αφοσιώνεται στην εμπλοκή του χρήστη ως κατόχου προφίλ σε ένα κοινωνικό δίκτυο, αλλά επικεντρώνοντας στην δημιουργία, κάτι το οποίο προσπαθεί να κάνει το Prologue ενισχύοντας, παράλληλα και την κοινωνική υπόσταση των επαυξημένων κειμένων και εντάσσοντας τα στον ιστό ως ψηφιακά αγαθά (όπως τα βίντεο του YouTube ή τα τραγούδια του Soundcloud).

#### **Bookmate**

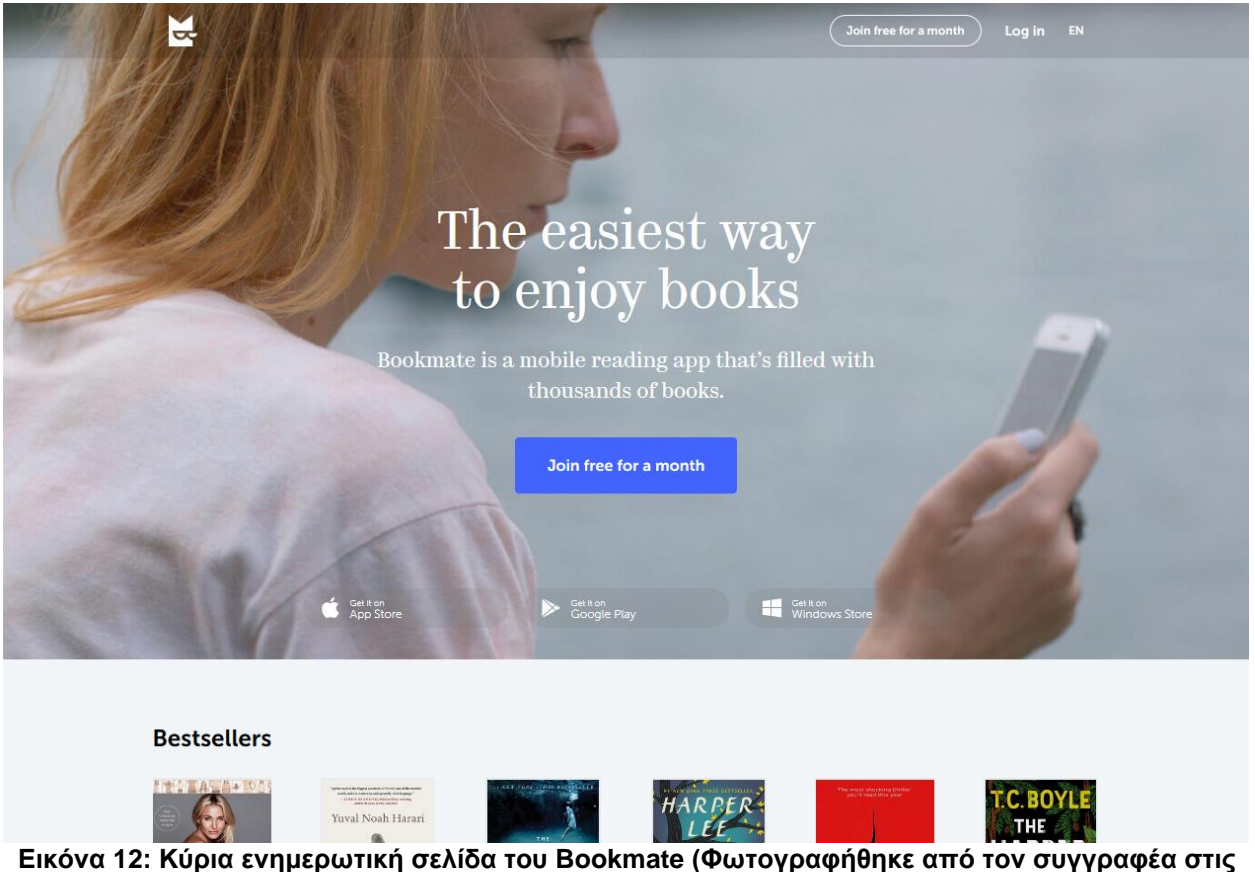

**15/10/2017)**

Το Bookmate αποτελεί μία πλατφόρμα δανεισμού βιβλίων με λογική παρόμοια με εκείνη που έχει το Spotify για τη μουσική. Οι χρήστες πληρώνουν ένα μηνιαίο αντίτιμο και σε αντάλλαγμα έχουν πρόσβαση σε μία βάση βιβλίων που αριθμεί περισσότερους από 800,000 τίτλους σε 12 γλώσσες [41]. Το Bookmate έχει περισσότερους από 3 εκατομμύρια χρήστες σε ένα από τα τρία είδη εγγραφής Free (Δωρεάν), Standard (επί πληρωμή), Premium (επί πληρωμή).

Το Bookmate δεν σχετίζεται άμεσα με τη συγγραφή αλλά εξετάζεται στην παρούσα μελέτη για τρεις λόγους. Καταρχάς, ως πλατφόρμα αποδεικνύει την διάθεση πολλών χρηστών να πληρώσουν για το παρεχόμενο υλικό. Κατά δεύτερον η ύπαρξη της πλατφόρμας καταδεικνύει την ρευστή θέση της διανομής των βιβλίων μέσω του διαδικτύου. Τέλος, η λειτουργία ανάγνωσης της πλατφόρμας Bookmate προσομοιάζει τόσο εκείνη των έντυπων βιβλίων του εμπορίου όσο και το αποδεχόμενο πρότυπο ανάγνωσης των ηλεκτρονικών συσκευών ανάγνωσης (e-book readers/ e-readers) που αποτελούν στόχευση της παρούσας εργασίας.

Π.Φιλιάνος 40 Η πρόσβαση στην πληροφορία και η διασύνδεση, δίνει τη θέση της στην απλότητα και την εμβύθιση στο βιβλίο. Διάλογοι, επαφή με τον εξωτερικό κόσμο καθώς και αλλαγή των ρυθμίσεων αποτελούν ειδικές λειτουργίες τις οποίες ο χρήστης πρέπει να αναζητήσει

πατώντας επιπλέον κουμπιά. Η εμφάνιση του βιβλίου εμφανίζεται άσπιλη από τον υπερσυνδεδεμένο κόσμο γύρω της.

#### **4.3 Ψηφιακή ανάγνωση με ηλεκτρονικές συσκευές ανάγνωσης (e-readers)**

Η πιο επιτυχημένη μεταφορά της εμπειρίας του βιβλίου σε ψηφιακό περιβάλλον έχει γίνει μέσω των e-books και των ηλεκτρονικών συσκευών ανάγνωσης (e-readers).

Ένα e-book ή "electronic book" είναι η ψηφιακή μορφή ενός βιβλίου [42]. E-reader είναι μία φορητή ηλεκτρονική συσκευή ανάγνωσης e-book και ειδικά μορφοποιημένων ψηφιακών περιοδικών [43].

Η πρώτη συσκευή/ πρότυπο e-reader δημιουργήθηκε την δεκαετία του 1960 [43] και έκτοτε πολλά έχουν αλλάξει. Πλέον τα e-book readers δεν διαθέτουν ηλεκτρονικές οθόνες TFΤ ή LCD αλλά ειδικά διαμορφωμένες οθόνες με τεχνολογία E-Ink.

Η E-Ink είναι μία τεχνολογία οθόνης που μοιάζει με χαρτί και η οποία χαρακτηρίζεται από υψηλή αντίθεση και ευρείες γωνίες προβολής [44].

Η τεχνολογία E-Ink και η χρήση τους στις ηλεκτρονικές συσκευές ανάγνωσης ήταν ένα επιτυχημένο εγχείρημα. Η ανάγνωση με χρήση των οθονών αυτών, είναι σχεδόν ολόιδια με εκείνη που γίνεται σε χαρτί σε αντίθεση με οθόνες TFT ή LCD οι οποίες επηρεάζουν αρνητικά την ανάγνωση [42]. Επιτυχημένα μοντέλα e-readers είναι το Sony PRS-500, η σειρά Kindle της εταιρείας Amazon, η σειρά Nook της Barnes & Noble καθώς και τα Kobo [43].

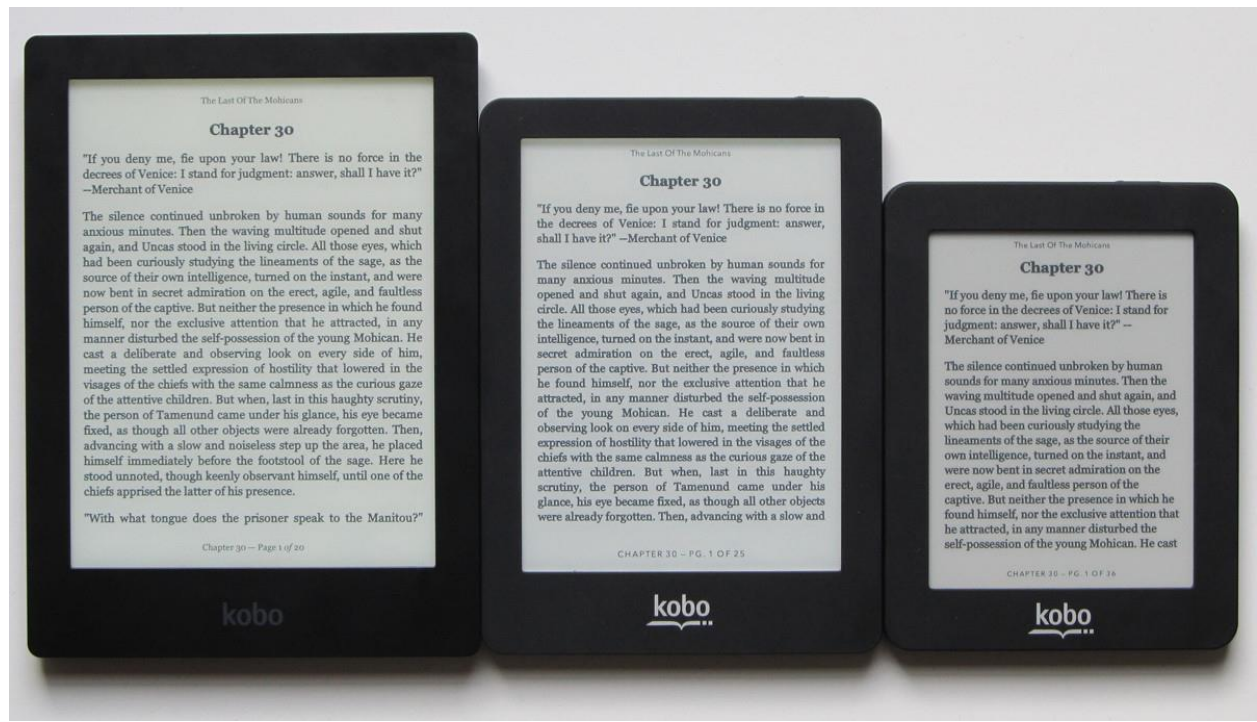

**Εικόνα 13: Σύγκριση συσκευών Kobo με διαφορά στο μέγεθος της οθόνης**

Ταυτόχρονα, την παγίωση της αγοράς των ηλεκτρονικών βιβλίων (μέσω των δημοφιλέστερων πλατφορμών: Amazon Kindle Store, Google Books, iBooks Store, Kobo Books store) συνόδεψε μία δραματική αύξηση κατοχής e-reader συσκευών. Το 2010 μόλις το 4% των Αμερικανών διέθεταν συσκευή e-reader. Ο αριθμός αυτός το 2013 θα έχει εκτιναχθεί σε 24% το 2013. Παράλληλα ενώ το 2010 μόλις το 3% των Αμερικανών διέθεταν συσκευή tablet ο αριθμός αυτό το 2013 θα είναι 35% [45].

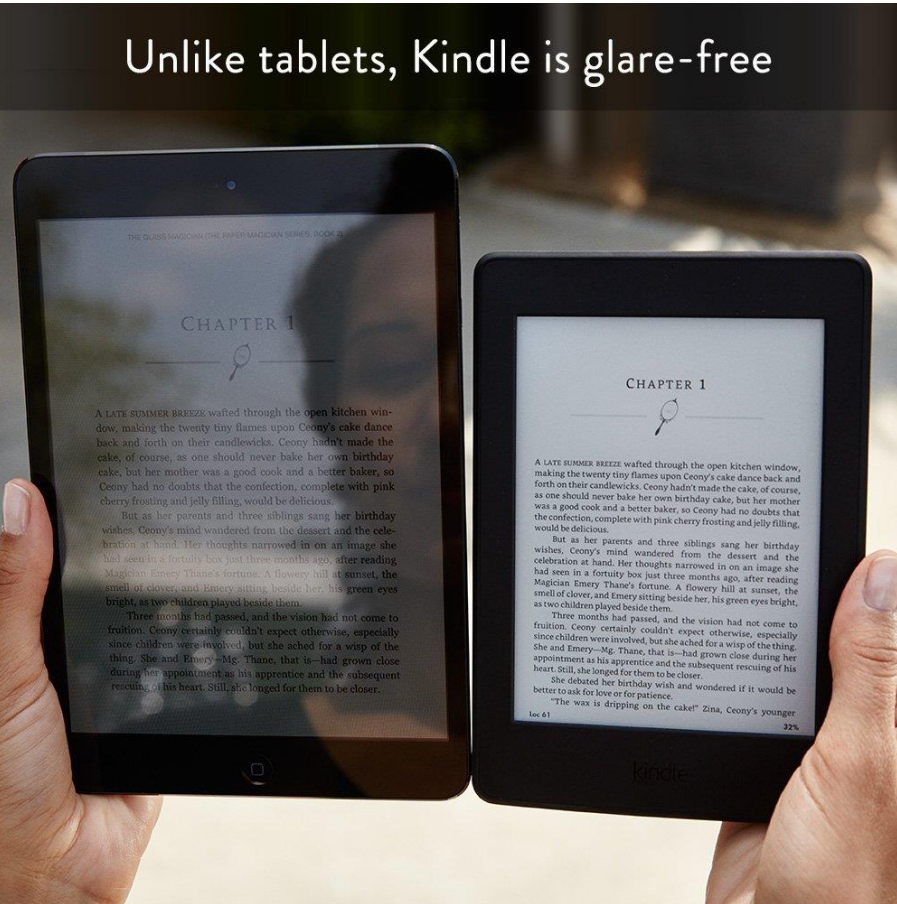

**Εικόνα 14: Σύγκριση οθόνης E-Ink με οπίσθιο φωτισμό συσκευής Amazon Kindle με οθόνη tablet**

Παράλληλα η φοβερή έκρηξη δημοφιλίας αυτή διήρκησε για λίγο. Σήμερα, η προβαλλόμενη αγορά νέων συσκευών e-reader είναι στα επίπεδα του 2010 [46]. Εξετάζοντας το παραπάνω αλλά παράλληλα λαμβάνοντας υπ' όψη πως οι αναγνώστες ψηφιακών βιβλίων είναι αυξανόμενοι (από 17% το 2011 σε σταθερά 27-28% μεταξύ των ετών 2014-2016) [47], αυτό σημαίνει πως οι ενδιαφερόμενοι για την νέα τεχνολογία έχουν αποκτήσει την συσκευή που θέλουν χωρίς να απαιτείται ανανέωση της.

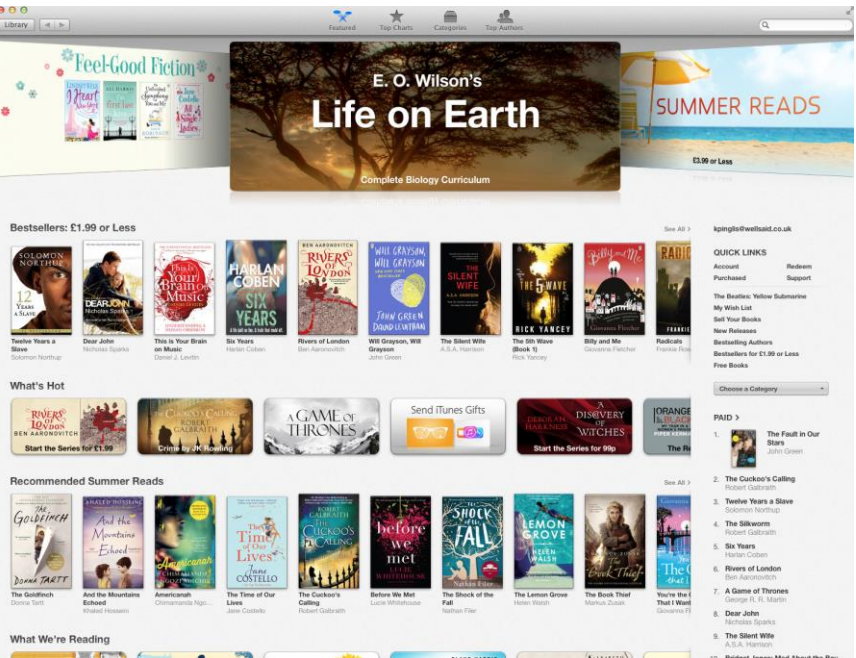

**Εικόνα 15: Άποψη του iBooks Store της Apple**

Εγείρονται, λοιπόν, δύο ερωτήματα, τα οποία απαντώνται από τα συμπεράσματα της μέχρι τώρα έρευνας μας: Πρώτον ποια είναι τα στοιχεία που διαθέτει το έντυπο μέσο και δεν έχει καταφέρει να μιμηθεί και να ξεπεράσει το ψηφιακό βιβλίο; Δεύτερον, γιατί δεν έχει υπάρξει ένταξη χρηστών που ενδιαφέρονται για τις νέες τεχνολογίες και την επαύξηση στο βιβλίο;

Στη δεύτερη ερώτηση, απάντηση φιλοδοξεί να δώσει το εργαλείο Prologue.

## **5. ΣΧΕΔΙΑΣΗ**

Η διαδικασία της σχεδίασης, της υλοποίησης και της αξιολόγησης, όπως περιγράφονται παρακάτω, δεν έγιναν σειριακά και μία μόνο φορά. Με άλλα λόγια δεν ακολουθήθηκε το μοντέλο του καταρράκτη [2] με γραμμική μετάβαση από τον ορισμό του προβλήματος στην συγκέντρωση των απαιτήσεων, στην σχεδίαση και τελικά στην υλοποίηση.

Το μοντέλο που ακολουθήθηκε είναι το Ελικοειδές μοντέλο. Εκεί, όπως φαίνεται και στο Σχήμα 17, με το τέλος της παραπάνω γραμμικής διαδικασίας έχουμε ξαναβρεθεί στην αρχή. Με αυτόν τον τρόπο σχηματίζεται ένας κύκλος (ή μία σπείρα, αν συνυπολογίσει κανείς στην αναπαράσταση την πάροδο του χρόνου). Ταυτόχρονα όμως, ορισμένα βήματα μπορεί να παραλείπονται ή να μην γίνονται με την ίδια βαρύτητα σε κάθε επανάληψη.

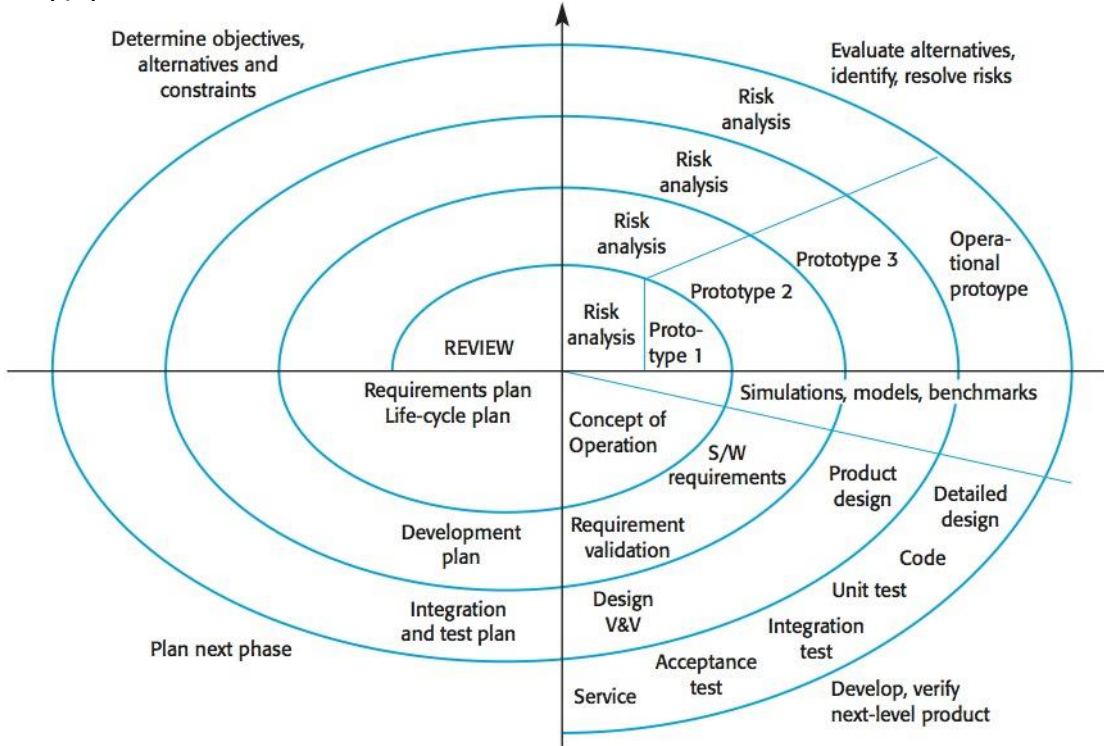

**Σχήμα 17: Ελικοειδές μοντέλο (αναλυτική περιγραφή)**

Η σπείρα της επανάληψης μπορεί (όπως συνέβη στην περίπτωση της παρούσας εργασίας) να μην περιλαμβάνει τον επαναορισμό του προβλήματος αλλά να επικεντρώνεται στην τροποποίηση των απαιτήσεων, την αλλαγή της σχεδίασης και την υλοποίηση.

Ταυτόχρονα σημαντικό είναι να υπογραμμίσουμε πως ο σχεδιασμός της εφαρμογής δεν περιορίστηκε σε μία υλοποίηση μόνο για σταθερούς προσωπικούς υπολογιστές. Ακολουθώντας τα θεωρητικά και ερευνητικά συμπεράσματα, σχεδιάστηκαν πρωτότυπα και για μία mobile εφαρμογή ανάγνωσης. Αυτά είναι διαθέσιμα στο Παράρτημα Ι.

#### **5.1 Η βάση της σχεδίασης: Google's Material Design**

Η σχεδίαση βασίστηκε στην αισθητική και τα κριτήρια που θέτει το Material Design της Google [48].

Το Material Design αποτελεί μία προσπάθεια δημιουργίας μίας οπτικής γλώσσας η οποία, θα συνθέτει τα χαρακτηριστικά σωστής σχεδίασης και την ενοποίησης με την επιστήμη και την τεχνολογία [48].

| <b>Google Drive</b>                                                                                                    | $\alpha$<br>Search Drive                                                                                                    |                                                                                                    | $\overline{\phantom{0}}$                                                               | 靈           |   |
|----------------------------------------------------------------------------------------------------|----------------------------------------------------------------------------------------------------|----------------------------------------------------------------------------------------------------|----------------------------------------------------------------------------------------|-------------|---|
| <b>NEW</b>                                                                                                    | My Drive $\sim$                                                                                                    |                                                                                                    |                                                                                        | 津           | ≎ |
| $\bullet$<br><b>My Drive</b><br>k<br>Airtable<br>$\mathbf{F}$<br>芸<br>Shared with me<br>Recent<br>$\left($<br>Google Photos<br>41 | Folders<br>Airtable<br>Files<br>Store safely<br>Sync seamlessly<br>Add any file you want to keep<br>Get files from your Mac or PC<br>safe with the @ button: photos,<br>into Drive using the desidop app.<br>documents, and everything else.<br>Download it at g co/getdrive. | n.<br>New folder<br>A<br>Upload files<br>$\overline{+}$<br>Upload folder<br>Google Docs<br>E<br>画<br>Google Sheets | È<br>Google Forms<br>G)<br>Google Drawings<br>D<br>Google My Maps<br>量<br>Google Sites | <b>NAME</b> | 个 |
| Starred<br>★<br>Trash<br>▬                                                                                                    | Access anywhere<br>Share easily<br>Every file in Drive becomes<br>Cive others access to any file or<br>folder with the +1 button. Files<br>available on all your other<br>devices-automatically.<br>are kept private by default.                                              | e.<br>Google Slides<br>More<br>$\rightarrow$                                                                       | Airtable<br>命<br>$\mathrm{+}$<br>Connect more apps                                     |             |   |
| Backups<br>0 bytes of 15 GB used<br>三<br>Upgrade storage                                                                          | Getting started<br>PDF                                                                                                    |                                                                                                    |                                                                                        |             |   |

**Εικόνα 16: Άποψη του Google Drive: Η εφαρμογή χρησιμοποιεί εξ ολοκλήρου σχεδιασμό Material Design**

Η επιλογή αυτού του πλαισίου σχεδίασης έγινε λαμβάνοντας δύο δεδομένα υπ' όψη: Πρώτον αποτελεί μία, από προσωπικής σκοπιάς, καλαίσθητη και λειτουργική σχεδίαση και δεύτερον υπάρχει το ενδεχόμενο να αποτελέσει ορόσημο για τη βιομηχανία (industry standard): Η περιήγηση στον ιστό γίνεται μέσω της μηχανής αναζήτησης της Google, η κύρια διαδικτυακή πηγή βίντεο είναι το YouTube, ενώ όλο και περισσότεροι χρήστες (σύμφωνα με το <https://emailclientmarketshare.com/> το Gmail αποτελεί τον δεύτερο μεγαλύτερο e-mail client) μεταβαίνουν στο Gmail και την cloud πλατφόρμα που προσφέρει η Google με δυνατότητες word processing (Google Docs), αποθήκευσης αρχείων (Google Drive) και αποθήκευσης φωτογραφιών (Google Photos). Ταυτόχρονα το λειτουργικό σύστημα Android κατέχει παραπάνω από το 80% της αγοράς έξυπνων τηλεφώνων (smartphones) [49]. Όλες οι παραπάνω υπηρεσίες και εφαρμογές ακολουθούν τους κανόνες που θέτει το Material Design. Η γνώση και η εφαρμογή αυτών των κανόνων θα οδηγήσει στην υλοποίηση μίας εφαρμογής που θα συνάδει με το περιβάλλον της.

Η λογική του Material Design βασίζεται στην αποτύπωση «υλικών», η αισθητική και απεικόνιση των οποίων εμπνέεται από τη φυσική υπόσταση του χαρτιού και της μελάνης, ενώ παρουσιάζονται δυνατότητες των υλικών που δεν θα ήταν δυνατές στον φυσικό κόσμο. Παράλληλα η κίνηση των στοιχείων δίνει νόημα στα ίδια και στο περιβάλλον γύρω τους: Η κίνηση αυτή είναι συνεχής και η αναδιοργάνωση φυσική καθώς ο χρήστης περιηγείται στον ιστότοπο και αλλάζει τα σημεία προσοχής του.

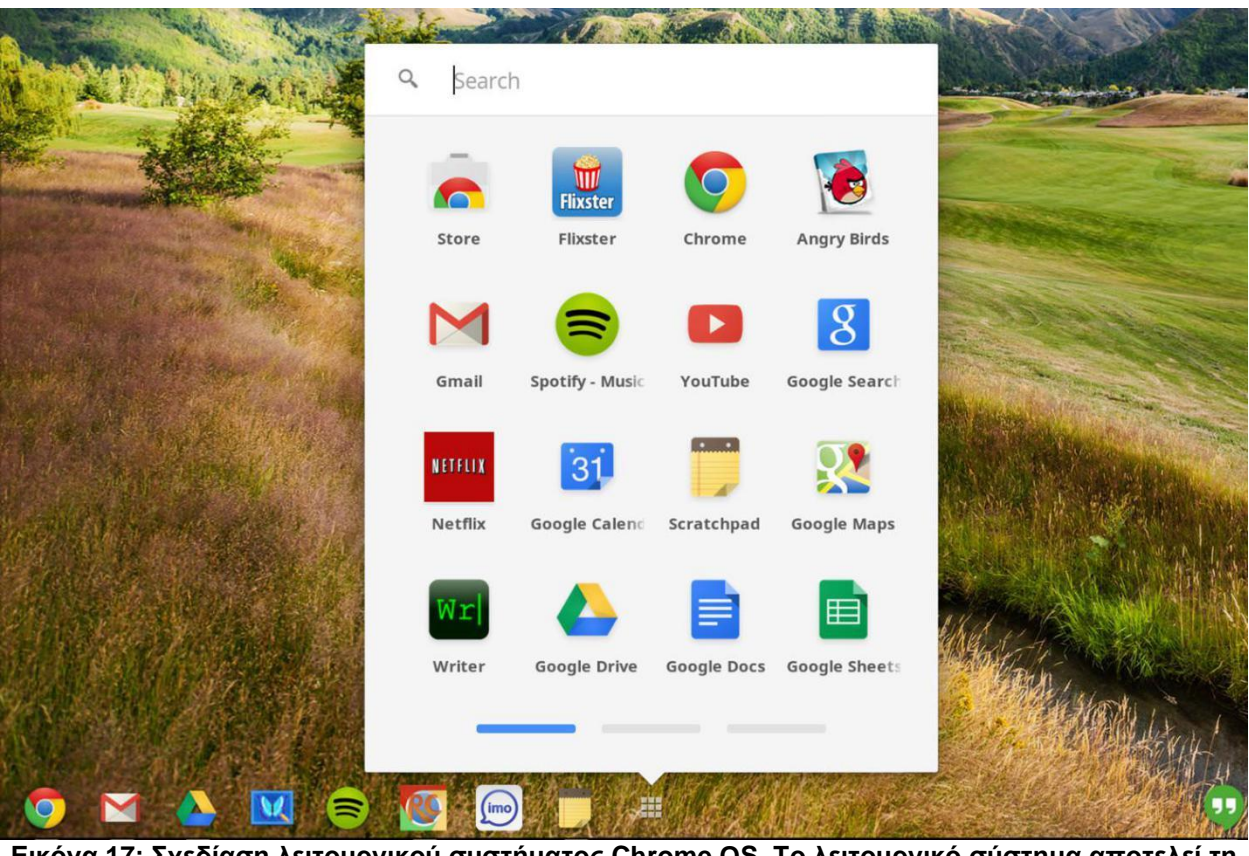

**Εικόνα 17: Σχεδίαση λειτουργικού συστήματος Chrome OS. Το λειτουργικό σύστημα αποτελεί τη βάση για τα δημοφιλέστατα Chromebooks**

Τα αντικείμενα στον ψηφιακό κόσμο δεν διαθέτουν υπόσταση μόνο στον οριζόντιο και κάθετο άξονα αλλά και στον άξονα z (σχετικός με το βάθος, την τρίτη διάσταση). Η διάκριση των αντικειμένων γίνεται μέσω της σκιάς τους ενώ αυτά διατηρούν ορισμένες φυσικές ιδιότητες (δεν μπορεί να περάσει ένα αντικείμενο μέσα από ένα άλλο) ενώ ορισμένες άλλες όχι (δύο αντικείμενα μπορούν να συμπτυχθούν, όλα τα αντικείμενα έχουν ίδιο πάχος, ενώ η διάκριση γίνεται στον τρίτο άξονα).

Η προσοχή του χρήστη και η σπουδαιότητα ενός αντικειμένου υποδηλώνεται μέσω της θέσης στον άξονα του βάθους. Τα σημαντικότερα αντικείμενα αιωρούνται (elevation) πάνω από τα λιγότερο σημαντικά.

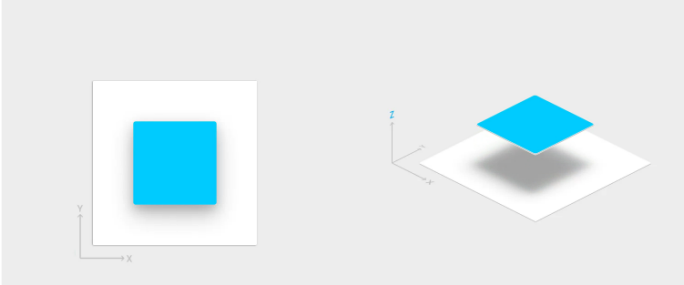

**Εικόνα 18: Απεικόνιση βάθους σε σχεδίαση Material Design (Φωτογραφήθηκε από τον συγγραφέα στις 15/10/2017)**

Ακολουθώντας τα πρότυπα των αντίστοιχων πλατφορμών καταλήγουμε πως πρέπει η σημαντική μπάρα στο πάνω μέρος της σελίδας καθώς και η μπάρα στο κάτω μέρος της σελίδας να αιωρείται πάνω στο περιεχόμενο στο κέντρο της σελίδας

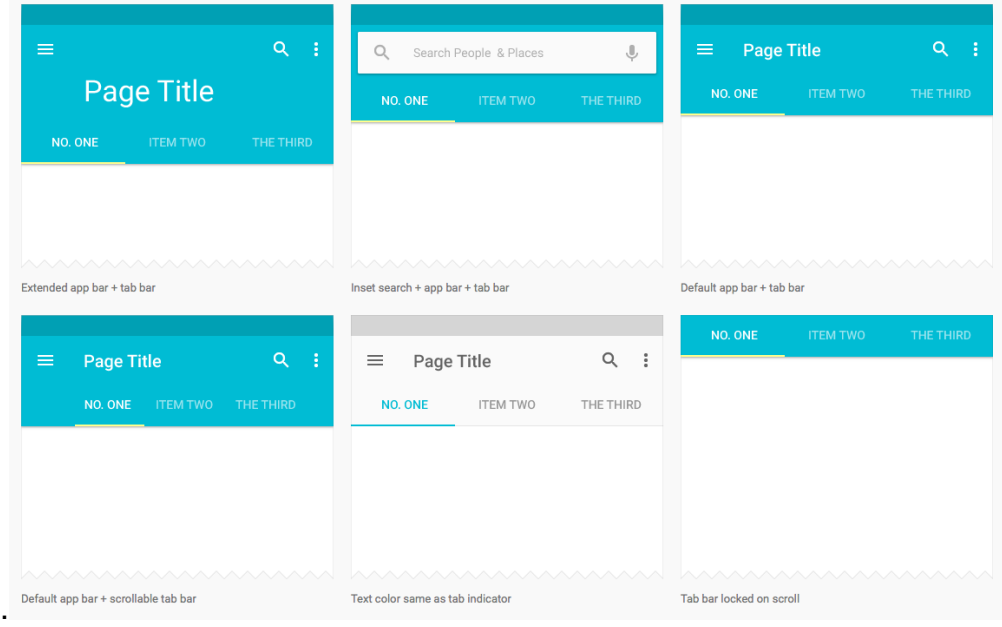

**Εικόνα 19: Διάφοροι σχεδιασμοί μενού σελίδας με Material Design**

Ταυτόχρονα τα αντικείμενα στο Material Design είναι αποκριτικά (responsive). Μόλις συμβεί μία ενέργεια εκείνα αντιδρούν αμέσως. Οι κινήσεις, όμως, δεν είναι εξίσου άμεσες. Όπως και στον φυσικό κόσμο τα αντικείμενα έχουν ορμή και αδράνεια και μία αλλαγή, όπως το γύρισμα μίας σελίδας δεν είναι το άμεσο αποτέλεσμα μίας επιτυχημένης κλήσης του εξυπηρετητή (server), αλλά μία «φυσική» διαδικασία η οποία (όπως και στην εφαρμογή της πτυχιακής) απαιτεί την επανεστίαση στο περιεχόμενο (μέσω fade in, fade out). Ταυτόχρονα το εργαλείο προεπισκόπησης και προβολής μίας ιστορίας σέβεται την αρχή της Αντίληψης του υλικού για την ύπαρξη άλλου υλικού. Οι σελίδες διαδέχονται η μία την άλλη (ακόμη κι αν η προεπισκόπηση έχει ξεκινήσει για μία ενότητα, αυτή μπορεί να συνεχίσει με τις υπόλοιπες της συνέχειας) ενώ όταν φτάσουν στο τέλος αυτό έχει εμφανές οπτικό αποτέλεσμα στον σχεδιασμό του εργαλείου (εξαφάνιση κουμπιού, μήνυμά).

Η ύπαρξη φυσικών υλικών, από τα οποία θα αποτελείται η σελίδα, νοηματοδοτείται από τις σκιές η οποίες στην εφαρμογή της πτυχιακής είναι άλλοτε εντονότερες και άλλοτε πιο αχνές, θέλοντας να υπογραμμιστεί η σχετική συνάφεια των αντικειμένων (στην αχνή περίπτωση) ή η νοηματική απόσταση τους (στην αντίθετη περίπτωση).

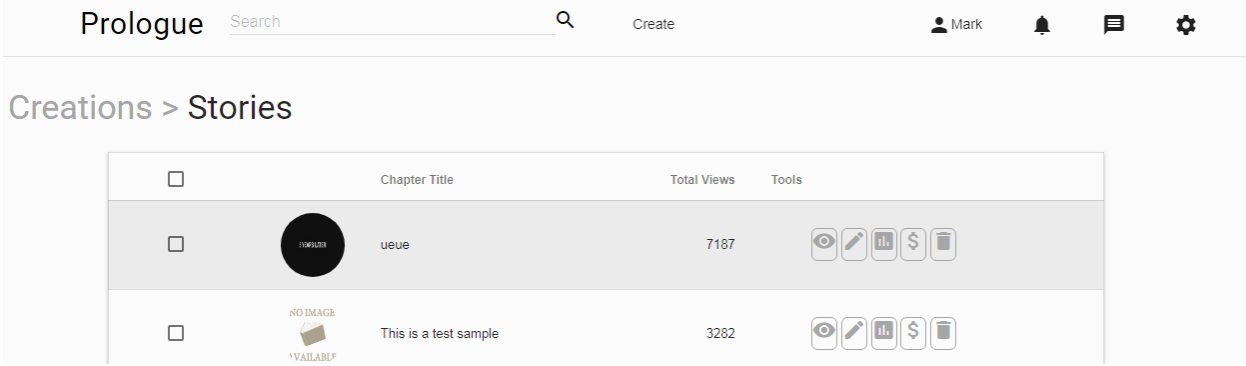

**Εικόνα 20: Παράδειγμα διαχωρισμού μέσω σκιών από την υλοποίηση του εργαλείου**

Παράλληλα τα κουμπιά αντιδρούν στο πάτημα τους, ενώ οι φόρμες εισαγωγής στοιχείων αλλάζουν σχήμα, χρώμα και υπογράμμιση με την μεταφορά του ενδιαφέροντος του χρήστη σ' αυτές, άλλη μία βασική αρχή του Material Design.

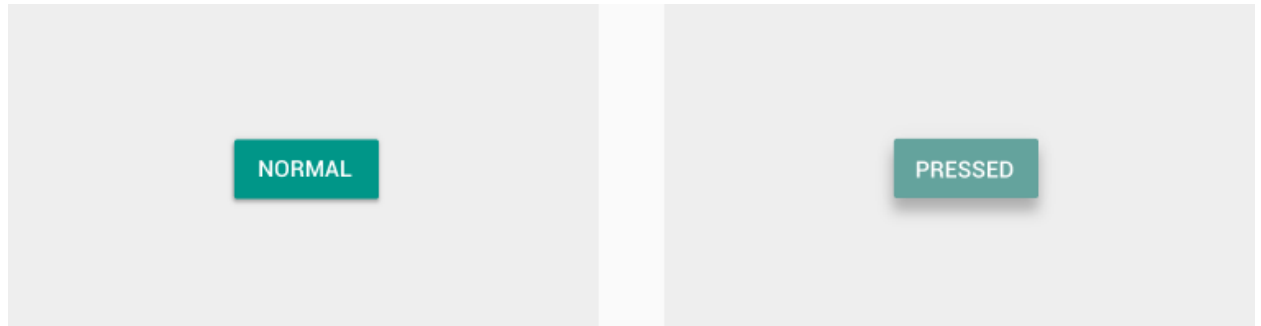

**Εικόνα 21: Απεικόνιση κουμπιών σε σχεδίαση Material Design (Φωτογραφήθηκε από τον συγγραφέα στις 15/10/2017)**

Όσον αφορά τις κινήσεις και τις εμφανίσεις στοιχείων, αυτές πρέπει να είναι σύντομες, καθαρές και ενιαίες για το σύνολο της εφαρμογής. Η βάση των διαλόγων και των επιλογών παραμένει να είναι τα modals: Παράθυρα που περιλαμβάνουν διαφορετικές πληροφορίες και ρυθμίσεις για κάθε αντικείμενο ενδιαφέροντος και τα οποία εμφανίζονται με μεγάλη προτεραιότητα και πανομοιότυπο τρόπο επί του υπόλοιπου περιεχομένου.

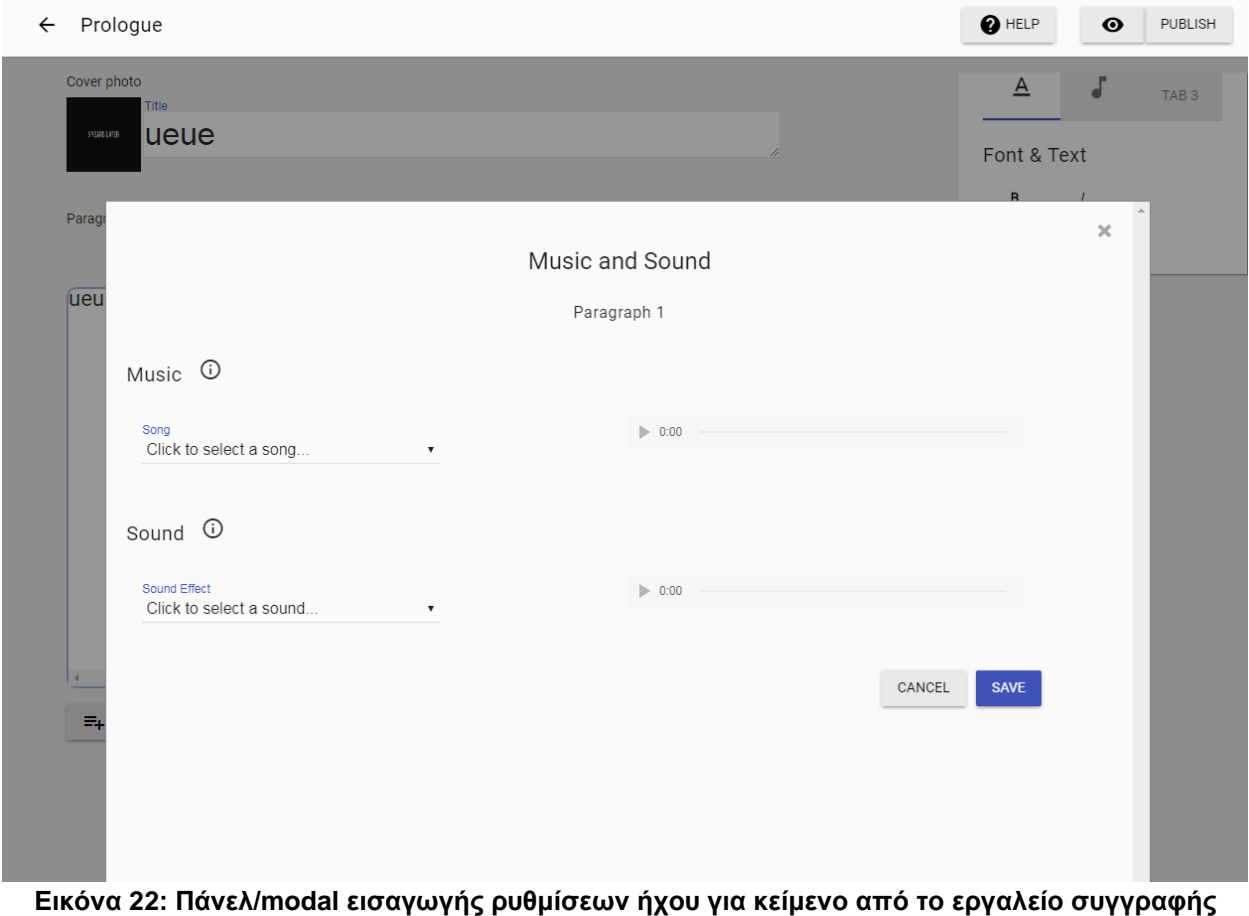

**Prologue**

Βασικό ρόλο στη σχεδίαση της διεπαφής παίζουν τα χρώματα που θα επιλεγούν. Η φιλοσοφία του Material Design θεσπίζει ένα χρώμα ως το κεντρικό χρώμα του οποίου οι σκουρότερες αποχρώσεις θα απεικονίζουν θέσεις λιγότερο σημαντικές, ή απομακρυσμένες (όπως το status bar στην κορυφή της οθόνης των Android συστημάτων), οι πιο ανοιχτές αποχρώσεις θα περιλαμβάνουν δευτερεύουσα πληροφορία ενώ ένα έντονο και αντιθετικό χρώμα θα επιλεγεί για τις ενέργειες και την πληροφορία που αλλάζει δυναμικά (πχ. Αλλαγή tab)

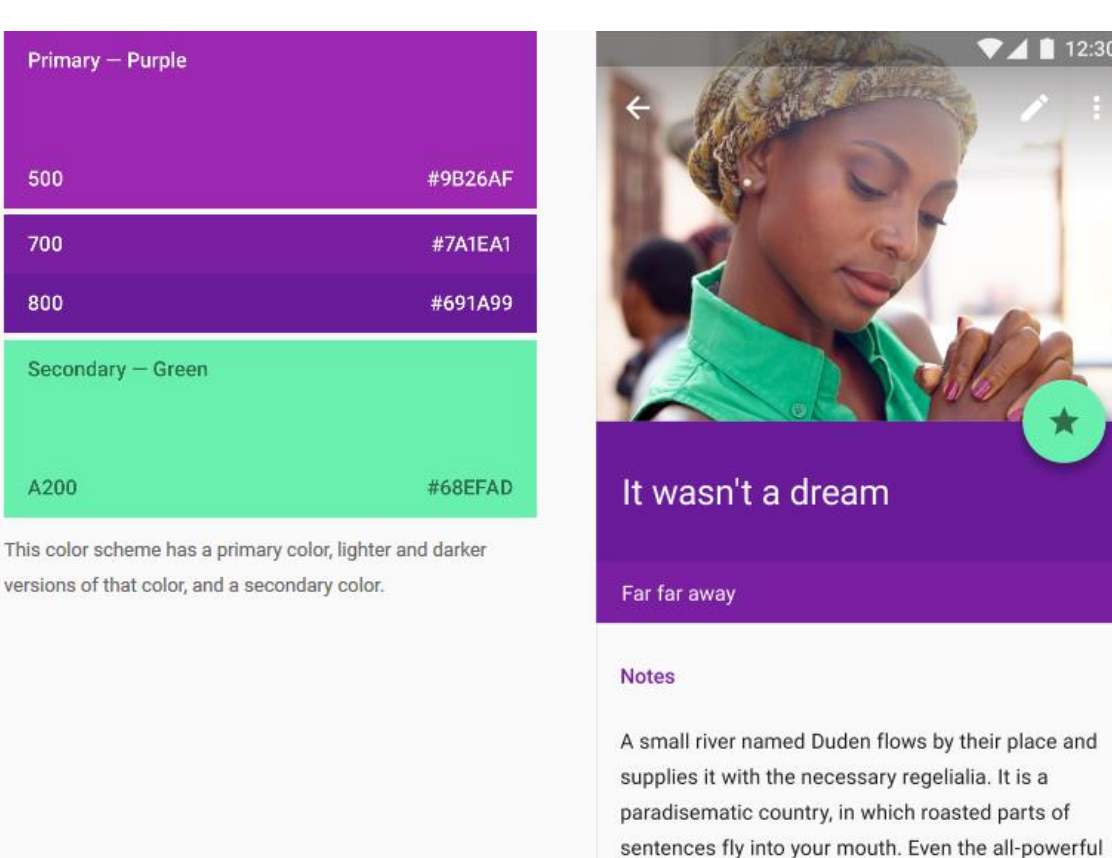

**Εικόνα 23: Απεικόνιση κύριου και δευτερεύοντος χρώματος σε Material Design (Φωτογραφήθηκε από τον συγγραφέα στις 15/10/2017)**

Pointing has no control about the blind texts it is an

 $\circ$ 

 $\Box$ 

◁

Στην δική μας εφαρμογή, λαμβάνοντας υπ' όψη το θεωρητικό υπόβαθρο και την απλότητα και συμβατότητα με την απεικόνιση του εντύπου που επιτάσσει, τα χρώματα είναι σκούρα με βάση το μαύρο.

Παράλληλα στο πλαίσιο του Material Design και της ανάπτυξης μίας κοινής αισθητικής γλώσσας η Google διαθέτει ένα σύνολο εικονιδίων προς χρήση. Η εφαρμογή της πτυχιακής τα χρησιμοποιεί.

Η κοινή αυτή γλώσσα περιλαμβάνει πολλά περισσότερα στοιχεία και προδιαγραφές από όσα θα μπορούσαν να συμπεριληφθούν στα πλαίσια αυτής της έρευνας. Από άποψη προγραμματισμού και κώδικα, τα παραπάνω εφαρμόζονται μέσα από frameworks που δίνουν διαφορετικά επίπεδα ελευθερίας. Ορισμένα από αυτά είναι το MDL (Material Design Lite), το Angular Material καθώς και το Material Components. Το πρώτο και το τρίτο, αποτελούν «ανεξάρτητα σχεδιαστικά project» τα οποία διαχειρίζονται και υλοποιούν σχεδιαστές της Google.

Η παρούσα υλοποίηση χρησιμοποιεί το framework MDL. Σημαντική σημείωση είναι πως το framework Material Components ονομάζεται και MDL v.2 καθώς οι παθογένειες και τα προβλήματα που αντιμετώπισαν οι σχεδιαστές του MDL δεν επιλύθηκαν στο ίδιο το project αλλά απλά δεν επαναλήφθηκαν σε ένα project που ξεκίνησε από την αρχή. Το νέο project είναι το Material Components. Με αυτόν τον τρόπο η υποστήριξη του MDL σταμάτησε και η προσοχή μετατέθηκε στο Material Components. Τα παραπάνω συνέβησαν κατά την διάρκεια υλοποίησης και συγγραφής της παρούσας πτυχιακής. Κατά την έναρξη της υλοποίησης και όταν έπρεπε να παρθεί η απόφαση για τα καταλληλότερα εργαλεία για χρήση, το Material Components είχε φοβερά περιορισμένη λειτουργικότητα και μηδενική τεκμηρίωση. Τώρα, μερικούς μήνες μετά, αποτελεί την πρώτη επιλογή για

 $12.30$ 

υλοποίηση απλών σχεδιαστικά, διαδικτυακών εφαρμογών που θα ακολουθούν τα πρότυπα του Material Design[50][51].

Εξετάζοντας τις παραπάνω οδηγίες που περιλαμβάνει το Material Design μπορεί σύντομα κανείς, να καταλήξει πως υπάρχει μία έντονη συσχέτιση της γλώσσας αυτής με βασικές αρχές ευχρηστίας διεπαφών χρήστη (user interface) όπως αυτές του Nielsen Norman [52]. Σημαντικό είναι να υπογραμμίσουμε πως η παραπάνω περιγραφή δεν παρουσιάζει παρά μικρό κομμάτι του Material Design. Περισσότερες και πιο ενημερωμένες πληροφορίες μπορεί κανείς να βρει στο:<https://material.io/guidelines/>

Τέλος η σχεδίαση αποτέλεσε συνδυασμό των οδηγιών του Material Design καθώς και των παγιωμένων προτύπων της βιομηχανίας. Η υλοποίηση των εργαλείων της ανάγνωσης και της συγγραφής ακολούθησε σε ορισμένα σημεία την εικόνα και τη σχεδίαση υπαρχόντων εργαλείων επεξεργασίας κειμένων ενώ σε άλλα διαφοροποιήθηκε.

#### **5.2 Περσόνες, ανάγκες και σχεδιαστικές επιλογές**

#### **5.2.1 Περσόνες και ανάγκες**

Η Περσόνα [53] ή αρχέτυπο χρήστη είναι ένας πλασματικός χαρακτήρας ο οποίος δημιουργείται για να εκπροσωπεί διάφορες ομάδες χρηστών ενός συστήματος. Καθώς η δημιουργία τους γίνεται με βάση δεδομένα απαιτήσεων, οι περσόνες αποτελούν μία μόνιμη υπενθύμιση ώστε η ομάδα σχεδίασης να επικεντρωθεί στους ανθρώπους και όχι στην τεχνολογία [2] [54].

Μία περσόνα περιλαμβάνει ένα όνομα, ορισμένα δημογραφικά στοιχεία και κάποια κεντρικά χαρακτηριστικά του χαρακτήρα της. Ταυτόχρονα περιέχει μία μικρή περιγραφή σχετικά με την συσχέτιση της περσόνας με την εφαρμογή προς ανάπτυξη και ένα σλόγκαν. Τα παραπάνω στοιχεία πρέπει να ανταποκρίνονται σε αντικειμενική αντίληψη της πραγματικότητας, η οποία έχει προκύψει από έρευνα και όχι από τις απόψεις των σχεδιαστών. Άλλωστε η αξία τους βασίζεται σε αυτό.

Τέλος, οι περσόνες συνίσταται να είναι λίγες σε αριθμό: Δύο με πέντε είναι αρκετές. Παρακάτω παρουσιάζονται οι περσόνες που χρησιμοποιήθηκαν για την ανάπτυξη των εργαλείων ανάγνωσης και συγγραφής:

#### **Αναγνώστης**

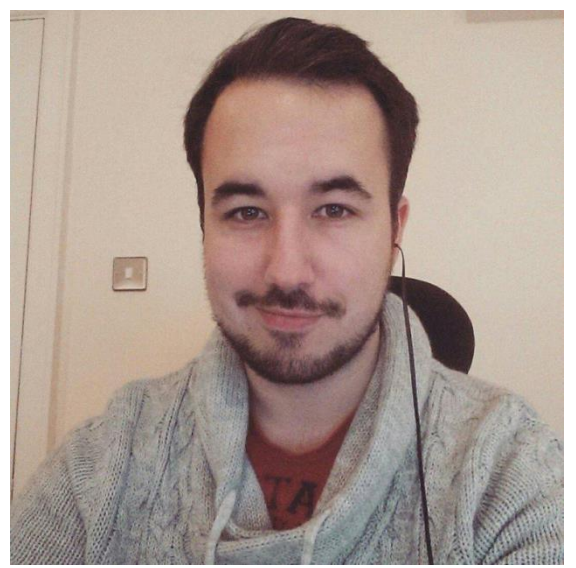

*Όνομα*: Christian Doxer

*Ετών*: 22 *Φύλλο*: Άντρας

*Εκπαίδευση*: Φοιτητής Business BA στο Πανεπιστήμιο του Exeter- University of Exeter *Εργασία*: Μερική απασχόληση σε super market

*Γλώσσα*: Αγγλικά, Γερμανικά

*Χώρα Καταγωγής*: Αγγλία

*« Μου αρέσουν τα κοινωνικά δίκτυα. Θα ήθελα το βιβλίο να είναι κάτι που μοιράζομαι με τους φίλους»*

*«Ανυπομονώ να ανακαλύψω τις νέες τεχνολογίες του βιβλίου»*

● Ενδιαφέρεται για την πολιτική, την κοινωνιολογία, την οικονομία και τις νέες

#### τεχνολογίες

- Μένει μαζί με συγκάτοικους
- Τον ενδιαφέρει πάντα να αποκτά καινούριες γνώσεις και να τις συνδυάζει
- Είναι πολύ εξοικειωμένος με το διαδίκτυο και τις νέες τεχνολογίες
- Θυμάται πως στο παρελθόν διάβαζε και εμβάθυνε στο βιβλίο, ενώ τώρα δεν διαβάζει σχεδόν καθόλου.
- Γράφει fanfiction, όχι όμως συχνά

#### Στόχοι:

- Θέλει το βιβλίο και η ανάγνωση να είναι εξίσου ελκυστικά με τα κοινωνικά δίκτυα και να έχουν την ίδια δομή
- Θέλει να μπορεί να μοιράζεται τις απόψεις του πάνω στα βιβλία
- Θέλει να διαβάζει περισσότερο αλλά δεν βρίσκει χρόνο
- Θέλει η ανάγνωση να τον συναρπάζει όπως οι ταινίες
- Θέλει να γνωρίζει τι νέο εκδίδεται κάθε στιγμή και να έχει πρόσβαση στα καλύτερα κείμενα/ γραπτά/ βιβλία.

#### **Αναγνώστης**

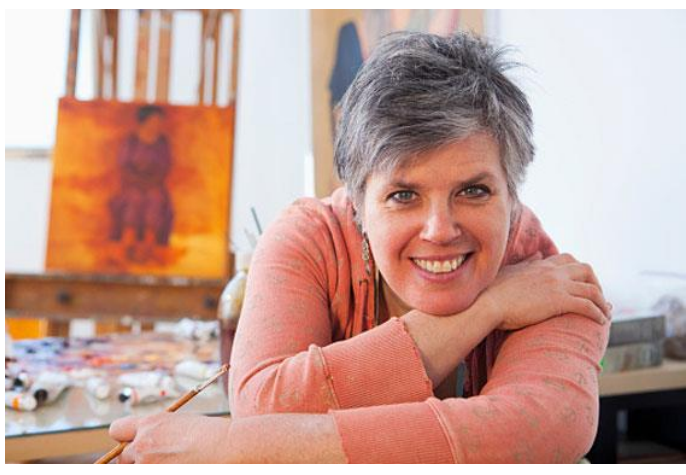

*Όνομα*: Emily Abdel *Ετών*: 43 *Φύλλο*: Γυναίκα *Εκπαίδευση*: History of Art BA στο Πανεπιστήμιο του Chicago - University of Chicago *Εργασία*: Συντηρήτρια έργων τέχνης *Γλώσσα*: Αγγλικά, Αραβικά *Χώρα Καταγωγής*: Ηνωμένες Πολιτείες της Αμερικής *«Ανυπομονώ να ανακαλύψω τις νέες τεχνολογίες του βιβλίου»*

Ενδιαφέρεται για τις τέχνες, την

κοινωνιολογία και ιδιαίτερα τη λογοτεχνία

- Μένει μαζί με τον άντρα της και την 2 χρονών κόρη της
- Λατρεύει το διάβασμα αλλά αισθάνεται πως οι νέες τεχνολογίες δεν έχουν καταφέρει να αναπαράγουν τη μαγεία του βιβλίου
- Δεν έχει πολύ καλή σχέση με τις νέες τεχνολογίες. Έχει tablet και e-reader αλλά δεν τα χρησιμοποιεί πολύ.
- Παρατηρεί πως περνά όλο και περισσότερο χρόνο στο διαδίκτυο αντί να διαβάζει

Στόχοι:

- Θέλει να έρθει πιο κοντά στις τεχνολογίες του διαδικτύου για να εκμεταλλευτεί τις δυνατότητες τους
- Θέλει να μπορεί να διαβάζει ψηφιακά με το ίδιο επίπεδο εμβάθυνσης όπως στο έντυπο μέσο
- Θέλει να μυήσει την κόρη της στις χαρές της ανάγνωσης
- Θέλει να ανακαλύψει πως μπορεί να χρησιμοποιήσει την επαύξηση τόσο για να ευχαριστηθεί περισσότερο το αγαπημένο της χόμπι όσο και στη δουλειά της
- Θέλει να δοκιμάσει την τύχη της με την συγγραφή αλλά την φοβίζει
- Θέλει να μπορεί να μοιράζεται τις απόψεις της πάνω στα βιβλία

## **Συγγραφέας**

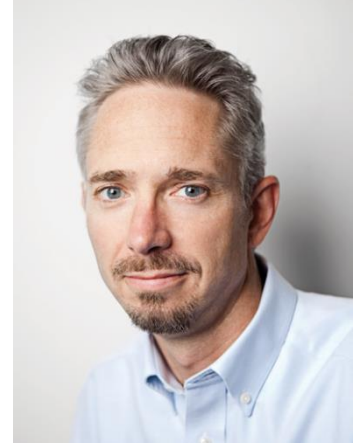

*Όνομα*: Francis Felix Jaduin *Ετών*: 34 *Φύλλο*: Άντρας *Εκπαίδευση*: English BA στο Πανεπιστήμιο του Toronto-University of Toronto *Εργασία*: Καθηγητής Αγγλικών, Συγγραφέας *Γλώσσα*: Αγγλικά, Γαλλικά *Χώρα Καταγωγής*: Καναδάς

*«Θέλω να ανακαλύψω πως οι υπολογιστές μπορούν να αλλάξουν τη συγγραφή μου»*

● Ενδιαφέρεται για τη συγγραφή και ψάχνει να βρει έναν τρόπο να εκπορίζεται από αυτήν

- Είναι φοβερά πολυάσχολος και προσπαθεί με δυσκολία να βρει χρόνο για να γράψει
- Απογοητεύεται καθώς αισθάνεται πως το βιβλίο χάνει συνέχεια αναγνώστες
- Θέλει ό,τι εκδίδει να είναι τέλειο
- Μένει μαζί με την κοπέλα του

Στόχοι:

- Θα ήθελε να έχει έναν τρόπο να προσεγγίζει τους αναγνώστες του, να επικοινωνεί μαζί τους και να δημιουργήσει κοινότητα γύρω από το έργο του
- Θα ήθελε να μπορεί να επικοινωνεί με άλλους συγγραφείς και να μοιράζεται τις απόψεις του
- Θέλει να έρθει πιο κοντά στις τεχνολογίες του διαδικτύου για να εκμεταλλευτεί τις δυνατότητες τους
- Θέλει να μπορεί να επεξεργάζεται το κείμενο που έχει δημοσιεύσει
- Θέλει να μπορεί να βλέπει δημογραφικά στοιχεία των αναγνωστών του
- Θέλει να μπορεί να γράφει γρήγορα και οπουδήποτε
- Θέλει να δοκιμάσει τις δυνατότητες της ψηφιακής επαύξησης αλλά χωρίς να χάσει την εμπειρία της εμβύθισης του έντυπου βιβλίου
- Θέλει να μπορεί να εκπορίζεται από τα γραπτά του.

Οι παραπάνω περσόνες θα δώσουν βασικές σχεδιαστικές κατευθύνσεις στον σχεδιασμό της πλατφόρμας. Κάθε στόχος και περιγραφή χαρακτήρα πρέπει να ικανοποιείται κάτι το οποίο συμβαίνει με τις παρακάτω σχεδιαστικές επιλογές καθώς και με το τελικό υλοποιημένο αποτέλεσμα (ακόμα και σε επίπεδο πρωτοτύπου χαμηλής/ υψηλής πιστότητας)

## **5.2.2 Σχεδιαστικές επιλογές**

Με βάση τις παραπάνω περσόνες προκύπτει ένας βασικός σχεδιασμός της πλατφόρμας αλλά και η φιλοσοφία χωρισμού μίας ιστορίας. Παρακάτω αναλύεται ο σχεδιασμός ορισμένων βασικών σελίδων της εφαρμογής:

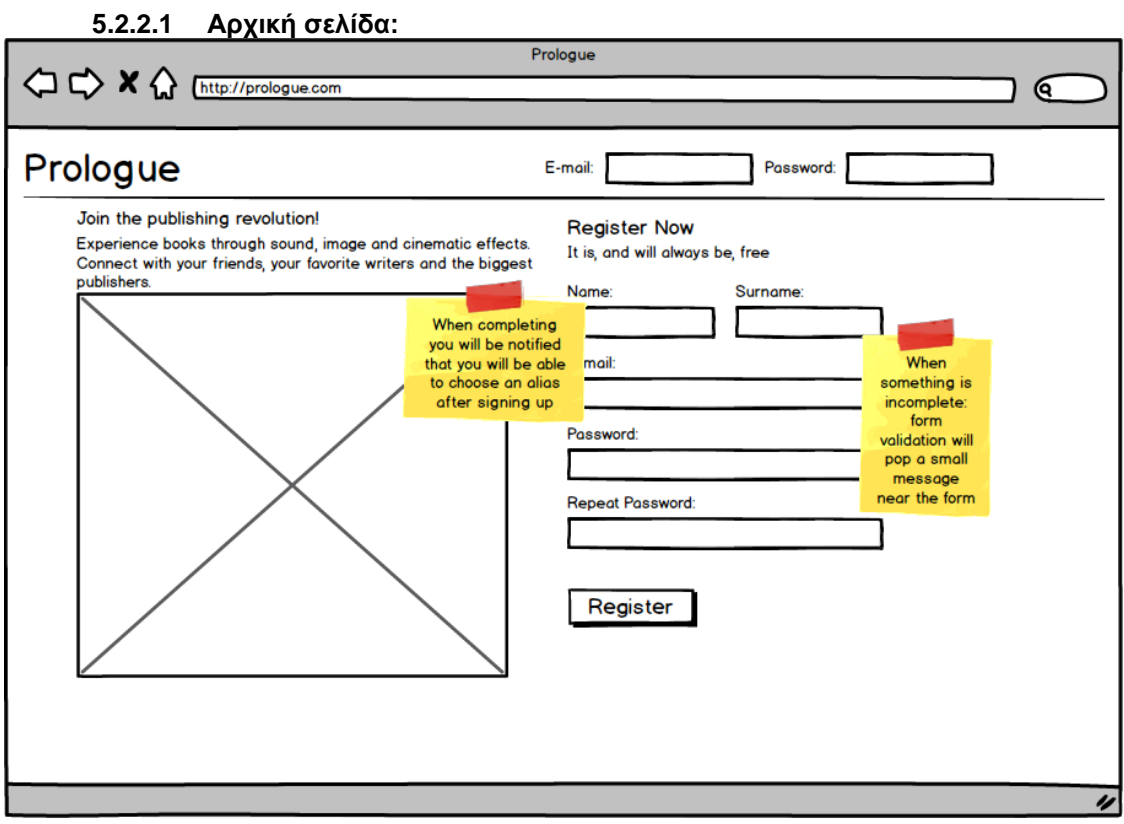

**Εικόνα 24: Απεικόνιση της Αρχικής Σελίδας ως πρωτότυπο χαμηλής πιστότητας**

Η αρχική σελίδα ακολουθεί τα πρότυπα πολλών σελίδων κοινωνικής δικτύωσης (Facebook, Twitter, Instagram κ.α.). Κατά την αξιολόγηση οι χρήστες τη βρήκαν εύχρηστη και ξεκάθαρη

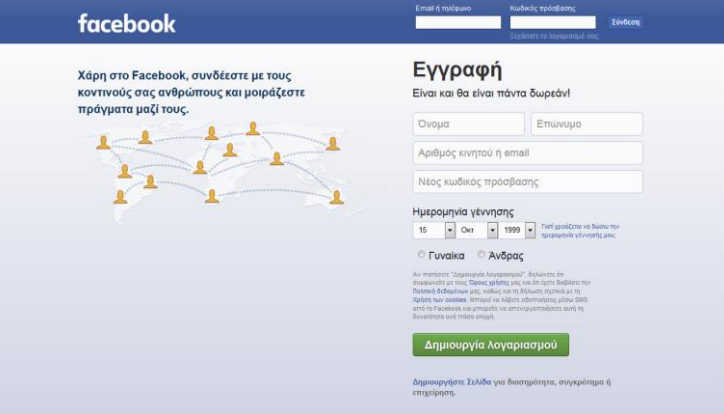

. **Εικόνα 25: Η αρχική σελίδα του Facebook (Φωτογραφήθηκε από το συγγραφέα στις 15/10/2017)**

**5.2.2.2 Οδηγός πρώτης σύνδεσης/ First login guide**

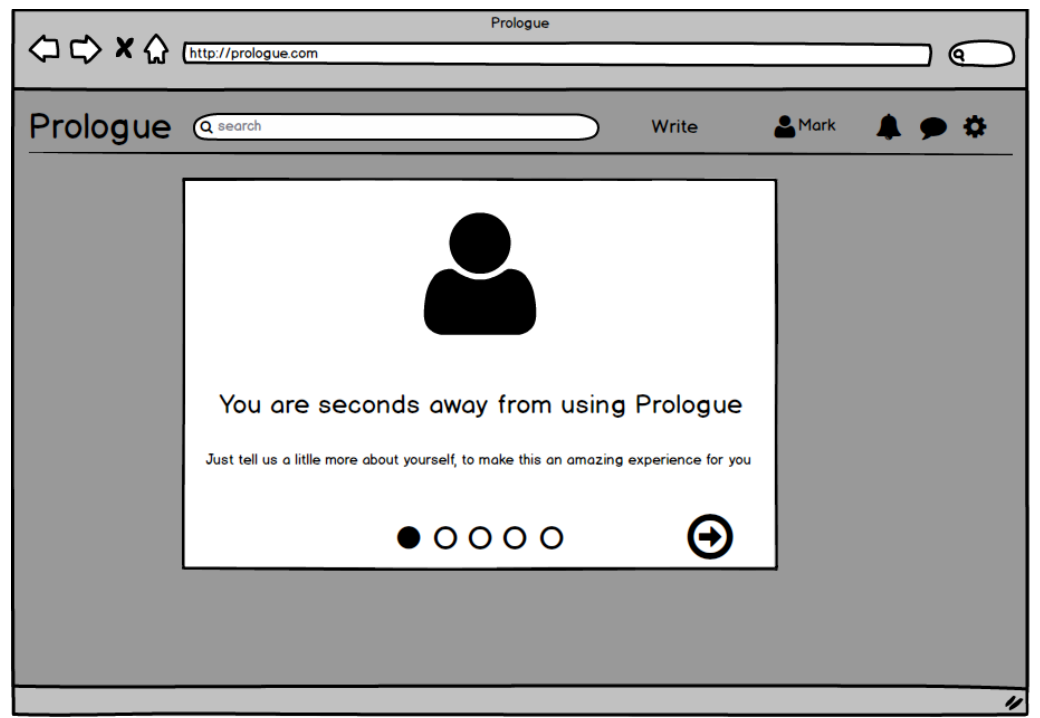

**Εικόνα 26: Οδηγός πρώτης σύνδεσης βήμα πρώτο**

Μέσω αυτού του οδηγού ο χρήστης εισάγει κάποιες προαιρετικές αλλά σημαντικές πληροφορίες. Οι πληροφορίες αυτές είναι η επιλογή (αν θέλει) ενός ψευδωνύμου, η ημερομηνία γέννησης του καθώς και 3 βιβλία τα οποία του άρεσαν στο παρελθόν. Η ημερομηνία γέννησης απαιτείται για δύο λόγους: Αφενός μεν για πληροφοριακή ευρωστία (η οποία μπορεί να χρησιμοποιηθεί για προτάσεις μέσω άλλων χρηστών ίδιας ηλικίας και ενδιαφερόντων καθώς και για συλλογή στατιστικών στοιχείων) και αφετέρου για προσαρμογή της πλατφόρμας στην καθημερινότητα του χρήστη (πχ. Εμφάνιση ευχής για τα γενέθλια του χρήστη).

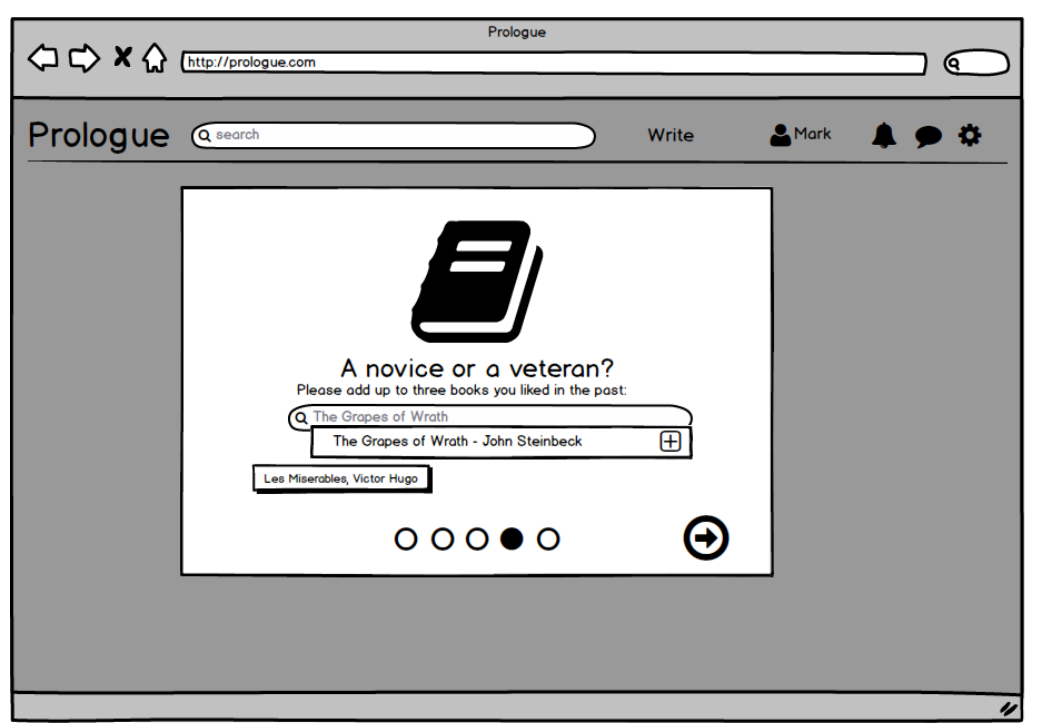

**Εικόνα 27: Οδηγός πρώτης σύνδεσης βήμα τέταρτο**

Με αυτόν τον τρόπο η πλατφόρμα θα έχει τη δυνατότητα να συλλέξει δημογραφικά στοιχεία των χρηστών της και να προσφέρει πιο καλοδιαλεγμένο περιεχόμενο στο χρήστη με βάση τις επιλογές των υπόλοιπων.

Ταυτόχρονα δίνεται η διέξοδος στον χρήστη να μην δώσει τα στοιχεία του και να ξεκινήσει να χρησιμοποιεί άμεσα την πλατφόρμα, κάνοντας τις δικές του επιλογές. Άλλωστε οι τελευταίες μπορούν να αποτελέσουν αρκετά στοιχεία για μετέπειτα προτάσεις ανάγνωσης της πλατφόρμας.

#### **5.2.2.3 Κύρια σελίδα/ Main page και βασική φιλοσοφία**

Αυτή αποτελεί την κύρια σελίδα χρήσης της σελίδας. Από εδώ ο χρήστης μπορεί να ξεκινήσει να συγγράφει αλλά και να βλέπει τι έχουν συγγράψει άλλοι. Ταυτόχρονα, εδώ δίνονται προτάσεις ιστοριών ή συγγραφέων στον χρήστη.

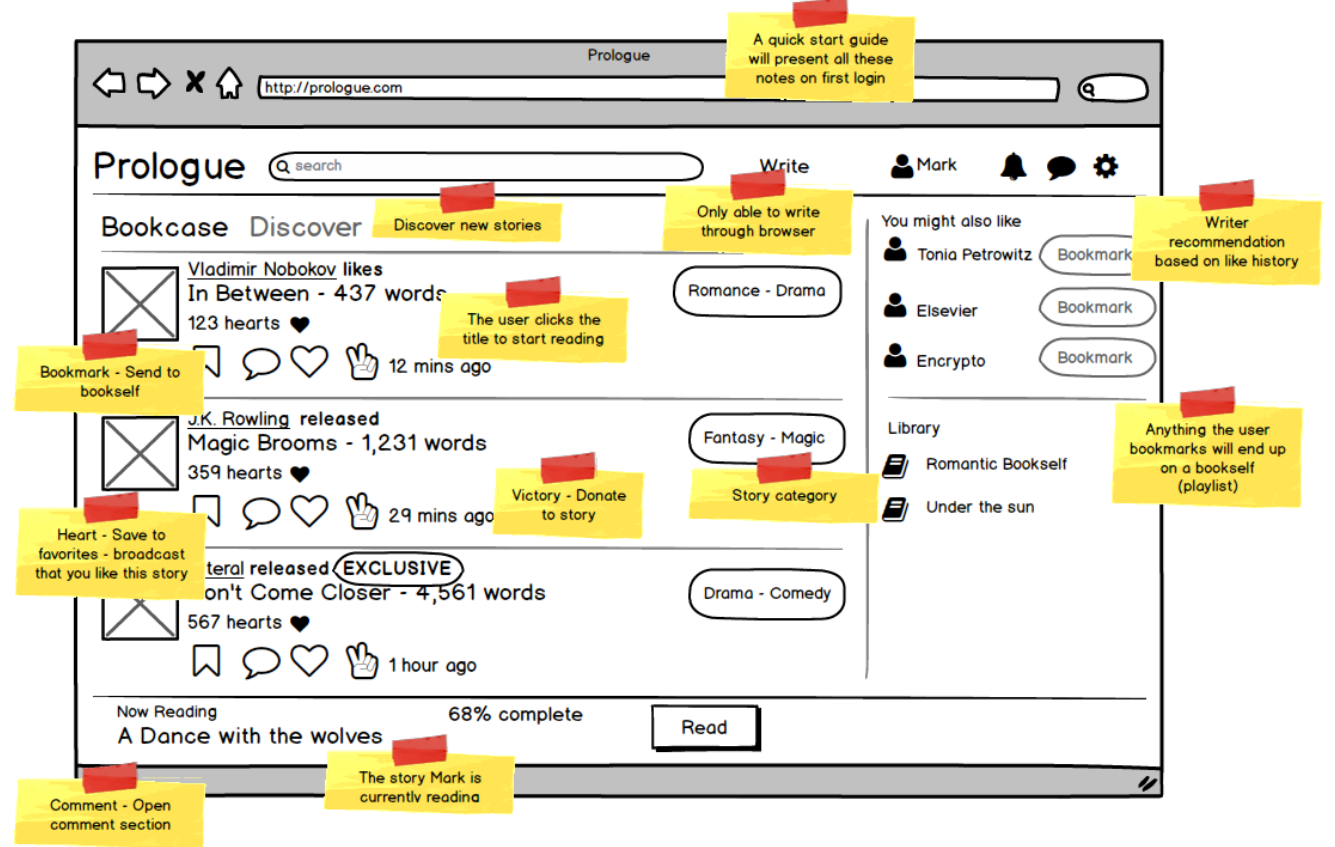

**Εικόνα 28: Απεικόνιση της Κύριας Σελίδας ως πρωτότυπο χαμηλής πιστότητας**

Η σελίδα αυτή έχει υποστεί αρκετές τροποποιήσεις από τη φάση της σχεδίασης στη φάση της υλοποίησης και αξιολόγησης και στην επανάληψη τους. Οι αλλαγές έγιναν με στόχο να είναι πιο εύκολη στους χρήστες η δημιουργία ιστοριών, ενώ η κοινωνική διάσταση των ιστοριών μπήκε σε δεύτερη μοίρα.

Σε αυτό το σημείο είναι σημαντικό να εξηγήσουμε τη βασική φιλοσοφία/ χωρισμό των κειμένων στο εργαλείο. Οι παρακάτω επιλογές έγιναν με βάση τις απαιτήσεις των χρηστών, το θεωρητικό υπόβαθρο, την έρευνα καθώς και την αξιολόγηση με χρήστες.

Η οργάνωση σε ένα βιβλίο έχει ιεραρχική δομή. Κάθε βιβλίο διαθέτει έναν συγγραφέα, ένα τίτλο, ένα εξώφυλλο, έναν πίνακα περιεχομένων καθώς και το περιεχόμενο του. Το περιεχόμενο αυτό χωρίζεται στις πηγές, τη βιβλιογραφία, το γλωσσάριο καθώς και τα κεφάλαια του βιβλίου. Τα κεφάλαια μπορούν να χωρίζονται σε υποκεφάλαια, τα οποία, με τη σειρά τους μπορούν να χωρίζονται σε ενότητες. Ο διαχωρισμός αυτός μπορεί να πάει και πιο βαθιά, αλλά το επίπεδο αυτό είναι επαρκές για τη δημιουργική γραφή.

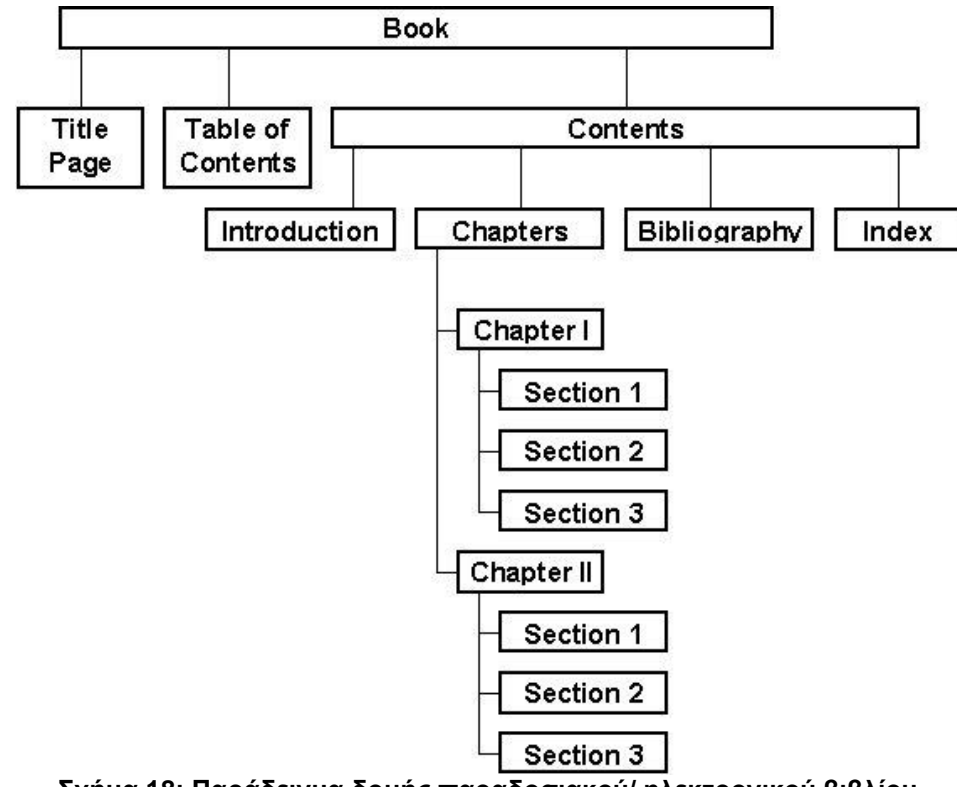

**Σχήμα 18: Παράδειγμα δομής παραδοσιακού/ ηλεκτρονικού βιβλίου**

Το εργαλείο Prologue συνδυάζει αυτή την δομή με στοιχεία αμεσότητας και διαχωρισμού του κειμένου στο διαδίκτυο. Όπως παρατηρούμε από το Σχήμα 6 (σελ. 31), οι πιο δημοφιλείς τύποι κειμένου στο διαδίκτυο είναι τα Νέα (τα οποία παρουσιάζονται υπό την μορφή άρθρων) καθώς και ο Σύντομος λόγος (Facebook posts, Tweets κλπ.). Τα κείμενα παρουσιάζονται ως μικρά αυτοτελή τμήματα (chunks) τα οποία σπάνια έχουν συνέχεια. Η ταχύτητα και το μέγεθος αυτών, όπως υποστηρίχθηκε στο θεωρητικό υπόβαθρο δεν συνάδει με την εμβάθυνση στο βιβλίο και την προσήλωση στα περιεχόμενα του. Ο στόχος του εργαλείου Prologue είναι η γεφύρωση των δύο άκρων (της έντυπης συνέχειας και του ψηφιακού σύντομου λόγου) και ως εκ τούτου η οργάνωση έχει ως εξής:

Βασική οργανωτική μονάδα των κειμένων στην πλατφόρμα είναι μία Ιστορία (Story). Αυτή μπορεί να είναι αυτοτελής ή να έχει συνέχεια. Πολλές Ιστορίες σε συνέχεια συνθέτουν μία Σειρά (Series). Ταυτόχρονα κάθε Ιστορία χωρίζεται σε Παραγράφους (Paragraphs). Κάθε παράγραφος αποτελεί μία ανεξάρτητη μονάδα η οποία μπορεί να έχει απεριόριστο μέγεθος και ξεχωριστά μέσα επαύξησης (μουσική, ηχητικά εφέ, κ.α.). Ο τελικός αναγνώστης θα προβάλει μία -μία τις παραγράφους κάθε Ιστορίας, με σειριακό τρόπο. Τέλος, ο συγγραφέας θα έχει την δυνατότητα ορισμού ενός αναγνωριστικού (tag) σε κάθε παράγραφο. Το αναγνωριστικό αυτό θα είναι εμφανές μόνο από τον ίδιο.

Με αυτόν τον τρόπο η Ιστορία παρομοιάζεται με το Κεφάλαιο ενός βιβλίου, ενώ μία Σειρά από Ιστορίες αποτελεί ένα βιβλίο. Σύγχυση μπορεί να δημιουργηθεί στο περιεχόμενο της παραγράφου. Η «Παράγραφος» μπορεί να αποτελείται από πολλές παραγράφους με την συμβατική έννοια του κειμένου - ο χρήστης μπορεί έχει κείμενο που αλλάζει γραμμή (brakes line). Πιο συμβατή έννοια με αυτήν την οργανωτική μονάδα θα ήταν μία Παράγραφος σε ένα τεχνικό ή νομικό βιβλίο.

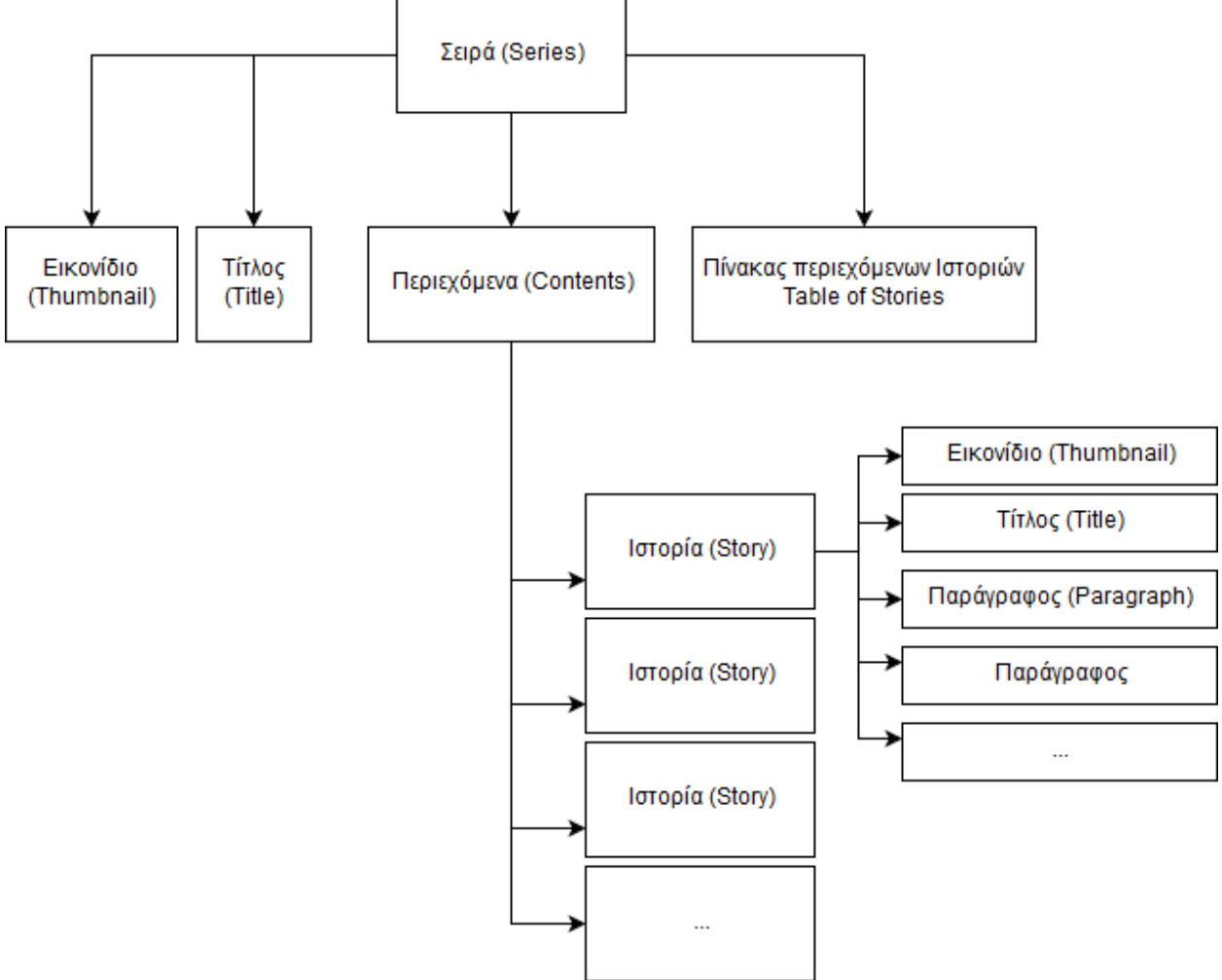

**Σχήμα 19: Η δομή των Κειμένων στην πλατφόρμα Prologue**

Ο χωρισμός αυτός δίνει τη δυνατότητα στους συγγραφείς να εκδώσουν το υλικό τους σε συνέχειες και συγκεκριμένα χρονικά διαστήματα, ενώ παράλληλα, με τις παραγράφους, δίνεται η δυνατότητα θεματικού διαχωρισμού των νοημάτων και των πολυμέσων.

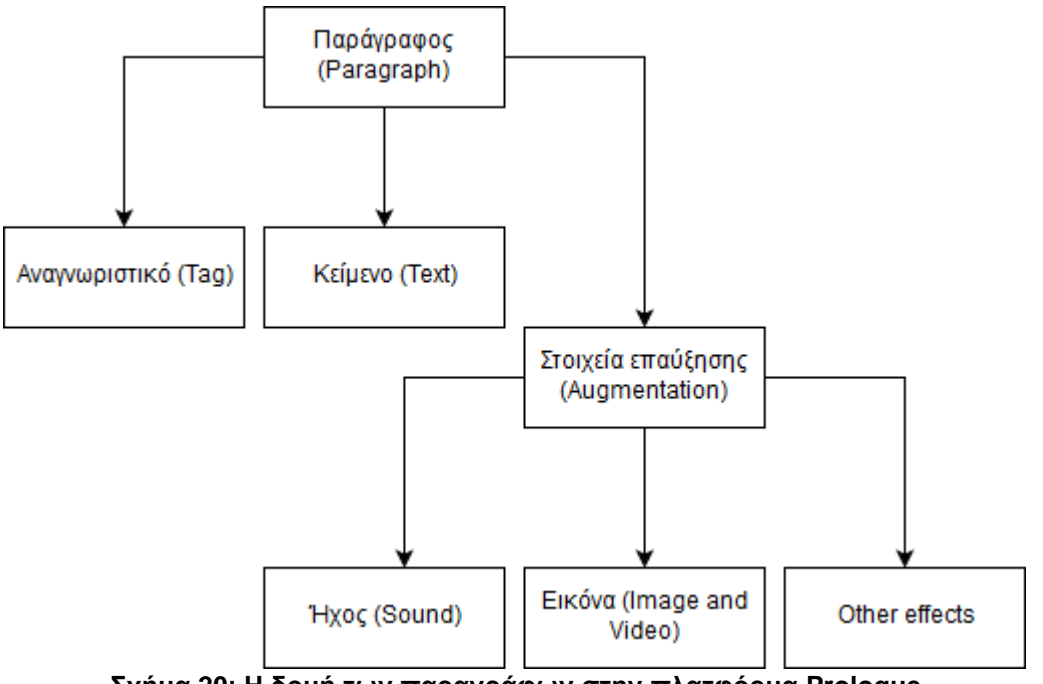

**Σχήμα 20: Η δομή των παραγράφων στην πλατφόρμα Prologue**

Η Ιστορία θα αποτελεί την βασικό στοιχείο της πλατφόρμας, όπως το Facebook post είναι για το Facebook και το Tweet για το Twitter. Άλλοι χρήστες θα μπορούν να αποθηκεύουν, να αξιολογούν, να σχολιάζουν καθώς και να φτιάχνουν λίστες με ιστορίες, ενώ παράλληλα να ακολουθούν τους συγγραφείς που τους αρέσουν, τόσο από την κεντρική σελίδα μέσω του Bookcase stream(που περιλαμβάνει τη δραστηριότητα των συνδεδεμένων, με τον χρήστη, δημιουργών) και του Discover stream (που περιλαμβάνει προτάσεις ιστοριών).

Ο χωρισμός αυτού του τύπου εμφανίζει πολλά κοινά στοιχεία με τα οπτικά μυθιστορήματα (visual novels). Εκεί το κείμενο χωρίζεται σε κομμάτια και ο χρήστης κάνοντας κλικ μπορεί να πάει από το ένα κομμάτι στο επόμενο. Κάθε κομμάτι έχει ξεχωριστό κείμενο, μουσική καθώς και μπορεί στο παρασκήνιό του να εμφανίζεται διαφορετική εικόνα.

Με βάση την έρευνα που διεξήχθη στα πλαίσια της πτυχιακής εργασίας, το ευρύ κοινό δεν είναι εξοικειωμένο με τα visual novels (βλ. Σχήμα 14, σελίδα 35) και κανείς θα περίμενε αρνητική αντίδραση σε αυτόν τον διαχωρισμό.

Η αξιολόγηση του εργαλείου, οδήγησε σε μεικτά συμπεράσματα. Όσοι χρήστες κατείχαν γνώση σχετικά με διαφορετικές οργανώσεις περιεχομένου (πχ. visual novels, ηλεκτρονικά παιχνίδια), είχαν και μεγαλύτερη άνεση στην κατανόηση της δομής. Αντίθετα, οι χρήστες που δεν κατείχαν αντίστοιχη γνώση δυσκολεύτηκαν παραπάνω. Σε κάθε περίπτωση, ένας σύντομος μα αναλυτικός οδηγός που θα επεξηγεί την δομή των κειμένων στην πλατφόρμα, πρέπει να συμπεριληφθεί απαραίτητα. Παρ' όλα αυτά μετά την πρώτη χρήση του εργαλείου συγγραφής και ανάγνωσης η αντίδραση των χρηστών ήταν θετική και έδειξαν να καταλαβαίνουν την οργάνωση και τον χωρισμό σε επίπεδο Ιστορίας και παραγράφου.

Η παρουσίαση των έργων του χρήστη στον ίδιο, γίνεται μέσω της σελίδας Δημιουργίες (Creations), η οποία παρουσιάζει τις Ιστορίες και τις Σειρές του χρήστη στον ίδιο, δίνοντας του την δυνατότητα να τις διαχειριστεί.

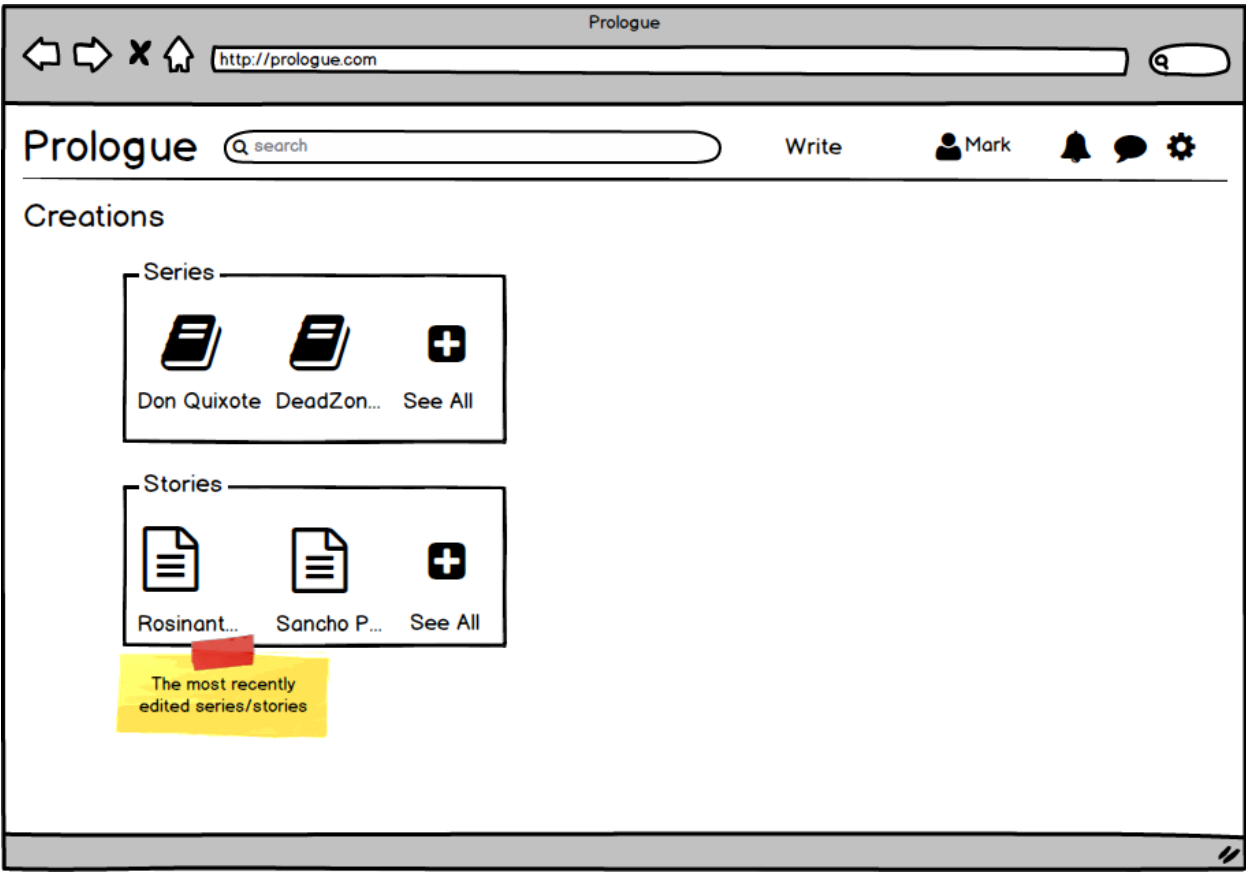

**Εικόνα 29: Απεικόνιση της Σελίδας Creations ως πρωτότυπο χαμηλής πιστότητας**

Ιδιαίτερη βαρύτητα θα πέσει, στη συνέχεια στα εργαλεία συγγραφής κι ανάγνωσης καθώς αυτά αποτελούν τον πυρήνα της πτυχιακής εργασίας.

#### **5.3 Εργαλείο συγγραφής - Writer**

Ο αρχικός σχεδιασμός του εργαλείου συγγραφής ακολουθούσε μία διαφορετική φιλοσοφία όσον αφορά το κείμενο. Συγκεκριμένα στην αρχή δεν υπήρχε η έννοια της παραγράφου στο κείμενο. Ο συγγραφέας έγραφε το κείμενο και στη συνέχεια μπορούσε να το υπογραμμίσει. Κάθε εργαλείο υπογράμμισης έδινε στο αντίστοιχο κομμάτι κειμένου ένα πολυμεσικό στοιχείο. Όμως, η εφαρμογή θα έπρεπε να γνωρίζει σε ποιο κομμάτι βρίσκεται ο αναγνώστης ώστε να εμφανίζει το αντίστοιχο πολυμεσικό στοιχείο. Παράλληλα για την διαχείριση των πολυμεσικών στοιχείων, προτάθηκε μία οργάνωση σε επίπεδα (layers). Κάθε υπογράμμιση προσέθετε ένα επιπλέον επίπεδο στο κείμενο και η διαχείριση κάθε επιπέδου γινόταν μέσω ενός καταλόγου. Κάθε σημείο του κειμένου, κάθε λέξη θα μπορούσε να έχει διαφορετικά χαρακτηριστικά ανάλογα με τις υπογραμμίσεις που έχουν περάσει από πάνω του. Ένα κομμάτι του κειμένου δεν μπορούσε να έχει δύο ή παραπάνω υπογραμμίσεις σχετικές με το ίδιο εργαλείο πολυμεσικού στοιχείου (πχ. δύο ηχητικά εφέ). Στα σημεία που δύο ή παραπάνω υπογραμμίσεις σχετικές με διαφορετικά πολυμεσικά στοιχεία συμπέφτουν, δεν θα είναι εμφανείς και οι δύο αλλά στο προσκήνιο θα έρχεται εκείνη της οποίας το εργαλείο βρίσκεται σε χρήση.

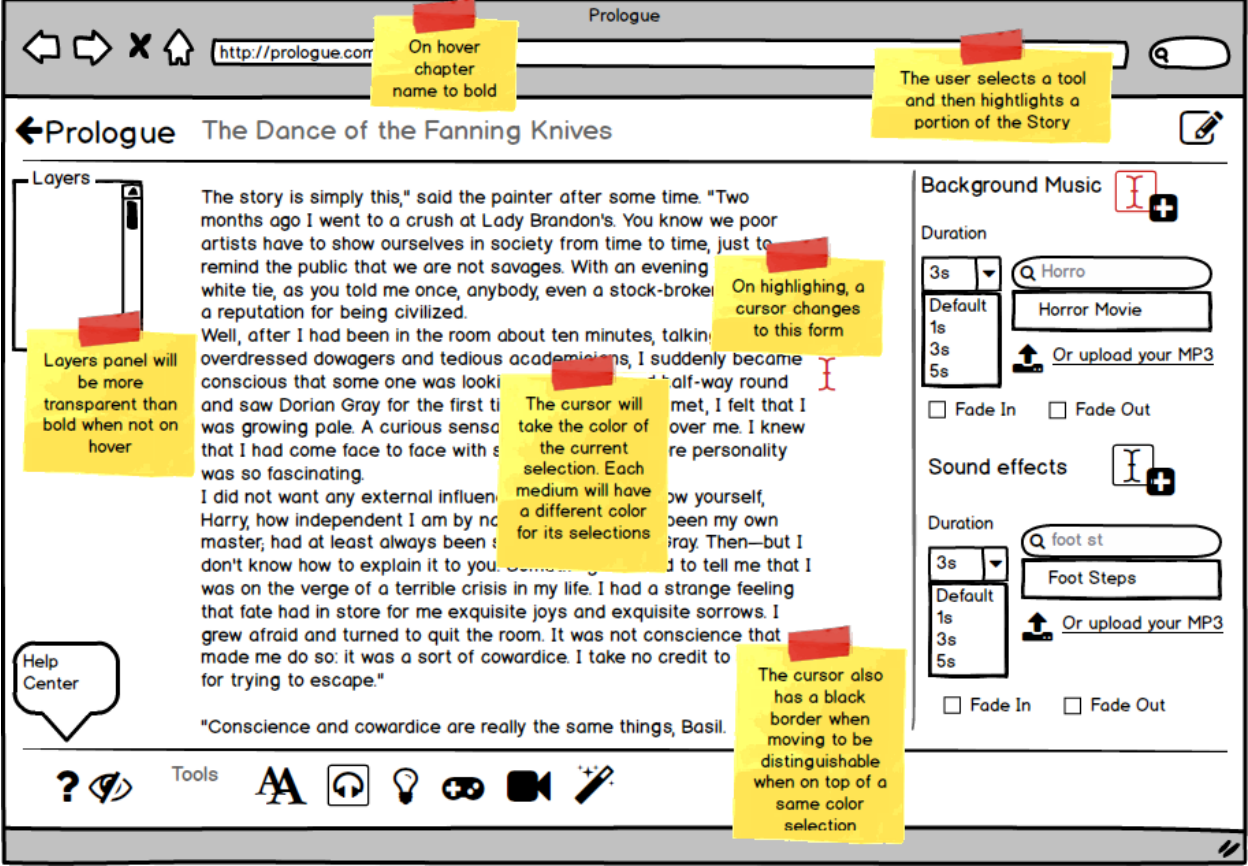

**Εικόνα 30: Απεικόνιση της υπογράμμισης ως πρωτότυπο χαμηλής πιστότητας**

Η παραπάνω λογική οδηγεί σε έναν αριθμό από προβλήματα: Πρώτον η εφαρμογή θα πρέπει με κάποιον τρόπο να γνωρίζει που βρίσκεται ο αναγνώστης. Σε αυτό δοκιμάστηκαν διάφορες προσεγγίσεις (με υπολογισμό της ταχύτητας ανάγνωσης του χρήστη και εμφάνιση των πολυμεσικών στοιχείων κατά προσέγγιση καθώς και με ορισμό συγκεκριμένου ρυθμού ανάγνωσης από τον ίσιο τον χρήστη) αλλά καμία δεν είχε ιδιαίτερη επιτυχία. Δεύτερον, η σχεδιαστική προσέγγιση των επιπέδων υστερεί τόσο σε αμεσότητα όσο και σε γνώση της κατάστασης του συστήματος. Απλούστερα, ο συγγραφέας δεν έχει άμεσα γνώση ποια πολυμεσικά στοιχεία βρίσκονται πού και για να το διαπιστώσει πρέπει να περάσει μία περίπλοκη διαδικασία.

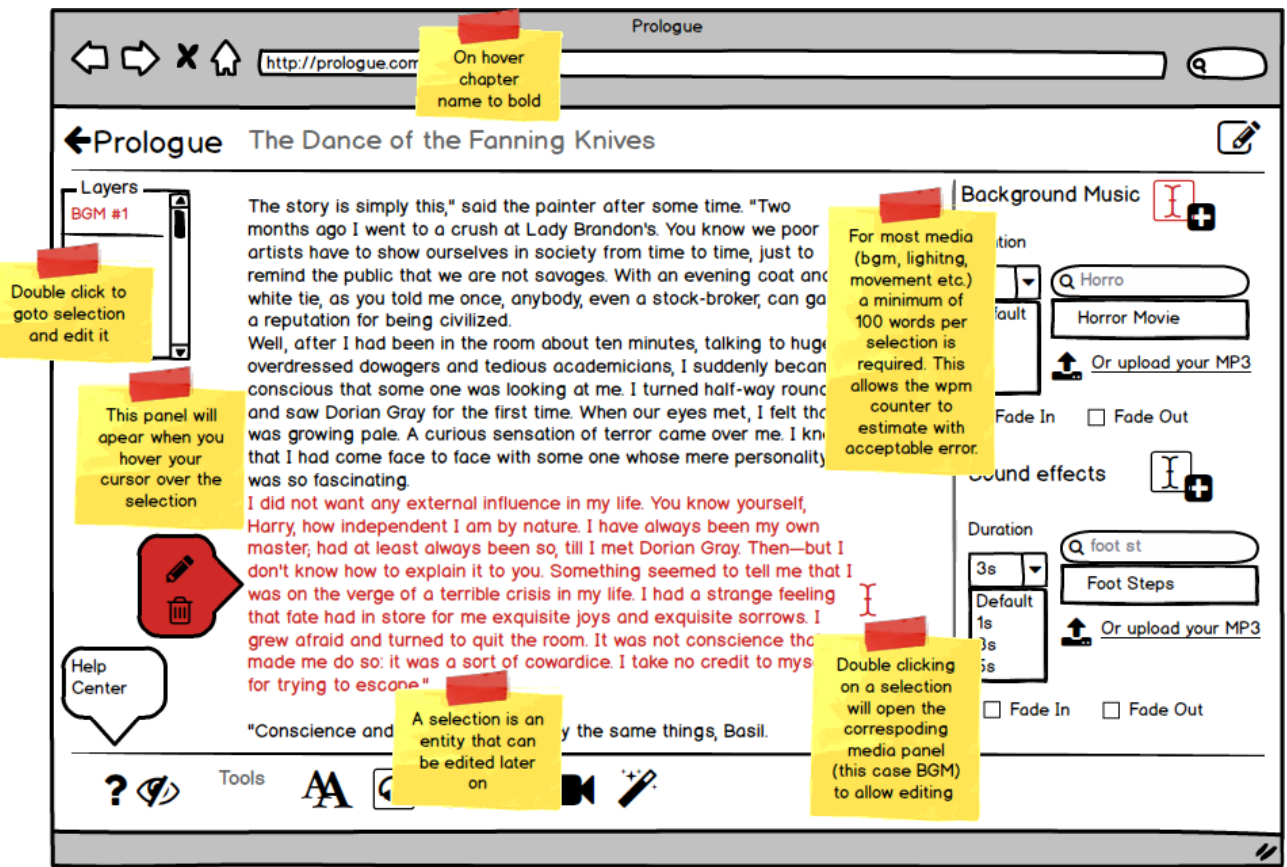

**Εικόνα 31: Απεικόνιση της υπογράμμισης ως πρωτότυπο χαμηλής πιστότητας**

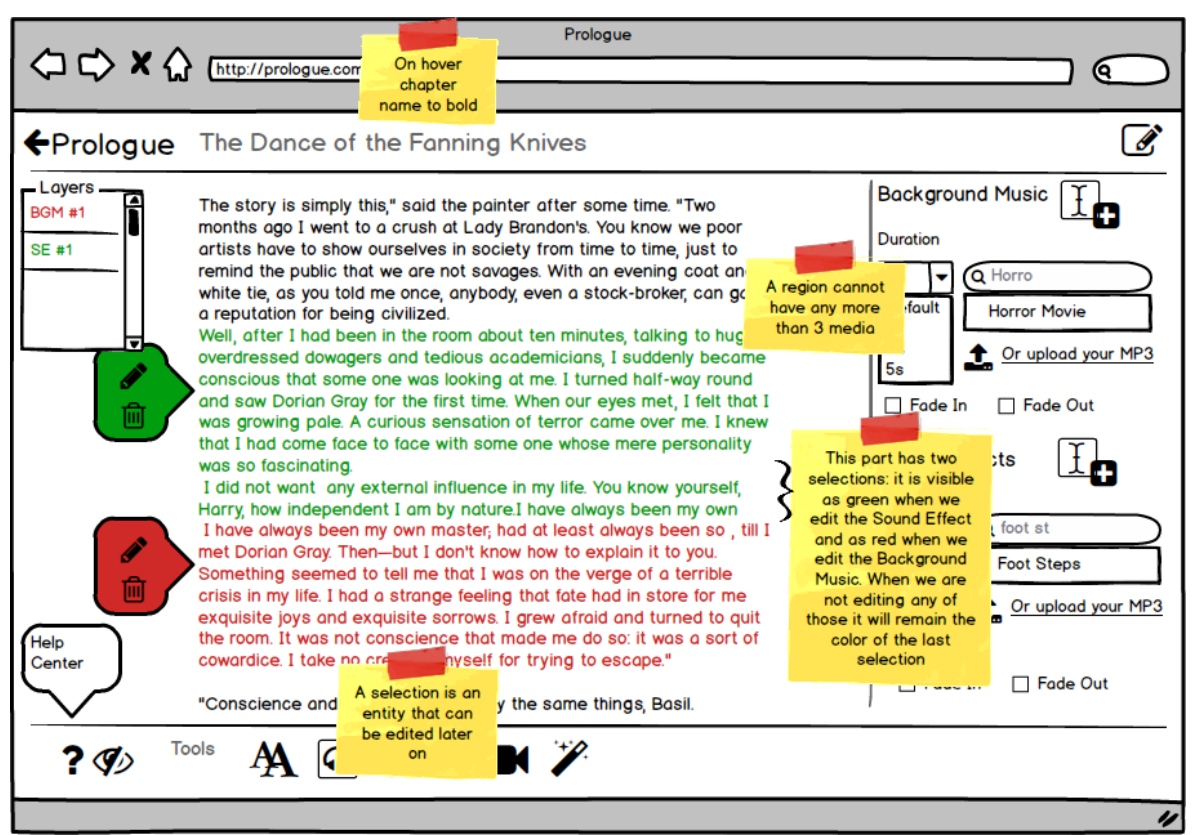

**Εικόνα 32: Απεικόνιση της υπογράμμισης ως πρωτότυπο χαμηλής πιστότητας**

Τα προβλήματα αυτά ήταν ιδιαίτερα δυσεπίλυτα και έτσι η λογική του συνεχούς (μη ντετερμινιστικού από άποψη ιδιοτήτων) κειμένου εγκαταλείφθηκε. Πλέον το κείμενο χωριζόταν σε παραγράφους (ντετερμινιστικές οντότητες) με συγκεκριμένα χαρακτηριστικά. Τα στοιχεία που θα προσέθετε ο συγγραφέας μέσω υπογράμμισης αποτελούν πλέον στοιχεία της παραγράφου, ενώ ο συγγραφέας καλείται να χωρίσει το κείμενο του σε θεματικά κομμάτια με αυτόν τον τρόπο.

Ο χωρισμός αυτός μπορεί εκ πρώτης όψεως να φαντάζει περιοριστικός, όμως, εν τέλει, επιπροσθέτως των θεωρητικών συμπερασμάτων στα οποία έχουμε καταλήξει, αποτελεί μία διαφορετική πρόταση οργάνωσης του κειμένου η οποία μπορεί να λειτουργήσει βελτιωτικά στο κείμενο και πιο ομαλά στην προβολή από συσκευές με μικρή οθόνη.

Τα στοιχεία επαύξησης που προέκυψαν κατά την φάση της σχεδίασης ήταν:

1. Εργαλεία επεξεργασίας κειμένου (bold, italics) και κινούμενο κείμενο (αύξηση, μείωση μεγέθους, αλλαγή γραμματοσειράς)

- 2. Μουσική και ηχητικά εφέ στο παρασκήνιο
- 3. Εφέ φωτισμού κατά την προβολή του κειμένου
- 4. Κίνηση του παραθύρου και περιορισμοί (πιο αργό scroll down, up)
- 5. Πρόσθεση (embed) βίντεο

6. Κινούμενα οπτικά εφέ (πχ. Εφέ καψίματος της σελίδας, σκιές κ.α.)

Ορισμένα από τα παραπάνω στοιχεία στοχεύουν στην απλή επαύξηση του κειμένου, ενώ άλλα στην εισαγωγή στοιχείων διαδραστικότητας που ξεφεύγουν από το κείμενο και αφορούν την διεπαφή ως ένα παραπάνω επίπεδο που δεν μένει άθικτο από την επαύξηση. Ταυτόχρονα τα στοιχεία αυτά, δεν μπόρεσαν να υλοποιηθούν σε επίπεδο πτυχιακής εργασίας, πέραν της εισαγωγής μουσικής και ηχητικών εφέ καθώς και της επεξεργασίας του κειμένου σε βασικό επίπεδο.

Στην αρχική σχεδίαση τα εργαλεία επαύξησης βρίσκονταν στο κάτω μέρος της οθόνης. Αυτό παραβίαζε τόσο τα πρότυπα της βιομηχανίας επεξεργαστών κειμένου όσο και τις αρχές ευχρηστίας. Οι χρήστες δεν μπορούσαν να τα βρουν.

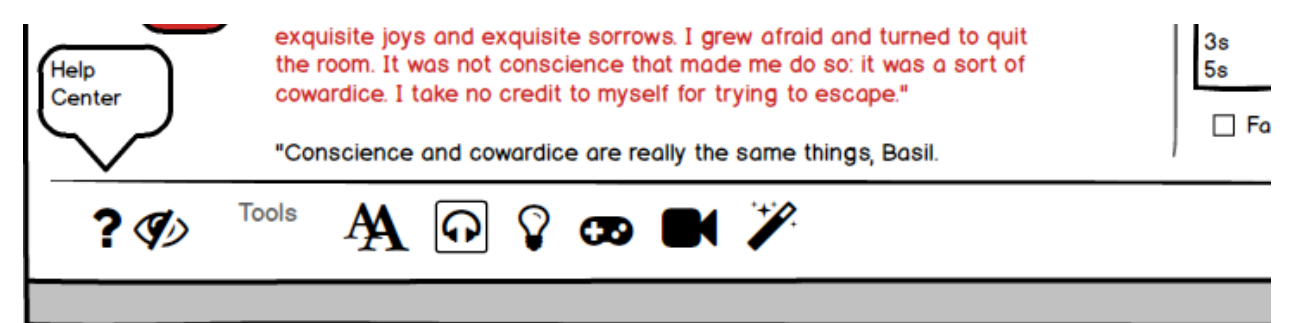

**Εικόνα 33: Επιλογείς των εργαλείων επαύξησης κατά την συγγραφή. Η σχεδίαση αυτή απορρίφθηκε.**

Έτσι η επιλογή του εργαλείου καθώς και τα χαρακτηριστικά του, μεταφέρθηκαν στο πάνελ στα δεξιά της σελίδας. Τα εργαλεία στο δεξί αυτό πάνελ, αφορούν πλέον χαρακτηριστικά του συνόλου της Ιστορίας. Η πρόσθεση, ρύθμιση και αφαίρεση των πολυμεσικών στοιχείων γίνεται σε επίπεδο παραγράφου μέσω του menu κάθε παραγράφου. Με αυτόν τον τρόπο η λογική των επιπέδων (layers) εγκαταλείφθηκε.

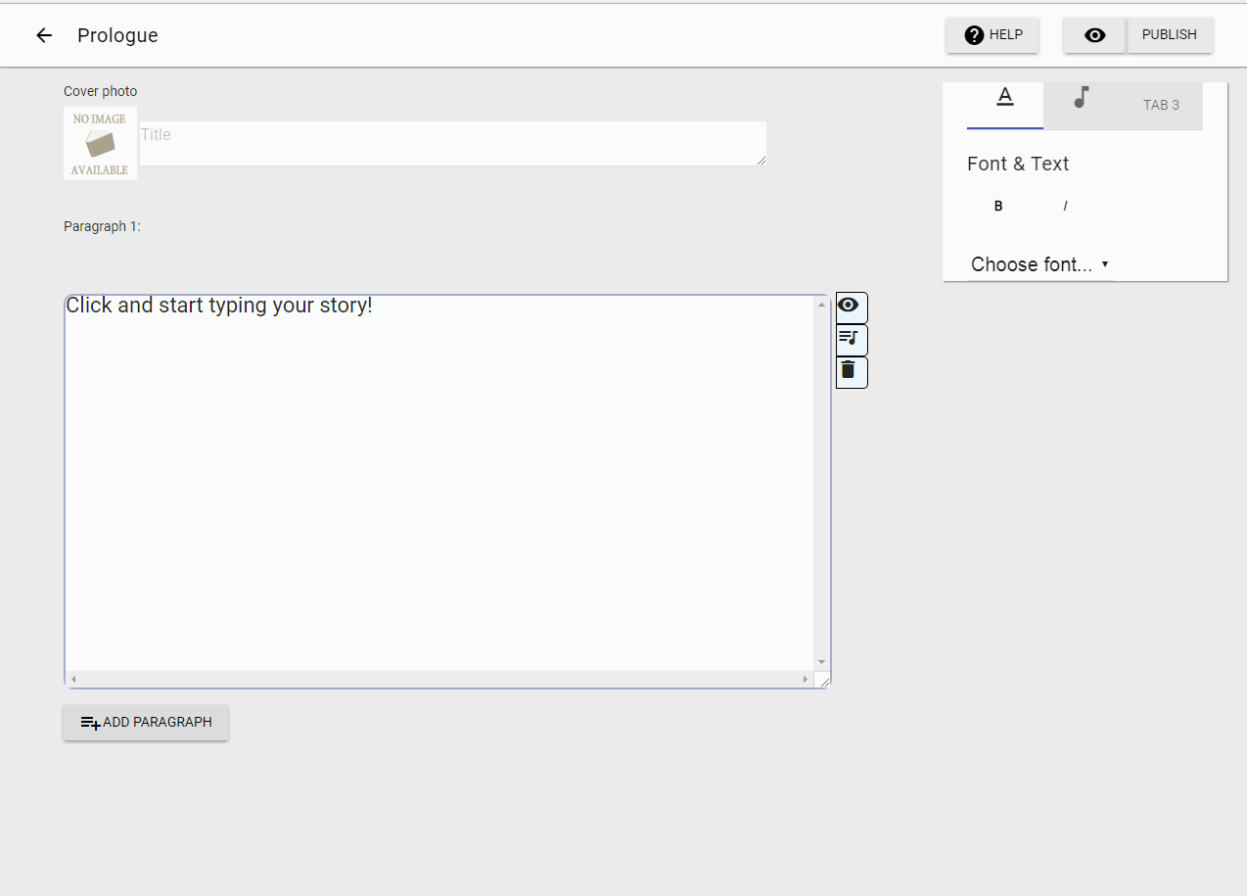

**Εικόνα 34: Το εργαλείο συγγραφής Prologue ως τελικό υλοποιημένο αποτέλεσμα**

Το menu κάθε παραγράφου επιτρέπει στον χρήστη να προσθέσει και να αφαιρέσει πολυμεσικά στοιχειά, να προεπισκοπήσει το κείμενο της παραγράφου μαζί με αυτά καθώς και να διαγράψει την παράγραφο.

Ο σχεδιασμός του menu κάθε παραγράφου έχει περάσει κι αυτός από διάφορες φάσεις. Αρχικά η πρόσβαση δινόταν από ένα πολύ διακριτικό κουμπί στην άκρη της κάθε

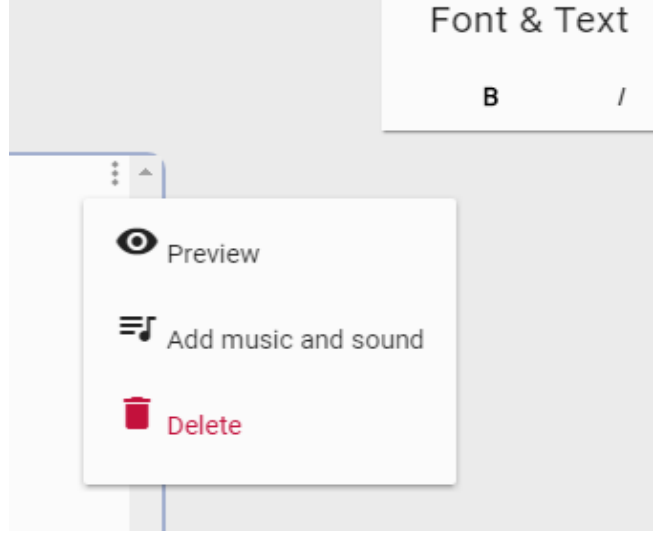

παραγράφου. Μέσα από αξιολόγηση χρηστών, αποδείχθηκε πως οι χρήστες δεν μπορούσαν να το βρουν. Ως εκ τούτου προτάθηκε μία νέα οργάνωση με κάθε επιλογή να ξεχωρίζει ως tab στο πάνω δεξί μέρος κάθε παραγράφου. Κάθε tab θα έδινε πρόσβαση σε μία από τις δυνατότητες που συζητήθηκαν παραπάνω, ενώ με αυτόν τον τρόπο ο χρήστης μπορούσε να γνωρίζει τι στοιχεία πολυμέσων έχει προσθέσει.

**Εικόνα 35: Αρχική σχεδίαση menu παραγράφου.**

Στην τελευταία έκδοση του εργαλείου αν μία παράγραφος διαθέτει μουσική ή ηχητικά εφέ, τούτο φαίνεται στο αντίστοιχο tab. Το tab αλλάζει χρώμα ενώ πάνω του εμφανίζονται σύμβολα που υποδηλώνουν τα στοιχεία σε κάθε παράγραφο. Να σημειωθεί πως τα

εικονίδια αυτά διαφέρουν ανάλογα με το αν έχει προστεθεί μουσική, ηχητικό εφέ ή και τα

δύο σε μία παράγραφο. Αυτού του τύπου η σχεδίαση αξιολογήθηκε ως αποτελεσματική, καθαρή και κατανοητή.

Ο σχεδιασμός ήχου (sound design) κατέληξε στην δυνατότητα επιλογής του χρήστη ήχων από έτοιμο κατάλογο

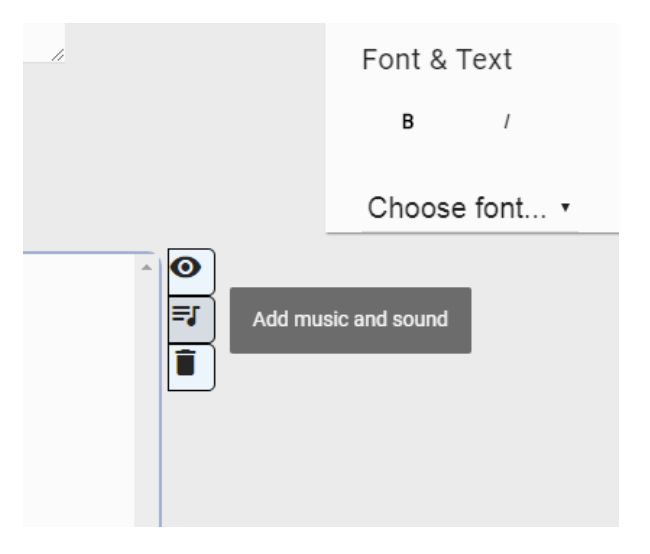

**Εικόνα 36: Τελική σχεδίαση menu παραγράφου**

μουσικής και ηχητικών εφέ. Ο χρήστης σε αυτή τη φάση δεν προσθέτει τους δικούς του ήχους. Κάτι τέτοιο αναμένεται να συμβεί όταν υπάρχει η νομική βάση και συμβουλή σχετικά με θέματα πιθανής παραβίασης πνευματικών δικαιωμάτων από τους χρήστες. Παράλληλα, σε επίπεδο σχεδίασης, δίνεται η δυνατότητα στον συγγραφέα να επιλέξει τα χαρακτηριστικά των ήχων που προσθέτει στο κείμενο (fade in, fade out, ένταση και σημείο εκκίνησης).

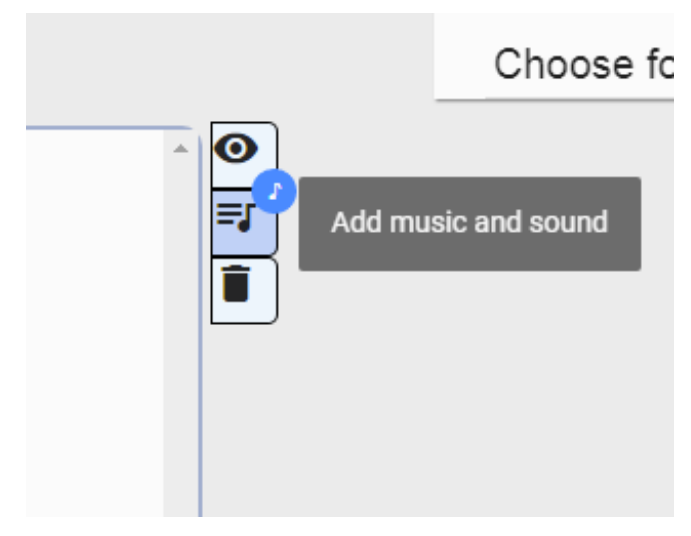

**Εικόνα 37: Εικόνα ανάδρασης του εργαλείου στην επιλογή ήχου**

Η κύρια διαδικασία συγγραφής γίνεται στα αντίστοιχα πεδία των παραγράφων. Στην παρούσα έκδοση αυτά έχουν ένα συγκεκριμένο μέγεθος το οποίο χωρά περίπου 1200 χαρακτήρες (ή περίπου 250 λέξεις), προτρέποντας τον χρήστη να καλύψει αυτό το μέγεθος πριν προχωρήσει σε δημιουργία επόμενης παραγράφου. Παράλληλα ο χρήστης μπορεί να αυξήσει το μέγεθος της, ώστε να είναι ολόκληρο το κείμενο μίας παραγράφου διαθέσιμο στην οθόνη του.

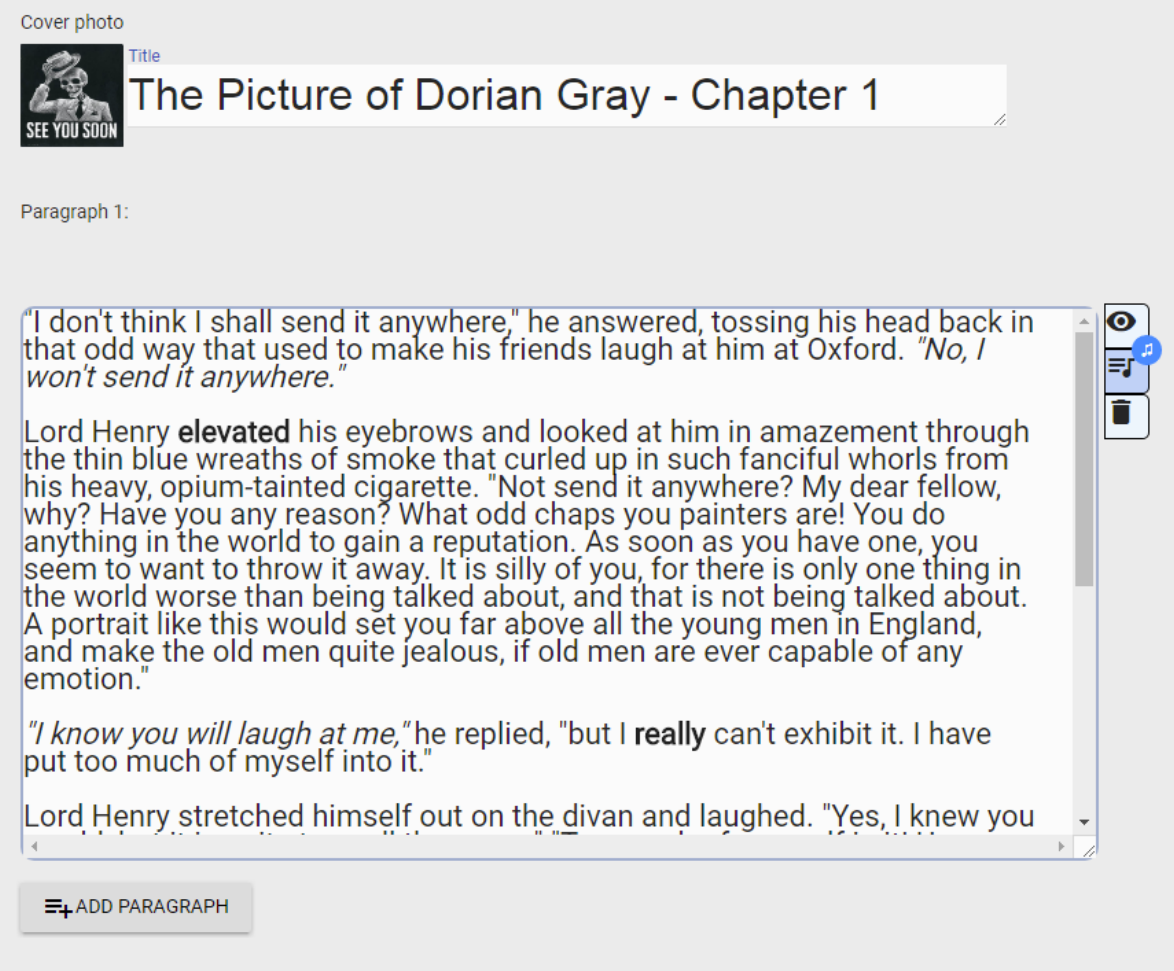

**Εικόνα 38: Άποψη πλήρους παραγράφου στην εφαρμογή συγγραφής**

Αποφασίστηκε, επίσης, να ακολουθηθεί το πρότυπο των βιβλίων όσον αφορά την προσαρμογή των γραμματοσειρών. Ο χρήστης μπορεί να επιλέξει μεταξύ διαφόρων γραμματοσειρών αλλά όλες οι παράγραφοι της ιστορίας του θα έχουν την ίδια γραμματοσειρά.

Στην αρχική σχεδίαση, η εισαγωγή δεδομένων και μεταδεδομένων κάθε Ιστορίας γινόταν σε ένα panel πριν ο συγγραφέας φτάσει στο εργαλείο συγγραφής. Η σχεδίαση αυτή άλλαξε. Ο χρήστης πλέον μπορεί να προσθέσει τίτλο καθώς εικόνα (thumbnail) για κάθε ιστορία μέσω του εργαλείου συγγραφής. Παρ' όλα αυτά τα υπόλοιπα μεταδεδομένα δεν αφαιρέθηκαν. Παραμένει, ως μελλοντική εργασία, η πρόσθεση panel πρόσθεσης και αφαίρεσης κατηγορίας

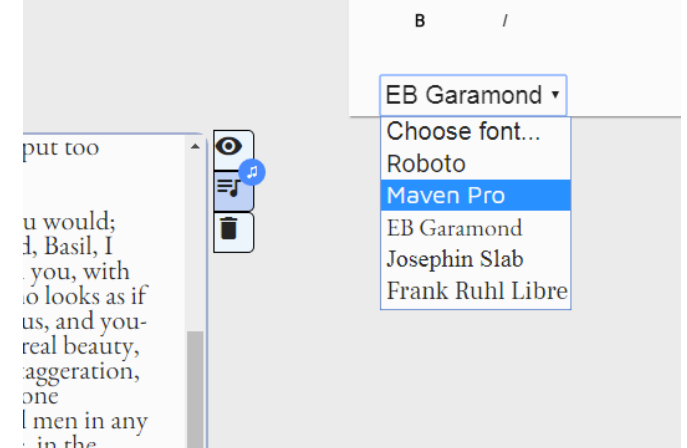

στην οποία ανήκει κάθε ιστορία καθώς και η δυνατότητα αλλαγής ορισμένων μεταδεδομένων χωρίς να απαιτείται χρήση του εργαλείου συγγραφής αλλά από την λίστα των Ιστοριών.

# **Εικόνα 39: Αλλαγή γραμματοσειράς**

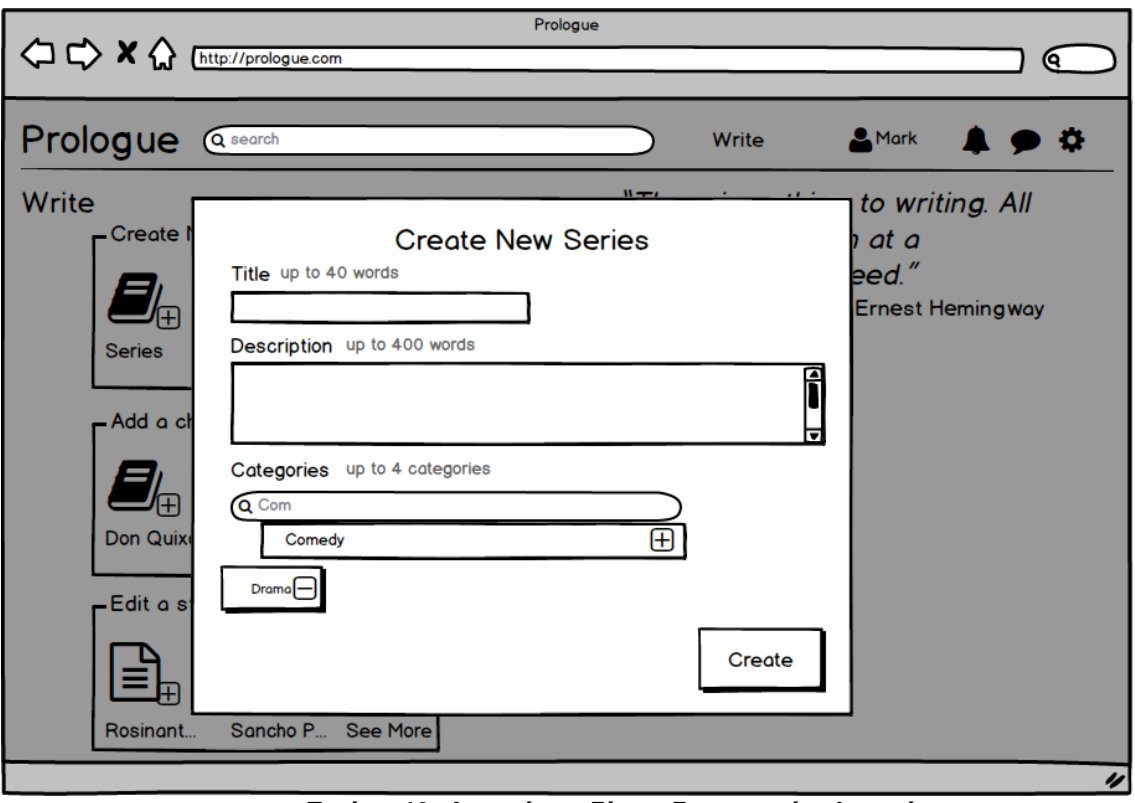

**Εικόνα 40: Αρχική σχεδίαση δημιουργίας Ιστορίας**

Κατά την πρώτη χρήση του εργαλείου συγγραφής εμφανίζεται οδηγός χρήσης ο οποίος περνά βήμα-βήμα το σύνολο της πλατφόρμας. Η αξιολόγηση του οδηγού ήταν πολύ θετική και θεωρήθηκε ξεκάθαρος, περιεκτικός και σύντομος.

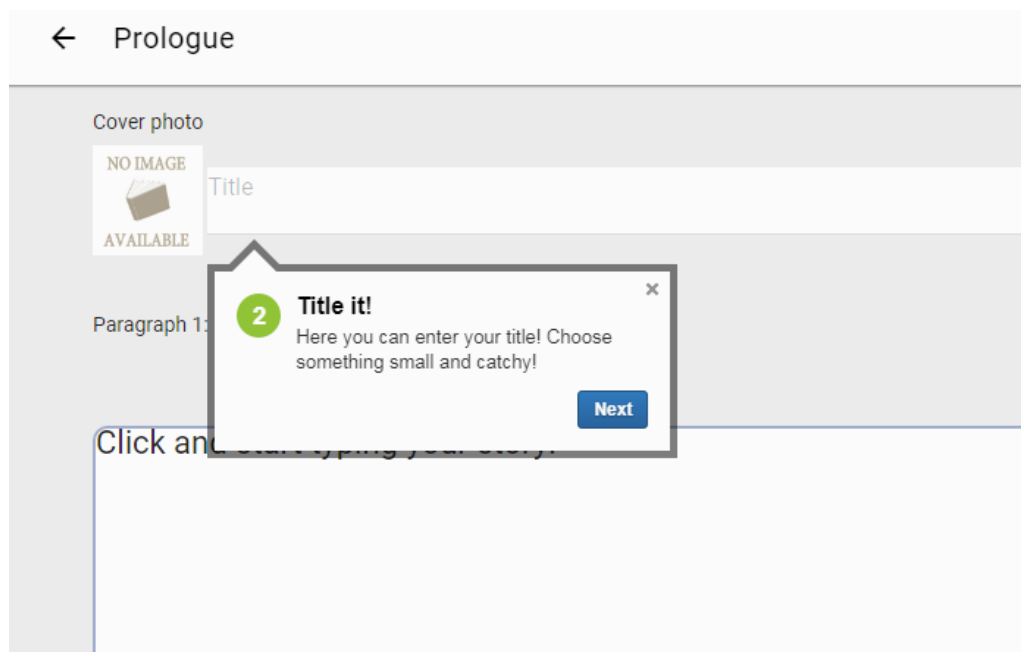

**Εικόνα 41: Εικόνα οδηγού πρώτης χρήσης για το εργαλείο συγγραφής**

Παράλληλα κρίθηκε απαραίτητη η δημιουργία ενός παραθύρου βοήθειας μέσα στην εφαρμογή. Μέσω αυτού ο συγγραφέας μπορεί να επανεκκινήσει τον οδηγό καθώς και να βρει βασικούς οδηγούς σχετικά με την οργάνωση του κειμένου και την εισαγωγή πολυμέσων. Οι οδηγοί αυτοί αποτελούνται από κείμενο και συνοδεύονται με κινούμενες εικόνες (.gif) που απεικονίζουν κάθε διαδικασία.

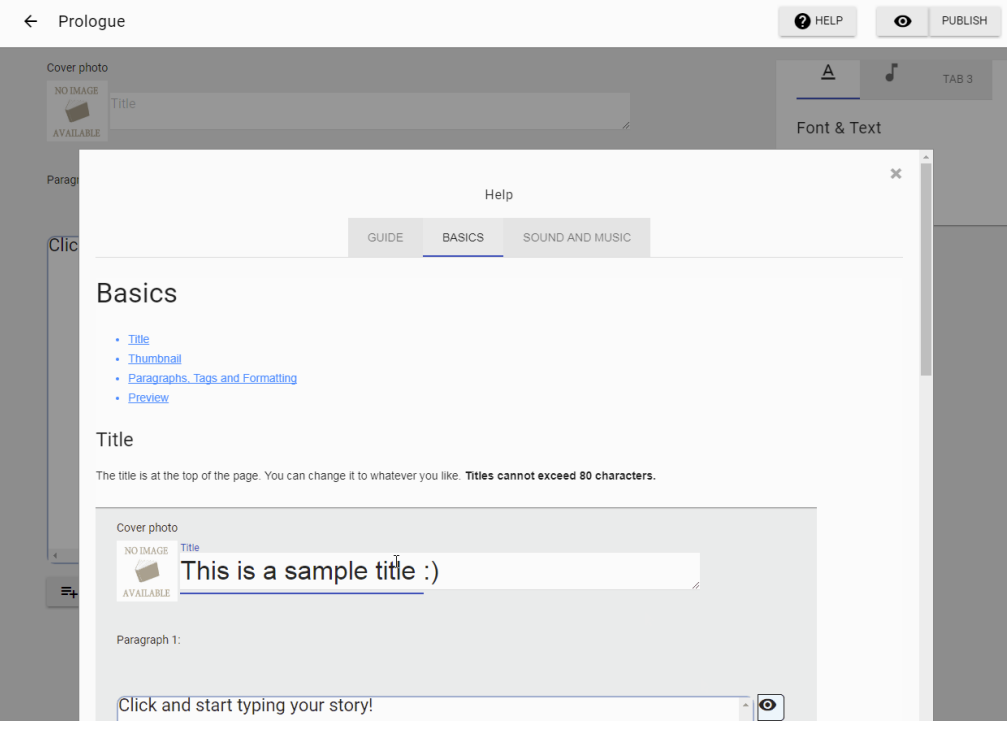

**Εικόνα 42: Παράθυρο βοήθειας συγγραφής**

Όσον αφορά την σχεδίαση της διεπαφής για την επεξεργασία τους κειμένου, δεν ακολουθήθηκε το πρότυπο των επεξεργαστών κειμένου. Συγκεκριμένα, δημοφιλείς εφαρμογές όπως τα Microsoft Word, Google Docs καθώς και οι editors σε Συστήματα Διαχείρισης Περιεχομένου (Content Management Systems- CMS) όπως το Joomla ή το WordPress έχουν κοινή αντιμετώπιση σχετικά με τον σχεδιασμό τους editor τους. Η διεπαφή επεξεργασίας του κειμένου βρίσκεται στην κορυφή του παραθύρου σε κάθε περίπτωση.

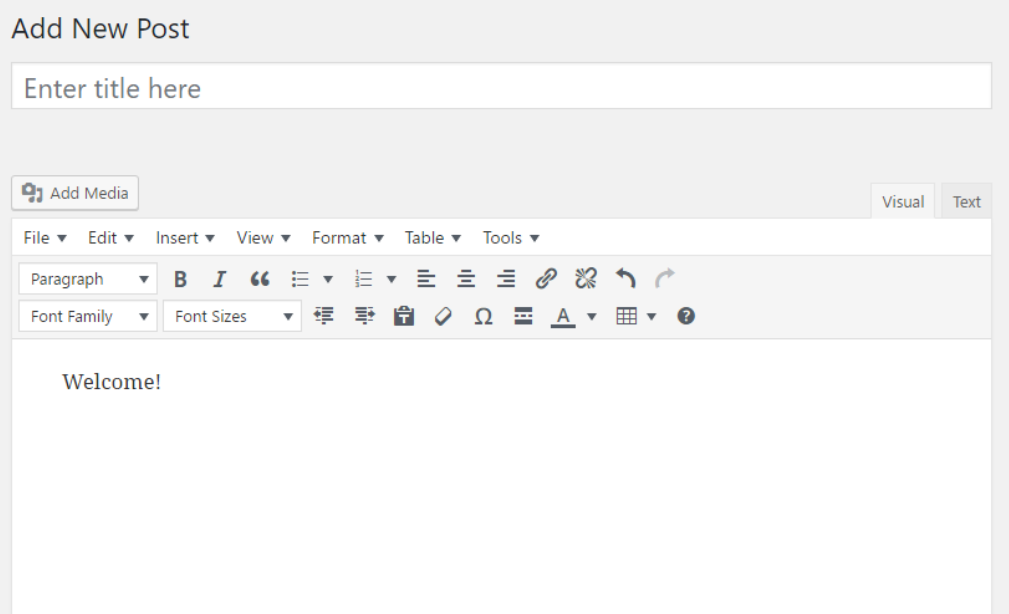

**Εικόνα 43: Το εργαλείο word processing TinyMCE σε χρήση από την πλατφόρμα WordPress**

Για λόγους ευχρηστίας και αμεσότητας, αυτό δεν ακολουθήθηκε στο εργαλείο συγγραφής. Ύστερα από αρκετή μελέτη, η παρουσίαση των εργαλείων γίνεται όπως σε εργαλεία της Adobe, στο πάνελ στη δεξιά μεριά της σελίδας. Αυτή η σχεδίαση ήταν κατανοητή από τους συμμετέχοντες στην αξιολόγηση της εφαρμογής, παρ' όλα αυτά σε σχεδιαστικό επίπεδο δεν αποτελεί την τελευταία και καλύτερη ιδέα.

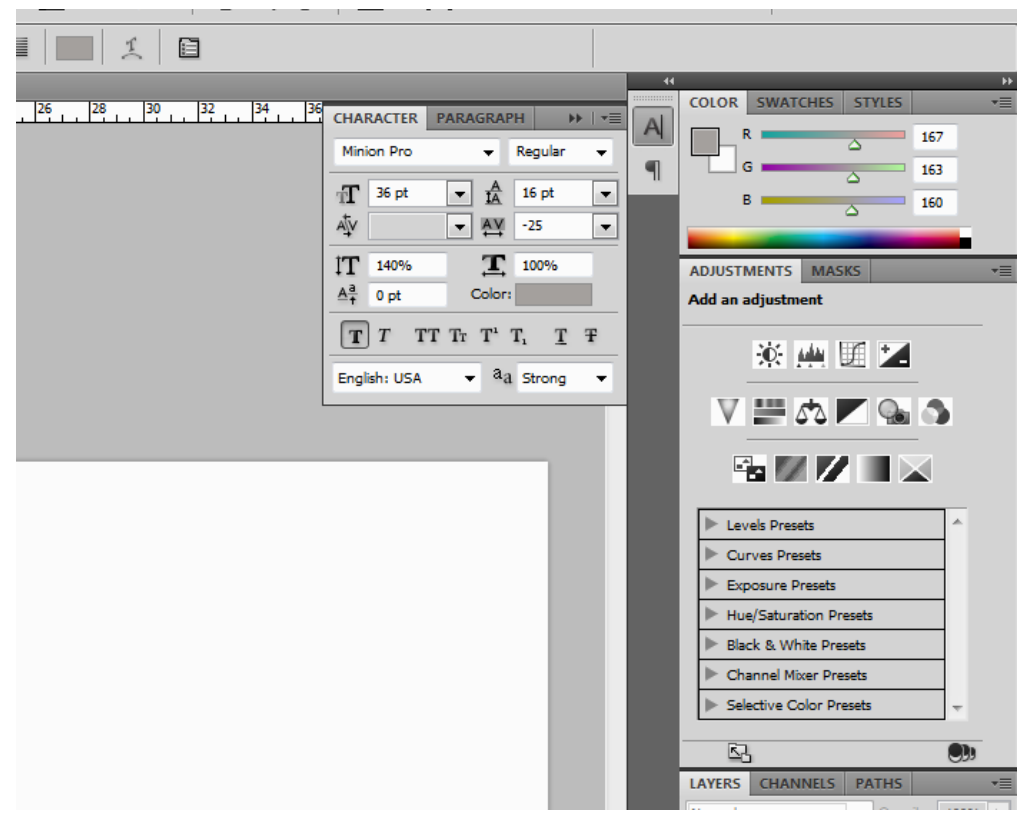

**Εικόνα 44: Κομμάτι της διεπαφής του λογισμικού επεξεργασίας φωτογραφιών Adobe Photoshop**

Καθώς τα εργαλεία που θα έχει στη διάθεση του ο χρήστης, όσον αφορά την επεξεργασία του κειμένου, είναι περιορισμένα, η πιο σύγχρονη πρόταση για δοκιμή είναι η εμφάνιση δυναμικού πάνελ σαν tooltip με όλα τα απαραίτητα εργαλεία, πάνω από την επιλογή για επεξεργασία. Σύγχρονοι editors όπως ο δημοφιλής Typora χρησιμοποιούν αυτή τη σχεδίαση ώστε να πετύχουν μεγαλύτερη αμεσότητα και μινιμαλιστικότερη σχεδίαση.

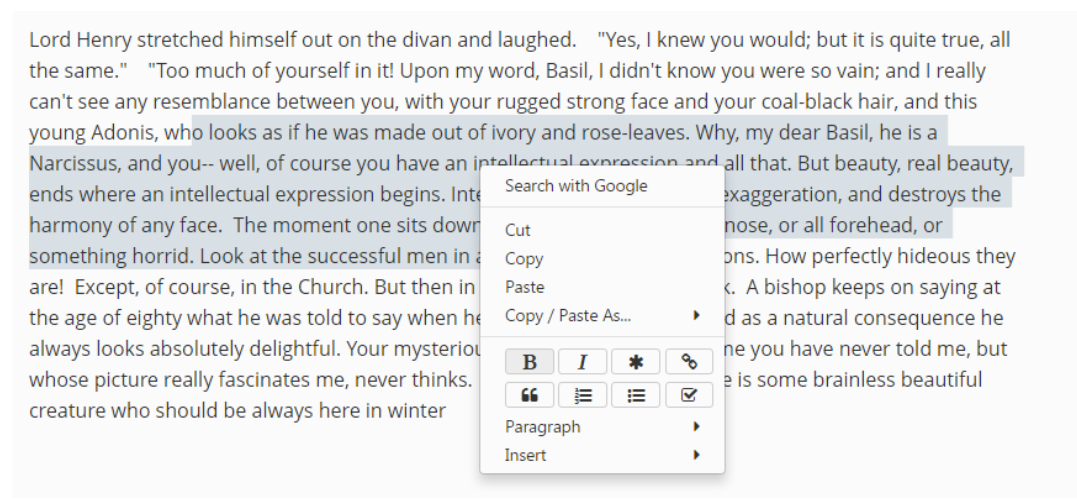

**Εικόνα 45: Άμεσο μενού επεξεργασίας κειμένου στο λογισμικό Typora**

Αυτό το στοιχείο δεν έχει παρ' όλα αυτά υλοποιηθεί σε επίπεδο πτυχιακής εργασίας.

#### **5.4 Εργαλείο ανάγνωσης – Reader**

Η αρχική σχεδίαση του εργαλείου ανάγνωσης των ιστοριών έγινε έχοντας την φιλοσοφία μίας συνεχούς Ιστορίας, χωρίς την έννοια των παραγράφων. Παρ' όλα αυτά με την αλλαγή αυτή δεν ήρθαν και άλλες αλλαγές στην εφαρμογή ανάγνωσης.

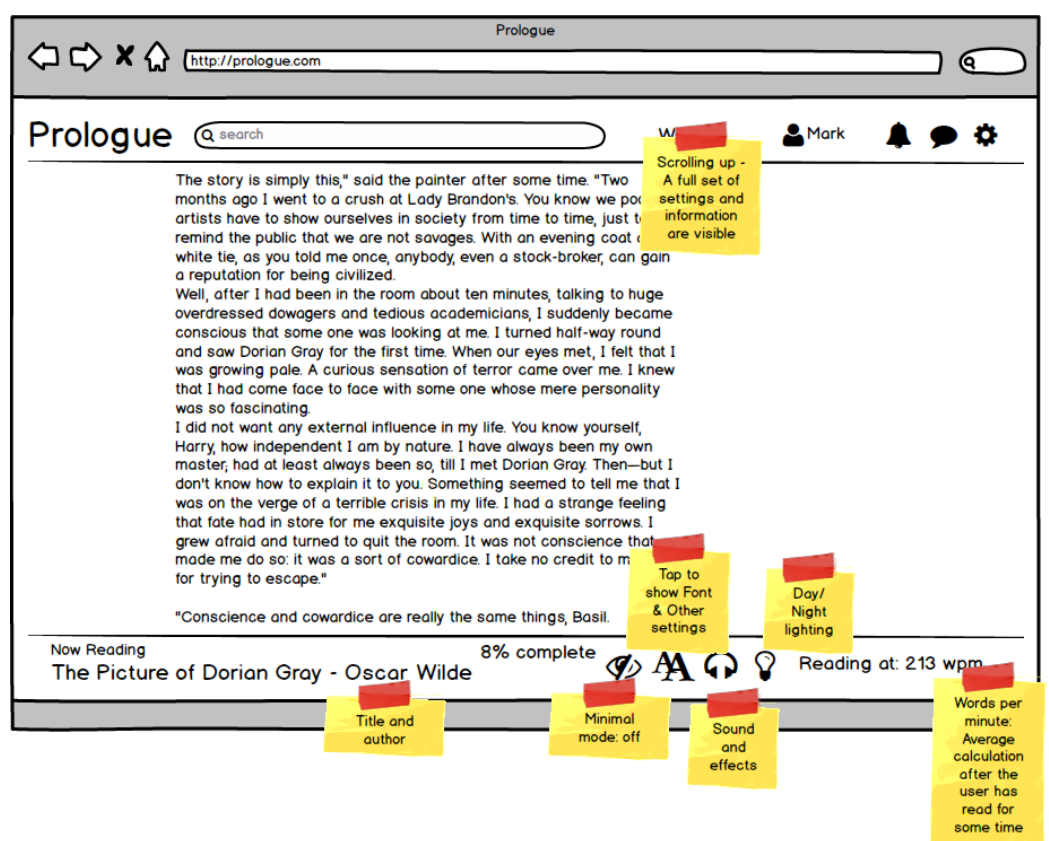

**Εικόνα 46: Αρχική σχεδίαση διεπαφής εργαλείου ανάγνωσης**

Το κείμενο βρίσκεται στο κέντρο της σελίδας ενώ από πάνω του υπάρχει ο τίτλος της Ιστορίας και η βασική μπάρα πλοήγησης. Ο τίτλος, μόνιμα πάνω από το κείμενο, αποτελεί μία νέα πρόσθεση κατά τα πρότυπα συνεχούς ενημέρωσης του χρήστη, όπως συμβαίνει με την αναπαραγωγή βίντεο στο διαδίκτυο (ο τίτλος είναι πάντοτε εμφανής). Επιπλέον αξιολόγηση αυτού (σε μεγαλύτερους και ίσως πιο επεμβατικούς τίτλους) αναμένεται για το μέλλον.

Η προσέγγιση της αναπαράστασης αυτής (ειδικότερα δε στην επόμενη σχεδιαστική επιλογή της μινιμαλιστικής λειτουργίας ανάγνωσης) συνάδει με τα πρότυπα των αντίστοιχων λογισμικών ανάγνωσης σε ηλεκτρονικό υπολογιστή (πχ. Adobe Digital Editions) καθώς και των διεπαφών ανάγνωσης των ηλεκτρονικών συσκευών ανάγνωσης (e-readers).

Στην περίπτωση των λογισμικών ανάγνωσης οι επιλογές και ρυθμίσεις είναι προσβάσιμες μέσω διακριτικών εικονιδίων πάνω ή κάτω από το κείμενο. Στην περίπτωση των ereaders οι επιλογές εμφανίζονται μετά από πάτημα του αντίστοιχου φυσικού κουμπιού της συσκευής ή ύστερα από πάτημα της οθόνης αφής. Σε αντίθετη περίπτωση οι ρυθμίσεις παραμένουν κρυμμένες και το κείμενο είναι κυρίαρχο στην οθόνη δίνοντας την όψη πραγματικού βιβλίου.

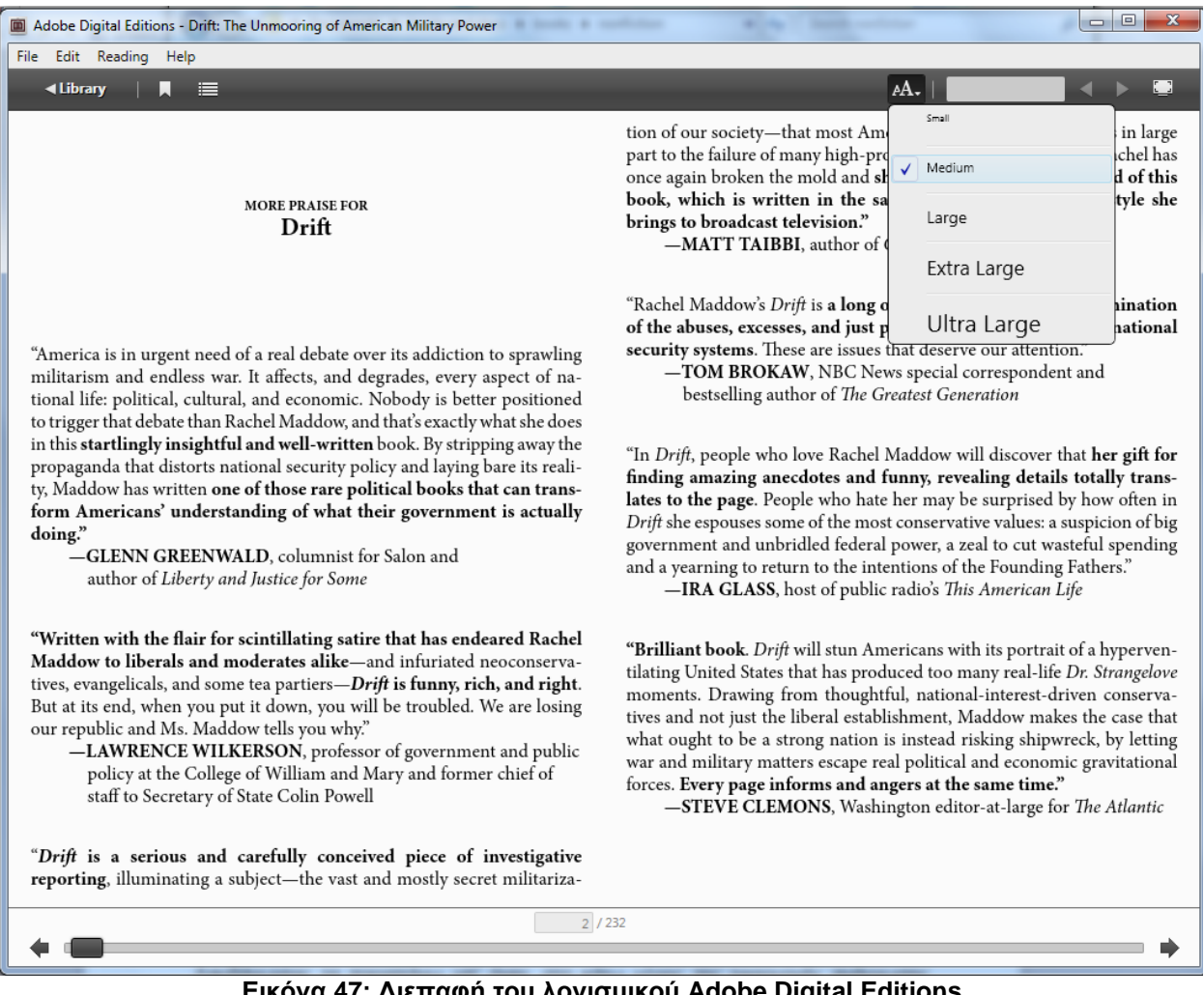

**Εικόνα 47: Διεπαφή του λογισμικού Adobe Digital Editions**

Έτσι, η πρώτη περίπτωση θα αποτελέσει το υπόδειγμα για την βασική λειτουργία ανάγνωσης ενώ η δεύτερη για την μινιμαλιστική λειτουργία ανάγνωσης, η οποία επεξηγείται στη συνέχεια.

Λαμβάνοντας τα παραπάνω υπ' όψη, στο κάτω μέρος της εφαρμογής ανάγνωσης, υπάρχει ξανά ο τίτλος της ιστορίας καθώς και το όνομα του συγγραφέα που αποτελεί σύνδεσμο για το προφίλ του. Δίπλα σε αυτό θα αναγράφεται το μέγεθος της ιστορίας σε κεφάλαια καθώς και σε ποιο κεφάλαιο είναι ο αναγνώστης (αυτή η λειτουργικότητα είναι μέρος των μελλοντικών επεκτάσεων).

Δίπλα από τα στοιχεία της ιστορίας ο σχεδιασμός επιτάσσει ένα μενού επιλογών. Σε αυτές τις επιλογές συμπεριλαμβάνονται:

- 1. Έναρξη της μινιμαλιστικής λειτουργίας ανάγνωσης (minimal mode)
- 2. Αλλαγή των ρυθμίσεων κειμένου (μέγεθος, απόσταση μεταξύ των λέξεων κ.α.)
- 3. Ρυθμίσεις ήχου (ρύθμιση έντασης μουσικής και ηχητικών εφέ)
- 4. Ρυθμίσεις σχετικά με όλα τα υπόλοιπα εφέ
- 5. Έναρξη λειτουργίας νυχτερινής ανάγνωσης
- 6. Άμεση μετάβαση από την παρούσα παράγραφο σε κάποια μετέπειτα

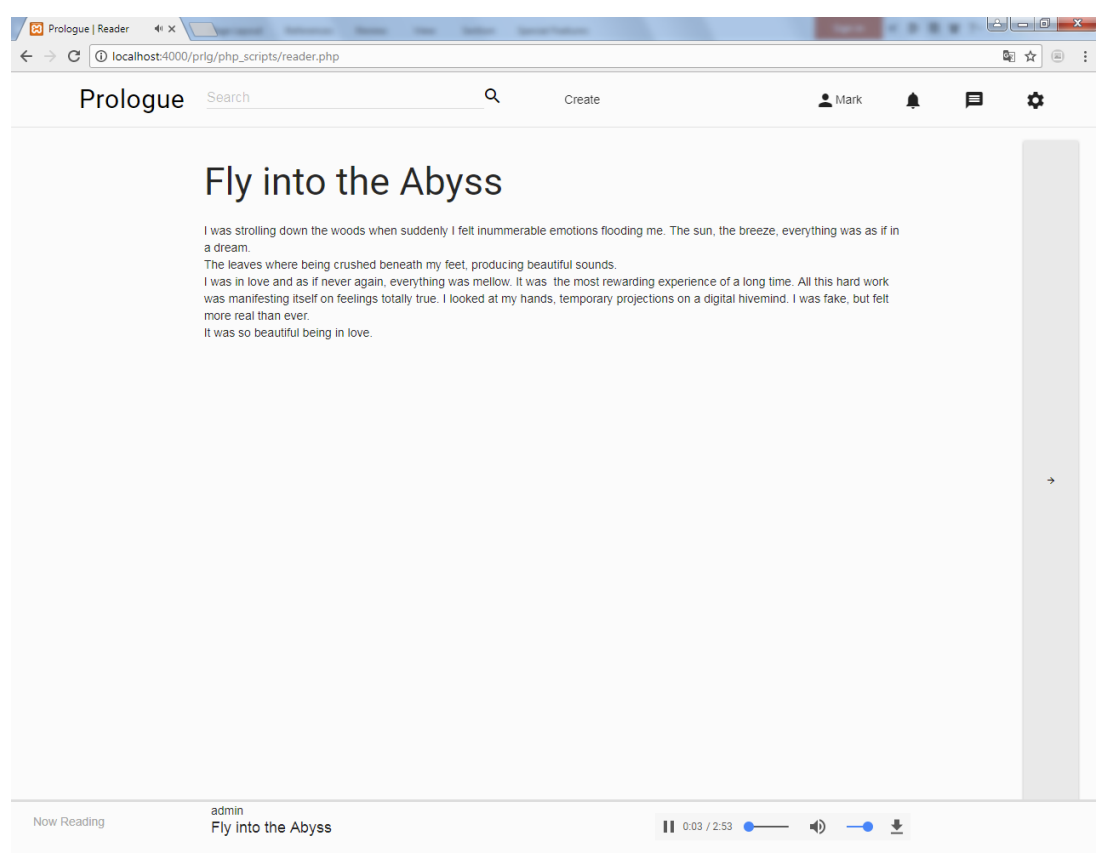

**Εικόνα 48: Τελική σχεδίαση εργαλείου ανάγνωσης**

Τα στοιχεία αυτά παραμένουν στις στοχεύσεις της υλοποίησης των εργαλείων. Παρ' όλα αυτά πέραν της ρύθμισης του ήχου, δεν έχουν υλοποιηθεί.

Μινιμαλιστική λειτουργία ανάγνωσης (minimal mode):

Σε αυτήν τη λειτουργία το εργαλείο ανάγνωσης καλύπτει όλη την οθόνη του χρήστη ενώ τα εργαλεία εμφανίζονται αχνά στο πάνω δεξί μέρος της οθόνης. Ο στόχος είναι να προσομοιωθεί η αίσθηση ενός βιβλίου και ο χρήστης να εστιάσει στο περιεχόμενο και τα πολυμεσικά στοιχεία που το συνοδεύουν.

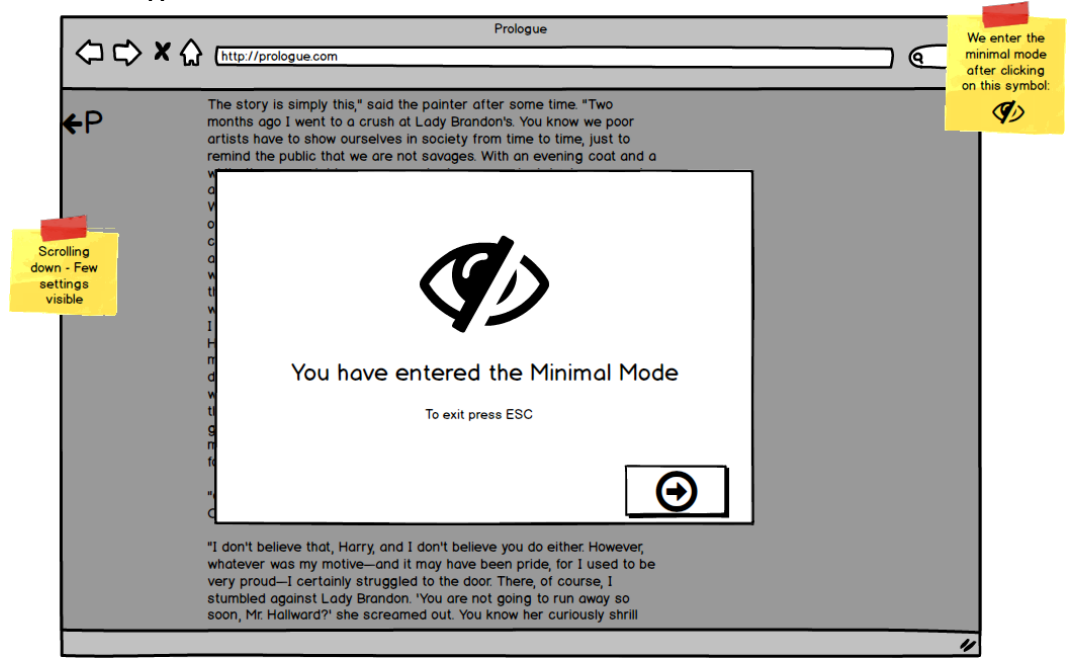

**Εικόνα 49: Εισαγωγή σε λειτουργία μινιμαλιστικής ανάγνωσης (σχεδιασμός)**

Βασικό υπόδειγμα για τη σχεδίαση αυτού του τρόπου ανάγνωσης αποτελεί η αρχή

λειτουργίας των ηλεκτρονικών συσκευών ανάγνωσης. Σε αυτές, οι ρυθμίσεις μπαίνουν σε δεύτερη μοίρα, ενώ η εστίαση είναι στο κείμενο.

> **Εικόνα 50: Λειτουργία μινιμαλιστικής ανάγνωσης (σχεδιασμός)**

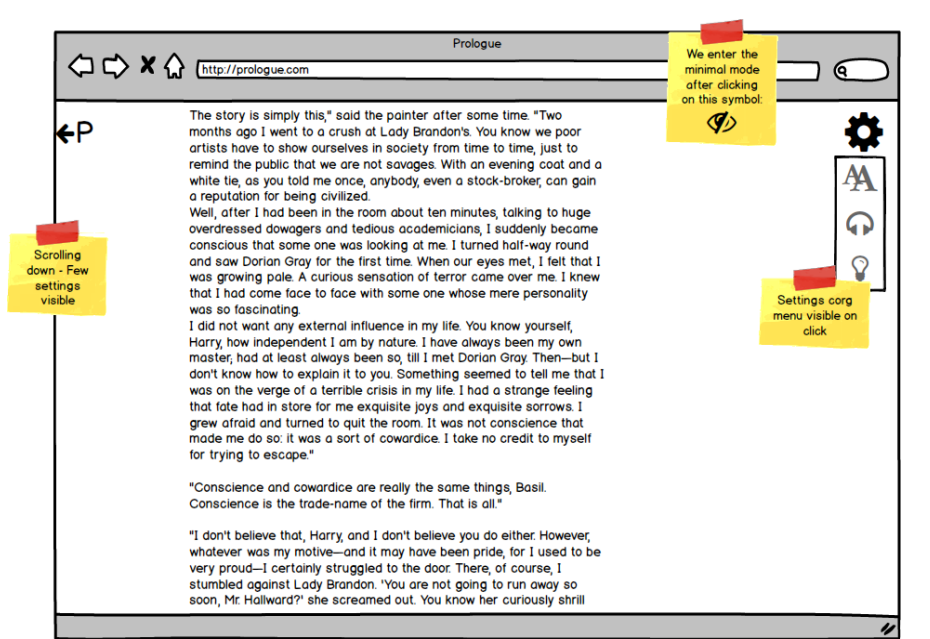

Ρυθμίσεις ήχου:

Ο χρήστης μπορεί να ρυθμίσει την ένταση των αναπαραγόμενων ήχων κατά την ανάγνωση. Παράλληλα, αν αυτό έχει επιλεγεί από τον συγγραφέα, οι ήχοι ξεκινούν αυτόματα με την εμφάνιση μίας παραγράφου

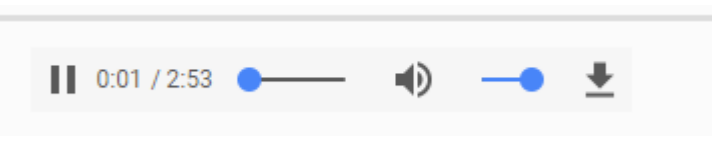

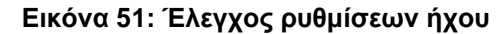

Λειτουργία νυχτερινής ανάγνωσης: Αυτή η επιλογή δίνεται σε χρήστες που διαβάζουν το βράδυ. Θα δίνονται, δύο επιλογές σε σχεδιαστικό επίπεδο, με στόχο την αξιολόγηση τους. Η μία (με όνομα Reversal) θα αντιστρέφει επί της ουσίας τα χρώματα: Το κείμενο θα είναι λευκό/πράσινο και το περιβάλλον σκούρο. Η δεύτερη λειτουργία (με όνομα Dimmer) επιτελεί αλλαγή της απόχρωσης όπως εργαλεία σαν το f.lux, αφαιρώντας το μπλε φως από το σύνολο των χρωμάτων ώστε οι τελική απόχρωση του εργαλείου ανάγνωσης να είναι πιο κοκκινωπή

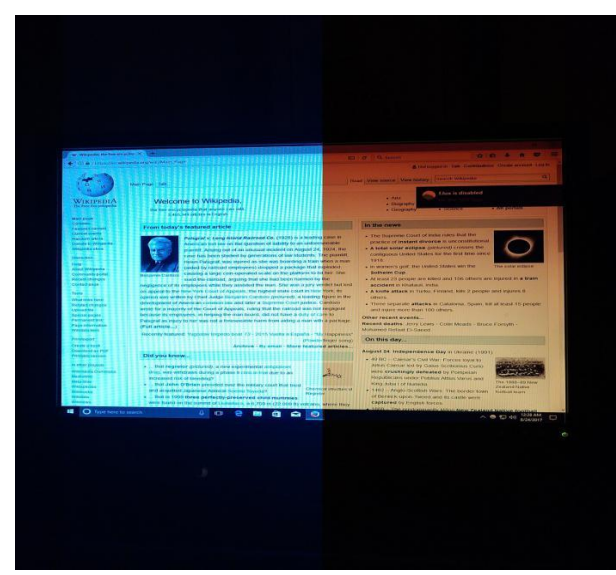

ενώ η ενέργεια του φωτός να είναι μικρότερη. Η λειτουργία αυτή είναι αποτελεσματική στην μείωση της κούρασης στην βραδινή ανάγνωση καθώς οι οθόνες είναι φτιαγμένες ώστε να προσομοιάζουν το φως του ηλίου, το οποίο δεν προκαλεί πρόβλημα το πρωί αλλά το βράδυ ενοχλεί την ανάγνωση και την επαφή με την οθόνη.

Η δεύτερη επιλογή έχει βαθύ θεωρητικό και επιστημονικό υπόβαθρο για να στηρίξει πως το μπλε φως επηρεάζει την ποιότητα του ύπνου. Πολύ περισσότερες σχετικές πληροφορίες είναι διαθέσιμες στο: <https://justgetflux.com/research.html> (Τελευταία προσπέλαση 13/10/2017)

Π.Φιλιάνος 71 **Εικόνα 52: Αριστερά παρατηρούμε τα αποτελέσματα του λογισμικού f.lux σε μία οθόνη**

Σημειώνουμε πως όπως και το εργαλείο συγγραφής, έτσι και το εργαλείο ανάγνωσης έχουν υποστεί πολλαπλές διαδικασίες αξιολόγησης και ο τελικός σχεδιασμός έχει καταλήξει στην μορφή που παρουσιάζεται παραπάνω.

#### **5.5 Χρήση Balsamiq Mockups 3 - Πρότυπα χαμηλής πιστότητας**

Πριν την διαδικασία υλοποίησης, κάθε εφαρμογή πρέπει να περνά από μία φάση σχεδιασμού και πρωτοτυποποίησης.

Πρωτότυπο είναι μία υλοποίηση του συνολικού σχεδιαστικού οράματος μίας εφαρμογής, χωρίς να παρέχεται λειτουργικότητα. Χωρίζονται ανάλογα με τις λειτουργίες που υλοποιούν και το επίπεδο λεπτομέρειας τους σε χαμηλής, μεσαίας και υψηλής πιστότητας. Χαμηλής πιστότητας πρωτότυπα μπορούν να αποτελέσουν τον σκελετό της σχεδίασης.

Website wireframes είναι πρωτότυπα χαμηλής πιστότητας ιστοσελίδων τα οποία απεικονίζουν το σχέδιο της οθόνης της εφαρμογής ενώ αποτελούν έναν οπτικό οδηγό του σχεδιαστικού σκελετού της ιστοσελίδας [55].

Τέτοιου τύπου πρωτότυπα μπορούν να αναπτυχθούν μέσω του λογισμικού Balsamiq Mockups 3, το οποίο και χρησιμοποιήθηκε στα πλαίσια της πτυχιακής εργασίας. Έτσι δημιουργήθηκαν χαμηλής πιστότητας πρωτότυπα για το σύνολο της πλατφόρμας Prologue καθώς και αντίστοιχη εφαρμογή ανάγνωσης για mobile (κινητό τηλέφωνο/ tablet)

.

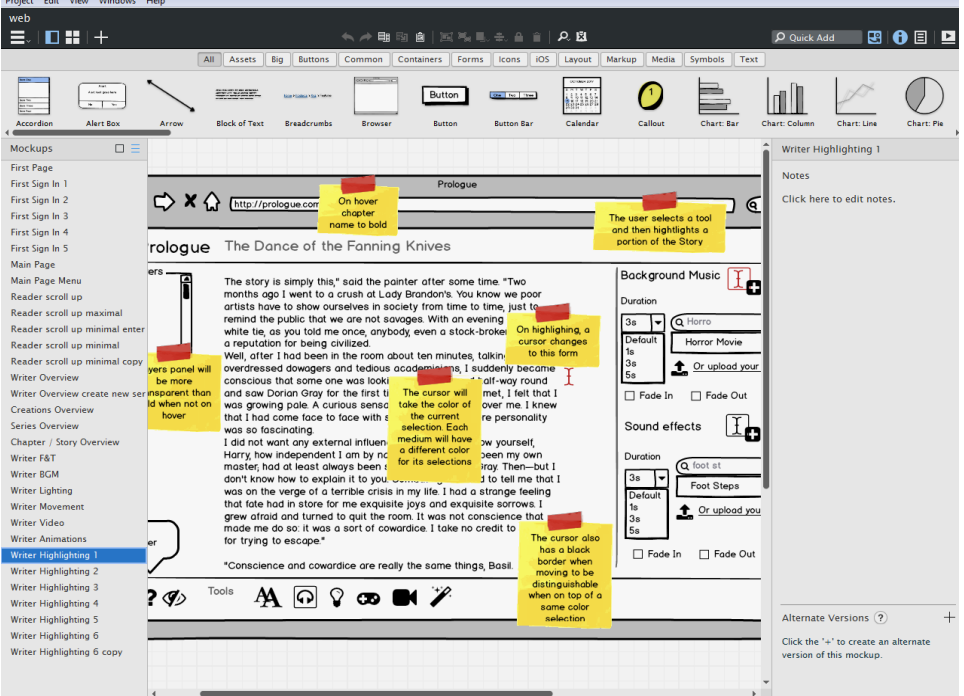

**Εικόνα 53: Το περιβάλλον σχεδίασης του Balsamiq Mockups 3**

Επιλεγμένες εικόνες παρατέθηκαν σε παραπάνω ενότητες. Το σύνολο των οθονών είναι διαθέσιμο στο Παράρτημα Ι.

#### **5.6 Ιεραρχία και τελική σχεδίαση**

Οι σελίδες από τις οποίες αποτελούνται τα τελικά εργαλεία της πτυχιακής εργασίας είναι οι εξής:

- Αρχική σελίδα (Frontpage): Δυνατότητα σύνδεσης (login) και εγγραφής (register)
- Σελίδες πρώτης εισόδου (first login pages): Είσοδος προαιρετικών στοιχείων από τον χρήστη

Οι παρακάτω σελίδες προσφέρουν πάντα (με την εξαίρεση της σελίδας του εργαλείου συγγραφής) πρόσβαση στην άνω και κάτω μπάρα περιήγησης:

 Κεντρική σελίδα (Main page): Πρόσβαση στο εργαλείο συγγραφής, στη λίστα δημιουργημένων ιστοριών και στα Bookcase και Discover streams
- Σελίδα δημιουργιών (Creations page): Νοηματοδοτεί και παρουσιάζει τη διάκριση σε Σειρές (Series) και αυτοτελείς Ιστορίες (Stories)
- Σελίδα Ιστοριών (Stories): Παρουσιάζει τις δημιουργημένες ιστορίες του χρήστη και προσφέρει εργαλεία προβολής και επεξεργασίας τους
- Εργαλείο ανάγνωσης (Reader): Φορτώνει την ζητούμενη ιστορία, τα δεδομένα της και επιτρέπει την ανάγνωση της
- Εργαλείο συγγραφής (Writer): Δημιουργεί νέα ιστορία και επιτρέπει την επεξεργασία υπάρχουσας ιστορίας και την αποθήκευση τους στην βάση δεδομένων του server

Η τελική ιεραρχία των σελίδων αποτυπώνεται στο παρακάτω navigation tree (δένδρο περιήγησης) της εφαρμογής:

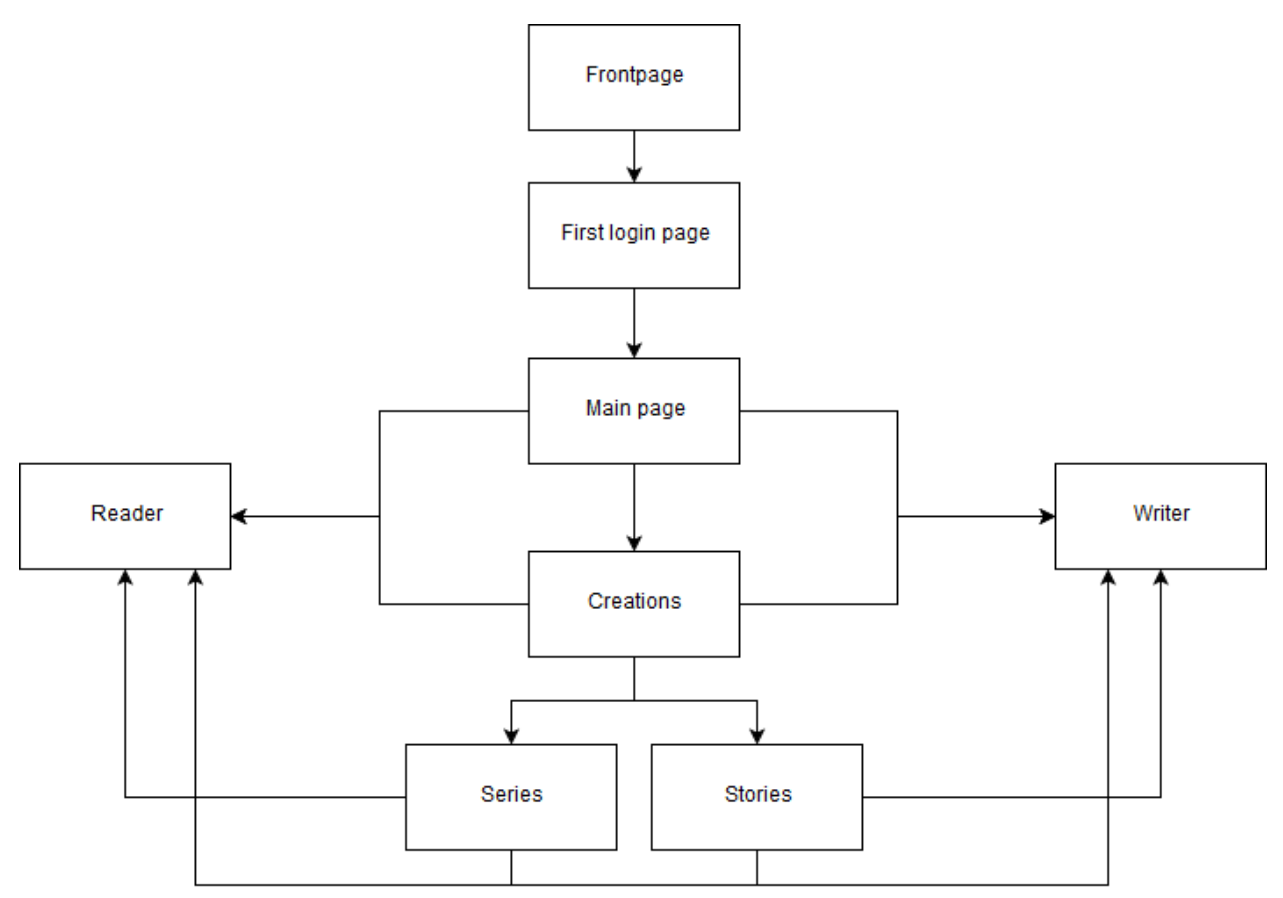

**Σχήμα 21: Ιεραρχία των σελίδων της υλοποιημένης εφαρμογής Prologue**

# **6. ΥΛΟΠΟΙΗΣΗ**

## **6.1 Γλώσσες προγραμματισμού - Επιλογές και ορισμοί**

Οι διαδικτυακές εφαρμογές χωρίζονται σε δύο μέρη, το μπροστά και το πίσω μέρος (front and back end). Ο διαχωρισμός αυτός αφορά τη διάκριση μεταξύ του επιπέδου παρουσίασης (front end) και του επιπέδου πρόσβασης των δεδομένων (back end) σε ένα λογισμικό. Στο μοντέλο πελάτη - εξυπηρετητή (client - server), ως front end θεωρείται συνήθως ο client ενώ back end είναι συνήθως ο server, ακόμη και αν οι ενέργειες παρουσίασης γίνονται στον server [56].

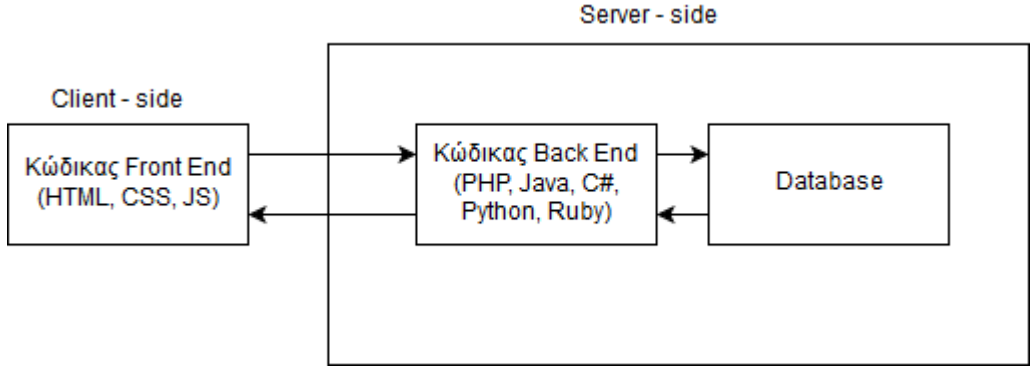

**Σχήμα 22: Απεικόνιση front και back end**

Όσον αφορά τις διαδικτυακές εφαρμογές το συνηθέστερο και ισχυρότερο τρίπτυχο ανάπτυξης στο front end είναι το: HTML, CSS και JavaScript.

Ταυτόχρονα στο back end είναι επικεντρωμένα: η PHP και το σύστημα διαχείρισης βάσης δεδομένων SQL Server.

Τα παραπάνω αποτελούν την ραχοκοκαλιά υλοποίησης των εργαλείων ανάγνωσης και συγγραφής και μαζί με επιπλέον frameworks και πακέτα θα συστήσουν το σύνολο της εφαρμογής.

## **6.2 HTML - CSS - JS - PHP - SQL Server**

### **HTML - HyperText Markup Language:**

Για την υλοποίηση των εργαλείων χρησιμοποιήθηκε η νεότερη έκδοση (HTML5) με την οποία είναι συμβατοί όλοι οι δημοφιλείς περιηγητές ιστού (Google Chrome, Mozilla Firefox, Opera κ.α.)

Παράλληλα μεγάλο κομμάτι της μορφοποίησης έγινε με τη βοήθεια του πακέτου Material Design Lite (MDL) το οποίο εξετάζεται παρακάτω.

Ταυτόχρονα σελίδες οι οποίες έχουν αρχιτεκτονική που απαιτεί επικοινωνία με τη βάση δεν ήταν HTML σελίδες αλλά PHP. Η επιλογή αυτή επεξηγείται παρακάτω.

### **CSS - Cascading Style Sheets:**

Χρησιμοποιήθηκε για την μορφοποίηση των HTML στοιχείων όπου αυτό ήταν απαραίτητο. Κάθε ξεχωριστή HTML ή PHP σελίδα, έχει αντίστοιχο δικό της, CSS σχετικό φύλλο μορφοποίησης με διαφορετικές προδιαγραφές.

### **JavaScript - AJAX calls**

Η JavaScript αποτελεί μία από τις τρεις βασικές τεχνολογίες του Παγκόσμιου Ιστού (μαζί με τις HTML και CSS). Είναι η γλώσσα που χρησιμοποιήθηκε ώστε οι σελίδες να αποκρίνονται στις ενέργειες του χρήστη.

Παράλληλα, με την χρήση επιπλέον προγραμματιστικών πακέτων (frameworks) όπως τα JQuery και JQuery UI, η JavaScript (συντομότερα JS), έχει ευρύτατες δυνατότητες ενώ με την χρήση ασύγχρονων κλήσεων AJAX μπορεί να παίξει το ρόλο του απαραίτητου μεσίτη μεταξύ front end και back end με εύχρηστο τρόπο.

Οι λειτουργίες της JS μας οδήγησαν στην ανάπτυξη PHP σελίδων για τα μέρη της εφαρμογής που απαιτούσαν επικοινωνία με τη βάση για την προβολή τους.

Διαθέτοντας μία HTML σελίδα, οι ενέργειες που πρέπει να ακολουθηθούν για την φόρτωση της, αν η ίδια απαιτεί στοιχεία της βάσης είναι οι εξής:

1. Η HTML σελίδα ξεκινά να φορτώνεται

2. Η JS αναγνωρίζει το παραπάνω γεγονός

3. H JS αποστέλλει ένα AJAX request στο αντίστοιχο PHP αρχείο

4. Το PHP αρχείο ανασύρει τα ζητούμενα δεδομένα από τη βάση μέσω SQL κλήσεων, τα επεξεργάζεται και τα επιστρέφει

5. H JS αναγνωρίζει την επιστροφή και επεξεργάζεται την HTML σελίδα ώστε να αναπαρασταθούν τα ζητούμενα δεδομένα

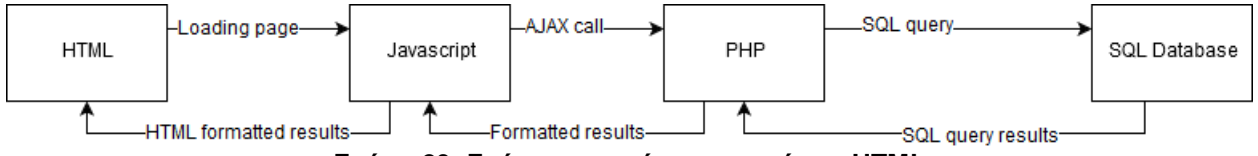

**Σχήμα 23: Σχήμα σε περίπτωση χρήσης HTML**

Επιλέγοντας να υλοποιήσουμε την σελίδα με PHP αρχείο, το παραπάνω μπορεί να γίνουν σε ένα βήμα. Η PHP θα ανασύρει τα ζητούμενα δεδομένα μέσω SQL κλήσης και στη συνέχεια θα τα εκτυπώσει ως HTML ύστερα από τη ζητούμενη επεξεργασία.

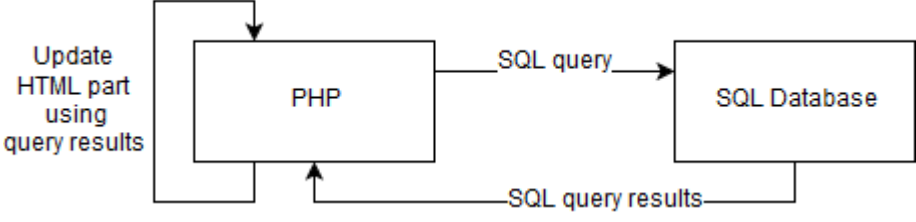

**Σχήμα 24: Σχήμα σε περίπτωση χρήσης PHP**

Σημαντικό στοιχείο προσοχής είναι η φιλοσοφία της JS σχετικά με την εκτέλεση του κώδικα και ο τρόπος με τον οποίο χειρίζεται αυτή τη φιλοσοφία ο εκάστοτε περιηγητής.

H JavaScript είναι μία γλώσσα σύγχρονη και μονονηματική (synchronous and single threaded). Αυτό σημαίνει πως κάθε εντολή έχει ολοκληρωθεί πριν ξεκινήσει η εκτέλεση της επόμενης γραμμής. Η μόνη εξαίρεση κατά την οποία η JavaScript είναι ασύγχρονη είναι κατά την εκτέλεση AJAX κλήσεων. Για το αρχείο (και το κομμάτι κώδικα) που θα προκαλέσει την κλήση η εκτέλεση θα γίνει σύγχρονα: το επόμενο κομμάτι κώδικα θα περιμένει να ολοκληρωθεί η κλήση για να εκτελεσθεί, ενώ άλλα κομμάτια κώδικα JS μπορούν να εκτελεσθούν αν κληθούν κατά τη διάρκεια της AJAX κλήσης. Η σύγχρονη κλήση AJAX θα σταματούσε κάθε άλλη ενέργεια της JS στη σελίδα, μέχρι να ολοκληρωθεί η κλήση.

Παράλληλα, όμως, το λογισμικό περιήγησης τοποθετεί ασύγχρονα (πιθανά χωρίς την αναμενόμενη σειρά, καθώς το πρόγραμμα περιήγησης εκτελεί πολλά κομμάτια κώδικα παράλληλα) τα συμβάντα στην ουρά συμβάντων (event queue).

Στην δική μας περίπτωση αυτό είχε σαν αποτέλεσμα να συμβαίνουν ανώμαλες μεταβάσεις κατά την προβολή και προεπισκόπηση των παραγράφων. Ένα από τα προβλήματα εμφανίστηκε με την αλλαγή των παραγράφων: Η έναρξη του ήχου γινόταν πριν την αλλαγή της πηγής της μουσικής από τον browser (ενώ ως εντολή η αλλαγή είχε προηγηθεί σε επίπεδο JS). Έτσι, με την αλλαγή πηγής της μουσικής η αναπαραγωγή (όπως είναι η προεπιλογή) σταματούσε. Αυτό, καθώς και άλλα προβλήματα χρονισμού αντιμετωπίσθηκαν κατά περίπτωση με καθυστέρηση εκτέλεσης εντολών JS μέχρι να ξεκαθαρίσει η ουρά συμβάντων του περιηγητή (browser).

Η ανάπτυξη των εργαλείων καθώς και της υπόλοιπης πλατφόρμας (σε επίπεδο πρωτοτύπου υψηλής πιστότητας) έγινε με χρήση των γλωσσών HTML5, CSS και JavaScript όσον αφορά το front end.

#### **PHP - PHP: Hypertext Preprocessor:**

Η PHP είναι μία γλώσσα μεριάς εξυπηρετητή (server-side). Ο κώδικας εκτελείται στον εξυπηρετητή ο οποίος έχει πρόσβαση στη βάση δεδομένων και τα αποτελέσματα αυτού αποστέλλονται στον πελάτη (client).

#### **XAMPP - Cross platform Apache MariaDB PHP Perl**

Η υλοποίηση και ο σχεδιασμός των εργαλείων έγινε με τη βοήθεια του XAMPP.

Το XAMPP είναι ένα δωρεάν και ανοιχτού κώδικα λογισμικό που υποστηρίζει πολλαπλά λειτουργικά συστήματα (ενώ επιτρέπει την μεταξύ τους συμβατότητα) υλοποιώντας ένα solution stack για την πολύ εύκολη δημιουργία ενός τοπικού web server. O server αυτός μπορεί στη συνέχεια να χρησιμοποιηθεί για δοκιμές της υλοποίησης προτού αυτή παρατεθεί (deploy) σε πραγματικό περιβάλλον server [57].

Solution stack είναι η συλλογή υποσυστημάτων λογισμικού καθώς και μερών λογισμικού (components) για τη δημιουργία μίας πλήρους πλατφόρμας, με τέτοιο τρόπο ώστε να μην χρειάζεται καμία επιπλέον προσθήκη για την υποστήριξη αντίστοιχου λογισμικού [58].

Το XAMPP διαθέτει έναν Apache web server, μία βάση δεδομένων MariaDB καθώς και διερμηνείς για scripts των γλωσσών PHP και Perl.

MariaDB αποτελεί μία διχοτόμηση (fork) του MySQL συστήματος διαχείρισης σχεσιακής βάσης δεδομένων, η οποία είναι δωρεάν και παρέχει πολύ μεγάλη συμβατότητα με την MySQL [59].

#### **Δομή βάσης δεδομένων**

Η εφαρμογές της ανάγνωσης και συγγραφής απαιτούσαν μία SQL βάση για αποθήκευση των σχετικών δεδομένων. Η βάση αυτή ονομάστηκε: prologue\_sample\_db και απαρτίζεται από δύο πίνακες (tables).

O πρώτος πίνακας, στον οποίο αποθηκεύονται τα στοιχεία όλων των ιστοριών, έχει όνομα stories και αποτελείται από τα παρακάτω πεδία:

- user varchar(100) Φιλοξενεί το username του χρήστη που υπέβαλε τη συγκεκριμένη ιστορία
- preview\_text mediumtext Φιλοξενεί το κείμενο των παραγράφων της ιστορίας του χρήστη σε ιδιαίτερη μορφή (όπως το αποστέλλει το εργαλείο συγγραφής)
- title varchar(100) πρωτεύουν κλειδί Φιλοξενεί τον τίτλο της ιστορίας, ο οποίος είναι πρωτεύον κλειδί στην παρούσα φάση. Η επιλογή αυτή έγινε με βάση τον τοπικό χαρακτήρα του εργαλείου. Σε κανονική έκδοση του εργαλείου, πρωτεύον κλειδί είναι το id της ιστορίας.
- id varchar(15) Φιλοξενεί το id της ιστορίας. Το id είναι ένας ψευδοτυχαίος αριθμός 11 χαρακτήρων, ο οποίος δημιουργείται στη βάση κατά την πρώτη εισαγωγή της ιστορίας. Για τα μεγέθη τοπικής χρήσης του εργαλείου, αυτό το επίπεδο τυχαιότητας είναι ικανοποιητικό ώστε να δημιουργούνται ξεχωριστά και μοναδικά id για κάθε ιστορία.
- $\bullet$  music selections varchar(10000) Φιλοξενεί, σε μορφή string, έναν πίνακα που περιλαμβάνει τις επιλογές μουσικής επένδυσης για κάθε παράγραφο της ιστορίας, μαζί με την αντίστοιχη ένταση κάθε κομματιού.
- $\bullet$  sound selections varchar(10000) Φιλοξενεί, σε μορφή string, έναν πίνακα που περιλαμβάνει τις επιλογές ηχητικών εφέ για κάθε παράγραφο της ιστορίας, μαζί με την αντίστοιχη ένταση κάθε εφέ.

Ο δεύτερος πίνακας έχει όνομα upload. Σε αυτόν αποθηκεύονται τα στοιχεία σχετικά με το εικονίδιο κάθε ιστορίας (thumbnail) και έχει πεδία:

- id int(11) πρωτεύον κλειδί Φιλοξενεί το id της ιστορίας στην οποία αντιστοιχεί το εικονίδιο
- name varchar(30) Φιλοξενεί το πλήρες όνομα (μαζί με τον τύπο) του αρχείου του εικονιδίου, όπως είναι στο δίσκο του χρήστη (client-side).
- type varchar(30) Περιέχει τον τύπο του αρχείου του εικονιδίου, όπως το αναγνωρίζει η HTML. Είναι της μορφής "image/type" όπου στη θέση του type μπαίνουν τα αναγνωρίσιμα είδη εικόνων όπως jpeg, png κ.α. ώστε οι αντίστοιχες εγγραφές να είναι: "image/jpeg" και "image/png" αντίστοιχα.
- size int(11) Περιλαμβάνει το μέγεθος του υποβληθέντος εικονιδίου σε bytes
- content mediumblob Σχεδιάστηκε ώστε να αποθηκεύει τα δεδομένα κάθε φωτογραφίας αυτά καθαυτά. Η υλοποίηση διαφοροποιήθηκε από τον σχεδιασμό και το πεδίο δεν χρησιμοποιείται. Περισσότερα για αυτή τη προγραμματιστική επιλογή μπορεί να βρει κανείς στο υποκεφάλαιο των Προγραμματιστικών Επιλογών
- path varchar(100) Περιέχει το πλήρες μονοπάτι της εικόνας, όπως αυτή έχει αποθηκευτεί στον απομακρυσμένο δίσκο του server.

Τα εικονίδια δεν αποθηκεύονται αυτά καθαυτά στη βάση, αλλά μόνο το μονοπάτι του αρχείου τους στον δίσκο του server για να ανασυρθούν από εκεί. Η επιλογή αυτή αναλύεται στο υποκεφάλαιο των Προγραμματιστικών Επιλογών.

Σημαντικό είναι, επίσης, να σημειώσουμε πως δεν έχει υλοποιηθεί αντίστοιχη βάση που αποθηκεύει τα στοιχεία των χρηστών. Αυτό αναμένεται ως μελλοντική επέκταση.

### **6.3 Προγραμματιστικές επιλογές:**

Παρακάτω παρατίθενται οι προγραμματιστικές επιλογές της υλοποίησης σε αντιπαραβολή με την τελική σχεδίαση των εργαλείων.

#### **Πρότυπο και λειτουργικά στοιχεία**

Όπως αναφέρθηκε και προηγουμένως, τα εργαλεία ανάγνωσης και συγγραφής αποτελούν μέρος μίας συνολικότερης πλατφόρμας. Αυτή δεν έχει υλοποιηθεί πλήρως: Πολλά μέρη της αποτελούν πρωτότυπα υψηλής πιστότητας. Συγκεκριμένα, πρωτότυπα αποτελούν το οι αναφορές σε συγγραφείς και οι εμφανίσεις ιστοριών στην κύρια σελίδα καθώς και οι αναφορές σε ιστορίες στις σελίδες. Ταυτόχρονα προσβάσιμες δεν είναι παρά οι σελίδες που περιγράφονται στο Υποκεφάλαιο 5.3 (Ιεραρχία και τελική σχεδίαση). Η υλοποίηση των υπολοίπων μπορεί να αποτελέσει αντικείμενο άλλων πτυχιακών εργασιών ή διδακτορικών διατριβών.

Έτσι, ορισμένα στοιχεία απλά απεικονίζουν την επιθυμητή λειτουργικότητα. Για παράδειγμα: με κλικ στις ιστορίες που παρουσιάζονται στην αρχική σελίδα και στην κάτω μπάρα περιήγησης δεν θα οδηγούμασταν στην λίστα των δημιουργημένων ιστοριών, όπως συμβαίνει στην τελευταία έκδοση των εργαλείων, αλλά στο εργαλείο ανάγνωσης για την αντίστοιχη ιστορία.

Παράλληλα, τόσο κατά την πρώτη σύνδεση του χρήστη όσο και κατά την χρήση της πλατφόρμας, στόχευση είναι η συλλογή στοιχείων προτίμησης του χρήστη για εξατομίκευση της εμπειρίας του, κάτι το οποίο δεν συμβαίνει αλλά νοηματοδοτείται με τα ανεπτυγμένα πρωτότυπα.

Γενικά, σε οποιοδήποτε σημείο, η υλοποίηση διαφοροποιείται από την σχεδίαση (εκτός των εξαιρέσεων που αναφέραμε σε προηγούμενα κεφάλαια) συνέβη ώστε να υπάρξει αφοσίωση στην ανάπτυξη των εργαλείων ανάγνωσης και συγγραφής. Αυτά αποτελούν την ραχοκοκαλιά της εργασίας.

#### **Εργαλείο συγγραφής (Writer):**

Το εργαλείο συγγραφής έχει δύο υλοποιήσεις. Η μία βασίζεται σε .html αρχείο και υλοποιεί την συγγραφής μίας ολοκαίνουριας ιστορίας, ενώ η δεύτερη βασίζεται σε .php αρχείο και επιτρέπει την επεξεργασία μίας ήδη δημιουργημένης ιστορίας.

Τα δύο εργαλεία είναι πανομοιότυπα στην σχεδίαση ενώ προσφέρουν τις ίδιες δυνατότητες επαύξησης και οργάνωσης του κειμένου.

Ο διαχωρισμός αυτός έγινε για απλότητα: Σελίδες οι οποίες απαιτούν σύνδεση και στοιχεία της βάσης δεδομένων της εφαρμογής πρέπει να γράφονται μέσω back end γλώσσας ή framework (πχ. PHP, ASP.NET κ.α.)

## Η υποβολή των ιστοριών στην βάση επεξηγείται στο Σχήμα 25:

Submit new/edited story

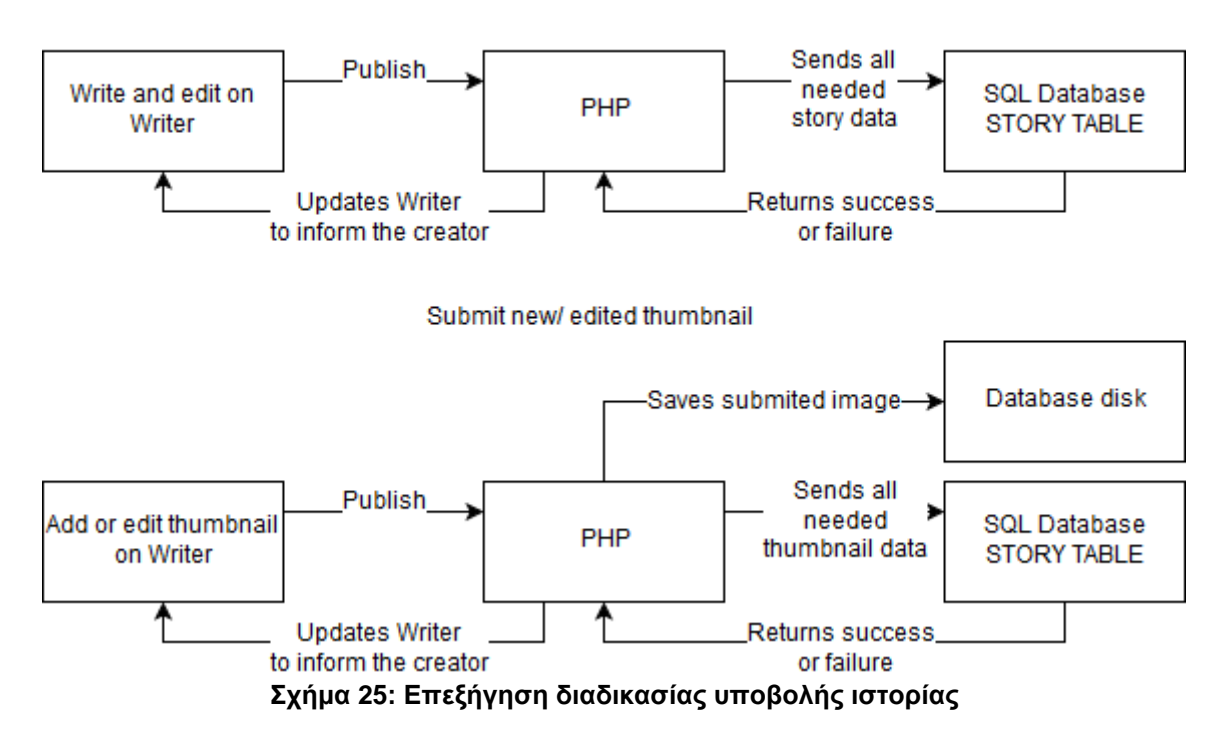

Όλο το περιεχόμενο μίας δημιουργημένης ιστορίας βρίσκεται σε τρία σημεία εντός του εργαλείου:

- Στο HTML Div element με id = "content\_div": Αυτό περιλαμβάνει τον τίτλο, την διεπαφή του εικονιδίου (thumbnail) καθώς και τα υπόλοιπα μεταδεδομένα
- Στο HTML Div element με id = "content\_paragraphs": Αυτό περιλαμβάνει τις παραγράφους, το κείμενο τους καθώς και τα αναγνωριστικά (tags) τους
- Στις JavaScript μεταβλητές (variables) music\_selections και sound\_selections: Αυτές περιλαμβάνουν σε μορφή πίνακα τις επιλογές του χρήστη ανά παράγραφο, σχετικά με την μουσική επένδυση και τα ηχητικά εφέ.

Κάθε πεδίο συγγραφής παραγράφου είναι ένα HTML <p> element το οποίο έχει ενεργή την ιδιότητα contentEditable. Με αυτόν τον τρόπο οι χρήστες μπορούν να προσθέσουν το περιεχόμενο τους, το οποίο ανανεώνεται δυναμικά στο παράθυρο του περιηγητή.

Η διαχείριση και οι λειτουργίες επεξεργασίας του κειμένου έγιναν από την αρχή. Οι λειτουργίες έντονου κείμενου (bold), πλαγιαστού κειμένου (italics), αλλαγής γραμματοσειράς καθώς και υπολογισμού των πληκτρολογημένων λέξεων και χαρακτήρων, προγραμματίστηκαν από το μηδέν. Δεν χρησιμοποιήθηκαν, δηλαδή, έτοιμες λύσεις όπως τον δημοφιλέστατο TinyMCE.

O TinyMCE είναι ένας WYSIWYG open source editor γραμμένος σε JavaScript ο οποίος χρησιμοποιείται από πολλές εφαρμογές με επεξεργασία markup κειμένου (όπως το CMS WordPress). H WYSIWYG ("What you see is what you get" ή «Ό,τι βλέπεις παίρνεις») φιλοσοφία, η οποία ακολουθείται από πολλά εργαλεία επεξεργασίας κειμένου, υπήρξε βάση και για το εργαλείο συγγραφής. Δεν χρησιμοποιείται, έτσι, κάποια Markup γλώσσα κατά τη συγγραφή του κειμένου: Ο χρήστης λειτουργεί σε υψηλότερο επίπεδο χωρίς την παραμικρή ανάγκη γνώσης προγραμματισμού. Ειδική φροντίδα υπήρξε στην αντιμετώπιση κειμένου που έρχεται μέσω αντιγραφής - επικόλλησης: Υλοποιήθηκαν συναρτήσεις που αφαιρούν τα χαρακτηριστικά του κειμένου (bold, italics, άλλες γραμματοσειρές κ.α.) και δίνουν μονάχα κείμενο. Σε μεταγενέστερο επίπεδο θα μπορούσε να υλοποιηθεί διαχωρισμός μεταξύ των χαρακτηριστικών που επιτρέπει το εργαλείο και εκείνων που δεν επιτρέπει (υπογράμμιση, σκίαση κ.α.)

Παράλληλα το κείμενο που προσθέτει στις επεξεργάσιμες παραγράφους ο χρήστης, μετατρέπεται σε ειδική και συνολική παρουσιάσιμη μορφή μέσω των συναρτήσεων της προεπισκόπησης. Η ειδική αυτή μορφή είναι και το κείμενο που αποθηκεύεται στη βάση δεδομένων. Σημαντικό είναι να αναφερθεί πως η μορφή αυτή αναδημιουργείται (rebuild) με κάθε κλήση της προεπισκόπησης, επιτρέποντας στον χρήστη που κάνει τοπική προεπισκόπηση μίας μεμονωμένης παραγράφου να μεταβεί και στις επόμενες/ προηγούμενες οι οποίες θα έχουν ανανεωμένο περιεχόμενο.

Ταυτόχρονα, όπως αναφέραμε τα εργαλεία επαύξησης δεν είναι εξ ολοκλήρου έτοιμα. Έτσι αφέθηκε χώρος στο δεξί πάνελ για να τα φιλοξενήσει σε επόμενο χρόνο.

Όσον αφορά τον σχεδιασμό ήχου, όπως έχουμε αναφέρει στο σχεδιασμό, ο συγγραφέας έχει τη δυνατότητα να επιλέξει ανάμεσα σε έναν κατάλογο ήχων και να ορίσει την ένταση τους. Δυνατότητα επιλογής σχετικά με την αργή έναρξη ή λήξης αναπαραγωγής του ήχου (fade in, fade out) δεν δίνεται στην τελευταία έκδοση. Οι ήχοι κάνουν fade in και fade out αντίστοιχα με τον χρόνο εμφάνισης των αντίστοιχων παραγράφων, ενώ διαφορετική αντιμετώπιση είναι αντικείμενο περαιτέρω μελέτης.

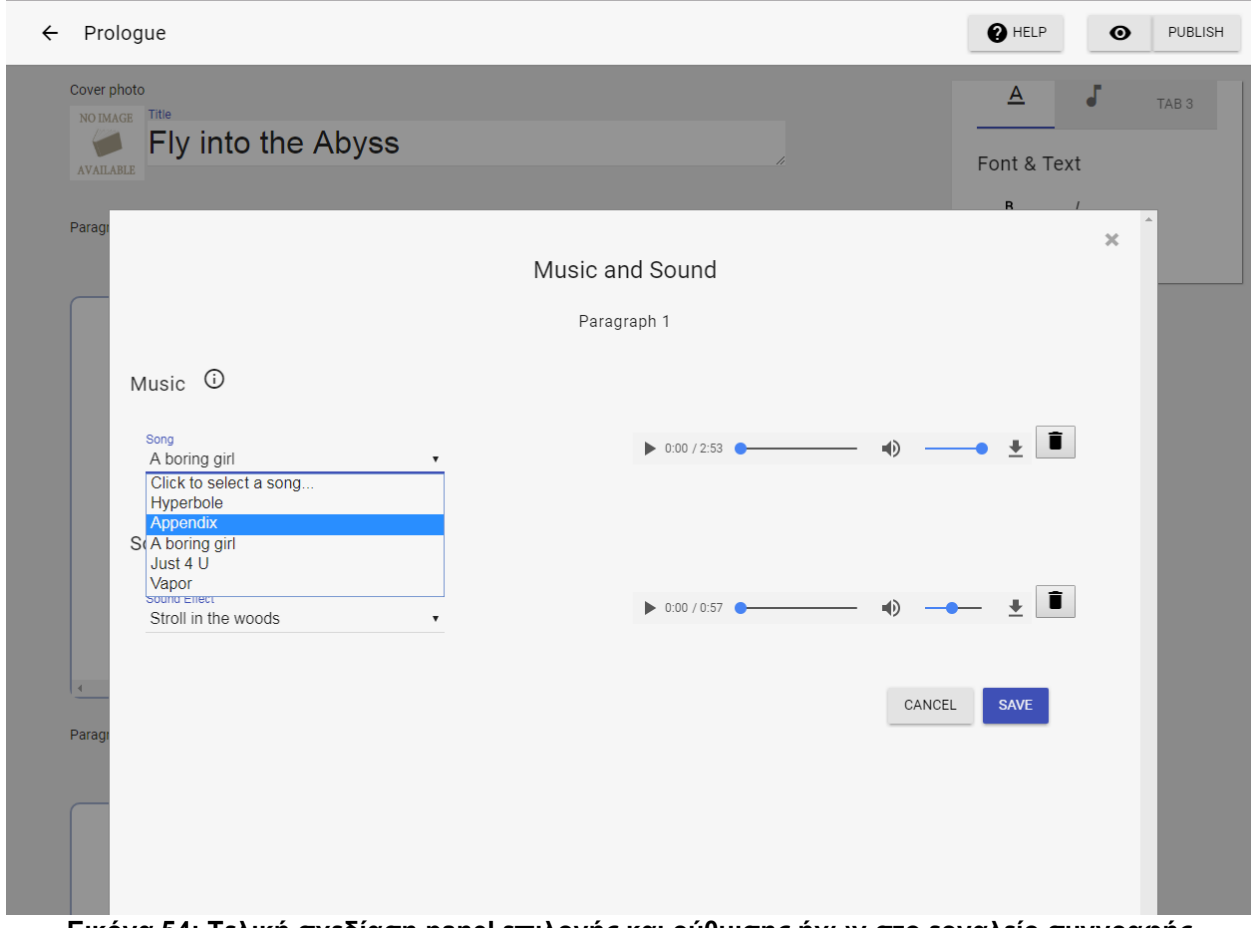

**Εικόνα 54: Τελική σχεδίαση panel επιλογής και ρύθμισης ήχων στο εργαλείο συγγραφής**

Τέλος, όσον αφορά την αποθήκευση των εικονιδίων (thumbnails) στον εξυπηρετητή (server) η επιλογή έγινε με βάση σχετική θεωρητική έρευνα της Microsoft [60]. Τα αποτελέσματα αυτής είναι πως, για αρχεία με μέγεθος έως 256 kilobytes, η αποθήκευση τους σε SQL βάση δεδομένων με την μορφή blob έχει ξεκάθαρα χρονικά πλεονεκτήματα απέναντι στην ανάσυρση από NTFS δίσκο. Παράλληλα, όμως, για αρχεία από 1 megabyte και πάνω, ο NTFS δίσκος έχει ξεκάθαρα χρονικά πλεονεκτήματα. Για αρχεία από 256 kilobytes έως 1 megabytes, διαφέρει ανάλογα με την ένταση των εγγραφών και διαγραφών μεταξύ του server και της βάσης (στην περίπτωση των δικών μας εργαλείων και σε μικρή δοκιμαστική κλίματα, ο SQL server πιθανά πλεονεκτεί, ενώ σε μεγάλη

κλίμακα χρήσης του εργαλείου από απομακρυσμένους και πολλαπλούς χρήστες η αποθήκευση σε NTFS δίσκο υπερτερεί λόγω των αυξημένων και συνεχών αλλαγών). Λαμβάνοντας υπ' όψη την σημασία της εικόνας (ως οπτικό ερέθισμα) για την ποιοτική χρήση ενός διαδικτυακού προϊόντος, η επιλογή της εφαρμογής μας είναι να δέχεται αρχεία μεγαλύτερα του 1 megabyte και ως εκ τούτου η αποθήκευση τους γίνεται στο δίσκο του server. Έτσι, όταν απαιτείται η προβολή της εικόνας μίας ιστορίας, από τη βάση ανασύρεται ολόκληρο το μονοπάτι προς την εικόνα και αυτό χρησιμοποιείται ως πηγή για το αντίστοιχο HTML στοιχείο.

#### **Εργαλείο ανάγνωσης (Reader):**

Το εργαλείο ανάγνωσης υλοποιήθηκε σε PHP καθώς η ανάσυρση δεδομένων της ιστορίας από τη βάση, ήταν επιτακτική κάθε φορά.

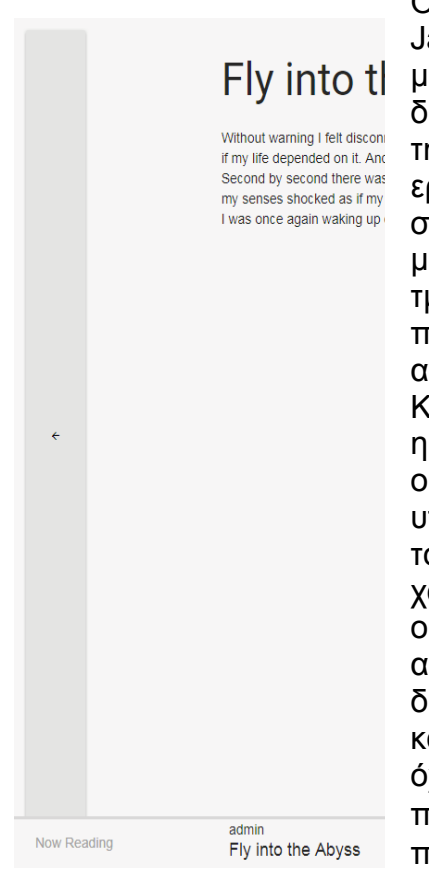

**Εικόνα 55: Κουμπί αλλαγής παραγράφου στο εργαλείο ανάγνωσης**

Ο Reader λαμβάνει τα δεδομένα και στη συνέχεια μέσω JavaScript συναρτήσεων τα «αποκωδικοποιεί» μορφοποιώντας τα ώστε να είναι σε αναγνώσιμη μορφή. Η διαδικασία που ακολουθείται είναι πανομοιότυπη με εκείνη της προεπισκόπησης εντός του περιβάλλοντος του εργαλείου συγγραφής. Αλλαγές μπορεί να βρει κανείς μόνο στο αισθητικό σχεδιασμό της διεπαφής. Οι πίνακες των μουσικών και ηχητικών επιλογών γίνονται μέρος του HTML τμήματος της σελίδας (χωρίς να είναι εμφανείς) και προσπελαύνονται από τις JavaScript συναρτήσεις ηχητικής αναπαραγωγής.

Καθώς οι Ιστορίες εμφανίζονται πλέον ανά παραγράφους, η προβολή κάθε παραγράφου δεν γίνεται σειριακά. Αντίθετα ο αναγνώστης μεταβαίνει από την κάθε παράγραφο στις υπόλοιπες μέσω των μακρόστενων κουμπιών εκατέρωθεν του κειμένου. Ο σχεδιασμός τους έχει αυτά τα χαρακτηριστικά ώστε να είναι πιο εύχρηστη για χρήστες οθονών αφής σε landscape mode. Μέσα από την αξιολόγηση στο συγκεκριμένο σημείο, οι χρήστες ήταν διχασμένοι. Ορισμένοι μπόρεσαν να βρουν την λειτουργία και να εκτιμήσουν τα σχεδιαστικά χαρακτηριστικά, ενώ άλλοι όχι. Μία εναλλακτική σχεδίαση με την χρήση και των πλήκτρων "→" και "← ", θεωρείται πως θα ήταν προτιμότερη.

Τέλος η διαχείριση των ήχων (σε περίπτωση επαύξησης του κειμένου) γίνεται από το panel ελέγχου στο κάτω μέρος της σελίδας. Η διεπαφή είναι ξεκάθαρη, ενώ χρησιμοποιείται ο προκαθορισμένος χειριστής (controller) του κάθε λογισμικού περιήγησης για μέγιστη συμβατότητα.

#### **6.4 MDL - Material Design Lite**

Στο κεφάλαιο 5 εξηγήσαμε εκτενώς τι είναι το πλαίσιο (framework) Material Design Lite. Αντίστοιχα πλαίσια (frameworks) ανάπτυξης front end υπάρχουν και μάλιστα ισχυρότερα και πιο τεκμηριωμένα. Το δημοφιλέστερο είναι η βιβλιοθήκη Bootstrap.

Π.Φιλιάνος 80 Η βιβλιοθήκη Bootstrap επιτρέπει πολύ εκτενέστερο χειρισμό των σελίδων, σε βαθμό που θεωρήθηκε υπεράνω των απαιτήσεων. Παράλληλα η αισθητική της Bootstrap δεν διέθετε τα απαραίτητα στοιχεία του Material Design που υλοποιούσε με μεγαλύτερη αμεσότητα το MDL. Η δύναμη βιβλιοθηκών σαν το Bootstrap είναι, παρ' όλα αυτά, αδιαμφισβήτητη, λόγω του αυξημένου αριθμού δυνατοτήτων και της μεγάλης και ενεργής κοινότητας τους.

Η πορεία που αποφασίστηκε για την ανάπτυξη της εφαρμογής είναι η ανάπτυξη σε MDL και η αναμονή μίας σταθερής έκδοσης του πακέτου Material Components (MDL v.2). Σε περίπτωση αδυναμίας του τελευταίου να παράγει ικανοποιητικά αποτελέσματα, η μεταγενέστερη ανάπτυξη της πλατφόρμας θα αποταθεί σε βιβλιοθήκες όπως η Bootstrap. Ένα από τα σημαντικότερα στοιχεία του Bootstrap είναι η χρήση ενός πλέγματος (grid) χωρισμού των ιστοσελίδων. Η σελίδα χωρίζεται σε γραμμές και στήλες και κάθε κομμάτι της οθόνης ανήκει σε κάποια γραμμή και στήλη. Με αυτόν τον τρόπο μπορεί ο σχεδιαστής να τοποθετήσει σε σημείο της οθόνης τα αντίστοιχα δεδομένα.

Το πλέγμα (grid) είναι απαραίτητο ώστε να δημιουργηθεί σύντομα και αποτελεσματικά μία ιστοσελίδα η οποία θα μπορεί να αποκριθεί στην αλλαγή της οθόνης ή του μεγέθους του παραθύρου του περιηγητή.

Χρήση grid επιτρέπει και το MDL: Το grid του MDL χωρίζει την οθόνη σε 12 στήλες τις οποίες ο σχεδιαστής μπορεί να χρησιμοποιήσει όπως θέλει. Στα δικά μας εργαλεία ο συνήθης χωρισμός ήταν σε δύο τμήματα: ένα (κύριο μέρος) μεγέθους 7-8 στήλες και ένα (δευτερεύον) μεγέθους 5-4 στηλών αντίστοιχα. Το κύριο μέρος βρίσκεται πάντα στα αριστερά του δευτερεύοντος. Οι παρακάτω εικόνες παρουσιάζουν τον χωρισμό σε ορισμένες σελίδες της πλατφόρμας Prologue.

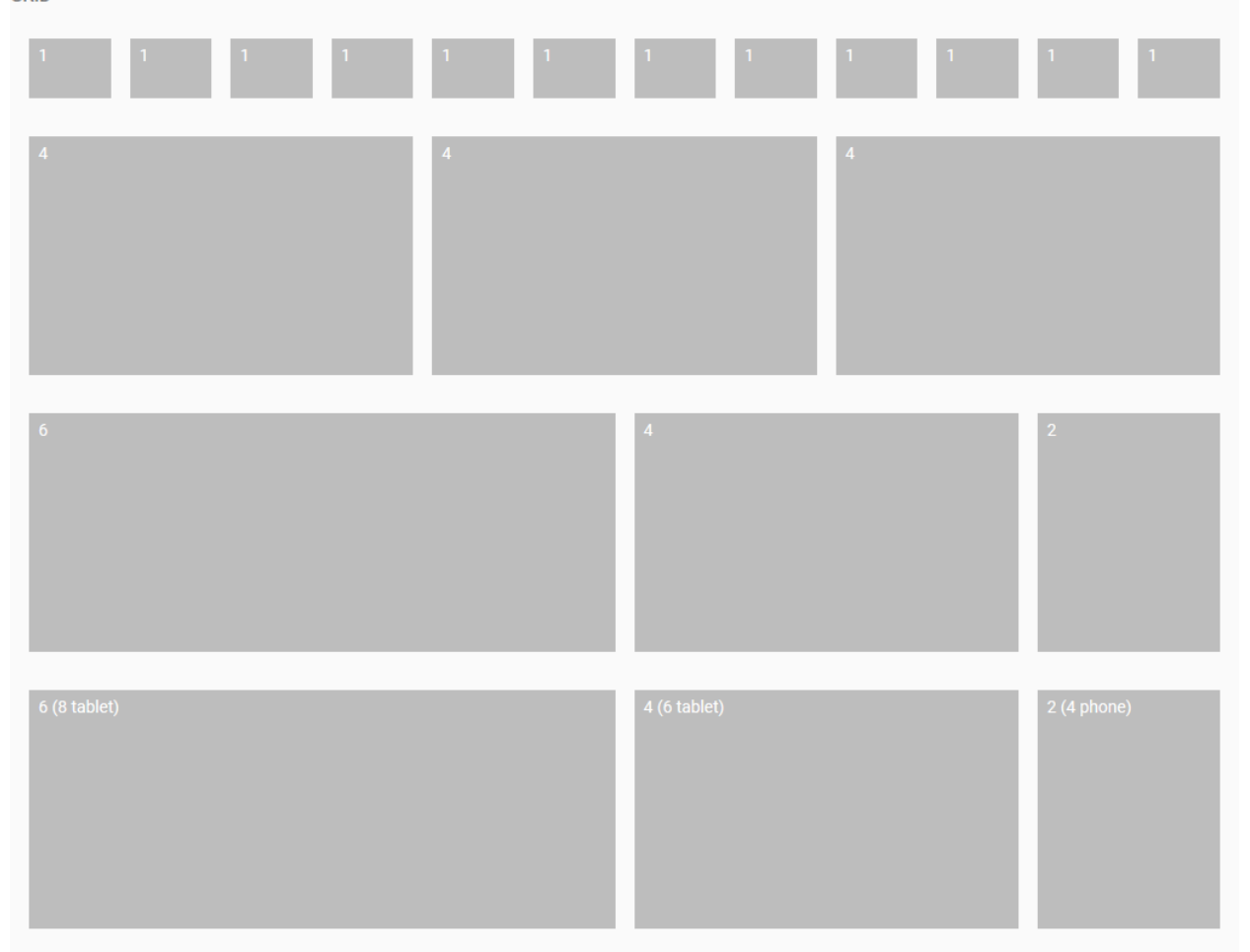

**Εικόνα 56: Γραφική απεικόνιση ενός MDL grid**

Τέλος, σημαντικό στοιχείο που ενθάρρυνε την υιοθέτηση του MDL είναι ο υψηλότατος βαθμός συμβατότητας με περιηγητές ιστού (browser support), όπως φαίνεται στο σχήμα παρακάτω:

## **Browser Support**

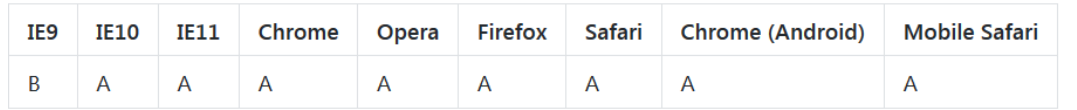

A-grade browsers are fully supported. B-grade browsers will gracefully degrade to our CSS-only experience.

**Σχήμα 26: Υποστήριξη του πλαισίου MDL από περιηγητές ιστού**

### **6.5 JQuery**

Η JQuery είναι μια πρακτική βιβλιοθήκη της JavaScript, η οποία επιτρέπει αμεσότερη επιλογή HTML στοιχείων καθώς εισάγει μία σειρά από πολύ χρήσιμες αλλαγές στην διεπαφή της JavaScript για την πρόσβαση και επεξεργασία HTML στοιχείων, τις κινήσεις (animations), τον χειρισμό συμβάντων (event handling) και τις κλήσεις AJAX, κάνοντας τα παραπάνω πολύ ευκολότερα [61].

Η JQuery αποτέλεσε τον πυρήνα κατά την συγγραφή του κώδικα της εφαρμογής, ενώ χρησιμοποιήθηκε σε κάθε σελίδα η οποία περιλάμβανε χειρισμό μέσω JavaScript.

### **6.6 JQuery UI**

H JQuery UI είναι μία επιπλέον ξεχωριστή ομάδα συναρτήσεων της JQuery, η οποία επιτρέπει την εισαγωγή επιπλέον στοιχείων διάδρασης στις ιστοσελίδες. Βοηθά σε ενέργειες έντονης αλληλεπίδρασης όπως το σύρσιμο στοιχείων (drag and drop), η αλλαγή μεγέθους στοιχείων από το χρήστη καθώς και η εισαγωγή widget για λειτουργίες όπως η δημιουργία μενού, η μορφοποίηση μπάρας προόδου, διαλόγους κ.α. [62].

Στην περίπτωση μας, το JQuery UI χρησιμοποιήθηκε για την επιλογή ημερομηνίας γέννησης των χρηστών μέσω του εύχρηστου Datepicker που διαθέτει.

### **6.7 Hopscotch**

Το Hopscotch είναι ένα πλαίσιο (framework) που επιτρέπει στους προγραμματιστές να προσθέτουν οδηγούς χρήσης/περιηγήσεις (tours) στις σελίδες τους, ώστε να επεξηγούν την χρήση τους. Το Hopscotch είναι γραμμένο σε JavaScript [63]

Η συνάρτηση Hopscotch δέχεται ειδικά διαμορφωμένα JSON αντικείμενα περιήγησης. Σημειώνουμε πως JSON (JavaScript Object Notation) είναι ένας «ελαφρύς» (όχι απαιτητικός υπολογιστικά) τρόπος ανταλλαγής δεδομένων [64], ιδιαίτερα διαδεδομένος για τη μεταφορά δεδομένων μεταξύ JavaScript εφαρμογών.

Περιηγήσεις Hopscotch υπάρχουν σε τρία σημεία στα εργαλεία Prologue:

- Στο εργαλείο συγγραφής κατά την πρώτη χρήση του: Πλήρης περιήγηση του εργαλείου σε 13 βήματα και δυνατότητα επανάληψης της διαδικασίας από αντίστοιχη κλήση μέσω της βοήθειας της πλατφόρμας.
- Στο εργαλείο συγγραφής κατά την πρώτη πρόσθεση ήχου: Η περιήγηση επεξηγεί την χρήση του πάνελ πρόσθεσης μουσικής επένδυσης και ηχητικών εφέ.
- Στο εργαλείο ανάγνωσης κατά την πρώτη χρήση του: Πλήρης περιήγηση του εργαλείου σε 7 βήματα.

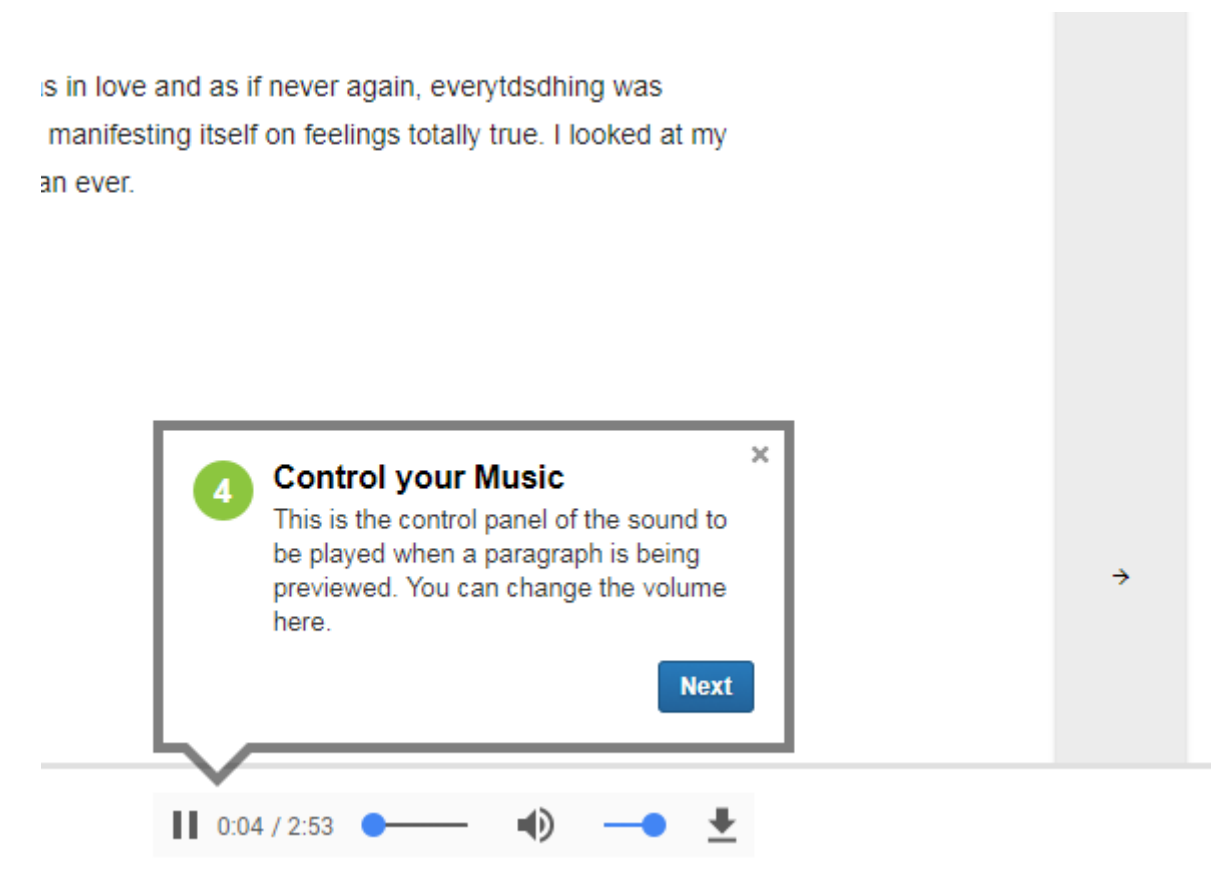

**Εικόνα 57: Βήμα περιήγησης εργαλείου ανάγνωσης**

Οι περιηγήσεις αυτές, αξιολογήθηκαν ιδιαίτερα θετικά. Οι χρήστες τις θεώρησαν απαραίτητες, βοηθητικές και ξεκάθαρες.

### **6.8 Ενδεικτικός κώδικας**

Ενδεικτικός κώδικας είναι διαθέσιμος στο Παράρτημα ΙΙΙ.

Ταυτόχρονα το σύνολο της εργασίας στην τελική της μορφή είναι διαθέσιμη στο GitHub αποθετήριο:<https://github.com/scoupafi/prlg>

# **7. ΑΞΙΟΛΟΓΗΣΗ**

## **7.1 Μεθοδολογία αξιολόγησης**

Τις φάσεις σχεδιασμού (και επανασχεδιασμού) και υλοποίησης συνόδεψαν και φάσεις αξιολόγησης των παραγόμενων εργαλείων. Η αξιολόγηση αυτή, σύμφωνα με τα θεωρητικά αποτελέσματα αλλά και τους σχεδιαστικούς στόχους, έκρινε κατά πόσο η πορεία της σχεδίασης κι ανάπτυξης ήταν σωστή. Με άλλα λόγια, κρινόταν αν τα εργαλεία ήταν εύχρηστα.

Έτσι, η αξιολόγηση ευχρηστίας αυτή «έπρεπε να περιλαμβάνει:

1. Την ανάλυση των χαρακτηριστικών του συστήματος με βάση τους στόχους και το πλαίσιο της χρήσης

2. Την ανάλυση της διαδικασίας αλληλεπίδρασης

3. Την ανάλυση της αποδοτικότητας, αποτελεσματικότητας και ικανοποίησης του χρήστη.» [2]

## **Φάσεις αξιολόγησης:**

Η αξιολόγηση των εργαλείων είχε δύο φάσεις:

*(α) Η πρώτη φάση αξιολόγησης: Αξιολόγηση από ειδικούς:* 

Η αξιολόγηση αυτή γίνεται από ειδικούς στην ανάπτυξη διεπαφών, οι οποίοι γνωρίζουν τους κανόνες, τις αρχές ευχρηστίας [52] καθώς και την τυπική απόκριση των χρηστών απέναντι σε ορισμένα ζητήματα. Αυτοί μπορούν να καταδείξουν άμεσα λάθη, ενώ η αξιολόγηση από ειδικούς έχει συχνά διαμορφωτικό χαρακτήρα. Επιτελείται, δηλαδή, στα αρχικά στάδια του σχεδιασμού και της υλοποίησης, ώστε να διορθωθούν μεγάλα λάθη στην ευχρηστία της εφαρμογής [2].

Η φάση αυτή της αξιολόγησης έγινε με την βοήθεια της υπεύθυνης κας. Ρούσσου.

*(β) Η δεύτερη φάση αξιολόγησης: Αξιολόγηση με τη συμμετοχή τελικών χρηστών:*

Η αξιολόγηση αυτή έγινε με τη βοήθεια μίας ομάδας πέντε φοιτητών του Τμήματος Πληροφορικής και Τηλεπικοινωνιών. Συγκεκριμένα πραγματοποιήθηκε πειραματική/ διερευνητική ποιοτική αξιολόγηση με χρήστες σε περιβάλλον εργαστηρίου. O ποιοτικός χαρακτήρας της αξιολόγησης, οδήγησε στην εστίαση στη γενικότερη εικόνα της χρήσης και όχι στην ολοκλήρωση συγκεκριμένων δραστηριοτήτων (tasks).

Ακολουθήθηκε ένας σχεδιασμός εντός ομάδων όπου ζητήθηκε από κάθε χρήστη να δοκιμάσει το σύνολο της εφαρμογής και, αν κριθεί απαραίτητο, τα προκαθορισμένα σενάρια χρήσης, με τη σειρά των σεναρίων χρήσης να αλλάζει ανά χρήστη. Σενάριο χρήσης αποτελεί η περιγραφή μίας αντιπροσωπευτικής ενέργειας χρήσης.

Τα αποτελέσματα αυτής της αξιολόγησης συνοδεύουν την ολοκλήρωση υλοποίησης των εργαλείων σε επίπεδο πτυχιακής εργασίας.

## **7.2 Διαδικασία Αξιολόγησης της Prologue με Χρήστες**

Η αξιολόγηση διεξήχθη στο Τμήμα Πληροφορικής και Τηλεπικοινωνιών και σε αυτήν συμμετείχαν πέντε φοιτητές του τμήματος. Οι συμμετέχοντες είχαν ηλικία από 20-25 ετών και οι δύο ήταν γυναίκες ενώ οι υπόλοιποι τρείς άντρες. Κάθε συμμετέχοντας εμφανίζεται με ψευδώνυμο και τα στοιχεία τους είναι:

- 1. Ευτυχία, γυναίκα, 20 ετών
- 2. Κωσταντίνος, άντρας, 22 ετών
- 3. Χριστίνα, γυναίκα, 23 ετών
- 4. Αντρέας, άντρας, 24 ετών
- 5. Μίλτος, άντρας 25 ετών

Τουλάχιστον τρείς από τους πέντε συμμετέχοντες (Κωσταντίνος, Αντρέας και Χριστίνα) είχαν καλή γνώση της λογικής των ηλεκτρονικών παιχνιδιών, ενώ δύο από τους τρείς (Κωσταντίνος και Χριστίνα) γνώριζαν τι είναι visual novel και είχαν μεγαλύτερη εξοικείωση με διαφορετικές φιλοσοφίες παρουσίασης και οργάνωσης περιεχομένου.

Π.Φιλιάνος 84

Το πρωτόκολλο που ακολουθήθηκε για την αξιολόγηση ήταν το παρακάτω:

Με την είσοδο του συμμετέχοντα στον χώρο της αξιολόγησης εξηγήθηκε ο στόχος των εργαλείων καθώς και ο στόχος της αξιολόγησης. Στη συνέχεια ο συμμετέχων υπέγραψε την Φόρμα Συγκατάθεσης σχετικά με την συμμετοχή του και την μαγνητοσκόπηση αυτής. Της διαδικασίας αξιολόγησης προηγήθηκε η απάντηση ερωτηματολόγιου σε Google Forms, με στοιχεία σχετικά με τον ιστοχώρο, την ψηφιακή και την έντυπη ανάγνωση (στο ερωτηματολόγιο αναφερθήκαμε στο υποκεφάλαιο 3.4).

Στη συνέχεια οι χρήστες ξεκίνησαν από την Αρχική Σελίδα της εφαρμογής και στόχος τους ήταν να ανακαλύψουν το σύνολο των δυνατοτήτων της πλατφόρμας και ειδικά των εργαλείων ανάγνωσης και συγγραφής. Παράλληλα, με την χρήση της πλατφόρμας, αξιοποιείται το πρωτόκολλο έκφρασης - σκέψης χρηστών (think aloud): ζητήθηκε από τους χρήστες να εκφράσουν μεγαλόφωνα τις σκέψεις και τα συναισθήματα τους κατά την χρήση της [65][66]. Κατά τη διάρκεια αυτής της διαδικασίας ζητήθηκαν από τους συμμετέχοντες της αξιολόγησης, πιθανές σκέψεις για την λύση κάθε προβλήματος που αντιμετώπιζαν: αν πχ. ο χρήστης θεωρεί ένα κομμάτι της διεπαφής δυσλειτουργικό του ζητήθηκε να περιγράψει ποια θα ήταν η σχεδίαση (αν μπορούσε να τη φανταστεί) που θα προτιμούσε.

Ταυτόχρονα οι συμμετέχοντες είχαν τη δυνατότητα να κρατούν σημειώσεις με τις σκέψεις τους. Οι υπεύθυνοι της αξιολόγησης επιτέλεσαν ποσοτικές μετρήσεις απόδοσης (αριθμό από τους παρακάτω στόχους ολοκληρώνει ο χρήστης και σε πόσο χρόνο) όταν αναγνωρίζεται πως (ακόμη και εν αγνοία του) ο συμμετέχων εκτελεί μια προκαθορισμένη εργασία. Τις μετρήσεις αυτές συνόδευσε καταγραφή των χαρακτηριστικών συχνότητας, επίδρασης και επιμονής των προβλημάτων. Μαζί με τη χρήση της εφαρμογής, και όπου κρίθηκε απαραίτητο συντελέστηκε μαγνητοσκόπηση του χρήστη αλλά και της οθόνης, δίνοντας τη δυνατότητα για αναδρομική εξέταση του υλικού σε περίπτωση που θεωρηθεί κρίσιμο. Παράλληλα, κατά τη διάρκεια της αξιολόγησης υπήρχε ηχογράφηση των συμμετεχόντων καθώς και λήψη φωτογραφιών.

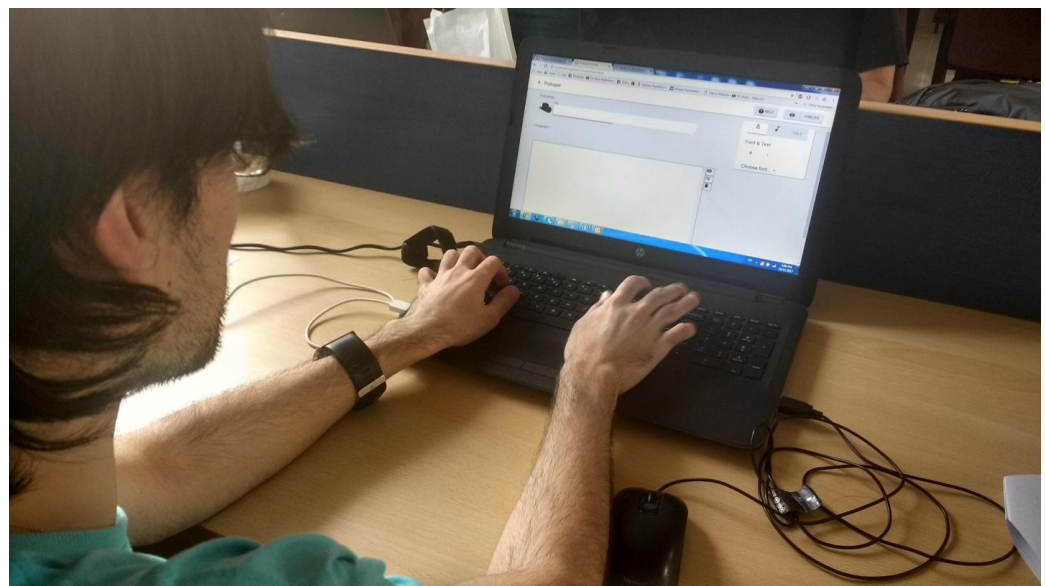

**Εικόνα 58: Συμμετέχων χρησιμοποιεί την τελική εφαρμογή συγγραφής**

Για την καταγραφή αυτή ζητήθηκε από τους χρήστες να υπογράψουν μία φόρμα συγκατάθεσης, η οποία συμπεριλαμβάνεται στο Παράρτημα V.

Μετά το πέρας της χρήσης της εφαρμογής έλαβε χώρα μία συνέντευξη χρήστη, όπου με ερωτήσεις συγκεκριμενοποιήθηκαν οι απόψεις και οι προτιμήσεις του σε σχέση με την εφαρμογή.

Η διάρκεια της αξιολόγησης για κάθε συμμετέχοντα ήταν περίπου μία ώρα.

Οι προκαθορισμένες ενέργειες/ στόχοι, τις οποίες γνωρίζει μόνο ο υπεύθυνος της αξιολόγησης είναι οι εξής:

Welcome:

1. Εγγραφή χρησιμοποιώντας τα στοιχειά τους

Κύρια σελίδα:

- 2. Ανάγνωση της τρέχουσας/ προηγούμενης ιστορίας
- 3. Εύρεση ενδιαφέρουσας ιστορίας στο Bookcase και ανάγνωση της
- 4. Bookmark ιστορίας στο Bookcase stream
- 5. Bookmark προτεινόμενου συγγραφέα
- 6. Εύρεση κειμένων που έχει γράψει ο χρήστης

Reader:

- 7. Διάβασμα δύο παραγράφων
- 8. Μείωση ήχου ανάγνωσης

Writer:

- 9. Παρακολούθηση του οδηγού εισαγωγής Writer
- 10.Εισαγωγή τίτλου κεφαλαίου
- 11.Εισαγωγή εικόνας (thumbnail) κεφαλαίου
- 12.Αλλαγή του tag μίας παραγράφου
- 13.Πρόσθεση τριών παραγράφων
- 14.Συγγραφή πρώτης παραγράφου με κείμενο περίπου 150-200 λέξεων με μία formatted λέξη σε bold, μία σε italics και μία σε bold και italics.
- 15.Αλλαγή της γραμματοσειράς σε γραμματοσειρά της επιλογής του χρήστη
- 16.Εύρεση menu παραγράφου για την πρώτη παράγραφο
- 17.Εύρεση panel ήχου και μουσικής
- 18.Παρακολούθηση του οδηγού εισαγωγής Music and Sound
- 19.Επιλογή ενός κομματιού μουσικής και ενός εφέ ήχου για την πρώτη παράγραφο
- 20.Συγγραφή 2 ακόμα παραγράφων και επιλογή μουσικής για αυτές
- 21.Προεπισκόπηση δεύτερης παραγράφου
- 22.Προεπισκόπηση πλήρους ιστορίας από την αρχή έως το τέλος
- 23.Δημοσίευση του κεφαλαίου
- 24.Προεπισκόπηση του κεφαλαίου στον Reader της πλατφόρμας
- 25.Εύρεση του πάνελ βοήθειας και χρήση του

Σημαντικό είναι να σημειώσουμε πως οι ενέργειες αυτές δεν ήταν γνωστές στον χρήστη. Εκείνος περιδιάβαινε τον χώρο ενώ επεξηγούσε τα βήματα και τους στόχους πίσω από κάθε του ενέργεια.

Επίσης, αν σε κάποιο σημείο ο χρήστης συναντήσει διαφορετικά αποτελέσματα από αυτά που περιμένει λόγω πρωτότυπων χαμηλής πιστότητας του εξηγείται ποια θα ήταν η ομαλή ροή ύστερα από την ενέργεια του.

Με το τέλος της χρήσης των εργαλείων, οι ερωτήσεις που γίνονται, σε μορφή άτυπης συνέντευξης είναι:

- 1. Τι πιστεύεις ότι θα γίνεται σε αυτή την πλατφόρμα;
- 2. Τι είναι το Discover stream; Τι είναι το Bookcase stream;
- 3. Ήταν ξεκάθαρο το πως ολοκληρωνόταν κάθε ενέργεια;
- 4. Ποια πιστεύεις ότι είναι η διάρθρωση μίας ιστορίας; Ποια η φιλοσοφία του σχεδιασμού; Μπορείς να το κάνεις σχηματικά;
- 5. Πως σου φαίνεται η λογική χωρισμού των ιστοριών; Είναι κατανοητή; Είναι εύχρηστη;
- 6. Πως μπορεί ένας χρήστης να ακολουθήσει έναν άλλον χρήστη;
- 7. Πως σου φάνηκε το εισαγωγικό για Writer και Music and Sound; Ήταν κατανοητά; Ήταν περιεκτικά; Περιλάμβαναν όσες πληροφορίες ήθελες; Περισσότερες/ λιγότερες; Υπήρξε κάτι που ήθελες να γίνει διαφορετικά;
- 8. Πως σου φάνηκε το Control Panel στα δεξιά; Ήταν κατανοητή η χρήση του;
- 9. Πως σου φάνηκε η Προεπισκόπηση της ιστορίας σου; Υπήρξε κάτι που δεν ήταν κατανοητό στο χειρισμό; Υπήρξε κάτι που θα ήθελες να γίνεται διαφορετικά; Θα ήθελες περισσότερο έλεγχο σε κάποια λειτουργία; Αν ναι, σε ποια;
- 10.Τι θα πρόσθετες ως λειτουργία στον Writer; Τι θα πρόσθετες στο σύνολο της πλατφόρμας;
- 11.Μπορείς να φανταστείς να χρησιμοποιείς την πλατφόρμα;

Παράλληλα ο αξιολογητής σημειώνει τα σημεία που δυσκολεύτηκε ο χρήστης κατά την αξιολόγηση και τον ρωτά τι ήταν ακριβώς εκείνο που τον δυσκόλεψε και τι θεωρεί πως έλειπε στην διεπαφή. Αν κάποια από αυτά έχουν ήδη καλυφθεί, ο χρήστης δεν ερωτάται ξανά.

## **7.3 Αποτελέσματα αξιολόγησης**

Παρακάτω, παρατίθενται οι σκέψεις, οι ενέργειες και τα συμπεράσματα που είχαν οι τελικοί χρήστες σχετικά με την πλατφόρμα Prologue. Παρουσιάζονται κυρίως προβλήματα των χρηστών, με σκοπό την εύρεση λύσης σε επόμενο χρόνο, ενώ δίπλα από κάθε πρόβλημα εμφανίζεται o συμμετέχοντας που το ανέφερε μαζί με την ηλικία του: Αρχική σελίδα και πρώτη σύνδεση:

- Επικύρωση φόρμας (Form validation): Κατά την εισαγωγή στοιχείων εγγραφής και σύνδεσης, οι χρήστες θα ήθελαν αυτόματο έλεγχο των στοιχείων που έχουν εισάγει και απόρριψή τους, αν αυτά είναι ακατάλληλα, πριν γίνει υποβολή της φόρμας. (Αντρέας, 24)
- Καλύτερη στοίχιση των στοιχείων: Σε ορισμένες οθόνες τα στοιχεία στοιχίζονταν σε άχαρα και μη εργονομικά σημεία του παραθύρου. (Κωσταντίνος, 22)
- Αποφυγή απάντησης για αγαπημένα βιβλία: Οι χρήστες δυσκολεύτηκαν να βρουν 3 αγαπημένα βιβλία για να προσθέσουν στην πρώτη σύνδεση. Μερικοί απέφυγαν να απαντήσουν και μετακινήθηκαν στο επόμενο βήμα. (Ευτυχία, 20) (Χριστίνα, 23) (Αντρέας, 24) (Μίλτος, 25)
- Ιδαιτερότητα δεξιού κουμπιού για την εξέλιξη του οδηγού πρώτης σύνδεσης: Δυσκολία κατανόησης μετάβασης στο επόμενο βήμα (Μίλτος, 25)

Τα υπόλοιπα στοιχεία της διεπαφής ήταν ξεκάθαρα και οι χρήστες τα χρησιμοποίησαν χωρίς πρόβλημα.

Κύρια σελίδα:

- Σύγχυση σχετικά με τις ιδιότητες των Bookcase και Discover streams: Με την απουσία οδηγού στην κύρια σελίδα, οι χρήστες δυσκολεύτηκαν να καταλάβουν τι περιλάμβανε κάθε stream (Ευτυχία, 20) (Χριστίνα, 23) (Αντρέας, 24) . Σε αυτό συνέβαλε και το υψηλό ποσοστό πρωτοτυποποιημένης πληροφορίας και όχι λειτουργικών στοιχείων στη σελίδα (Ευτυχία, 20) (Χριστίνα, 23). Στα αποτελέσματα της (α) φάσης της αξιολόγησης είχε προκύψει η ανάγκη επικέντρωσης στην λειτουργία συγγραφής με εμφάνιση αντίστοιχου κουμπιού στην Κύρια σελίδα. Η επιλογή αυτή αποδείχθηκε σωστή στη (β) φάση της αξιολόγησης (Κωσταντίνος, 22) (Αντρέας, 24) (Ευτυχία, 20) (Χριστίνα, 23)
- Εμφάνιση των drafts και δημιουργιών: Ως tab, δίπλα στα Create, Bookcase και Discover οι χρήστες θα ήθελαν και ένα tab που θα περιλαμβάνει τις Ιστορίες και τις non published (πρόχειρες - draft) Ιστορίες που έχει γράψει ο χρήστης πρόσφατα. (Κωσταντίνος, 22) (Αντρέας, 24)

Δεν καταγράφηκαν άλλα προβλήματα σχετικά με την Κύρια σελίδα.

**Writer** 

- Δυσκολία κατανόησης της οργάνωσης: Οι χρήστες σε ορισμένες περιπτώσεις δυσκολεύτηκαν να καταλάβουν την οργάνωση του κειμένου και τα νέα ονόματα όπως περιγράφηκαν στο κεφάλαιο της Σχεδίασης (Ευτυχία, 20) (Μίλτος, 25). Βέβαια, τελικά, κατάφερναν να χρησιμοποιήσουν τα εργαλεία παρά τις αντιξοότητες.
- Ανάδραση επεξεργασίας κειμένου: Οι χρήστες συνάντησαν δυσκολία καθώς τα κουμπιά που σχετίζονταν με την επεξεργασία κειμένου (bold, italics) δεν εμφάνιζαν αισθητικές αλλαγές αν το επιλεγμένο κείμενο ήταν ήδη επεξεργασμένο. (Χριστίνα, 23) (Μίλτος, 25) (Αντρέας, 24)
- Αλλαγή γραμματοσειράς: Οι χρήστες περίμεναν να έχουν τη δυνατότητα αλλαγής της γραμματοσειράς για μεμονωμένα κομμάτια του κειμένου. (Κωσταντίνος, 22) (Αντρέας, 24)
- Καλύτερη τοποθέτηση στοιχείων περιήγησης: Κατά την περιήγηση, τα στοιχεία (μπαλόνια και δείκτες που φιλοξενούν το κείμενο κάθε βήματος) της περιήγησης κρύβουν σημαντικά στοιχεία της διεπαφής του εργαλείου (πχ. Τίτλος) (Κωσταντίνος, 22) (Χριστίνα, 23). Αυτό σε συνδυασμό με την έλλειψη κουμπιού ώστε ο οδηγός να πηγαίνει στο προηγούμενο βήμα (back) προκάλεσε προβλήματα στους χρήστες (Ευτυχία, 20)
- Πάνελ προεπισκόπησης: Ορισμένα στοιχεία της διεπαφής (βέλη, πάνελ χειρισμού ήχου) να βρίσκονται σε μεγαλύτερη απόσταση μεταξύ τους, ώστε να αποφεύγονται λάθος κλικ (Αντρέας, 24)
- Αποφυγή λαθών: Αν και λειτουργία αποφυγής λαθών υπάρχει στο πάνελ ορισμού ήχων κάτι τέτοιο λείπει από το σύνολο του εργαλείου συγγραφής. Αν ο χρήστης αποφασίσει να φύγει από τη σελίδα χωρίς να αποθηκεύσει/δημοσιεύσει την Ιστορία του, τότε αυτή χάνεται χωρίς να ενημερωθεί ο χρήστης για την ενέργεια του. Αυτό δεν άρεσε στους χρήστες, οι οποίο θα ήθελαν προστασία από το λάθος και λειτουργία αυτόματης αποθήκευσης (autosave) (Αντρέας, 24) (Μίλτος, 25)

Παρ' όλα αυτά, το εργαλείο συγγραφής δεν είχε βασικά προβλήματα λειτουργίας. Τρείς στους πέντε συμμετέχοντες (Κωσταντίνος, Αντρέας, Ευτυχία) μπορούσαν να καταλάβουν τον τρόπο λειτουργίας του, ακόμη και χωρίς να παρακολουθήσουν τον οδηγό. Οι υπόλοιποι χρειάστηκαν τον οδηγό και την βοήθεια του εργαλείου.

## Reader

- Κουμπιά πλοήγησης: Ο σχεδιασμός των κουμπιών μετάβασης στην επόμενη και προηγούμενη παράγραφο της ιστορίας δεν ήταν ξεκάθαρος (Χριστίνα, 23) (Μίλτος, 25). Όσοι χρήστες δεν παρακολούθησαν τον οδηγό δυσκολεύτηκαν να τα βρουν. Παράλληλα, για μεγαλύτερες Ιστορίες αναγνωρίζεται η ανάγκη λειτουργίας άμεσης μεταπήδησης σε επόμενη παράγραφο (Αντρέας, 24).
- Σηματοδότηση τέλους της ιστορίας: Οι χρήστες θα ήθελαν κάποιο αναγνωριστικό πως η Ιστορία που διάβαζαν ολοκληρώθηκε (Κωσταντίνος, 22).
- Διατήρηση αλλαγμένης έντασης ήχου: Ύστερα από τον ορισμό της έντασης σε συγκεκριμένο επίπεδο κατά την ανάγνωση, οι χρήστες θα ήθελαν η αναπαραγωγή του ήχου να περιορίζεται σε αυτό το επίπεδο και όχι σε αυτό που έχει επιλέξει ο συγγραφέας (Αντρέας, 24) (Χριστίνα, 23).

Παραβλέποντας τα παραπάνω προβλήματα, η χρήση του εργαλείου ανάγνωσης έγινε ομαλά και τα στοιχεία του ήταν ξεκάθαρα στους χρήστες.

Πλοήγηση

 Δυσκολία εύρεσης Ιστοριών χρήστη: Οι συμμετέχοντες δεν συνέδεαν την ονομασία "Creations" ως τις δικές τους δημιουργίες αλλά των χρηστών που ακολουθούσαν (Αντρέας, 24) (Ευτυχία, 20) (Μίλτος, 25). Αντίστοιχα δεν γνώριζαν πως να μεταβούν στη σελίδα με τις Ιστορίες τους μέσω της σελίδας Creations (Όλοι εκτός του Κωσταντίνου). Το κτητικό "My Creations" και "My Stories" προτάθηκε ως λύση καλύτερης ονοματοδοσίας (Αντρέας, 24).

Τρείς στου πέντε συμμετέχοντες (Κωσταντίνος, Αντρέας, Μίλτος) ολοκλήρωσαν από μόνοι τους το σύνολο των προκαθορισμένων σεναρίων. Οι εναπομείναντες δύο συμμετέχοντες (Ειρήνη, Χριστίνα) ολοκλήρωσαν όλες τις εργασίες πλην της εύρεσης Ιστοριών χρήστη. Ένας διαφορετικός τρόπος πλοήγησης κρίνεται απαραίτητος.

Η υπόλοιπη χρήση των εργαλείων έγινε ομαλά, ενώ η υλοποίηση έλαβε συνολικά πολύ θετικά σχόλια. Οι χρήστες καταλάβαιναν την φιλοσοφία του χωρισμού των Ιστοριών καθώς και την σημασία του κοινωνικού δικτύου που θα μπορούσε να δημιουργηθεί βάσει των εργαλείων. Τέλος έδειξαν ενδιαφέρον στην χρήση των εργαλείων στην καθημερινότητα τους.

# **8. ΣΥΜΠΕΡΑΣΜΑΤΑ**

## **8.1 Σύγκριση υλοποίησης και σχεδιασμού**

Ολοκληρώνοντας την εργασία παρατηρούμε πως υπάρχουν αρκετά σημεία στα οποία ο σχεδιασμός διαφέρει από την υλοποίηση. Κάποια κομμάτια, μετά από αξιολόγηση, έπρεπε να επανασχεδιαστούν, όπως επιτάσσει άλλωστε και το μοντέλο της Ελικοειδούς σχεδίασης: σε κάθε σπείρα η ομάδα της ανάπτυξης αναπροσαρμόζει τους στόχους της και μεταβάλλει το τελικό προϊόν ώστε να ικανοποιεί τις ανάγκες των χρηστών.

Άλλα κομμάτια του σχεδιασμού, δεν υλοποιήθηκαν τελικά και παραμένουν ως μελλοντικές επεκτάσεις. Τα κομμάτια αυτά, δεν αφορούν τόσο την υλοποίηση των εργαλείων ανάγνωσης και συγγραφής, αλλά τις βελτιώσεις αυτών καθώς και την υλοποίηση άλλων κομματιών της πλατφόρμας.

Άλλωστε ένα project λογισμικού δεν τελειώνει, δεν τελειοποιείται ποτέ. Απλά κάποια στιγμή ο ερευνητής ολοκληρώνει την προσπάθεια και θέτει ένα προηγούμενο που επόμενοι μελετητές μπορούν να ακολουθήσουν και να συνεχίσουν.

## **8.2 Προσφορά στην κοινότητα**

Η ανάπτυξη των εργαλείων Prologue και η προσδοκώμενη δημοφιλία τους ευελπιστεί να εκκινήσει έναν διάλογο σχετικά με την σημασία ένταξης σύγχρονων στοιχείων στην δημιουργική διαδικασία της συγγραφής και της ανάγνωσης. Αυτό πρέπει να γίνει με ορθό τρόπο και λαμβάνοντας υπ' όψη τα ιδιαίτερα χαρακτηριστικά της σύνδεσης μέσω του διαδικτύου.

Τα ερευνητικά ερωτήματα που τίθενται προσπαθούν να προκαλέσουν την σκέψη δίχως στεγανά. Η αμφισβήτηση της κουλτούρας της άμεσης ικανοποίησης μέσα από τα τεχνάσματα των κοινωνικών δικτύων και της πλημμύρας πολυμέσων στη ζωή των ανθρώπων ξεκινά με νέες, ρηξικέλευθες προτάσεις.

Τα εργαλεία Prologue προσπαθούν να δημιουργήσουν ένα εναλλακτικό πλήρες περιβάλλον έκφρασης αυτής της άρνησης απέναντι στον οχετό του γρήγορου και εν τέλει ανούσιου αποθετηρίου της καθημερινότητας: τα πολυμεσικά κοινωνικά δίκτυα στα οποία τα τριάντα λεπτά προσοχής θεωρείται η κορωνίδα της εμβάθυνσης.

Στον πυρήνα της φιλοσοφίας του Prologue βρίσκεται η σκέψη πως τα σπουδαία ερευνητικά αποτελέσματα και οι σημαντικότεροι πνευματικοί καρποί του ανθρώπινου είδους, προέκυψαν μετά από σκληρή εργασία, μελέτη, λάθη και ταξίδι στα μονοπάτια της αυτογνωσίας. Αυτό είναι αδύνατο να συμβεί σε ένα κόσμο συνεχούς διάσπασης όπως το διαδίκτυο και ο ηλεκτρονικός υπολογιστής, όπου όλη η οθόνη αποτελείται από ερεθίσματα που απαιτούν συνεχείς αποφάσεις. Ο χρόνος είναι απαιτούμενο και φυσικό συστατικό.

Η δύσκολη πνευματική εργασία δεν πρέπει να χαρακτηρίζεται ως κάτι δυσάρεστο, ούτε πρέπει να θεωρείται μία άπιαστη κατάσταση την οποία θαυμάζουν οι χρήστες απομακρυσμένα, μέσα από εντυπωσιακά μικρής διάρκειας βίντεο στα κοινωνικά δίκτυα. Η καλλιέργεια του εαυτού, της κοινότητας και της κοινωνίας πρέπει να βρεθεί στο προσκήνιο και να αποτελέσει βασικό κοινωνικό κεκτημένο.

Αποτελεί σημαντικό για την κοινότητα να τεθεί ένα προηγούμενο, μία επιστροφή στην λευκή σελίδα, στην απλότητα στο σχεδιασμό και στην ελευθερία που χαρίζει το χαρτί και το μολύβι. Η σχεδίαση πρέπει να κυνηγήσει τα χαρακτηριστικά που θα επιτρέψουν στον χρήστη να αποκτήσει συγκέντρωση παρόμοια με εκείνη που μπορεί να γευτεί όταν είναι μόνος του, χωρίς εξωτερικά ερεθίσματα και ηλεκτρονικές συσκευές σε ένα κλειστό δωμάτιο.

Αυτό αποτελεί η προσπάθεια υλοποίησης των εργαλείων Prologue, τα οποία ευελπιστούν να αποτελέσουν (σε μία μεταγενέστερη, πιο εξελιγμένη μορφή) πράγματι τον πρόλογο για μία διαφορετική προσέγγιση της ψηφιακής δημιουργίας, των κοινωνικών δικτύων και της αντιμετώπισης του πνευματικού έργου ως κοινωνικό αγαθό.

## **8.3 Σχολιασμός αξιολόγησης**

Η αξιολόγηση έδωσε ενθαρρυντικά αποτελέσματα. Ταυτόχρονα, βέβαια, κατέδειξε κάποιες (γνωστές και άγνωστες) αδυναμίες των εργαλείων που μπορούν να αποτελέσουν το έναυσμα των εργασιών των μελλοντικών βημάτων στην υλοποίηση.

## **8.4 Μελλοντικά βήματα**

Τα εργαλεία ανάγνωσης και συγγραφής Prologue, καθώς και το συνολικό περιβάλλον της πλατφόρμας αποτελούν ένα μεγαλεπήβολο έργο που δεν θα μπορούσε να ολοκληρωθεί σε επίπεδο πτυχιακής εργασίας. Από τον δικό μας σχεδιασμό και από προτάσεις κατά την αξιολόγηση προκύπτουν τα επόμενα, μελλοντικά βήματα ανάπτυξης των εφαρμογών:

- Οργάνωση λογαριασμών: Η δημιουργία πίνακα στη βάση που θα διατηρεί στοιχεία για κάθε λογαριασμό αναμένεται. Παράλληλα η διεπαφή των προφίλ των χρηστών και της μεταξύ τους επικοινωνίας θα υλοποιηθεί στο μέλλον.
- Συλλογή προτιμήσεων και προτάσεις: επόμενο βήμα μπορεί να είναι η δημιουργία μηχανισμών συλλογής προτιμήσεων του χρήστη μέσα από τις επιλογές ανάγνωσης του, κατηγοριοποίησης των ιστοριών στην πλατφόρμα και πρότασης στον χρήστη.
- Στιλιστική επίλυση προβλημάτων λίστας παρουσίασης Ιστοριών και λειτουργική παράθεση των Ιστοριών στα Bookcase και Discover stream.
- Βελτίωση εφαρμογής συγγραφής Writer: υπάρχουν πολλές βελτιώσεις που μπορούν να γίνουν στο εργαλείο συγγραφής. Από υλοποίηση λειτουργικής διαγραφής παραγράφων και Ιστοριών, στην επίλυση απλών προγραμματιστικών προβλημάτων απουσίας τίτλου σε μία Ιστορία, η εφαρμογή είναι πλούσια σε σημεία για δουλειά. Άλλες λειτουργίες προς υλοποίηση μπορεί να είναι: Λειτουργική επιλογή ήχων για όλες τις Παραγράφους μίας Ιστορίας από το δεξί πάνελ, υλοποίηση λειτουργίας αυτόματης αποθήκευσης (autosave) και εισαγωγή της έννοιας του πρόχειρου, προς έκδοση κειμένου (draft), υλοποίηση διαφορετικών οπτικών αλλαγών/ μεταβάσεων (transitions) για τις αλλαγές παραγράφων, βελτίωση του καταλόγου μουσικών επιλογών και εισαγωγή δυνατοτήτων σχεδίασης ήχου (sound design), όπως ρύθμιση fade in, fade out, ορισμός σημείου έναρξης και λήξης κάθε μουσικής επιλογής, συνέχιση της αναπαραγωγής όταν δύο συνεχόμενες παράγραφοι έχουν την ίδια ηχητική επένδυση κ.α. Τέλος, μπορούν να εισαχθούν συνεργατικά εργαλεία συγγραφής, έχοντας δύο ή και παραπάνω συγγραφείς για μία Ιστορία ή μία Σειρά.
- Βελτίωση εφαρμογής ανάγνωσης Reader: βελτιώσεις μπορούν να γίνουν και στην εφαρμογή ανάγνωσης. Συγκεκριμένα εύκολη θεωρείται η πρόσθεση λειτουργίας αναγνώρισης της παραγράφου που βρίσκεται ο αναγνώστης καθώς και δυνατότητας μεταπήδησης σε επόμενη παράγραφο. Επόμενο βήμα είναι η λειτουργική προεπισκόπηση των γραμματοσειρών που είναι διαθέσιμες στο εργαλείο συγγραφής καθώς και η πλήρης υλοποίηση των λειτουργιών που καθορίζονται από τον σχεδιασμό της εφαρμογής. Επεκτάσεις μπορούν να γίνουν με δυνατότητα επεξεργασίας του κειμένου μίας Παραγράφου μέσα από το εργαλείο ανάγνωσης (on the fly). Τέλος, μία διαφορετική αντιμετώπιση της ολοκλήρωσης ανάγνωσης μίας ιστορίας θα μπορούσε να υλοποιηθεί, με απόθεση προτεινόμενων σχετικών Ιστοριών.
- Επαύξηση: η υλοποίηση του συνόλου των δυνατοτήτων επαύξησης αναμένεται, όπως και η έρευνα πάνω στο ποιες από αυτές τις δυνατότητες θα χρησιμοποιούσαν οι πιθανοί δημιουργοί. Μέσω της αξιολόγησης, ιδιαίτερη βαρύτητα έπεσε στην ένταξη εικόνων και βίντεο στο κείμενο καθώς και χρωματικής επεξεργασίας του κειμένου.

# **9. ΠΑΡΑΡΤΗΜΑ Ι: ΠΡΟΤΥΠΑ ΧΑΜΗΛΗΣ ΠΙΣΤΟΤΗΤΑΣ**

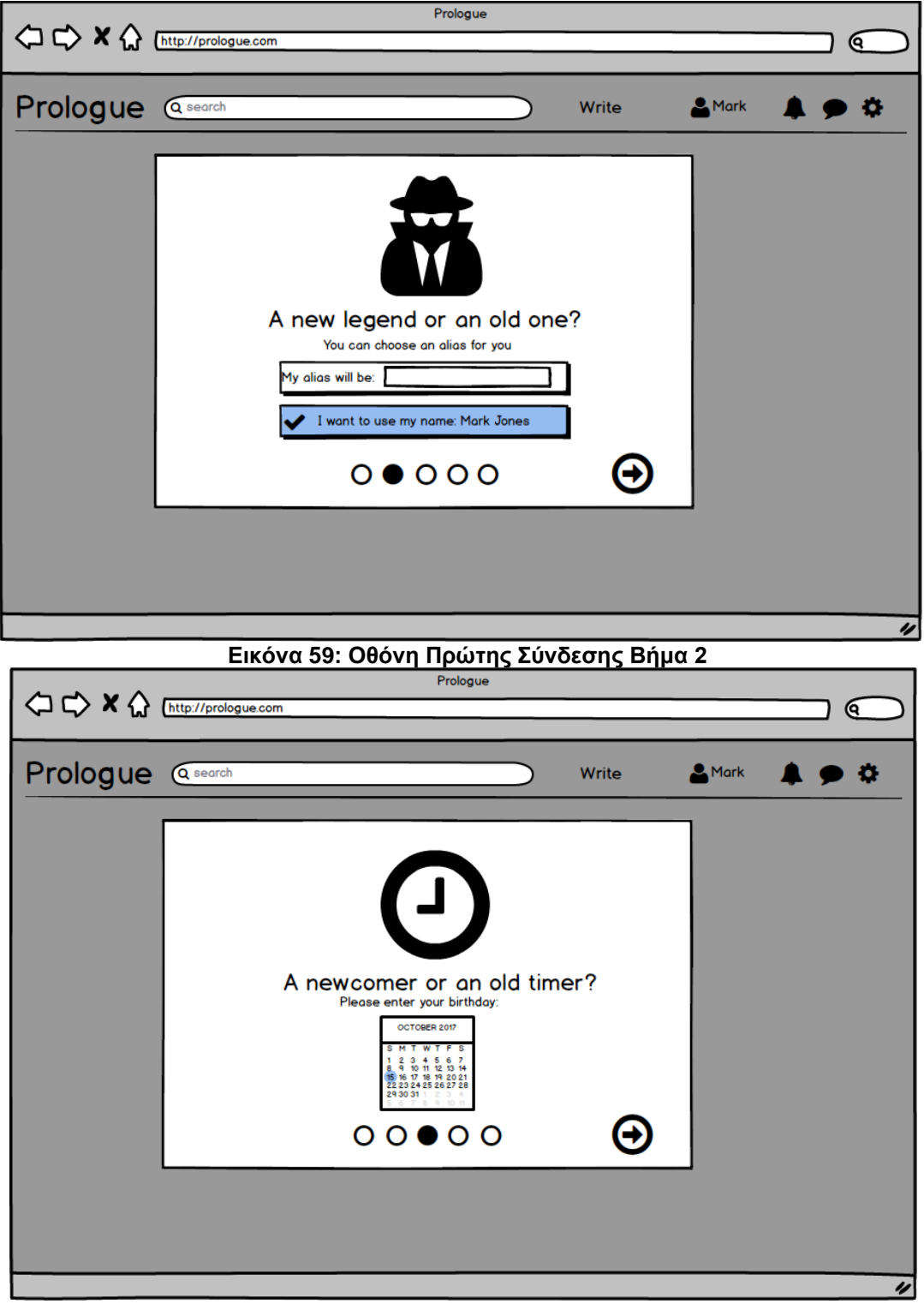

**Εικόνα 60: Οθόνη Πρώτης Σύνδεσης Βήμα 3**

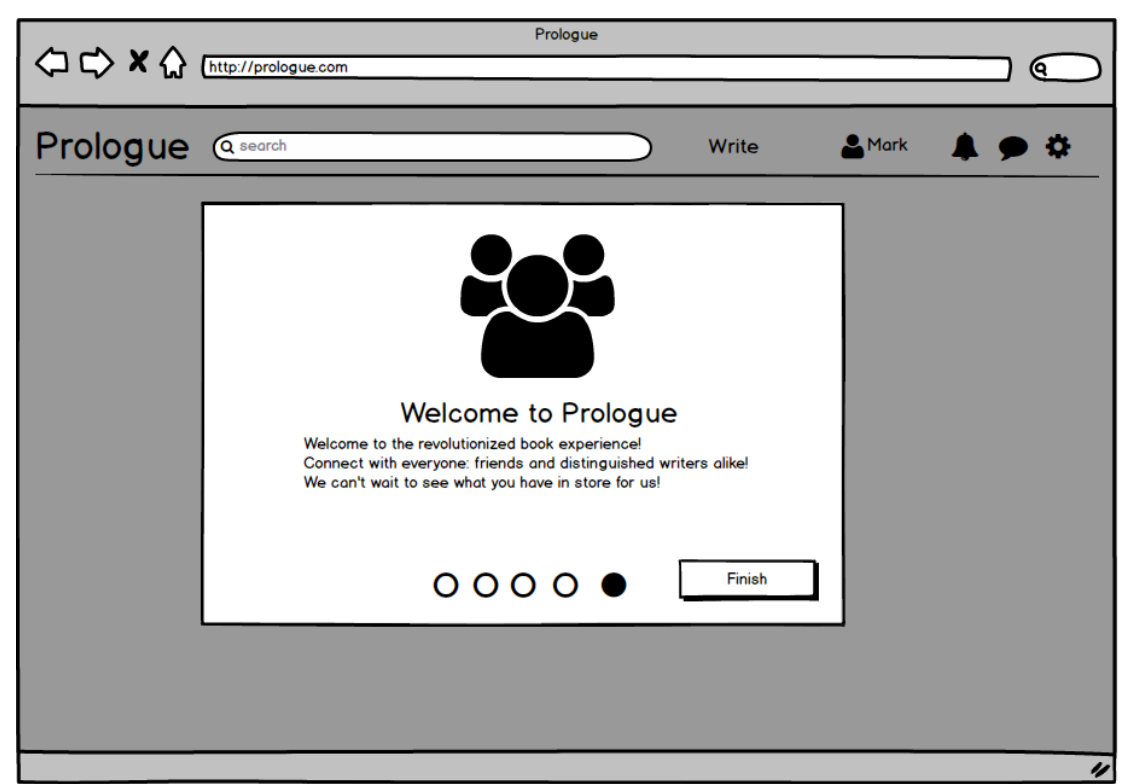

**Εικόνα 61: Οθόνη Πρώτης Σύνδεσης Βήμα 5**

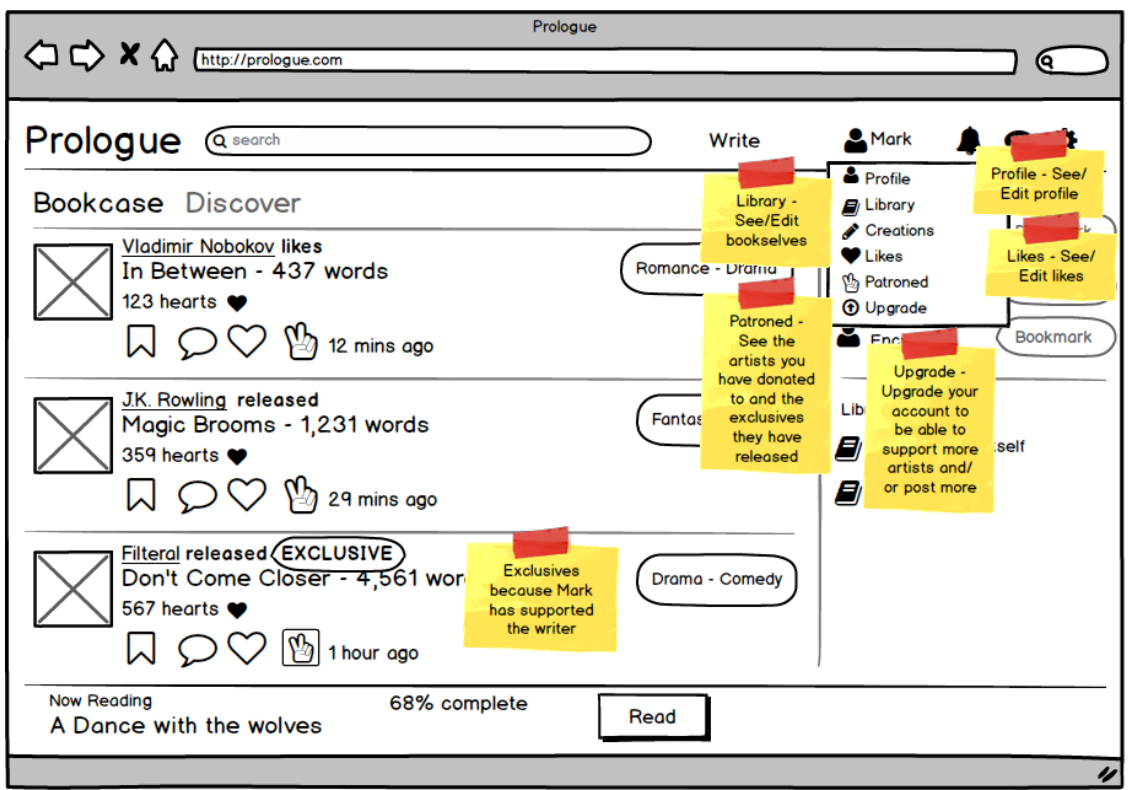

**Εικόνα 62: Οθόνη Κεντρικής Σελίδας - Μενού πάνω μπάρας**

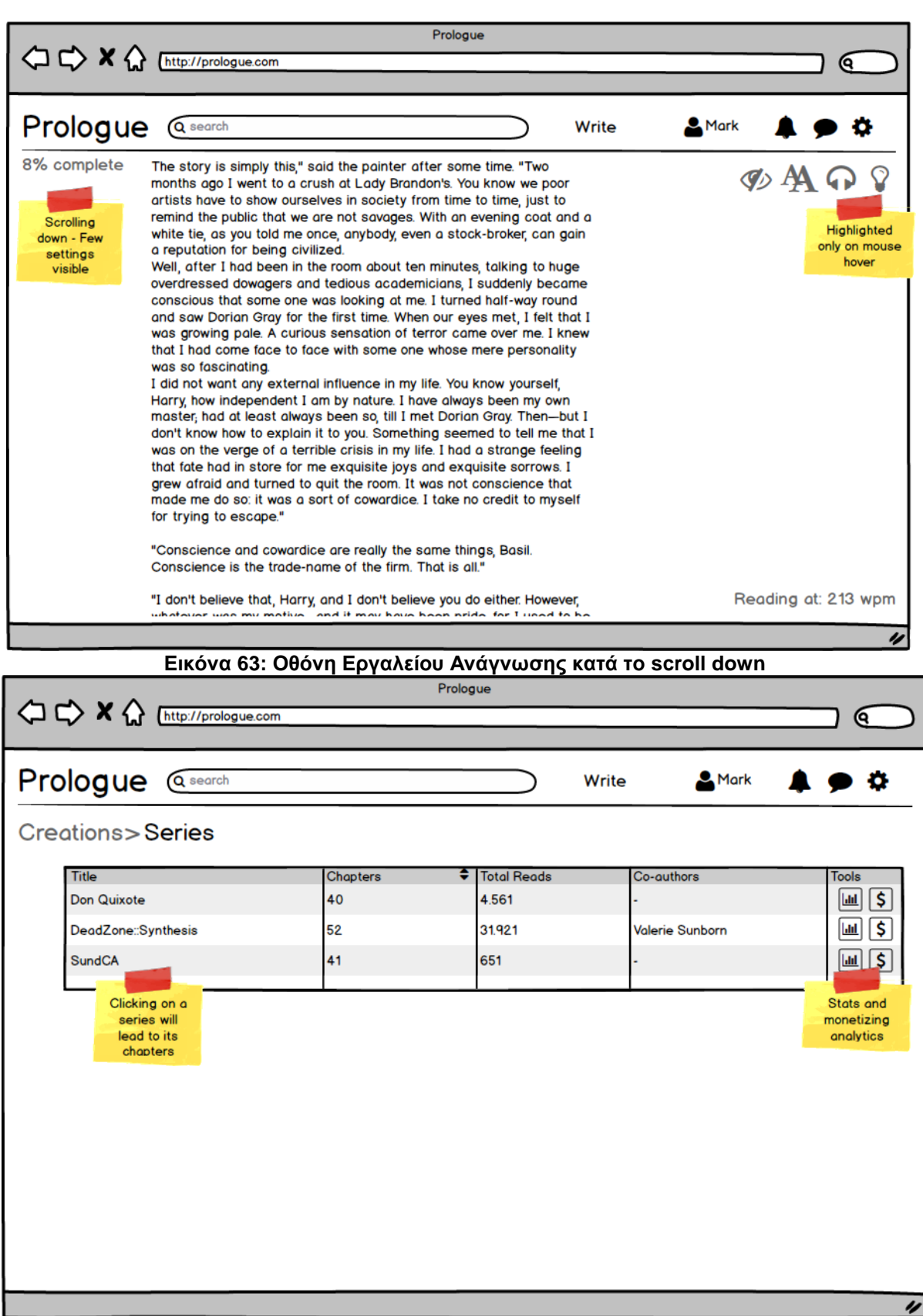

**Εικόνα 64: Οθόνη Λίστας Σειρών Χρήστη**

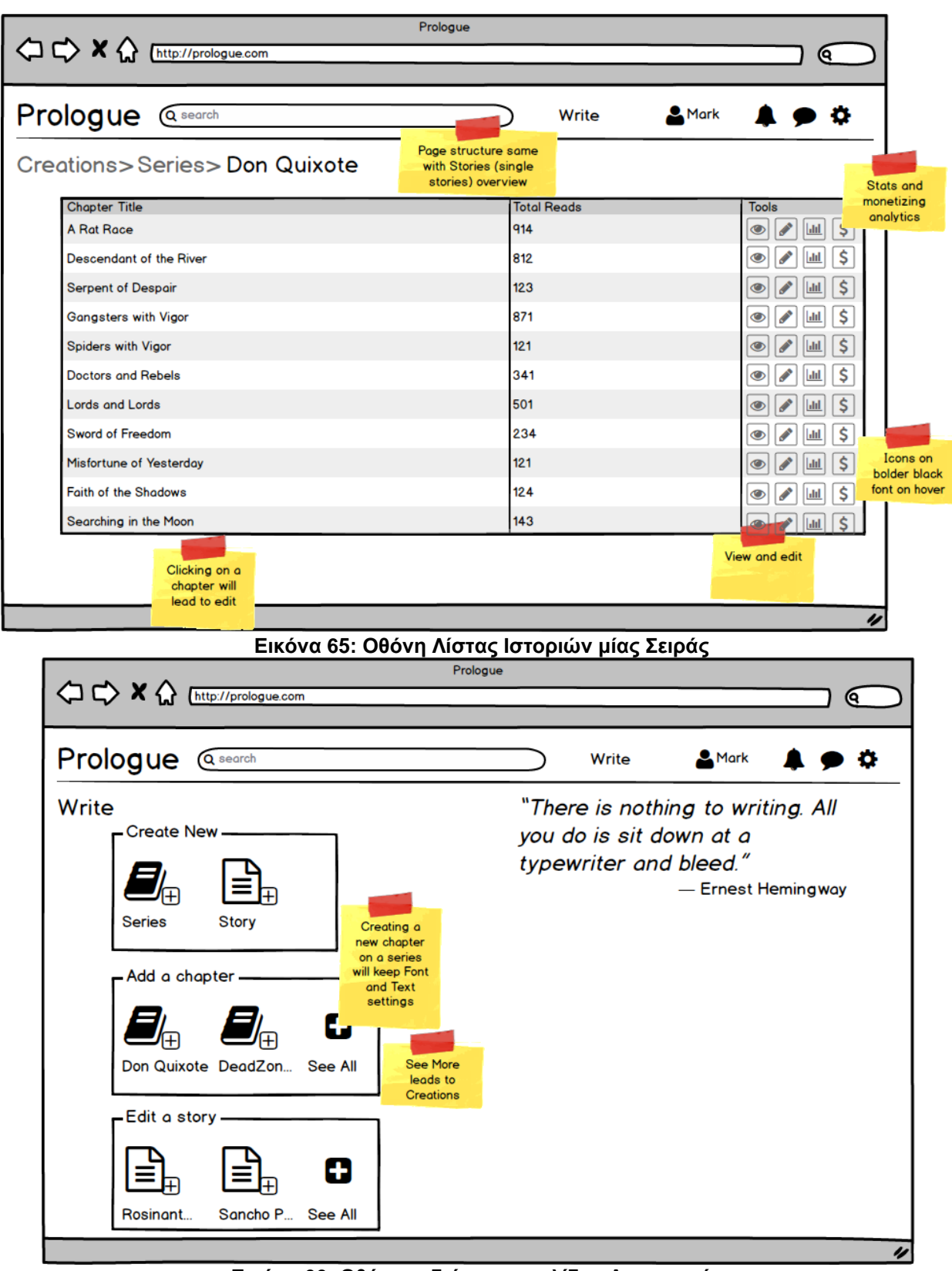

**Εικόνα 66: Οθόνη ενδιάμεσης σελίδας Δημιουργίας**

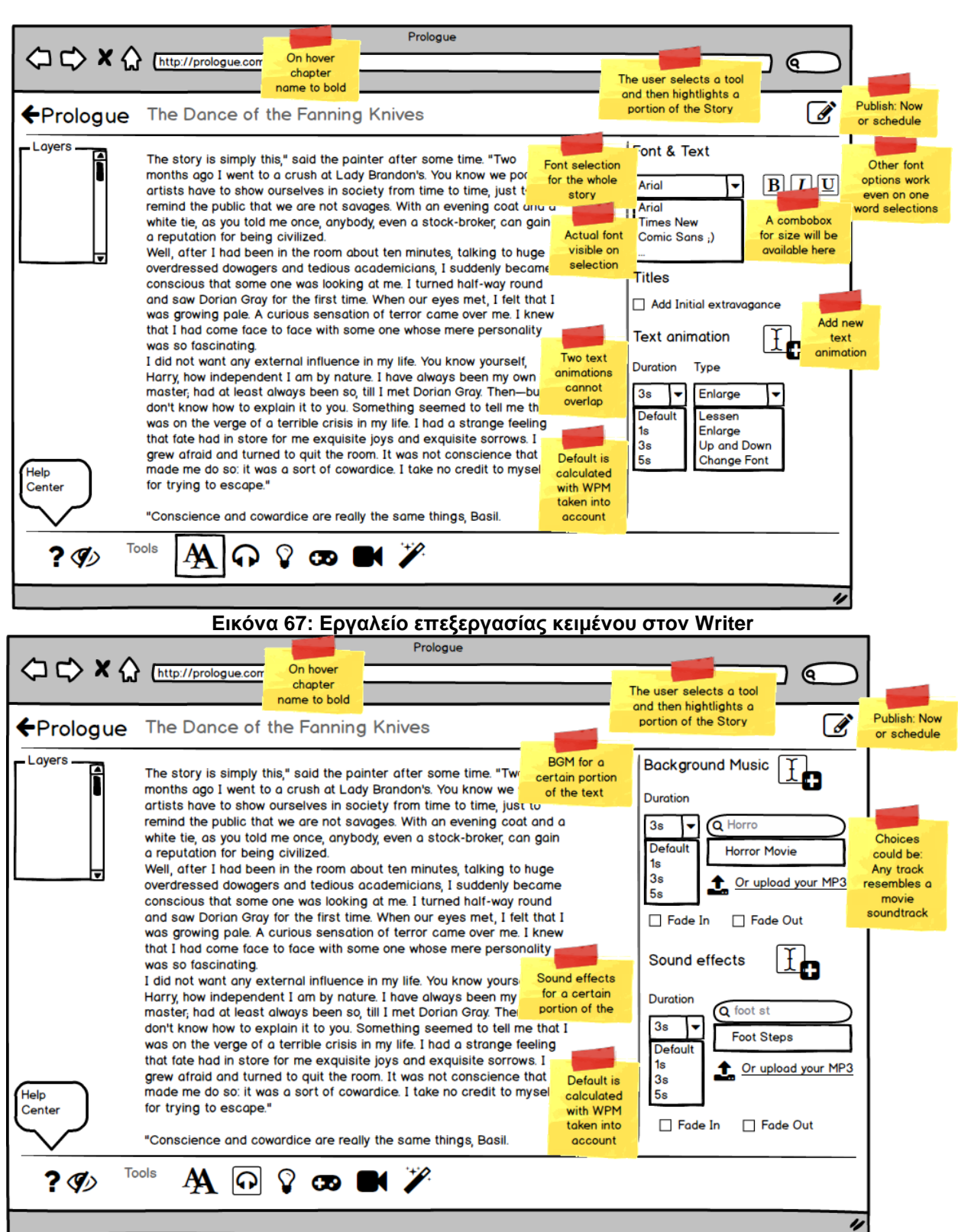

**Εικόνα 68: Εργαλείο επαύξησης ήχου στον Writer**

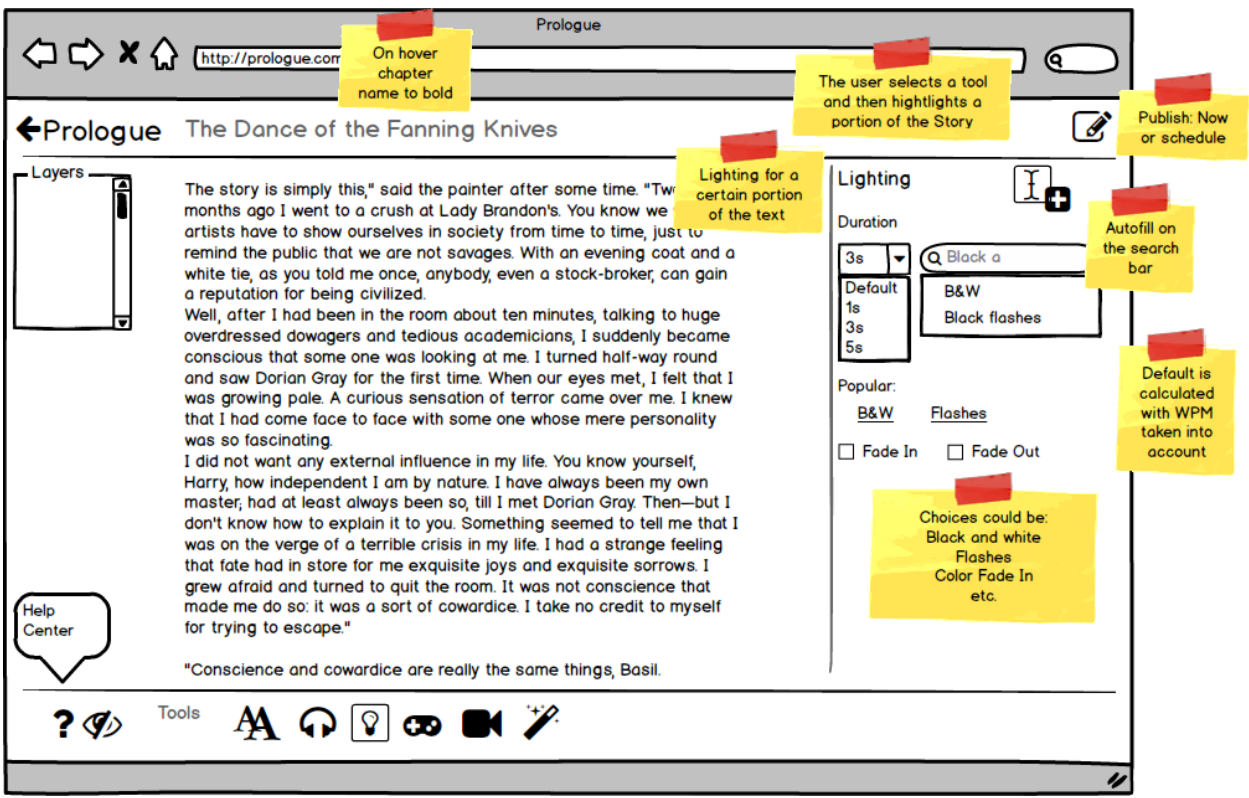

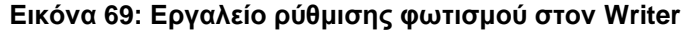

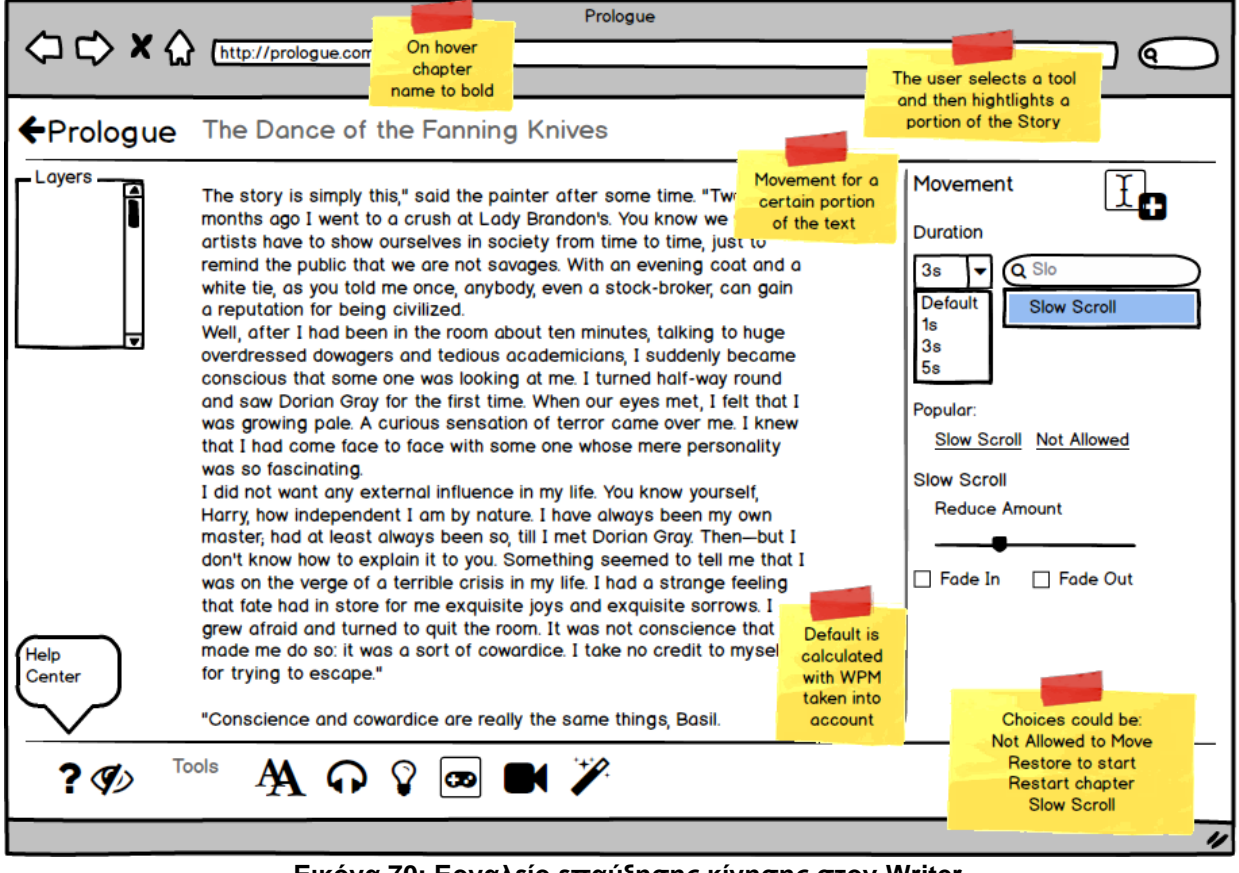

**Εικόνα 70: Εργαλείο επαύξησης κίνησης στον Writer**

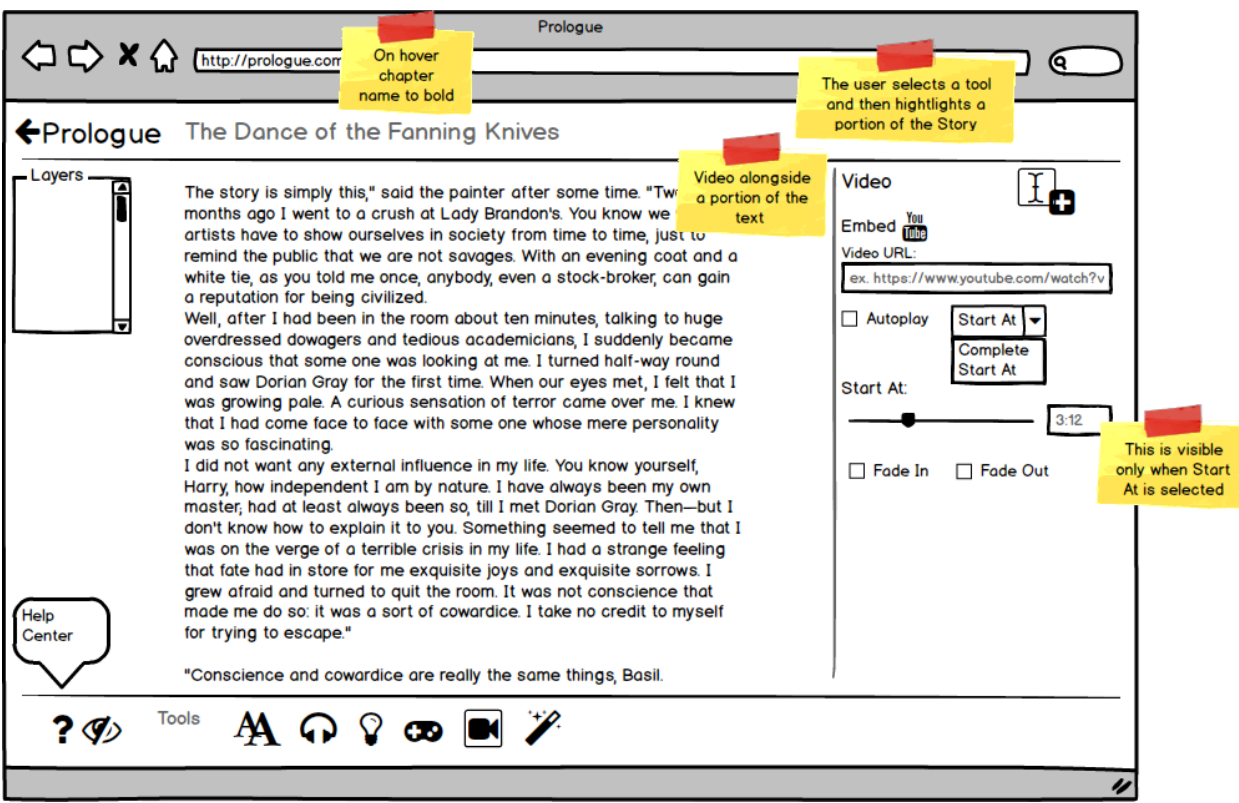

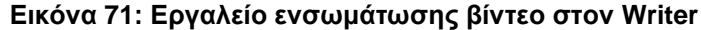

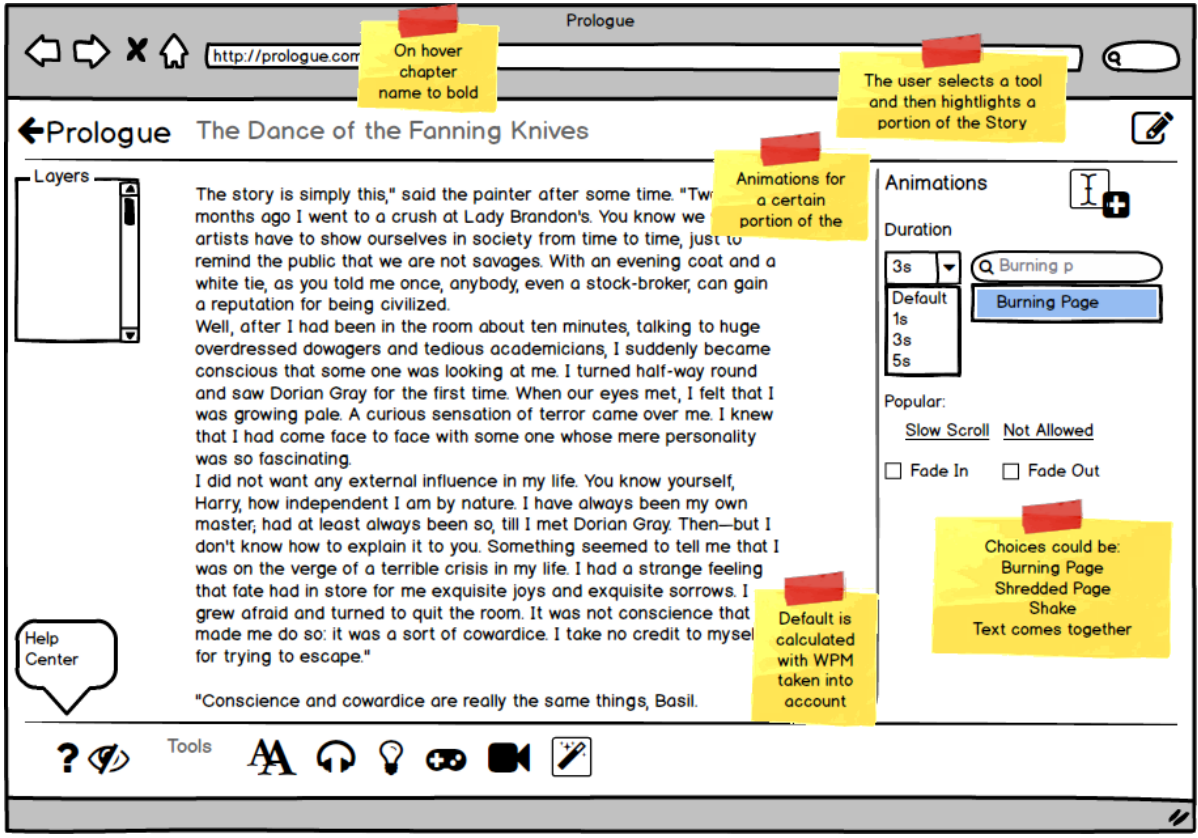

**Εικόνα 72: Εργαλείο επαύξησης με animation στον Writer**

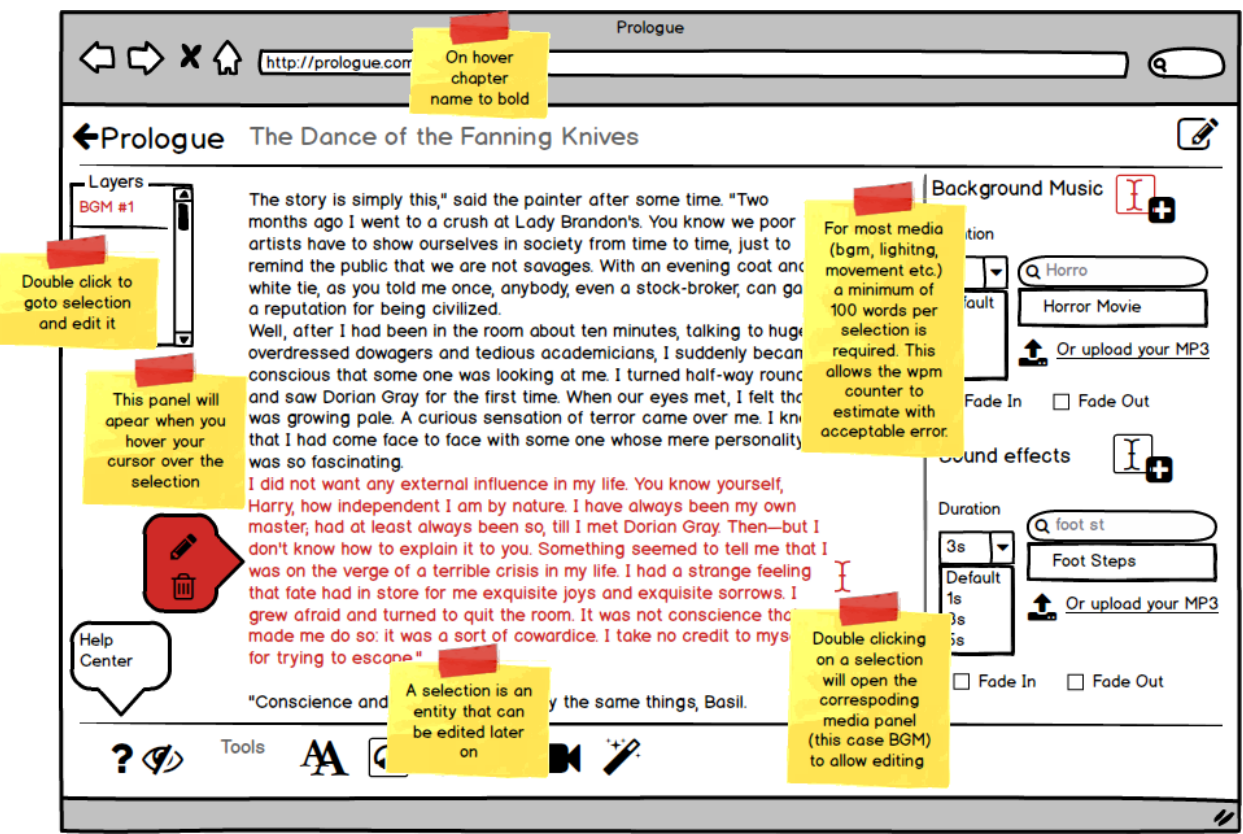

**Εικόνα 73: Σημειώσεις επιπέδων υπογράμμισης στον Writer**

#### **MOBILE ΕΦΑΡΜΟΓΗ**

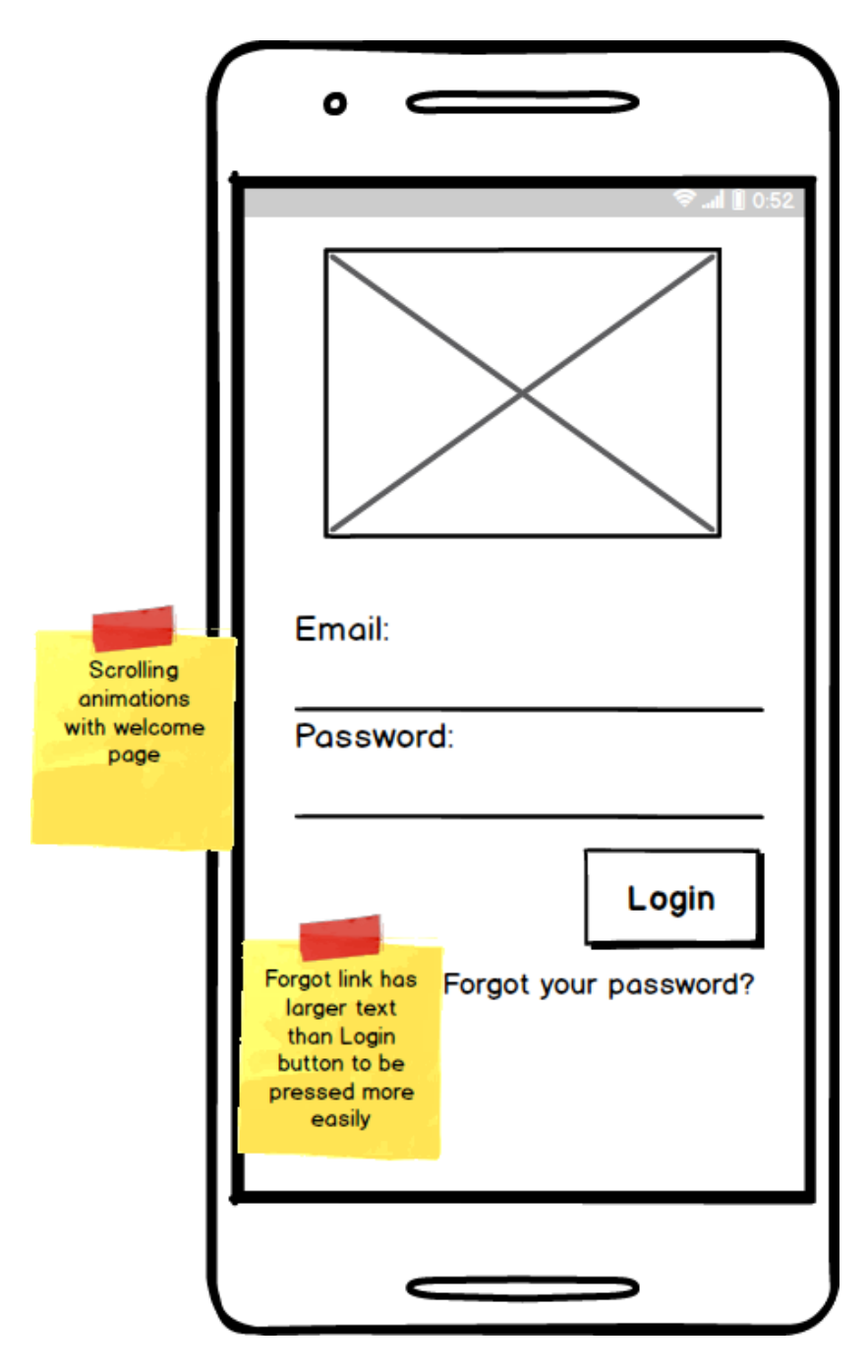

**Εικόνα 74: Οθόνη Σύνδεσης Mobile εφαρμογής ανάγνωσης Prologue**

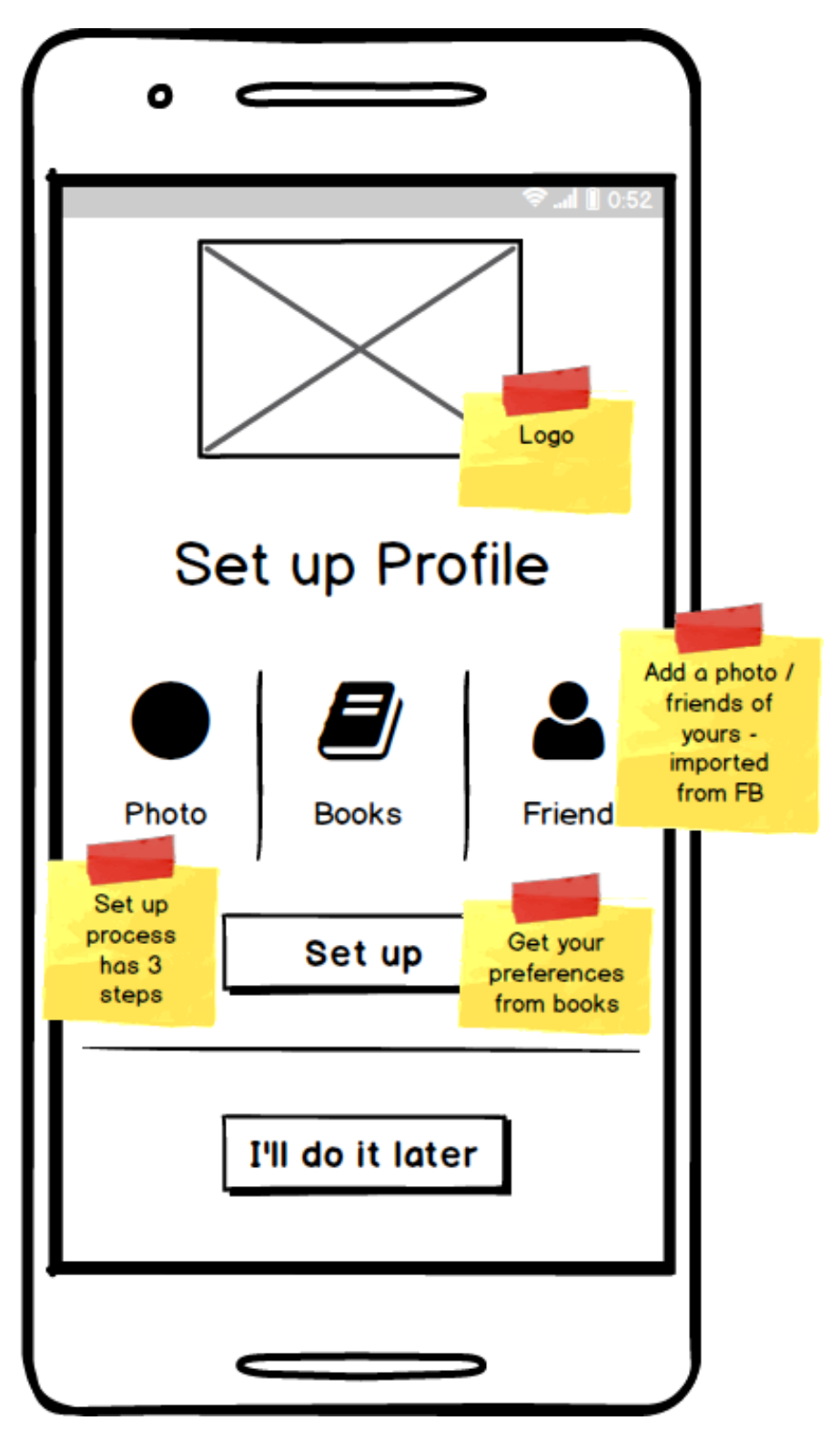

**Εικόνα 75: Οθόνη Ρύθμισης Πρώτης Σύνδεσης Mobile εφαρμογής ανάγνωσης Prologue**

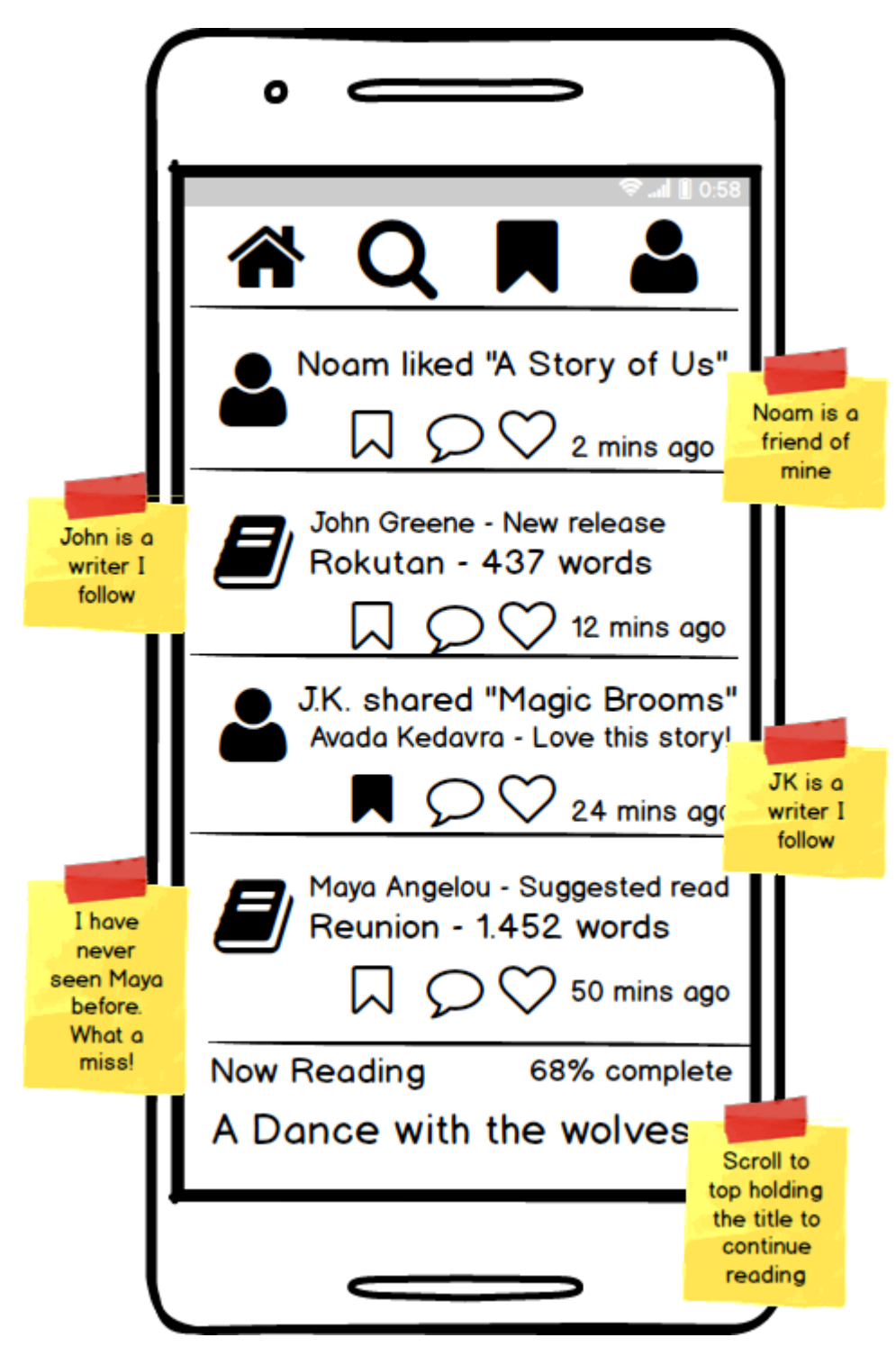

**Εικόνα 76: Κύρια οθόνη mobile εφαρμογής ανάγνωσης Prologue**

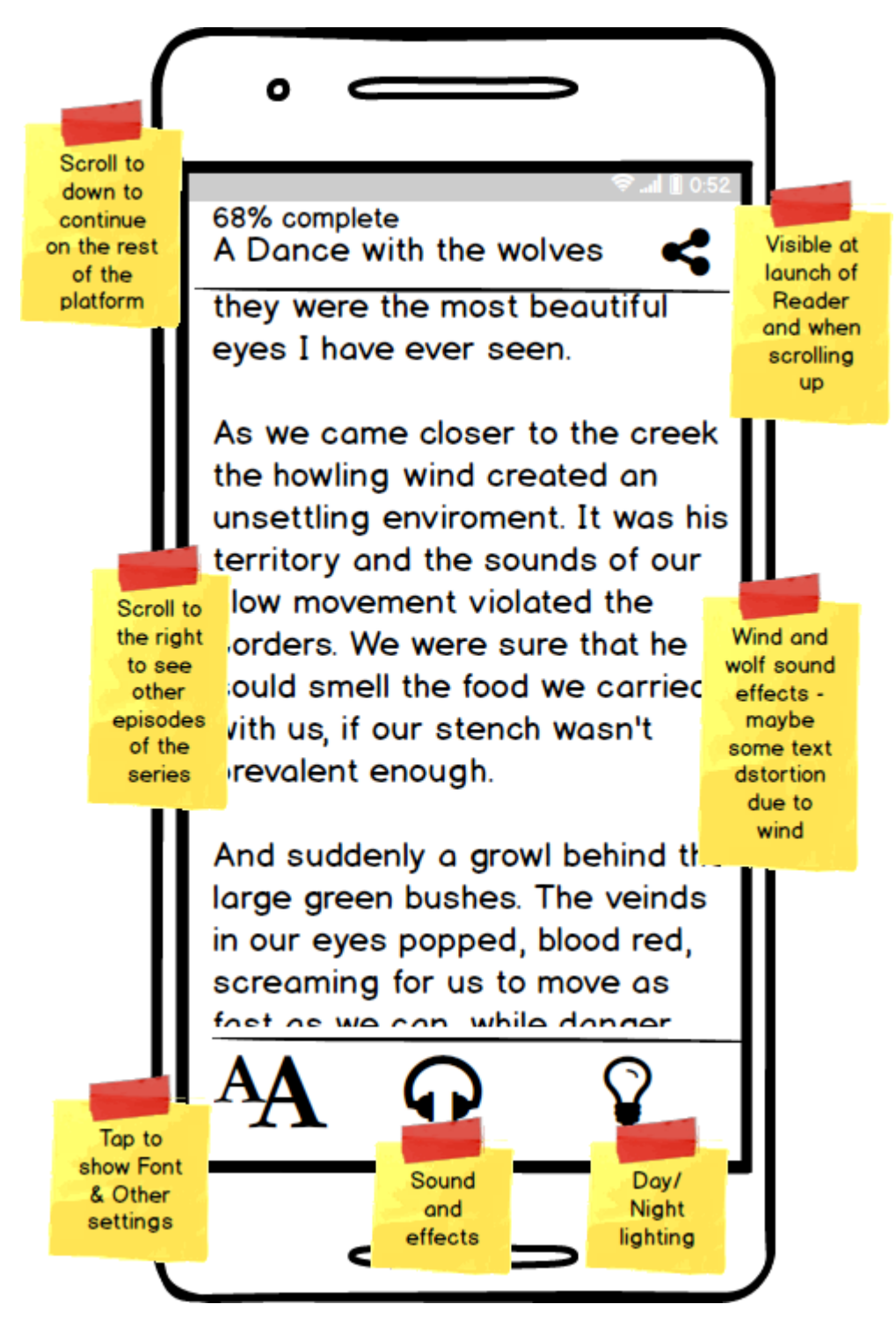

**Εικόνα 77: Εργαλείο ανάγνωσης της mobile εφαρμογής ανάγνωσης Prologue**

# **10. ΠΑΡΑΡΤΗΜΑ ΙΙ: ΠΡΟΤΥΠΑ MATERIAL DESIGN**

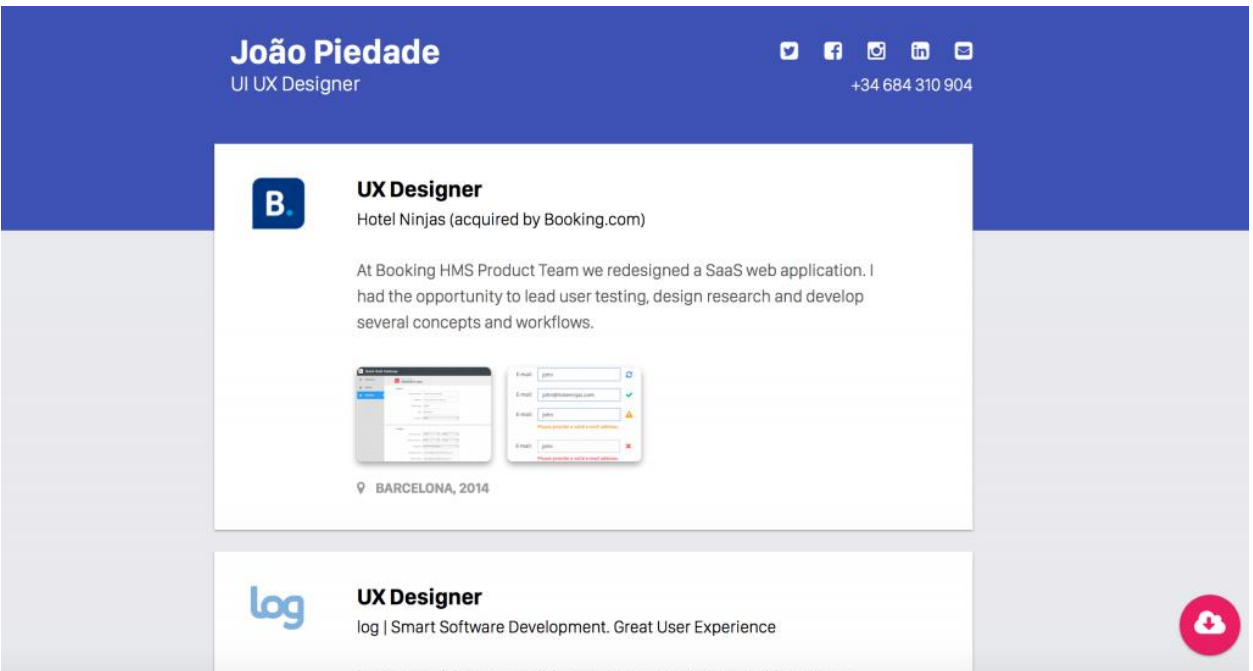

**Εικόνα 78: Παράδειγμα προσωπικής σελίδας ανεπτυγμένης σε Material Design**

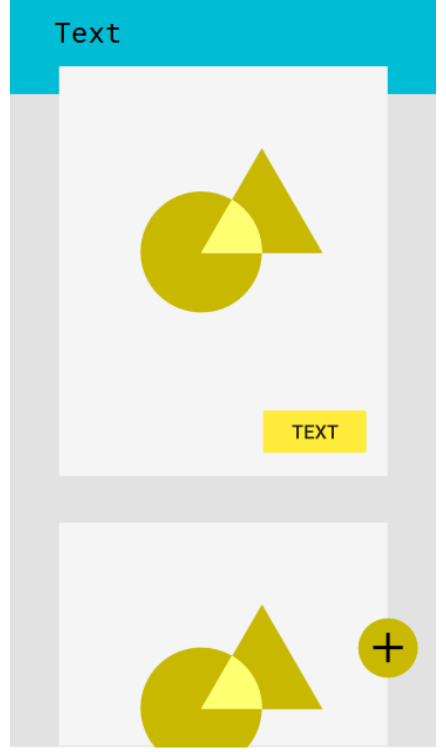

**Εικόνα 79: Παράδειγμα σχεδιασμού οθόνης mobile εφαρμογής με κύριο και δευτερεύον χρώμα Material Design**

## **11. ΠΑΡΑΡΤΗΜΑ ΙΙΙ: ΚΩΔΙΚΑΣ**

```
 https://github.com/scoupafi/prlg
HTML κώδικας του κύριου μέρους του εργαλείου συγγραφής:
<!DOCTYPE html>
<html lang="en">
      <head>
         <title> Prologue | Create </title>
         <meta charset="utf-8"> 
      <meta name="viewport" content="width=device-width, initial-scale=1.0">
         <link rel="stylesheet" type="text/css" href ="../css_scripts/index.css">
         <link rel="stylesheet" type="text/css" href ="../css_scripts/hopscotch.css">
         <link href="https://fonts.googleapis.com/css?family=Roboto" rel="stylesheet">
      <link
href="https://fonts.googleapis.com/css?family=EB+Garamond|Frank+Ruhl+Libre|Josefin+Slab|Maven
+Pro" rel="stylesheet">
      <link rel="stylesheet" href="https://fonts.googleapis.com/icon?family=Material+Icons">
      <link rel="stylesheet" href="https://code.getmdl.io/1.3.0/material.indigo-blue.min.css" />
      <script defer src="https://code.getmdl.io/1.3.0/material.min.js"></script>
      <script src="https://ajax.googleapis.com/ajax/libs/jquery/3.2.1/jquery.min.js"></script>
      <script src="https://code.jquery.com/ui/1.11.4/jquery-ui.js"></script>
      <script src="../js_scripts/music_sound_index.js"></script>
      <script src="../js_scripts/music_modal_controls.js"></script>
      <script src="../js_scripts/music_preview_controls.js"></script>
      <script src="../js_scripts/editTextButtons.js"></script>
      <script src="../js_scripts/addParagraph.js"></script>
      <script src="../js_scripts/total_preview.js"></script>
      <script src="../js_scripts/preview_modal_controls.js"></script>
 <script src="../js_scripts/topical_preview.js"></script>
 <script src="../js_scripts/on_editor_load.js"></script>
      <script src="../js_scripts/thumbnail_handle.js"></script>
      <script src="../js_scripts/submit.js"></script>
      <script src="../js_scripts/paragraph_tag_handle.js"></script>
      <script src="../js_scripts/hopscotch.js"></script>
      <script src="../js_scripts/editor_intro.js"></script>
 <script src="../js_scripts/music_intro_guide.js"></script>
 <script src="../js_scripts/main_page_handle.js"></script>
      <script src="../js_scripts/paste_to_plain_txt.js"></script>
      <script src="../js_scripts/help_modal_handle.js"></script>
      </head>
        <div id="iframe_preview_modal" class="modal">
           <div class="modal-content">
 <span class="close" id = "preview_close_button">&times;</span>
 <h6 class = "preview_title">Preview</h6>
             <h4 class = "preview_title" id = "preview_title">No_title</h4>
             <div id="preview_data">
             </div>
             <audio controls id = "preview_music_mp3">
             </audio>
             <audio id = "preview_sound_mp3">
             </audio>
           </div>
        </div>
        <div id="help_modal" class="modal">
           <div class="modal-content">
             <span class="close" id = "help_close_button">&times;</span>
             <h6 class = "preview_title">Help</h6>
             <div class = "mdl-tabs mdl-js-tabs">
               <div class = "mdl-tabs__tab-bar">
```

```
 <a href = "#replay_guide" class = "mdl-tabs__tab is-active">Guide</a>
                  <a href = "#basics_help" class = "mdl-tabs__tab">Basics</a>
                  <a href = "#music_sound_help" class = "mdl-tabs__tab">Sound and Music</a>
                </div>
                <div class = "mdl-tabs__panel is-active" id = "replay_guide">
                  <h3>Guide</h3>
                  <h6>Most of the quiestions can be solved by following the writer's guide. Give it one 
more chance!</h6>
                  <button class="mdl-button mdl-button--raised mdl-js-button mdl-js-ripple-effect" id 
= "replay_guide_button">
                   REPLAY GUIDE
                  </button>
                </div>
                <div class = "mdl-tabs__panel " id = "basics_help">
                  <h3>Basics</h3>
                  <ul class = "help_list" id = "basics_help_list">
                     <a href = "#">
                       <li class = "help_list_item"> Title </li>
                     </a>
                    <a href = "#">
                       <li class = "help_list_item"> Thumbnail </li>
                     </a>
                    <a href = "#">
                       <li class = "help_list_item"> Paragraphs, Tags and Formatting</li>
                     </a>
                    <a href = "#">
                       <li class = "help_list_item"> Preview </li>
                     </a>
                  </ul>
                  <h4 id = "#help_title"> Title </h4>
                  <p> The title is at the top of the page. You can change it to whatever you like.
<b>Titles cannot exceed 80 characters.</b></p>
                  <img src = "../help_screens/writer/title_help.gif"></img>
                  <h4 id = "#help_thumbnail"> Thumbnail </h4>
                  <p> Don't forget to use a suitable thumbnail for your story. It will make it easier for 
everyone to recognize it. You can add or delete a thumbnail by clicking on the panel next to the story's
title, as below:</p>
                  <img src = "../help_screens/writer/thumbnail_help.gif"></img>
                  <h4 id = "#help_paragraph"> Paragraphs, Tags and Formatting </h4>
                  <p> Each paragraph is your own writing space. Stories are split into paragraphs:
Each paragraph has its own text, music and effects and will be previewed independently.</p>
                  <p>Each paragraph can have a tag. This will be visible only to you, the creator.
</p>
                  <img src = "../help_screens/writer/paragraph_and_tag.gif"></img>
                  <p>Each paragraph has each own paragraph menu. Hover over it to see what you 
can do.</p>
                  <img src = "../help_screens/writer/paragraph_menu.gif"></img>
                  <p>You can change the formatting of a paragraph's text using the left action panel. 
</p> <img src = "../help_screens/writer/formatting.gif"></img>
                  <h4 id = "#help_preview"> Preview </h4>
                  <p>Click on the paragraph's menu to preview a paragraph or at the top menu to 
preview the full story</p>
                  <img src = "../help_screens/writer/preview.gif"></img>
                </div>
                <div class = "mdl-tabs__panel" id = "music_sound_help">
                  <h3>Music and Sound</h3>
                  <p>Click on the paragraph's menu to reach the music and sound panel for each 
paragraph.</p>
                  <p>Follow the instructions below to choose, preview and edit volume for the 
preloaded music and sound clips.</p>
                  <img src = "../help_screens/writer/music_sound.gif"></img>
                </div>
           </div>
```

```
 </div>
        </div>
        <div id="iframe_music_sound_modal" class="modal">
           Modal content 
           <div class="modal-content">
             <span class="close">&times;</span>
             <h4 class = "preview_title" id = "title">Music and Sound</h4>
             <h6 class = "preview_title" id = "music_title">No_title</h6>
             <div id="music_sound_data">
               <h5 style="display:inline-block;">Music</h5>
                <i class="material-icons" style="display:inline-block; margin-left: 1vw;" id =
"music_info">info_outline</i>
                <div class="mdl-tooltip mdl-tooltip--right mdl-tooltip--large" for="music_info">
                  Choose a song that will play as background music on this paragraph
                </div> 
                <div id = "music_data">
                  <div class="content-grid mdl-grid">
                     <div class="mdl-cell mdl-cell--6-col">
                      <div class="mdl-textfield mdl-js-textfield mdl-textfield--floating-label">
                          <select class="mdl-textfield__input" id="music_selection"
name="music_selection">
                            <option value = "-1">Click to select a song...</option>
                            <option value="test01">Hyperbole</option>
                            <option value="test02">Appendix</option>
                            <option value="test03">A boring girl</option>
                            <option value="test04">Just 4 U</option>
                            <option value="test05">Vapor</option>
                          </select>
                         <label class="mdl-textfield__label" for="music_selection">Song</label>
                       </div>
                     </div>
                    <div class="mdl-cell mdl-cell--6-col">
                       <audio controls id = "music_mp3" style="width: 400px;">
                       </audio> 
                       <div class="mdl-tooltip mdl-tooltip--top mdl-tooltip--large"
for="delete_music_icon">
                          Delete current music selection
                       </div>
                       <button class = "delete_selection_button "id =
"delete_current_music_selection_button">
                          <i class="material-icons" style="display:inline-block;" id =
"delete_music_icon">delete</i>
                       </button>
                     </div>
                  </div>
                </div>
                <h5 style="display:inline-block;">Sound</h5>
                <i class="material-icons" style="display:inline-block; margin-left: 1vw;" id =
"sound_info">info_outline</i>
                <div class="mdl-tooltip mdl-tooltip--right mdl-tooltip--large" for="sound_info">
                  Choose a sound that will play as background effect on this paragraph
                </div> 
                <div id = "sound_data">
                  <div class="content-grid mdl-grid">
                     <div class="mdl-cell mdl-cell--6-col">
                       <div class="mdl-textfield mdl-js-textfield mdl-textfield--floating-label">
                          <select class="mdl-textfield__input" id="sound_selection"
name="sound_selection">
                           <option value = "-1">Click to select a sound...</option>
                           <option value="test01">Glitch</option>
                           <option value="test02">Stroll in the woods</option>
                           <option value="test03">Library</option>
                           <option value="test04">91</option>
                           <option value="diesel">Diesel</option>
                          </select>
                         <label class="mdl-textfield__label" for="sound_selection">Sound 
Effect</label>
                         </div>
                     </div>
```
 **<**div **class=**"mdl-cell mdl-cell--6-col"**> <**audio controls id **=** "sound\_mp3" style **=** "width: 400px;"**> </**audio**> <**div **class=**"mdl-tooltip mdl-tooltip--top mdl-tooltip--large" **for=**"delete\_sound\_icon"**>** Delete current sound effect selection **</**div**> <button class =** "delete\_selection\_button " id **=** "delete\_current\_sound\_selection\_button"**> <**i **class=**"material-icons" style**=**"display:inline-block;" id **=** "delete\_sound\_icon"**>delete</**i**> </button> <button class=**"mdl-button mdl-js-button mdl-button--raised mdl-js-rippleeffect" id **=** "music\_sound\_cancel"**>** Cancel **</button> <button class=**"mdl-button mdl-js-button mdl-button--raised mdl-js-rippleeffect mdl-button--colored" id **=** "music\_sound\_save"**>** Save **</button> </**div**> </**div**> </**div**> </**div**> </**div**> </**div**> <**div **class=**"demo-layout-transparent mdl-layout mdl-js-layout" id **=** "head\_prop"**> <**header **class=**"mdl-layout\_\_header mdl-layout\_\_header--transparent" style**=**"box-shadow: 1px 1px 1px grey;"**> <button class=**"mdl-layout-icon mdl-button mdl-js-button mdl-button--icon mdl-js-rippleeffect" onclick**=**"history.go(-1);" id **=** "back\_arrow"**> <**i **class=**"material-icons"**>**arrow\_back**</**i**> </button> <**div **class=**"mdl-layout\_\_header-row mdl-color--white"**> <!--** Title **--> <**span **class=**"mdl-layout-title" id **=** "prologue\_title"**>**Prologue**</**span**> <!--** Add spacer**,** to align navigation to the right **--> <**div **class=**"mdl-layout-spacer"**></**div**> <!--** Navigation **--> <**nav **class=**"mdl-navigation"**> <!--** Raised **button with** ripple **--> <**div id **=** "saving\_status"**></**div**> <button class=**"mdl-button mdl-js-button mdl-button--raised mdl-js-ripple-effect" id **=** "total\_help"**> <**i **class=**"material-icons"**>**help**</**i**>** Help **</button> <button class=**"mdl-button mdl-js-button mdl-button--raised mdl-js-ripple-effect" id = "total\_preview"**> <**i **class=**"material-icons"**>**visibility**</**i**> </button> <button class=**"mdl-button mdl-js-button mdl-button--raised mdl-js-ripple-effect" id **=** "submit\_publish"**>** Publish **</button> </**nav**> </**div**> </**header**> <**main **class=**"mdl-layout\_\_content"**> <**div **class=**"content-grid mdl-grid"**> <**div **class=**"mdl-cell mdl-cell--9-col" id **=** "content\_div"**> <**div**>**Cover photo**</**div**> <form** id**=**"thumbnail\_upload" runat**=**"server"**> <**input type**=**'file' id**=**"thumbnail\_input"**></**input**> </form> <**div id **=** "thumbnail\_block"**> <**img id**=**"thumbnail" src**=**"../images/thumbnail.png"**></**img**> <**div id **=** "thumbnail\_overlay"**> <**div id **=** "thumbnail\_text"**>**Click to change **image</**div**> </**div**>**
```
 <div id = "thumbnail_delete_overlay">
                     <div id = "thumbnail_delete_text"><br>Delete thumbnail</div>
                   </div>
                </div>
                <div class="mdl-textfield mdl-js-textfield mdl-textfield--floating-label extrawide ">
                   <textarea class="mdl-textfield__input" type="text" id="main_editor_titlearea"
maxlength = "80" rows = "1"></textarea>
                   <label class="mdl-textfield__label" for="main_editor_titlearea">Title</label>
                </div>
                <div id = 'content_paragraphs'>
                  <p class = "paragraph_tag" id = "par_title_id_0">Paragraph 1:</p>
                   <div class="mdl-tooltip mdl-tooltip--right mdl-tooltip--large"
for="preview_par_id_0">
                    Preview
                   </div>
                   <div class="mdl-tooltip mdl-tooltip--right mdl-tooltip--large" for="music_par_id_0">
                     Add music and sound
                   </div>
                   <div class="mdl-tooltip mdl-tooltip--right mdl-tooltip--large" for="delete_par_id_0">
                     Delete
                   </div> 
                   <ul class="paragraph_menu">
                     <li class="topical_preview_button paragraph_menu_item" id =
"preview_par_id_0"><i_class="material-icons">visibility</i></li>
and Controllery Controllery Controllery Controllery Controllery Controllery Controllery Controllery Controller<br>
badge--overlap" id = "music_par_id_0"><i class="material-icons">queue music</i> </li>
                 id = "music_par_id_0"><i class="material-icons">queue_music</i></li>
                     <li class="delete_paragraph_button paragraph_menu_item" id =
"delete_par_id_0"><i class="material-icons">delete</i></li>
                   </ul>
                   <p class="autoExpand textarea_paragraph" id="par_id_0" placeholder='Start typing 
your story!' contenteditable="true" onkeypress = "keyPressUpdater(this);" rows="20"></p>
                </div> 
               <button class = "mdl-button mdl-js-button mdl-button--raised mdl-js-ripple-effect"
onclick="addParagraph(); return false;" id ="add_paragraph_button"><i class="material-
icons">playlist_add</i>ADD PARAGRAPH</button>
           </div>
           <div class="mdl-cell mdl-cell--3-col" >
              <div id = "control_div">
                <div class="mdl-tabs mdl-js-tabs">
                   <div class="mdl-tabs__tab-bar" id = "control_tab_bar">
                     <a href="#tab1-panel" class="mdl-tabs__tab is-active" id =
"control_tab_text"><i_class="material-icons" style = "font-size: 30px;">text_format</i></a>
                     <a href="#tab2-panel" class="mdl-tabs__tab" id ="control_tab_music_sound"><i 
class="material-icons" style = "font-size: 30px;" >music_note</i></a>
                     <a href="#tab3-panel" class="mdl-tabs__tab">Tab 3</a>
                   </div>
                   <div class="mdl-tabs__panel is-active" id="tab1-panel">
                     <h5 > Font & Text</h5>
                     <button class="mdl-button mdl-js-button mdl-js-ripple-effect control_div_button"
id="jBold"><b>B</b></button>
                     <button class="mdl-button mdl-js-button mdl-js-ripple-effect control_div_button"
id="jItalics"><i>I</i></button>
                     <div class=" mdl-js-textfield mdl-textfield--floating-label">
                        <select class="mdl-textfield__input" id="font_selection"
name="font_selection">
                          <option >Choose font...</option>
                          <option class = "font_selection_option" value="Roboto" id =
"font_roboto">Roboto</option>
                          <option class = "font_selection_option" value="Maven Pro" id =
"font_mavenpro">Maven Pro</option>
                         <option class = "font selection option" value="EB Garamond" id =
"font ebgaramond">EB Garamond</option>
                          <option class = "font_selection_option" value="Josephin Slab" id =
"font josephinslab">Josephin Slab</option>
                         <option class = "font selection option" value="Frank Ruhl Libre" id =
"font_frankruhllibre">Frank Ruhl Libre</option>
                        </select>
                     </div>
                   </div>
```

```
 <div class="mdl-tabs__panel" id="tab2-panel">
                    <h5>Music & Sound</h5>
                  </div>
                  <div class="mdl-tabs__panel" id="tab3-panel">
                    <p>Tab 3 Content</p>
                  </div>
               </div>
             </div>
          </div>
        </div>
      </main>
   </div>
</div>
</html>
```
Javascript κώδικας ρύθμισης επαυξήσεων ήχου στον Writer:

```
//TURNED PREVIEW_MODAL_CONTROLS TO JQUERY
//array holding music selection and volume for each selection
var music selections = []; //music selections[a] = [b,c], where a is paragraph, b is song and c is
volume
var sound selections =[];
var music_changed = false; //to use on cancel : unsaved progress
var sound_changed = false;
var global current par id = 0;
function emptyMusicModalSelections()
{
   //empty all selections we've made for next use
 $("#music_mp3").attr("src", "");
 $("#sound_mp3").attr("src", "");
 $("#music_mp3").prop("volume", 0.75);
   $("#sound_mp3").prop("volume", 0.75);
   $("#music_selection").val('-1');
   $("#sound_selection").val('-1');
   $("#delete_current_music_selection_button").hide();
   $("#delete_current_sound_selection_button").hide();
};
function volumeChange(slider id) //currently just loads the song and plays it //left controls to use
large own down volume slider
{
      var id_split = (slider_id).split("_");
     var type = id split[0];
     if (type == "music"){f} music_changed = true;
        var selected_song = $("#music_selection").val();
       //var selected_song_volume = \sqrt[6]{ } #music_volume_slider_input").val();
        //var newVolume = selected_song_volume/100;
        var html_audio = $("#music_mp3");
        if(selected_song) //if there is value 
        {
          var current src = "../mp3_files/music/" + music_sound_index("music", selected_song);
           $("#music_mp3").attr("src", current_src);
           $("#music_mp3").attr("type", "audio/mpeg");
           //$("#music_mp3").prop("volume", newVolume);
           $("#music_mp3")[0].play();
        }
      }
     if (tvpe == "sound") {
        sound_changed = true;
        var selected_sound = $("#sound_selection").val(); 
       var html \overline{a}udio = \frac{1}{2}("#sound mp3");
```

```
if(selected_sound) //if there is value
        {
         var current src = "../mp3_files/sound/" + music_sound_index("sound", selected_sound);
          $("#sound_mp3").attr("src", current_src);
          $("#sound_mp3").attr("type", "audio/mpeg");
          $("#sound_mp3")[0].play();
        } 
     }
}
$(document).ready(function() {
   //PREPARE ELEMENTS
   var modal = document.getElementById('iframe_music_sound_modal');
   var title_ON_EDITOR = document.getElementById("main_editor_titlearea").value;
   $("#delete_current_music_selection_button").click(function()
   {
     $("#music_mp3")[0].pause();
     $("#music_mp3")[0].currentTime = 0;
     $("#music_mp3").attr("src", "");
     $("#music_mp3").prop("volume", 0.75);
     $("#music_selection").val('-1');
     $("#delete_current_music_selection_button").hide();
   });
   $("#delete_current_sound_selection_button").click(function()
   {
     $("#sound_mp3")[0].pause();
     $("#sound_mp3")[0].currentTime = 0;
     $("#sound_mp3").attr("src", "");
     $("#sound_mp3").prop("volume", 0.75);
     $("#sound_selection").val('-1');
     $("#delete_current_sound_selection_button").hide();
   });
   $("#music_sound_cancel").click(function(){
        if ( music_changed || sound_changed)
        {
             if (confirm("There are some unsaved changes. Do you wish to lose them?"))
 {
 $("#music_mp3")[0].pause();
 $("#music_mp3")[0].currentTime = 0;
 $("#sound_mp3")[0].pause();
               $("#sound_mp3")[0].currentTime = 0;
               modal.style.display = "none";
             emptyMusicModalSelections();
 }
        }
        else
        {
          $("#music_mp3")[0].pause();
          $("#music_mp3")[0].currentTime = 0;
          $("#sound_mp3")[0].pause();
          $("#sound_mp3")[0].currentTime = 0;
          modal.style.display = "none";
          //empty all selections we've made for next use
          emptyMusicModalSelections();
        }
     })
   $("#music_sound_save").click(function(){
     var selected_song = $("#music_selection").val();
    //var selected_song_volume = \sqrt[5]{u} #music_volume_slider_input").val() / 100; //should be
between 0.0 and 1.0
     var selected_song_volume = $("#music_mp3").prop("volume"); //take volume from <audio> 
controls
     var selected_sound = $("#sound_selection").val(); 
    //var selected sound volume = \sqrt{\frac{m}{\epsilon}} sound volume slider input").val() / 100; //should be
between 0.0 and 1.0
```
 **var** selected\_sound\_volume **=** \$**(**"#sound\_mp3"**).**prop**(**"volume"**);** //take volume from <audio> controls

```
 if(selected_song) //if there is value 
      {
        music_changed = false;
       music_selections[global_current_par_id] = [selected_song, selected_song_volume];<br>if (selected_song != -1) //if user has chosen a song - WILL USE IT FOR NAME
                                    //if user has chosen a song - WILL USE IT FOR NAME
        {
        }
 }
     if(selected_sound) //if there is value
      {
        sound_changed = false;
        sound_selections[global_current_par_id] = [selected_sound, selected_sound_volume];
      }
     var music menu item id string selector = "#music par id " + global current par id;
     if (selected song = -1 \& \& selected sound = -1) //no music and sound
      {
        $(music_menu_item_id_string_selector).css("background-color", "aliceblue");
        $(music_menu_item_id_string_selector).removeAttr("data-badge"); //we remove the badge
      }
      else if (selected_song != -1 && selected_sound != -1) //if both selections
      {
        $(music_menu_item_id_string_selector).css("background-color", "#c1d4f7");
        $(music_menu_item_id_string_selector).attr("data-badge", "♫"); //we show a badge to notify
      }
     else if (selected song != -1 || selected sound != -1) //if one selection
      {
        $(music_menu_item_id_string_selector).css("background-color", "#c1d4f7");
        $(music_menu_item_id_string_selector).attr("data-badge", "♪");
      }
      $("#music_mp3")[0].pause();
      $("#music_mp3")[0].currentTime = 0;
      $("#sound_mp3")[0].pause();
      $("#sound_mp3")[0].currentTime = 0;
      modal.style.display = "none"; 
      //empty all selections we've made for next use
      emptyMusicModalSelections();
   })
      //ON CHOOSING
   $("#music_selection").change(function(){
                                 //volumeChange will autoplay and that's what we want when we
choose a song
      var music_selection_value = $("#music_selection").val();
     if (music selection value != -1)
      {
        $("#delete_current_music_selection_button").show();
      }
      else
      {
        $("#delete_current_music_selection_button").hide();
      }
   })
   $("#sound_selection").change(function(){
                                 //volumeChange will autoplay and that's what we want when we
choose a song
     var sound selection value = \frac{1}{2} ("#sound selection").val();
     if (sound selection value != -1)
```

```
 {
        $("#delete_current_sound_selection_button").show();
      }
      else
      {
        $("#delete_current_sound_selection_button").hide();
      }
   })
   $(document).on("click", ".topical_music_sound_button", function(){
  //$(".topical_music_sound_button").click(function(){
     var id str split = (this.id).split(" ");
      var current_par_id = parseInt(id_str_split[3]);
      global_current_par_id = current_par_id; //we use it to hold for saving button
     var title ON MUSIC = "Paragraph " + (current par id + 1);
      document.getElementById("music_title").innerHTML = title_ON_MUSIC;
     if (music selections[global current par id]) //if there was a selection use it and display it
      {
        if (music_selections[global_current_par_id][0] != -1)
        {
           var current_src = "../mp3_files/music/" + music_sound_index("music",
music_selections[global_current_par_id][0]);
           $("#music_mp3").attr("src", current_src);
           $("#music_mp3").attr("type", "audio/mpeg");
           $("#music_selection").val(music_selections[global_current_par_id][0]);
           $("#music_mp3").prop("volume", music_selections[global_current_par_id][1]);
           $("#delete_current_music_selection_button").show();
        }
 }
     if (sound selections[global current par id]) //if there was a selection use it and display it
      {
        if (sound_selections[global_current_par_id][0] != -1)
        {
           var current_src = "../mp3_files/sound/" + music_sound_index("sound",
sound_selections[global_current_par_id][0]);
           $("#sound_mp3").attr("src", current_src);
           $("#sound_mp3").attr("type", "audio/mpeg");
           $("#sound_selection").val(sound_selections[global_current_par_id][0]);
           $("#sound_mp3").prop("volume", sound_selections[global_current_par_id][1]);
           $("#delete_current_sound_selection_button").show();
        }
      }
      modal.style.display = "block";
   })
   $(".close").click(function(){
      modal.style.display = "none";
 $("#music_mp3")[0].pause();
 $("#music_mp3")[0].currentTime = 0;
      $("#sound_mp3")[0].pause();
      $("#sound_mp3")[0].currentTime = 0;
      emptyMusicModalSelections();
           //on total preview first paragraph is shown
      //everytime a preview is closed all preview paragraphs become hidden
   })
   // When the user clicks anywhere outside of the modal, close it
   window.onclick = function(event) {
      if (event.target == modal) {
        //$(".preview_paragraph_div").hide();
        modal.style.display = "none";
        $("#music_mp3")[0].pause();
        $("#music_mp3")[0].currentTime = 0;
```

```
 $("#sound_mp3")[0].pause();
        $("#sound_mp3")[0].currentTime = 0;
        emptyMusicModalSelections();
     }
   }
});
```
Κώδικας PHP ενημέρωσης/ επεξεργασίας Ιστορίας που υπάρχει ήδη στη βάση

```
<?php
  $user\_text = $POST['varname'];
   $story_title = $_POST['story_title'];
  $music selections json string = $ POST['music selections'];
  $sound\_selections_json\_string = $POST['sound\_selections'];$story \overline{id} = $ POST['story id'];
  $username = "root"; $password = "";
  \frac{1}{2}database name = "prologue sample db";
  $db_connection = new mysqli("localhost", $username, $password, $database_name, 3306);
  if ($db_connection->connect_error) {
    die("Connection failed: " . $db_connection->connect_error);
   }
   $update_query = "UPDATE stories SET preview_text = '$user_text', title = '$story_title', 
music_selections = '$music_selections_json_string', sound_selections = 
'$sound selections json string' WHERE story id = '$story id'";
   $result = $db_connection->query($update_query);
   if ( $result === TRUE) {
    echo "Record updated successfully";
   }
   else {
     //broadcasts only error code
     echo $db_connection->errno;
 }
   $db_connection->close();
?>
```
## **12. ΠΑΡΑΡΤΗΜΑ IV: ΑΠΟΤΕΛΕΣΜΑΤΑ ΠΡΟΚΑΤΑΡΚΤΙΚΗΣ ΕΡΕΥΝΑΣ ΚΟΙΝΟΥ**

## Πόσες ώρες αφιερώνετε ημερησίως βλέποντας βίντεο στον ηλεκτρονικό υπολογιστή;

54 απαντήσεις

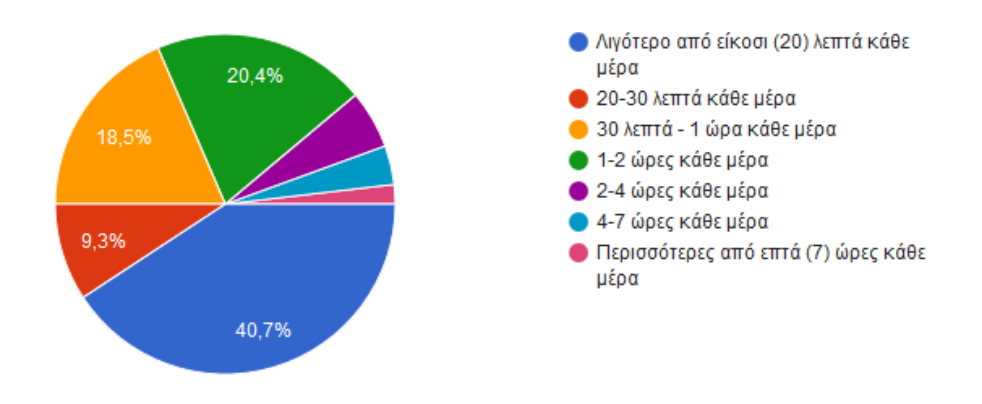

#### **Σχήμα 27: Ώρες βίντεο ημερησίως**

## <span id="page-114-0"></span>Αν χρησιμοποιείτε οθόνη για ανάγνωση, τι μέγεθος προτιμάτε να έχει αυτή;

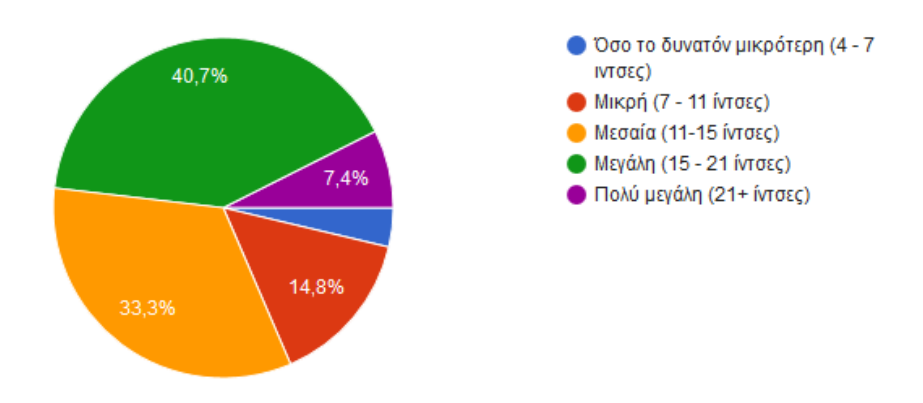

<span id="page-114-1"></span>**Σχήμα 28: Μέγεθος προτιμώμενης οθόνης**

## Είστε εγεγραμμένος και συχνός χρήστης σε κάποια/ες από τις παρακάτω υπηρεσίες;

54 απαντήσεις

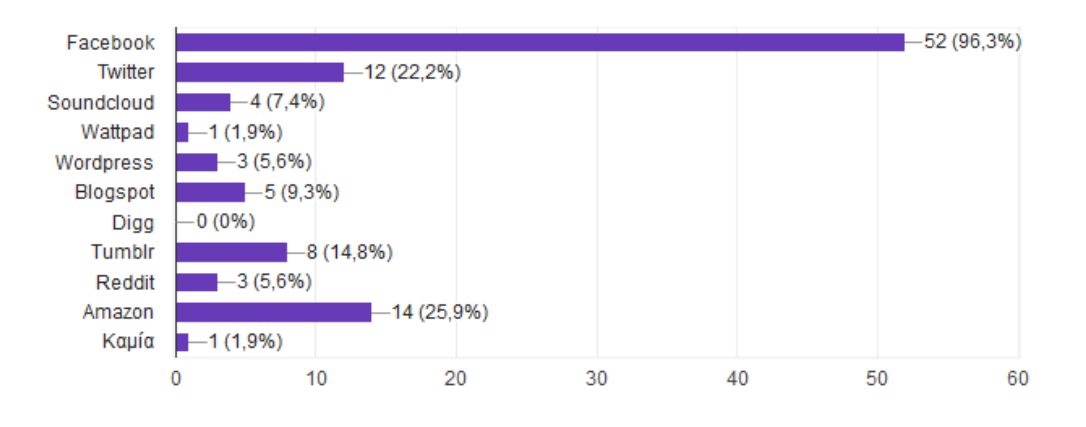

**Σχήμα 29: Εγγραφή σε υπηρεσίες διαδικτύου**

#### <span id="page-115-0"></span>Πόσα από τα βιβλία που διαβάζετε σας αρέσουν;

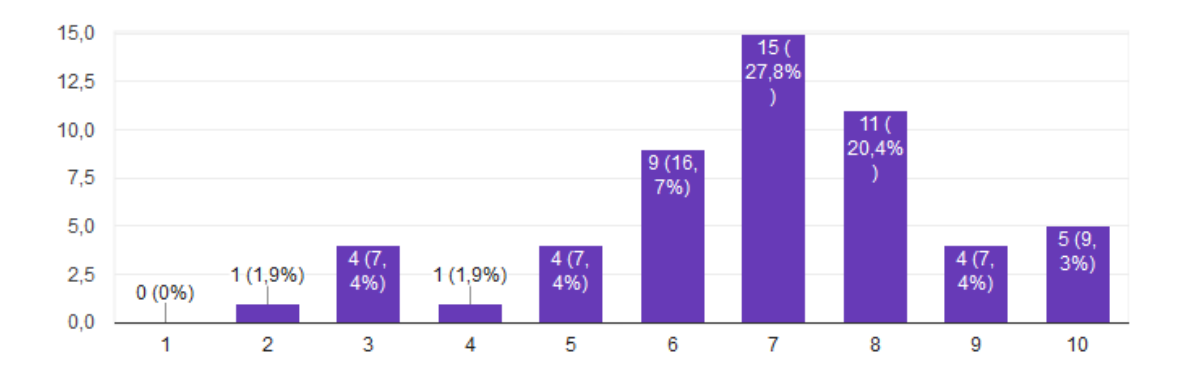

<span id="page-115-1"></span>**Σχήμα 30: Ποσοστό βιβλίων που προτιμούν οι αναγνώστες (κλίμακα στα 10)**

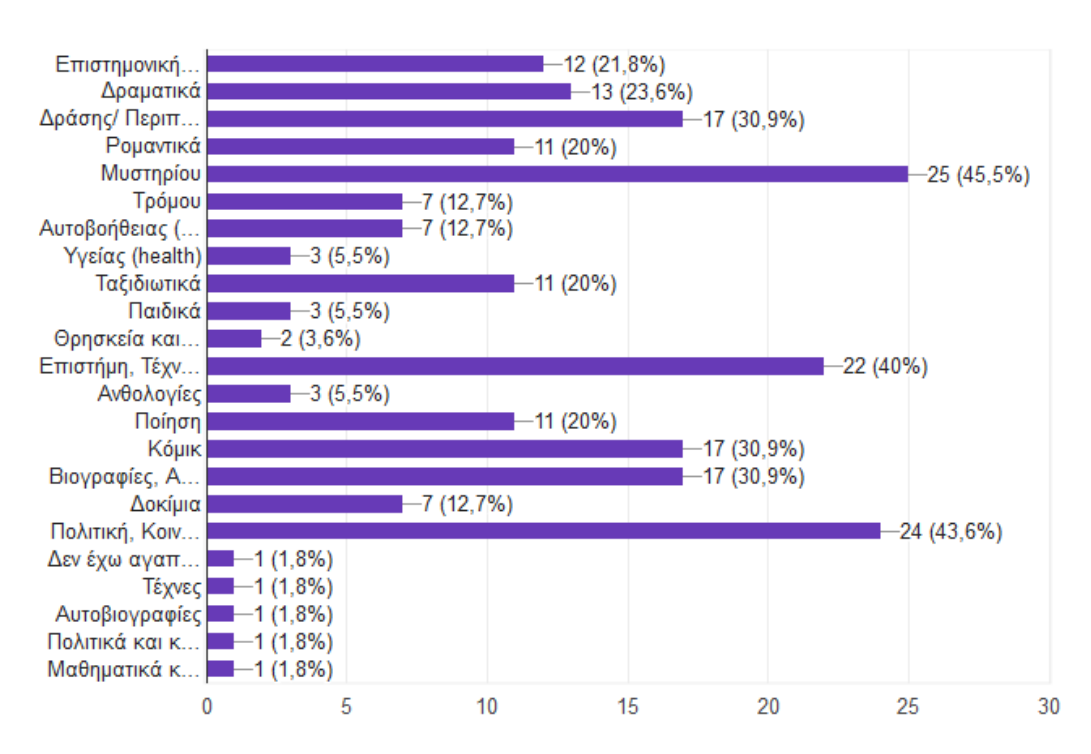

### Ποιό είναι το αγαπημένο/να σας είδος/η βιβλίων

55 απαντήσεις

#### **Σχήμα 31: Αγαπημένο είδος βιβλίων**

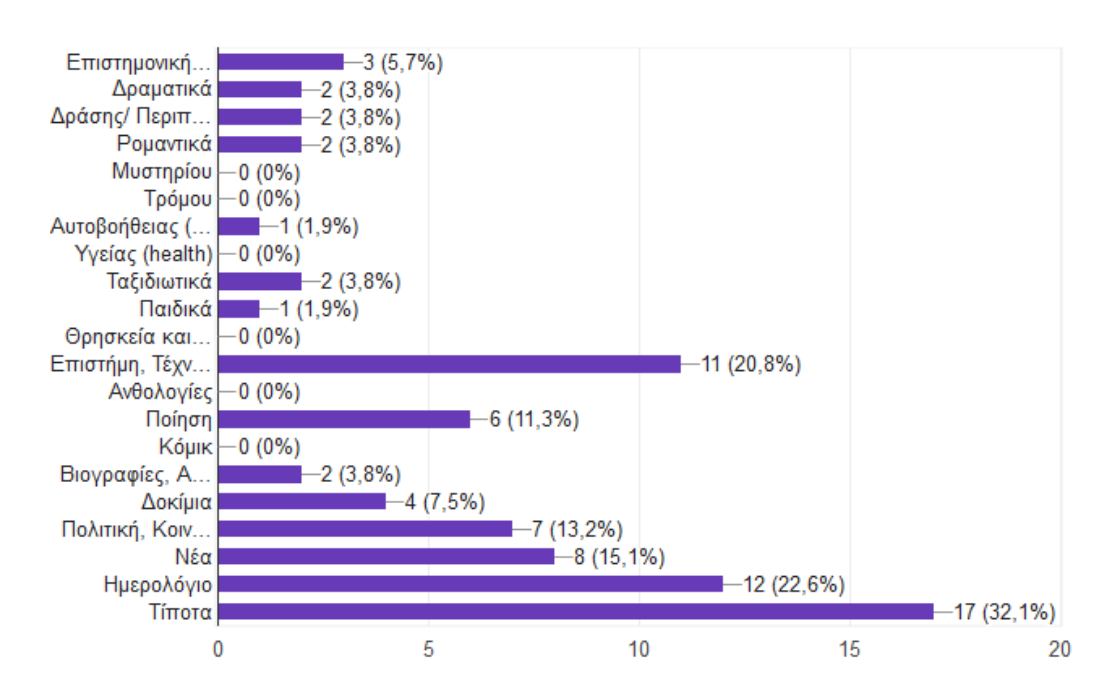

#### <span id="page-116-0"></span>Τι είδος κειμένων γράφετε;

#### **Σχήμα 32: Είδη κειμένων που συγγράφουν οι χρήστες**

# <span id="page-117-0"></span>Ακούτε αφηγήσεις βιβλίων (audiobooks); 53 απαντήσεις **■ Καθημερινά**

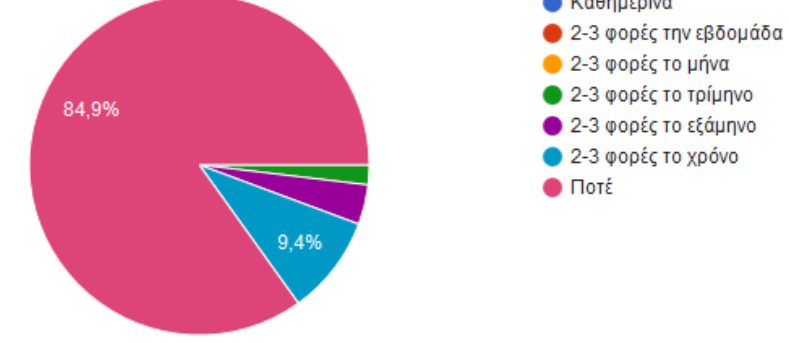

**Σχήμα 33: Αφηγήσεις βιβλίων**

## <span id="page-117-1"></span>Θεωρείτε πως οι αφηγήσεις βιβλίων (audiobooks) είναι καλύτερες των βιβλίων;

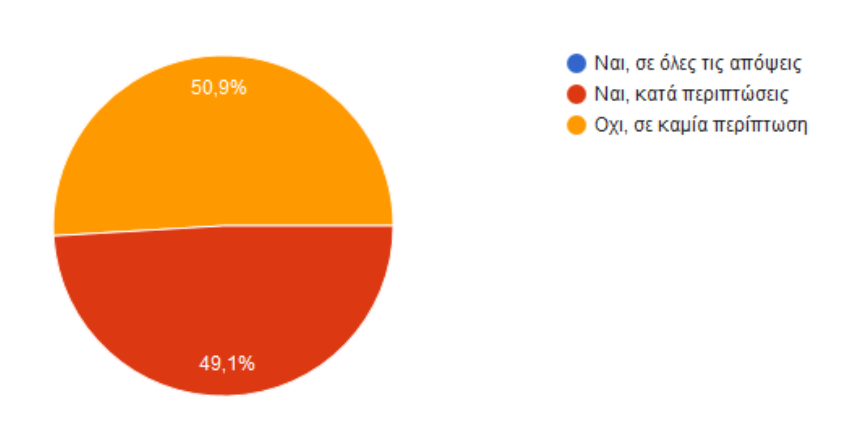

<span id="page-117-2"></span>**Σχήμα 34: Προτίμηση αφηγήσεων βιβλίων**

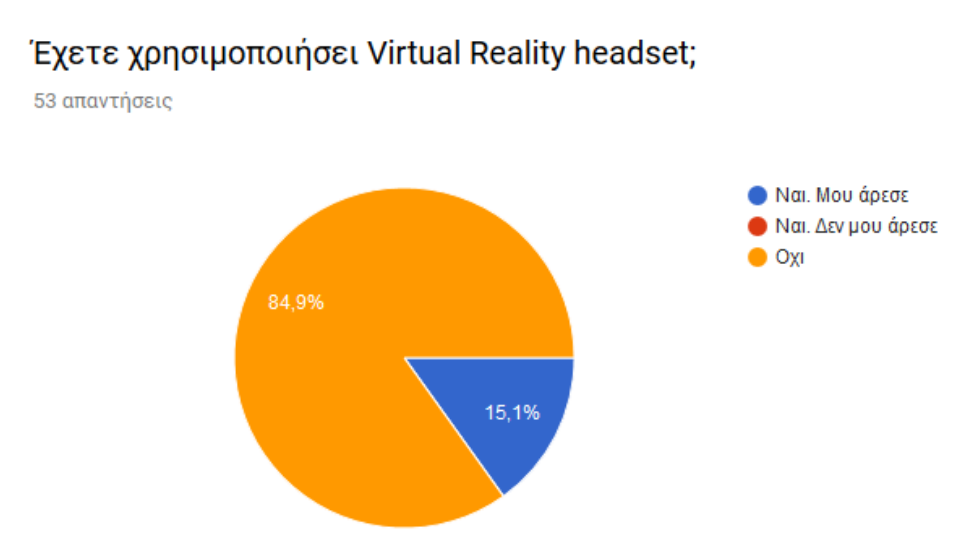

**Σχήμα 35: Χρήση Virtual Reality Headset**

<span id="page-118-0"></span>Θα σας ενδιέφερε ένα βιβλίο να περιλαμβάνει και αφήγηση κατά την ανάγνωση σας;

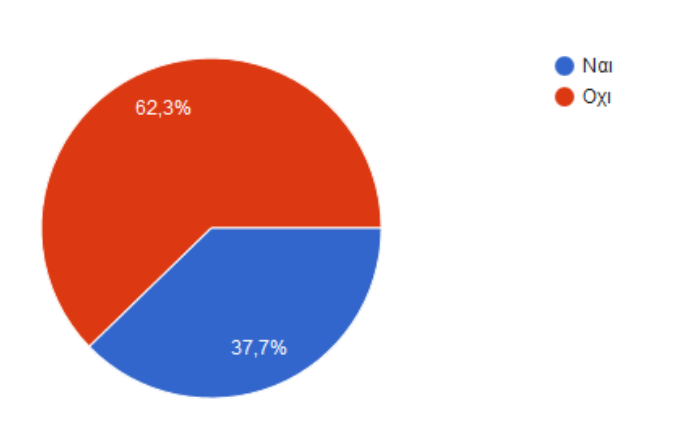

<span id="page-118-1"></span>**Σχήμα 36: Ύπαρξη (ηχητικής) αφήγησης κατά την ανάγνωση**

## Όταν καταναλώνετε υλικό στο διαδίκτυο, προτιμάτε να έχετε δυνατότητα διαμόρφωσης του υλικού και ανάδρασης, επικοινωνίας και κοινωνικοποίησης με τον δημιουργό ή όχι;

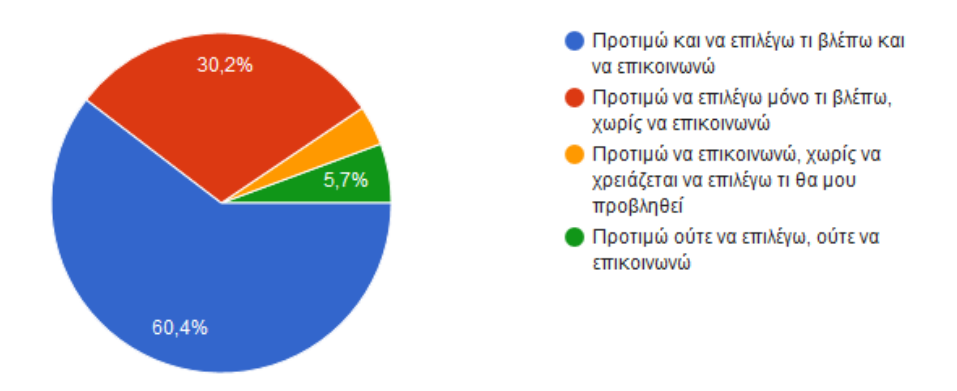

<span id="page-119-0"></span>**Σχήμα 37: Διαμόρφωση και ανάδραση στοιχείων ιστοσελίδας**

# **13. ΠΑΡΑΡΤΗΜΑ V: ΦΟΡΜΑ ΣΥΓΚΑΤΑΘΕΣΗΣ**

#### ΣΥΜΜΕΤΟXH ΣΤΗΝ ΕΡΕΥΝΑ ΑΞΙΟΛΟΓΗΣΗΣ ΙΣΤΟΧΩΡΟΥ ΠΛΗΡΟΦΟΡΙΕΣ ΚΑΙ ΦΟΡΜΑ ΣΥΓΚΑΤΑΘΕΣΗΣ

Η παρούσα έρευνα διεξάγεται από τον προπτυχιακό φοιτητή Παναγιώτη Φιλιάνο στα πλαίσια της πτυχιακής του εργασίας με επιβλέπουσα την επικ. Καθηγήτρια κα. Μαρία Ρούσσου. Ο σκοπός της είναι να αξιολογηθεί η ευχρηστία ενός διαδικτυακού χώρου ή πλατφόρμας δημιουργίας και διάθεσης επαυξημένων ιστοριών (augmented stories) που απευθύνεται στο ευρύ κοινό. Η αξιολόγηση ευχρηστίας του ιστοχώρου θα καταγράψει την ευκολία εκμάθησης και χρήσης του, την αποτελεσματικότητα του και την ικανοποίηση που προσδίδει, με απώτερο στόχο την βελτίωση του.

Αν συμφωνείτε να συμμετάσχετε στην έρευνα θα χρειαστεί να προσέλθετε στον χώρο διεξαγωγής της έρευνας (βλ. παρακάτω) και να διαθέσετε συνολικά 40 λεπτά από τον χρόνο σας. Αρχικά θα σας ζητηθεί να συμπληρώσετε ένα ερωτηματολόγιο με δημογραφικά στοιχεία και προτιμήσεις σε θέματα ψυχαγωγίας με κύρια θεματολογία την γραπτό λόγο. Στη συνέχεια θα καθίσετε μπροστά σε μία οθόνη Η/Υ για να λάβετε μέρος στην αξιολόγηση ευχρηστίας του ιστοχώρου. Ένας ή δύο ερευνητές θα βρίσκονται στο δωμάτιο κατά τη διάρκεια της έρευνας για να ρωτούν ερωτήσεις και να κρατούν σημειώσεις. Θα σας ζητηθεί να πλοηγηθείτε τον ιστόχωρο και να εκτελέσετε ορισμένες ενέργειες με βάση συγκεκριμένα σενάρια που θα σας δοθούν. Οι ερευνητές θα σας ζητήσουν να εξηγήσετε τις ενέργειες σας και τις αποφάσεις που παίρνετε ενόσω αλληλεπιδράτε με τον ιστόχωρο. Οι ενέργειες θα βιντεοσκοπηθούν για να αναλυθούν αργότερα. Μετά το τέλος της χρήσης του ιστόχωρου, θα σας ζητηθεί να απαντήσετε σε ερωτήσεις σχετικά με τα θετικά και τα αρνητικά σημεία της εμπειρίας σας.

Όλα τα στοιχεία που θα συμπληρώσετε καθώς και οι κασέτες θα συγκεντρωθούν και θα χρησιμοποιηθούν αποκλειστικά και μόνο από τους ερευνητές για την ανάλυση των δεδομένων της παρούσας έρευνας. Τα προσωπικά σας δεδομένα δεν θα διατεθούν ούτε θα δημοσιευθούν πουθενά. Μπορείτε να αποσυρθείτε οποιαδήποτε στιγμή από την έρευνα χωρίς καμία οφειλή ή υποχρέωση.

Χώρος διεξαγωγής:

● Linux Lab ΕΘΝΙΚΟ ΚΑΙ ΚΑΠΟΔΙΣΤΡΙΑΚΟ ΠΑΝΕΠΙΣΤΗΜΙΟ ΑΘΗΝΩΝ ΤΜΗΜΑ ΠΛΗΡΟΦΟΡΙΚΗΣ ΚΑΙ ΤΗΛΕΠΙΚΟΙΝΩΝΙΩΝ ΠΑΝΕΠΙΣΤΗΜΙΟΥΠΟΛΗ, ΙΛΙΣΙΑ ΑΘΗΝΑ, 157 84

Υπεύθυνοι έρευνας:

● Προπτυχιακός φοιτητής Παναγιώτης Φιλιάνος Πολυδάμαντος 22, 11635, Αθήνα

● Δρ. Μαρία Ρούσσου

Γραφείο Α51

ΕΘΝΙΚΟ ΚΑΙ ΚΑΠΟΔΙΣΤΡΙΑΚΟ ΠΑΝΕΠΙΣΤΗΜΙΟ ΑΘΗΝΩΝ ΤΜΗΜΑ ΠΛΗΡΟΦΟΡΙΚΗΣ ΚΑΙ ΤΗΛΕΠΙΚΟΙΝΩΝΙΩΝ ΠΑΝΕΠΙΣΤΗΜΙΟΥΠΟΛΗ, ΙΛΙΣΙΑ ΑΘΗΝΑ, 157 84

*Παρακαλούμε διαβάστε προσεκτικά και απαντήστε στις ακόλουθες ερωτήσεις:*

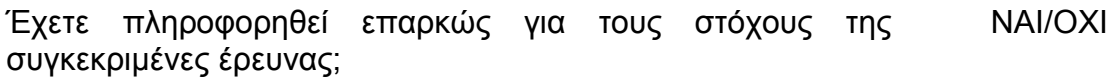

Έχουν απαντηθεί όλες οι ερωτήσεις σας σχετικά με τη διαδικασία της έρευνας; ΝΑΙ/ΟΧΙ

Κατανοείτε πως μπορείτε να αποσυρθείτε οποιαδήποτε στιγμή από την έρευνα χωρίς καμία οφειλή ή υποχρέωση: ΝΑΙ/ΟΧΙ Κατανοείτε ότι η συμμετοχή σας στην έρευνα είναι εθελοντική και ότι δεν υπάρχει χρηματική αμοιβή ή υποχρέωση οποιασδήποτε μορφής: ΝΑΙ/ΟΧΙ

*Θα θέλαμε να ηχογραφήσουμε τη συνομιλία σας με τους ερευνητές και να μαγνητοσκοπήσουμε τις ενέργειες σας κατά τη διάρκεια της συμμετοχής σας στην αξιολόγηση του λογισμικού. Οι κασέτες θα χρησιμοποιηθούν αποκλειστικά και μόνο για την ανάλυση των δεδομένων της παρούσας έρευνας και θα τηρηθεί απόλυτη εχεμύθεια. Οι κασέτες θα καταστραφούν μετά το πέρας της έρευνας.*

Συμφωνείτε στην ηχογράφηση σας κατά τη διάρκεια της έρευνας: ΝΑΙ/ΟΧΙ

Συμφωνείτε στη μαγνητοσκόπηση σας κατά τη διάρκεια της έρευνας: ΝΑΙ/ΟΧΙ

#### **Δέχομαι να συμμετάσχω στην έρευνα** ☐

ΟΝΟΜΑΤΕΠΩΝΥΜΟ

#### ΥΠΟΓΡΑΦΗ

#### ΗΜΕΡΟΜΗΝΙΑ

Η υπογραφή σας υποδηλώνει συγκατάθεση στους παραπάνω όρους που αφορούν στην εθελοντική συμμετοχή στην παρούσα έρευνα η οποία και περιγράφεται στην πίσω σελίδα. Ως συμμετέχοντες στην έρευνα έχετε ενημερωθεί για το δικαίωμα πρόσβασης στα προσωπικά σας δεδομένα σύμφωνα με όσα ορίζονται στις σχετικές διατάξεις του Ν. 2472/97 για την προστασία του ατόμου από την επεξεργασία δεδομένων προσωπικού χαρακτήρα.

# **ΠΙΝΑΚΑΣ ΟΡΟΛΟΓΙΑΣ**

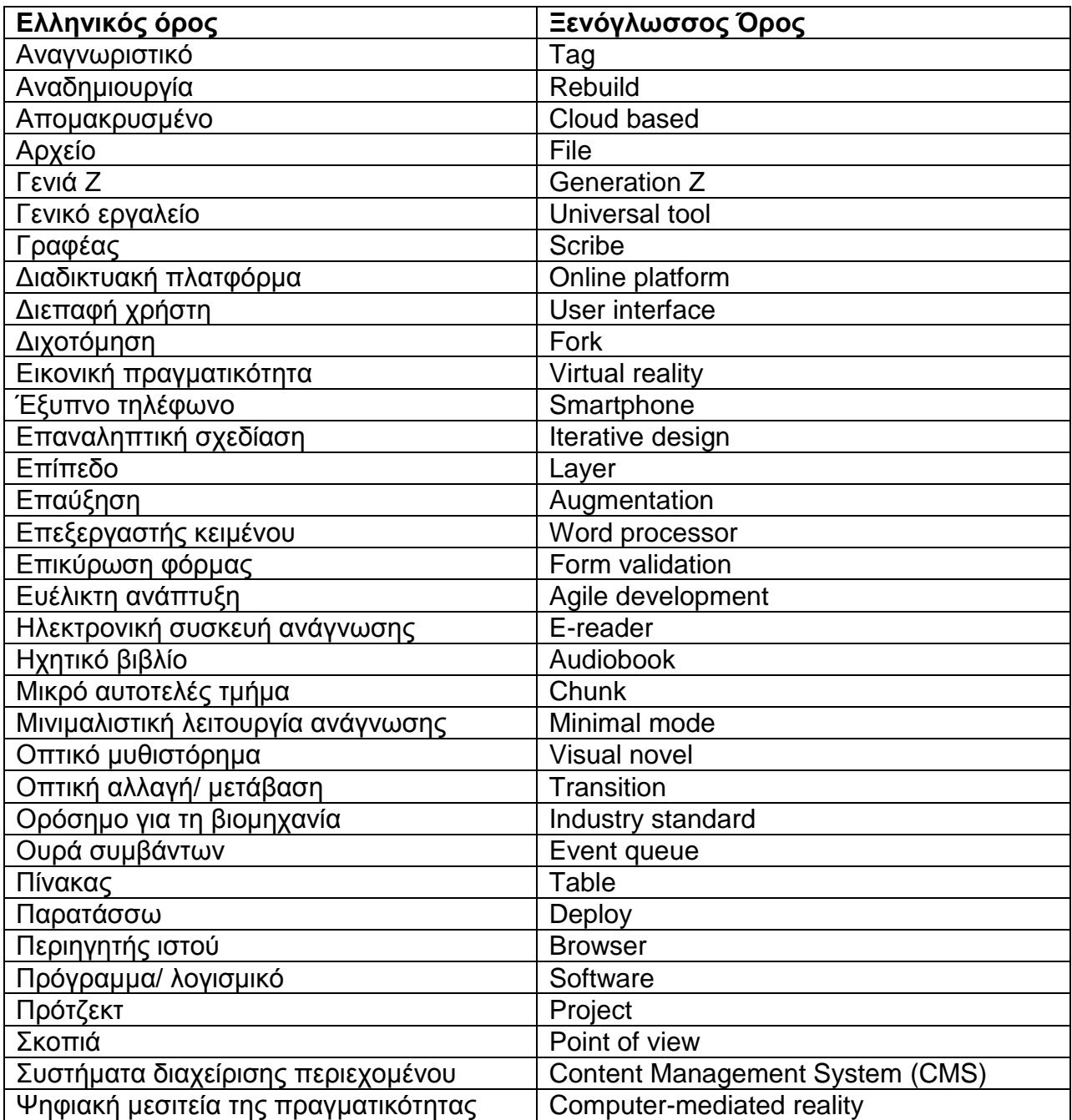

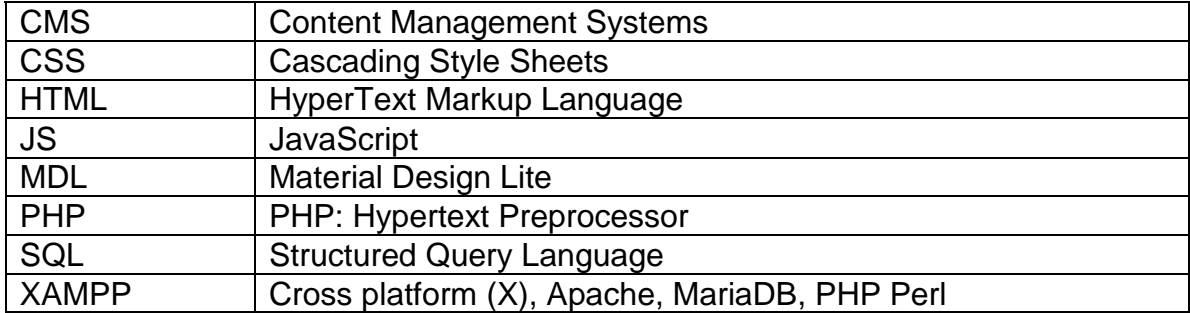

# **ΣΥΝΤΜΗΣΕΙΣ – ΑΡΚΤΙΚΟΛΕΞΑ – ΑΚΡΩΝΥΜΙΑ**

# **ΠΗΓΕΣ ΕΙΚΟΝΩΝ**

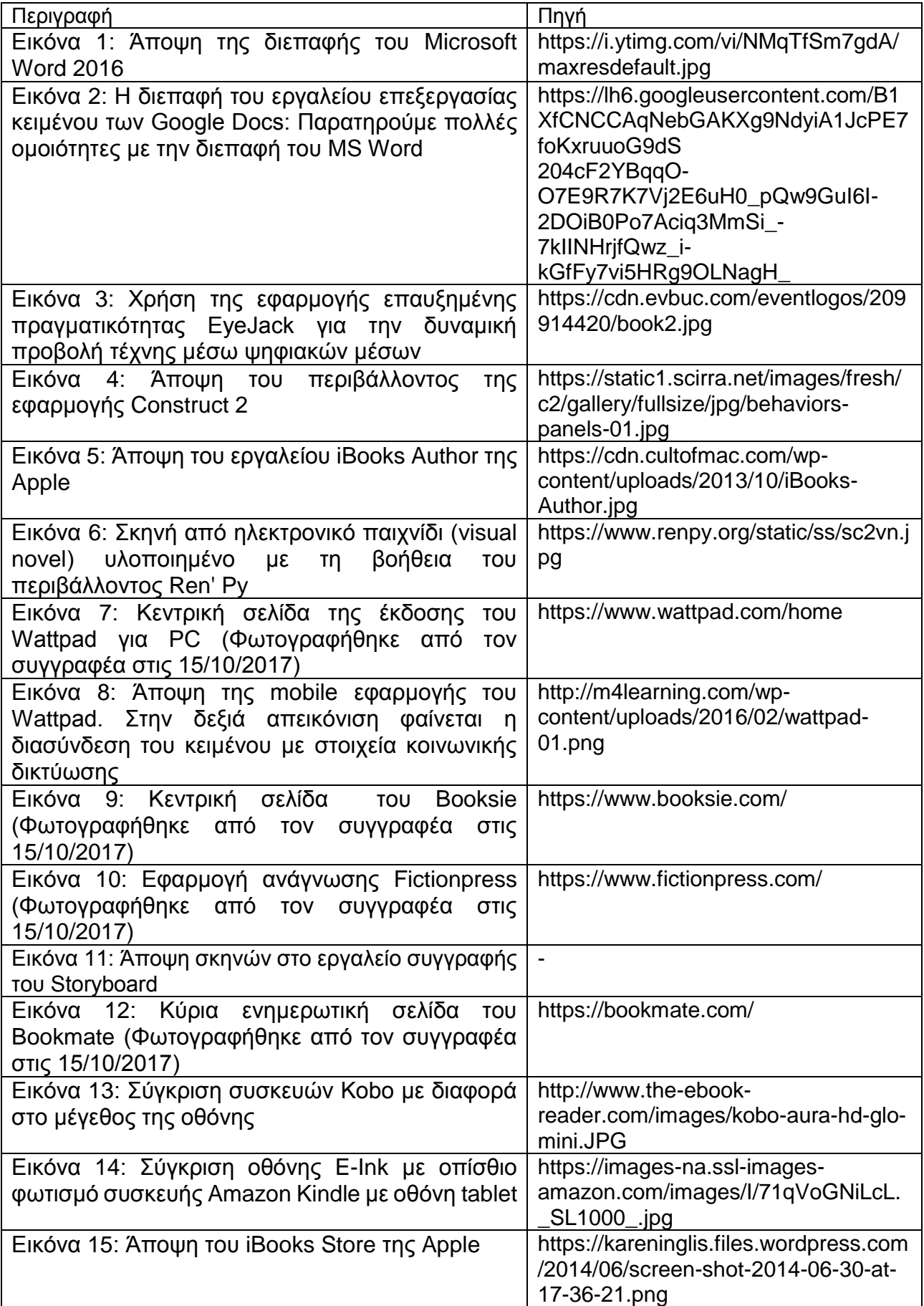

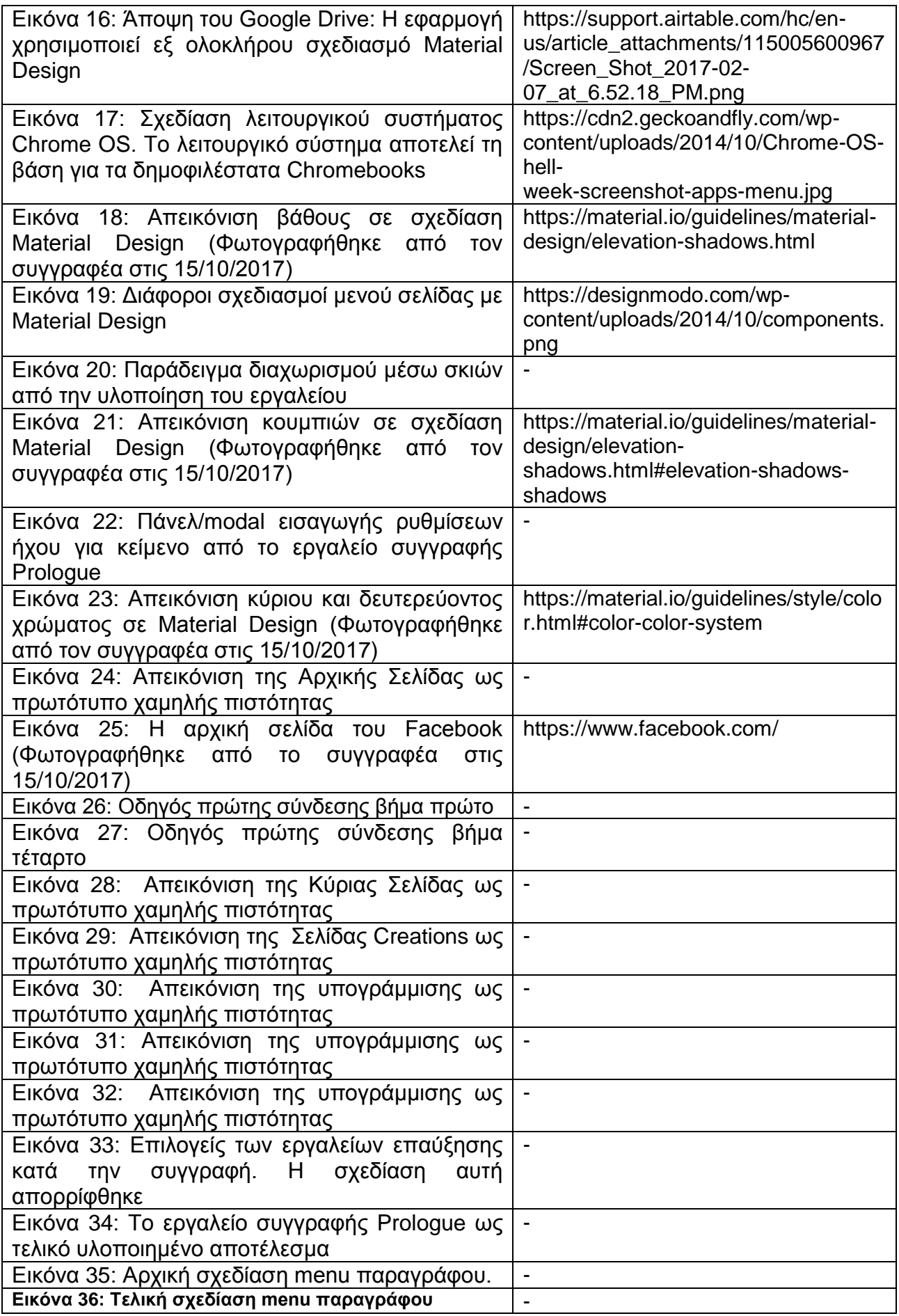

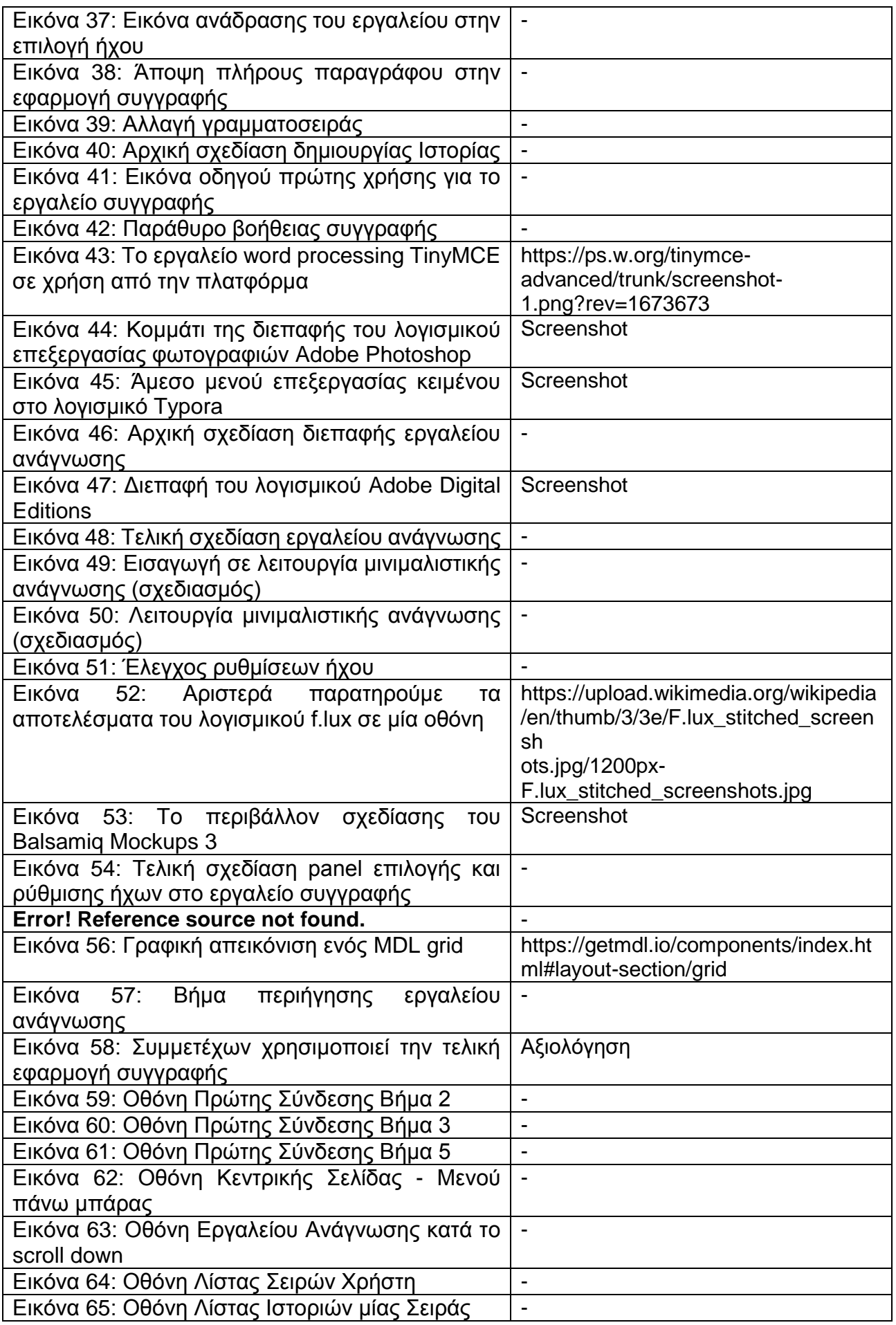

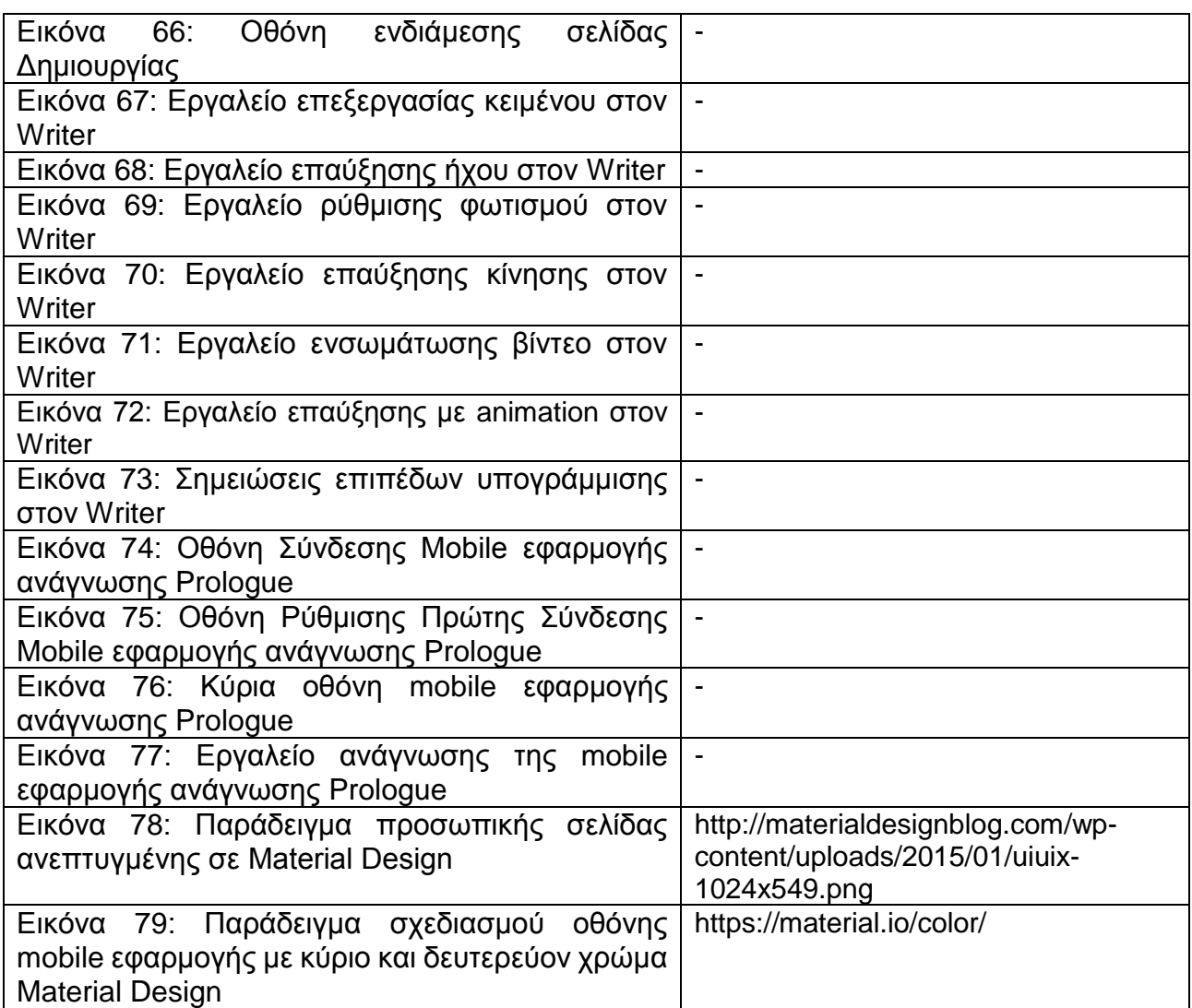

Όλες οι σελίδες προσπελάστηκαν στις 15 Οκτωβρίου 2017 Όσες πηγές είναι "-" αποτελούν προϊόν screenshot της τελικής εφαρμογής ή πρωτότυπο υλοποιημένο από τον συγγραφέα.

# **ΠΗΓΕΣ ΣΧΗΜΑΤΩΝ**

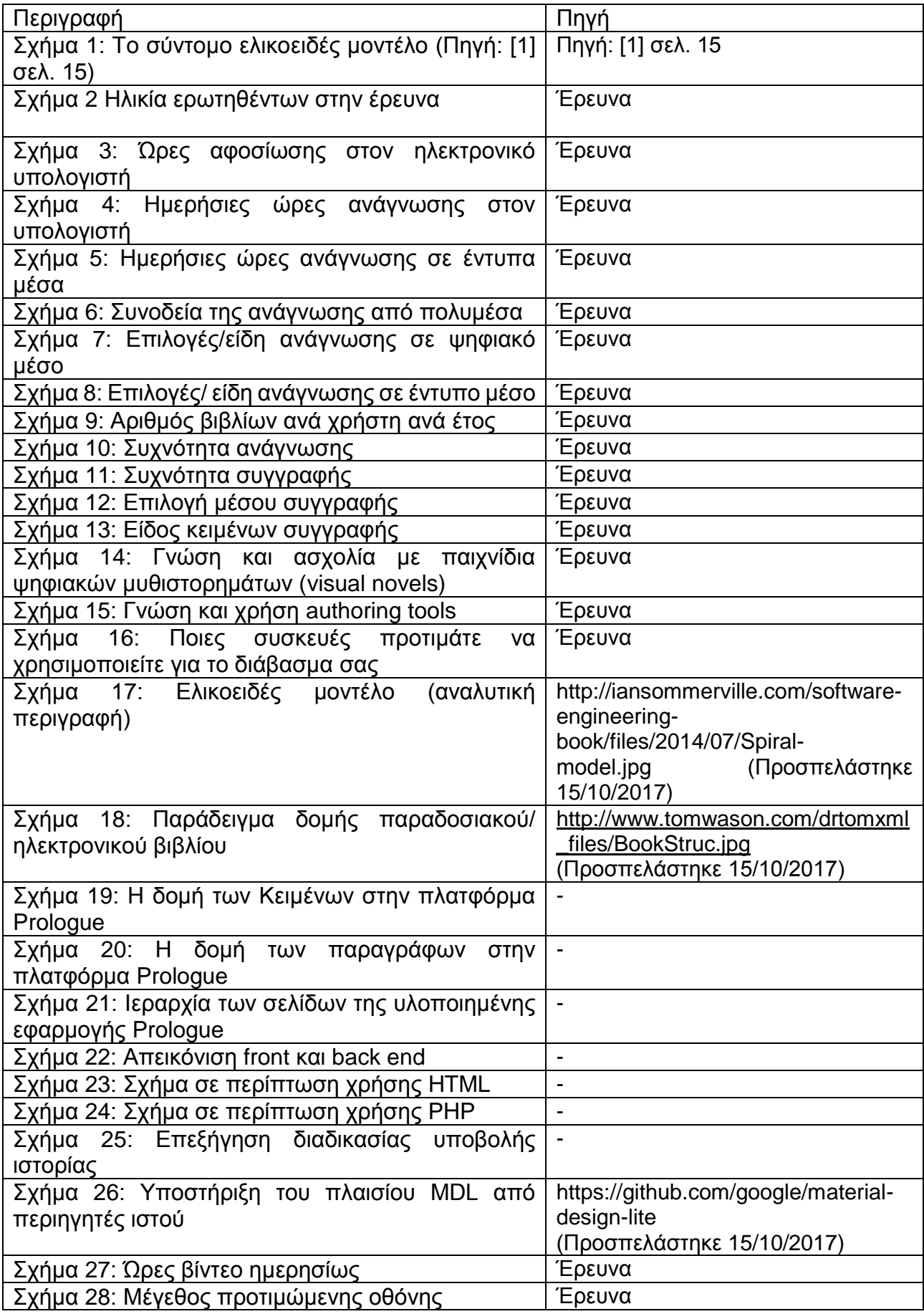

Prologue: Διαδικτυακή Πλατφόρμα Συγγραφής και Ανάγνωσης Πολυμεσικά Επαυξημένων Κειμένων

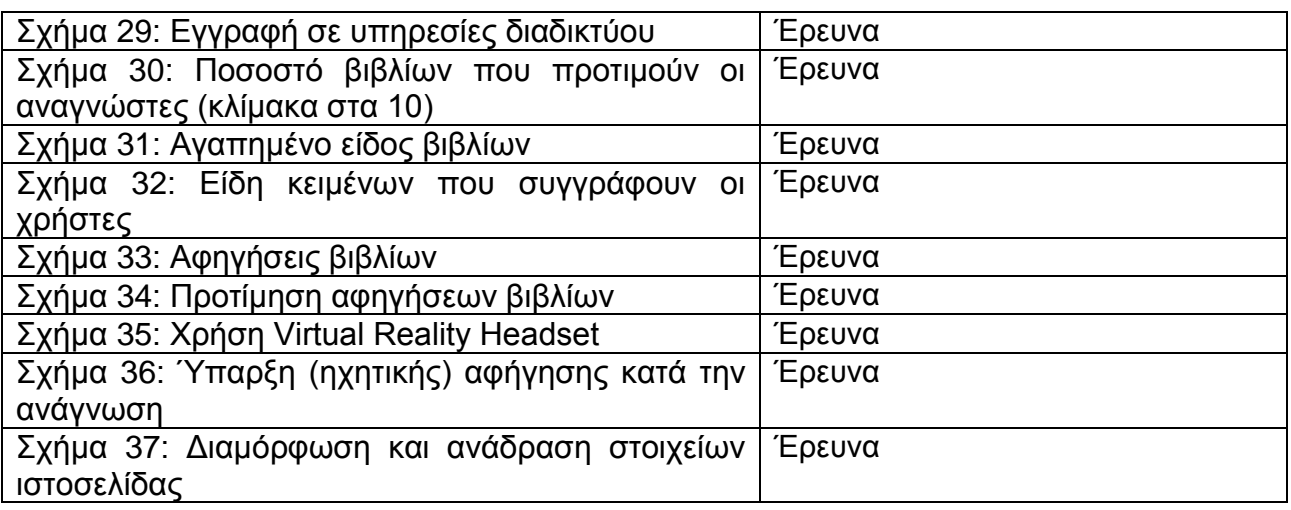

## **ΑΝΑΦΟΡΕΣ**

- [1] Nayan B. Ruparelia. "Software development lifecycle models". *SIGSOFT Softw. Eng. Notes* 35, 3 (May 2010), 8-13. DOI=http://dx.doi.org/10.1145/1764810.1764814
- [2] Ν. Αβούρης, Χ. Κατσάνος, Ν. Τσέλιος, Κ. Μουστάκας. *Εισαγωγή στην Αλληλεπίδραση Ανθρώπου Υπολογιστή*, Εκδόσεις Πανεπιστημίου Πατρών, 2016, σελ. 219-224, 242, 312-315, 326 – 347
- [3] T. Adlin, J.S. Pruitt, *The Essential Persona Lifecycle: Your Guide to Building and Using Personas*, Morgan Kaufmann Publishers, 2010
- [4] Federation of European Publishers, "European Book Publishing Statistics 2015", Website, 24 Nov. 2016,<http://www.fep-fee.eu/European-Book-Publishing-823>
- [5] Federation of European Publishers, "The Book Sector in Europe: Facts and Figures", 7 Mar. 2017, [www.fep-fee.eu/IMG/pdf/20170223\\_-](http://www.fep-fee.eu/IMG/pdf/20170223_-_brochure_a4_final_pdf.pdf?1009/b60760ece682311634580adc5cbc20b286fc41d0)

brochure\_a4\_final\_pdf.pdf?1009/b60760ece682311634580adc5cbc20b286fc41d0<br>nternational Publishers Association. "Publishing Statistics", Website, 13 Nov.

- [6] International Publishers Association. "Publishing Statistics", Website, 13 Nov. 2013; [https://www.internationalpublishers.org/market-insights/data-and-statistics/155-ipa-s-global](https://www.internationalpublishers.org/market-insights/data-and-statistics/155-ipa-s-global-publishing-statistics-which-markets-are-hot-which-are-not)[publishing-statistics-which-markets-are-hot-which-are-not](https://www.internationalpublishers.org/market-insights/data-and-statistics/155-ipa-s-global-publishing-statistics-which-markets-are-hot-which-are-not)
- [7] Marisa Bluestone, "U.S. Publishing Industry's Annual Survey Reveals \$28 Billion in Revenue in 2014", Association of American Publishers, 10 June 2015, [http://publishers.org/news/us-publishing](http://publishers.org/news/us-publishing-industry%E2%80%99s-annual-survey-reveals-28-billion-revenue-2014)[industry%E2%80%99s-annual-survey-reveals-28-billion-revenue-2014](http://publishers.org/news/us-publishing-industry%E2%80%99s-annual-survey-reveals-28-billion-revenue-2014)
- [8] Association of American Publishers, "eBook Revenue Up in May 2017; First Monthly Increase in More than Two Years", 28 Sept. 2017, [http://newsroom.publishers.org/ebook-revenue-up-in-may-2017-first](http://newsroom.publishers.org/ebook-revenue-up-in-may-2017-first-monthly-increase-in-more-than-two-years/)[monthly-increase-in-more-than-two-years/](http://newsroom.publishers.org/ebook-revenue-up-in-may-2017-first-monthly-increase-in-more-than-two-years/)
- [9] Monica Anderson, "Technology Device Ownership: 2015", Pew Research Center, 29 Oct. 2015, http://www.pewinternet.org/2015/10/29/technology-device-ownership-2015/
- [10]Kathryn Zickuhr, Lee Rainie. "E-Reading Rises as Device Ownership Jumps", Pew Research Center, 16 Jan. 2014, http://www.pewinternet.org/2014/01/16/e-reading-rises-as-device-ownership-jumps/
- [11] Lee Rainie, Andrew Perrin. "Slightly fewer Americans are reading print books, new survey finds", Pew Research Center, 19 Oct. 2015, http://www.pewresearch.org/fact-tank/2015/10/19/slightly-feweramericans-are-reading-print-books-new-survey-finds/
- [12]"Online copyright infringement tracker survey (7th Wave)", Intellectual Property Office, United Kingdom, 23-25, 14 July 2017<br>Jakob Nielsen.
- [13] Jakob Nielsen. "How Litlle Do Users Read?", Website, 6 May 2008, https://www.nngroup.com/articles/how-little-do-users-read/
- [14]Writing", Wikipedia, https://en.wikipedia.org/w/index.php?title=Writing&oldid=805164893
- [15]Ruvanee P. Vilhauer, "Inner reading voices: An overlooked form of inner speech", *Psychosis*, vol. 8, 2016, p. 37-47
- [16]"Γουτεμβέργιος", Wikipedia, [https://el.wikipedia.org/w/index.php?title=Γουτεμβέργιος&oldid=6652251](https://el.wikipedia.org/w/index.php?title=%CE%93%CE%BF%CF%85%CF%84%CE%B5%CE%BC%CE%B2%CE%AD%CF%81%CE%B3%CE%B9%CE%BF%CF%82&oldid=6652251) [17]"Creative Writing" Wikipedia,
- [https://en.wikipedia.org/w/index.php?title=Creative\\_writing&oldid=803780276](https://en.wikipedia.org/w/index.php?title=Creative_writing&oldid=803780276)
- [18]Thomas S. Kane. *The Oxford Essential Guide to Writing*, Berkley, 2000, p. 9
- [19]Brad A. Mayers, "A brief history of human-computer interaction technology", *Interactions,* vol. 5, issue 2, March/April 1998, p 44-54
- [20]"Word processor", Wikipedia, https://en.wikipedia.org/w/index.php?title=Word\_processor&oldid=805310174
- [21]Ronald T. Azuma, "A Survey of Augmented Reality ".*Presence: Teleoperators and Virtual Environments,* vol. 6, August 1997, p. 355-356

[22]"Authoring Tool", BusinessDictionary,<http://www.businessdictionary.com/definition/authoring-tool.html> [23]"Authoring System", Wikipedia,

[https://en.wikipedia.org/w/index.php?title=Authoring\\_system&oldid=800701764](https://en.wikipedia.org/w/index.php?title=Authoring_system&oldid=800701764)

- [24]Construct 2, Website,<https://www.scirra.com/construct2>
- [25] iBooks Author Gallery, Website,<https://www.apple.com/ibooks-author/gallery.html>
- [26]Ren' Py, Website,<https://www.renpy.org/>
- [27]Dani Cavallaro, *Anime and the Visual Novel*, McFarland & Company Inc., 2010, p. 8-19
- *[28]*Anne Mangen, Jean-Luc Velay, "Digitizing literacy: reflections on the haptics of writing", *Advances in Haptics,* 1 April 2010, p. 390-393
- *[29]*Christina Haas, *Writing Technology: Studies on the Materiality of Literacy,* Lawrence Erlbaum Associates, 1996, p. 5
- *[30]*Frank R. Wilson, *The Hand: How Its Use Shapes the Brain, Language, and Human Culture,* Vintage, 1999, p.119-131
- [31]Smoker, T. J., Murphy, C. E., & Rockwell, A. K., "Comparing Memory for Handwriting versus Typing ", *Proceedings of the Human Factors and Ergonomics Society Annual Meeting*, vol. 53, issue 22, 1 Oct. 2009, p. 22
- [32] Marieke Longcamp, Céline Boucard, Jean-Claude Gilhodes, Jean-Luc Velay. "Remembering the orientation of newly learned characters depends on the associated writing knowledge: A comparison between handwriting and typing", *In Human Movement Science*, vol. 25, issues 4-5, Oct. 2005, p. 646- 656
- *[33]*Cochran-Smith, M., Paris, C. L.,& Kahn, J L., *Learning to write differently*, Greenwood Publishing Group, 1991
- [34]Bangert-Drowns, R. L. "The Word Processor as an Instructional Tool: A Meta-Analysis of Word Processing in Writing Instruction", *Review of Educational Research*, vol. 63, issue 1, 1 March 1993, p. 85-87
- [35]"What is an Online Platform", Website,<https://www.igi-global.com/dictionary/online-platform/21038>
- [36] "Wattpad Business", Website,<http://business.wattpad.com/>
- [37] Miall, D., & Dobson, T. "Reading Hypertext and the Experience of Literature", *Journal of Digital Information*, vol. 2 issue 1, https://journals.tdl.org/jodi/index.php/jodi/article/view/35/37
- [38]"Fictionpress", Website,<https://www.fictionpress.com/>
- [39]Rebecca W. Black, "Online Fan Fiction, Global Identities, and Imagination", *Research in the Teaching of English*, vol. 43, May 2009, p. 397- 425
- [40]"Storyboard editor", Website, <u>https://athena.emotiveproject.eu/dev/sbe</u>
- [41]"Bookmate About", Website, <u>https://bookmate.com/about</u>
- [42]Eva Siegenthaler, Pascal Wurtz, Per Bergamin, Rudolf Groner. " Comparing reading processes on eink displays and print", *In Displays*, vol. 32, issue 5, Dec. 2011, p. 268-273
- [43]"E-readers" *Wikipedia*,<https://en.wikipedia.org/w/index.php?title=E-reader&oldid=801068558>
- [44]"E-ink" *Wikipedia*, [https://en.wikipedia.org/w/index.php?title=E\\_Ink&oldid=804082502](https://en.wikipedia.org/w/index.php?title=E_Ink&oldid=804082502)
- [45] Lee Rainie, Aaron Smith, "Tablet and E-reader Ownership Update" *Pew Research Center*, Website, 18 Oct. 2013,<http://www.pewinternet.org/2013/10/18/tablet-and-e-reader-ownership-update/>
- [46]"Shipments of e-book readers worldwide from 2008 to 2016 (in million units)" *Statista*, Website, <https://www.statista.com/statistics/272740/global-shipments-of-e-book-readers/>
- [47]Andrew Perrin, "Book Reading 2016" *Pew Research Center*, 1 Sept. 2016, Website, <http://www.pewinternet.org/2016/09/01/book-reading-2016/>
- [48]"Material Design Guidelines" *Google*, Website,<https://material.io/guidelines/>
- [49] International Data Corporation, "Smartphone OS Market Share, 2017 Q1", Website <https://www.idc.com/promo/smartphone-market-share/os>
- [50] "Material Design Lite Github", Website,<https://github.com/google/material-design-lite>
- [51]"Material Components Web Github", Website, [https://github.com/material-components/material](https://github.com/material-components/material-components-web/)[components-web/](https://github.com/material-components/material-components-web/)
- [52] Jakob Nielsen, "Enhancing the explanatory power of usability heuristics", *CHI '94 Proceedings of the*  SIGCHI Conference on Human Factors in Computing Systems, p. 152-158
- [53]Tomasz Miaskiewicz, Kenneth A. Kozar. "Personas and user-centered design: How can personas benefit product design processes", *In Design Studies*, vol. 32, Sept. 2011, p. 417-430
- [54]T. Adlin, J.S. Pruitt, *The Essential Persona Lifecycle: Your Guide to Building and Using Personas*, Morgan Kaufmann Publishers, 2010
- [55]"Website wireframe" *Wikipedia,*
- [https://en.wikipedia.org/w/index.php?title=Website\\_wireframe&oldid=801846839](https://en.wikipedia.org/w/index.php?title=Website_wireframe&oldid=801846839) [56]"Front and back ends" *Wikipedia*, Website,
- [https://en.wikipedia.org/w/index.php?title=Front\\_and\\_back\\_ends&oldid=802693519](https://en.wikipedia.org/w/index.php?title=Front_and_back_ends&oldid=802693519)
- [57]"XAMPP", Website,<https://www.apachefriends.org/index.html>
- [58]"Solution stack" *Wikipedia*, Website, [https://en.wikipedia.org/w/index.php?title=Solution\\_stack&oldid=792148914](https://en.wikipedia.org/w/index.php?title=Solution_stack&oldid=792148914)
- [59]"MariaDB About", Website,<https://mariadb.org/about/>
- [60] Jim Gray, Catharine van Ingen, Russell Sears. "To BLOB or Not To BLOB: Large Object Storage in a Database or a Filesystem" *Microsoft*, 1 April 2006, [https://www.microsoft.com/en](https://www.microsoft.com/en-us/research/publication/to-blob-or-not-to-blob-large-object-storage-in-a-database-or-a-filesystem/)[us/research/publication/to-blob-or-not-to-blob-large-object-storage-in-a-database-or-a-filesystem/](https://www.microsoft.com/en-us/research/publication/to-blob-or-not-to-blob-large-object-storage-in-a-database-or-a-filesystem/)
- [61]"JQuery", Website,<https://jquery.com/>
- [62]"JQuery UI", Website,<http://jqueryui.com/>
- [63]"Hopscotch Github", Website,<http://linkedin.github.io/hopscotch/>
- [64]"JSON", Website,<http://www.json.org/>
- [65]K. A. Ericsson and H. A. Simon, *Protocol Analysis: Verbal Reports As Data*, Revised Ed. MIT Press, 1993
- [66] J. Nielsen, "Getting access to what goes on in people's heads? Reflections on the think-aloud technique," in *NordiCHI*, 2002, pp. 101–110.